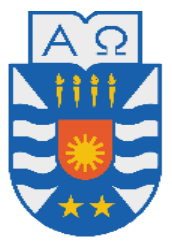

# **UNIVERSIDAD DEL BÍO BÍO**

FACULTAD DE CIENCIAS EMPRESARIALES

Departamento de Ciencias de la Computación y Tecnologías de Información

# **SISTEMA DE CONTROL DE INVENTARIO PARA LA DISTRIBUIDORA DE ARTÍCULOS DE OFICINA EL MESÓN**

Memoria para optar al Título de Ingeniero de Ejecución en Computación e Informática

> RODRIGO EDUARDO BUSTAMANTE GUTIÉRREZ MANUEL FRANCISCO ZAGAL HORMAZÁBAL

> > Profesor Guía: Sra. María Angélica Caro

**Chillán, Chile 2009**

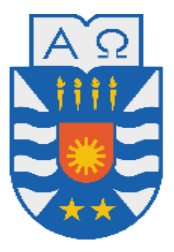

# **UNIVERSIDAD DEL BÍO BÍO**

FACULTAD DE CIENCIAS EMPRESARIALES

Departamento de Ciencias de la Computación y Tecnologías de Información

# **SISTEMA DE CONTROL DE INVENTARIO PARA LA DISTRIBUIDORA DE ARTÍCULOS DE OFICINA EL MESÓN**

## RODRIGO EDUARDO BUSTAMANTE GUTIÉRREZ MANUEL FRANCISCO ZAGAL HORMAZÁBAL

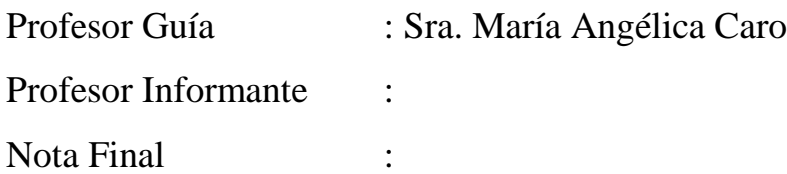

**Chillán, Chile 2009**

#### *DEDICATORIA*

*A Dios, a mis padres y hermanos por su apoyo, a mi novia por su comprensión, a la memoria de mi tío "Nano".*

### **Manuel Zagal**

*Dedico este Proyecto de Título a los tres seres queridos que me acompañan desde algún lugar especial, viven y vivirán por siempre en mis recuerdos, tía Chelín, abuelita Eliana y abuelita Blanca, que siempre desearon que me convirtiera en un profesional y conseguido esto espero estén muy orgullosas.*

### **Rodrigo Bustamante**

## AGRADECIMIENTOS

Como persona creyente quiero agradecer a Dios, por darme salud y vida.

A mis padres Solano y María, por su apoyo y compresión en los momentos difíciles.

A mis hermanos mayores Rodrigo y Paulina, mis ejemplos de tesón, esfuerzo y apoyo económico desinteresado.

A mi novia Vanessa, simplemente por estar conmigo y todo lo que eso conlleva, compartiendo mis penas y alegrías, y por su apoyo constante.

A la memoria de mi tío "Nano", por sus palabras y sus manifestaciones de orgullo para mi persona.

A nuestra profesora guía, por su disposición y consejos.

A mi compañero de tesis, por sus pinceladas de genialidades en los momentos precisos y su constante compromiso en el proyecto en que nos embarcamos.

A mis profesores de educación media Lorena y Alex, por incentivarme a la educación superior, tal vez sin sus palabras jamás estaría escribiendo esto.

A mis amigos, por los momentos vividos, que de alguna u otra manera compartieron alguna parte de mi vida, contribuyendo a que este sueño universitario tenga buen puerto: Jorge Jara, Pablo Magnere, Claudia Suazo, Nicole Becerra, Gonzalo Neira, Luis Salazar, Marcelino Cerna, Joel Fuentes, Leonardo Vivanco, entre muchos otros.

#### **Manuel Zagal**

Agradezco principalmente a mis padres, quienes me entregaron la posibilidad de estudiar esta carrera, esforzándose en demasía por lograr que pudiera concluir mis estudios sin percance alguno, además por la confianza depositada en mis aptitudes para conseguir mis metas propuestas.

A mis abuelitas, abuelito, tías, tíos, primos y a todos mis familiares les agradezco el enorme apoyo y motivación que me entregaron durante el desarrollo de este trabajo.

Doy las gracias en gran medida a mis amigos de la infancia, quienes son los grandes responsables de que tomara la decisión de estudiar una carrera universitaria, ya que sin el empujón que me brindaron no me encontraría en esta importante situación de mi vida.

Tampoco puedo dejar de agradecer a mis grandes y escasos amigos de la carrera, los que en los momentos más difíciles me brindaron su apoyo incondicional y aliento que de una u otra manera motivaron a que perseverara en conseguir este logro.

Por supuesto a mi compañero de tesis y buen amigo, le debo agradecer por haber creído y confiado en mí para trabajar juntos en la consecución de este proyecto, por su tremendo compromiso y dedicación a la investigación de nuevas tecnologías, por su buen e irónico humor, consejos y por sus preciados tickets restaurants.

Por último, agradecer a nuestra profesora guía por su tiempo, sus consejos y su inmensa ayuda para con el desarrollo del proyecto, como también a los clientes Juan Monroy y Guillermo González, por su buena disposición y simpatía hacia nosotros.

#### **Rodrigo Bustamante**

## RESUMEN

El presente trabajo tiene por objetivo satisfacer las necesidades de la empresa de distribución de artículos de oficina "El Mesón", la que no contaba con un sistema que manejara la información de manera oportuna y fiable lo que desencadenaba una serie de desventajas en el ambiente competitivo en el cual se desenvuelven. Sus necesidades básicamente estaban dirigidas hacia el manejo y control de stock. Es por esto que se ha desarrollado un sistema Web que cubra dichas necesidades. Este sistema está diseñado de forma integral y pensando en el futuro, ya que la empresa está pronta a realizar un ciclo de expansión y el sistema no puede estar ajeno a este próximo cambio.

Para el desarrollo del sistema se utilizaron patrones de diseño y la arquitectura del tipo Modelo-Vista-Controlador (MVC), puesto que se utilizó el framework de Struts. Al ser un sistema Web puede ser accesible desde cualquier lugar en cualquier momento además de ser más fácil de mantener, ya que los cambios son transparentes para los usuarios, al estar el sistema centralizado. El enfoque utilizado en la programación es el orientado a objetos, bajo el lenguaje Java y tecnologías Web JEE. Además se han utilizado las últimas tecnologías del ámbito de la Web 2.0, como son AJAX, lo que provee una mayor fluidez en la comunicación entre el cliente y el servidor. Para esto se utilizaron los frameworks de trabajo DWR y JQuey, el primero para lograr comunicaciones asíncronas con el servidor y el segundo para diseñar una más rica interfaz de usuario; todo lo anterior converge en un producto más usable y fácil de entender.

Finalmente la construcción de esta aplicación traerá consigo grandes beneficios que sin duda ayudarán a la organización a optimizar sus recursos y mejorar la toma de decisiones, conceptos muy valorados en el competitivo mundo comercial.

# TABLA DE CONTENIDO

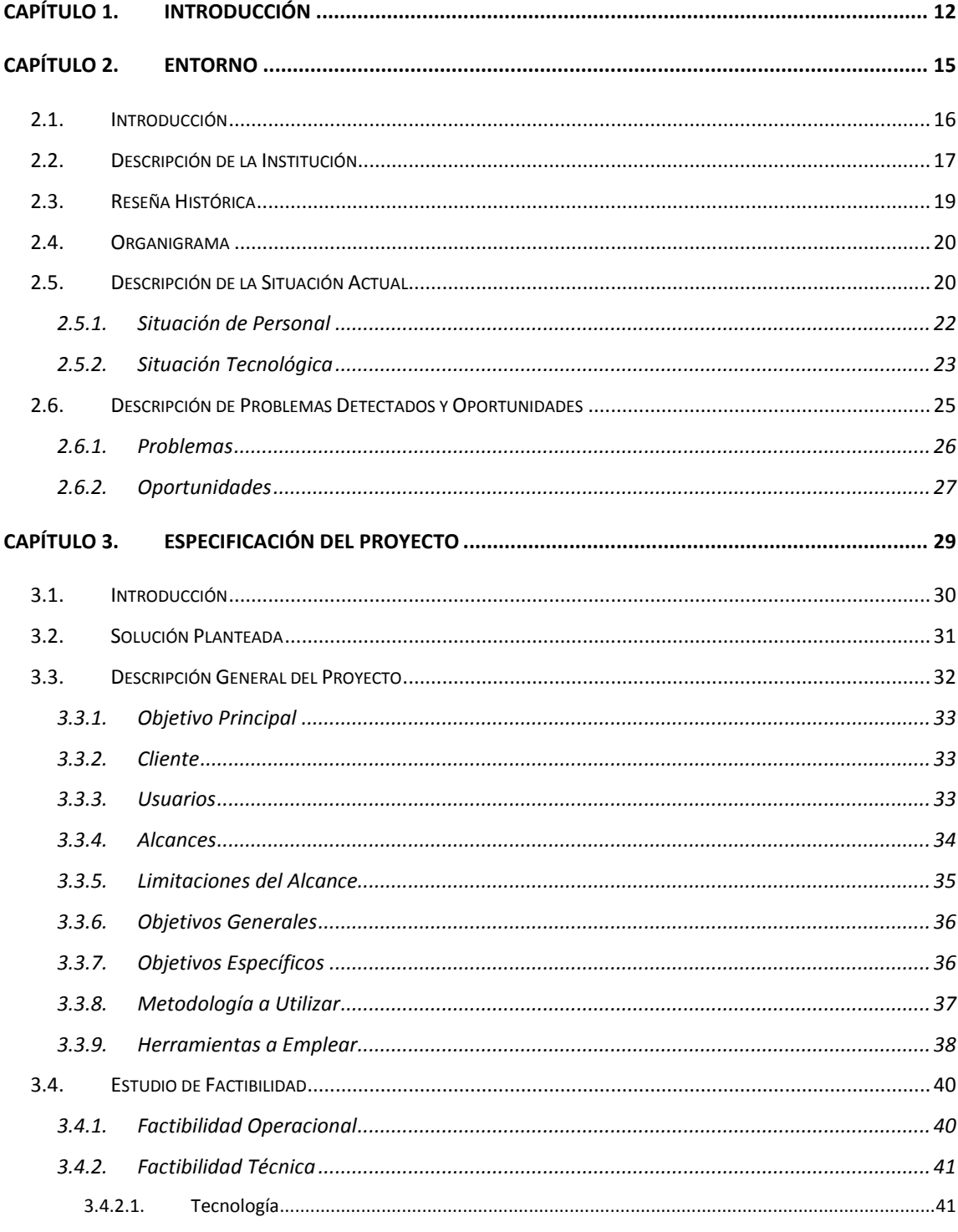

 $\mathbf 1$ 

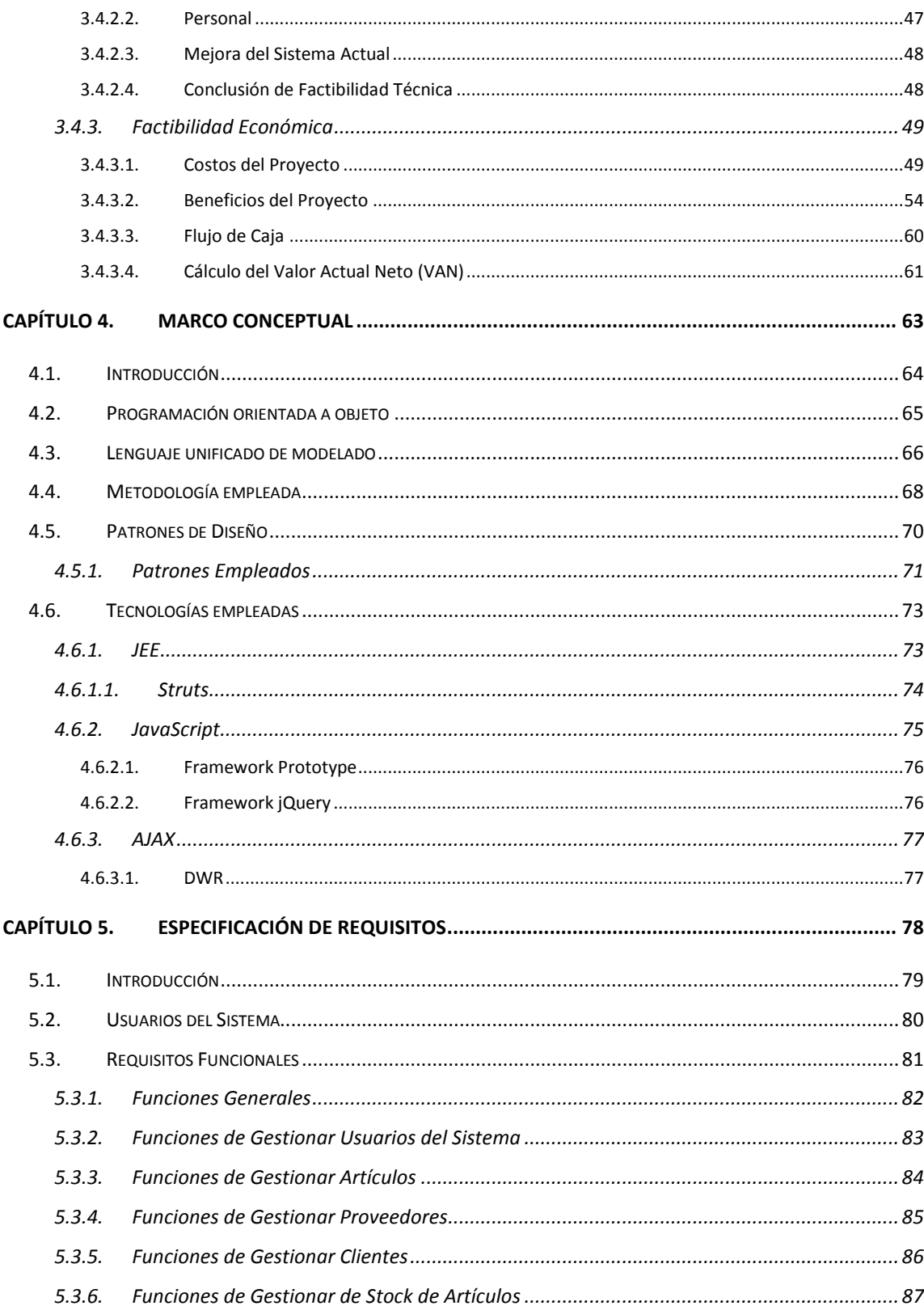

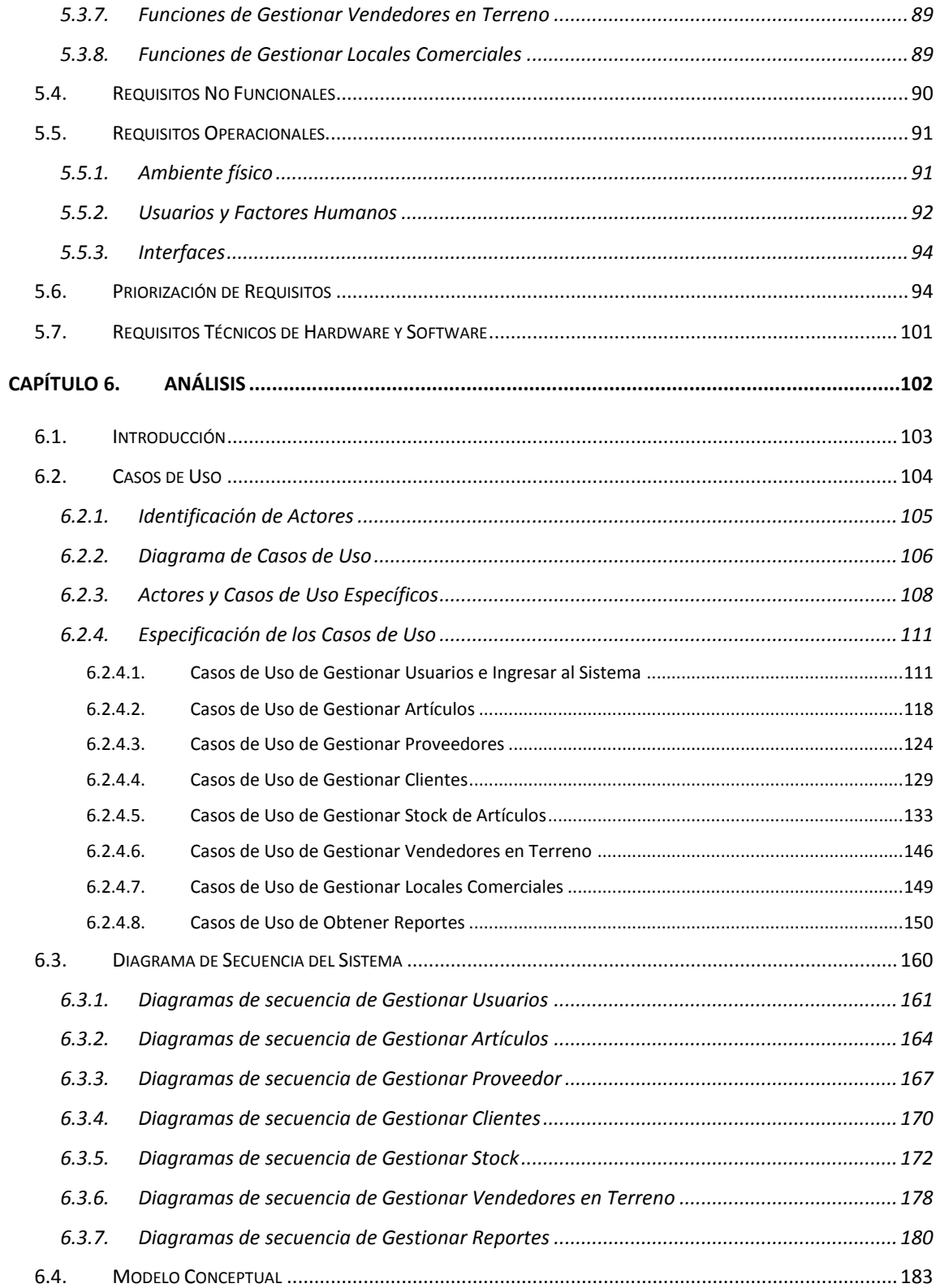

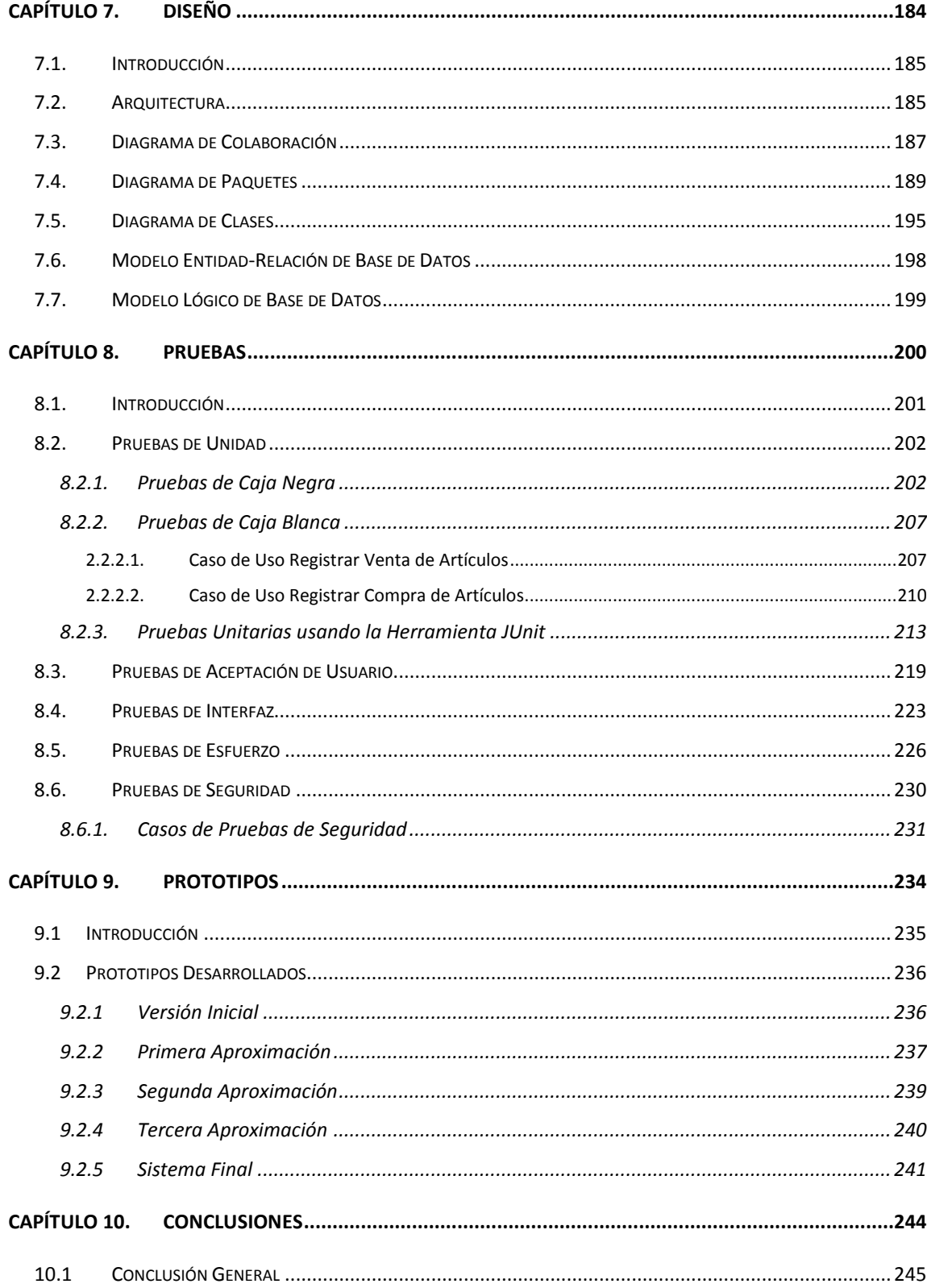

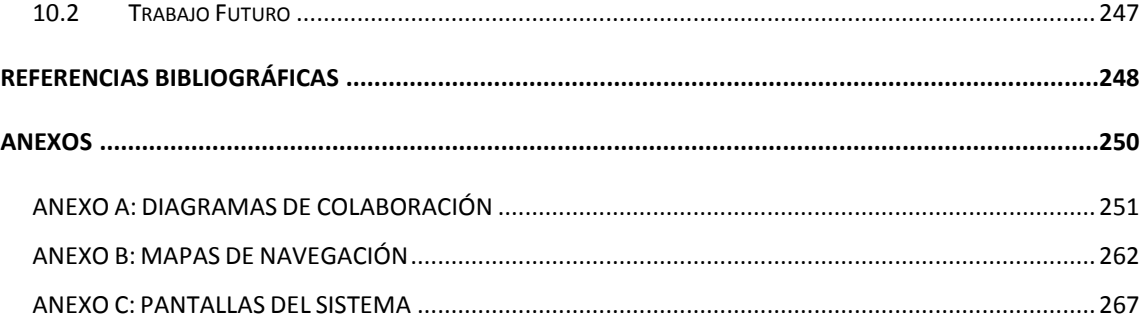

# ÍNDICE DE TABLAS

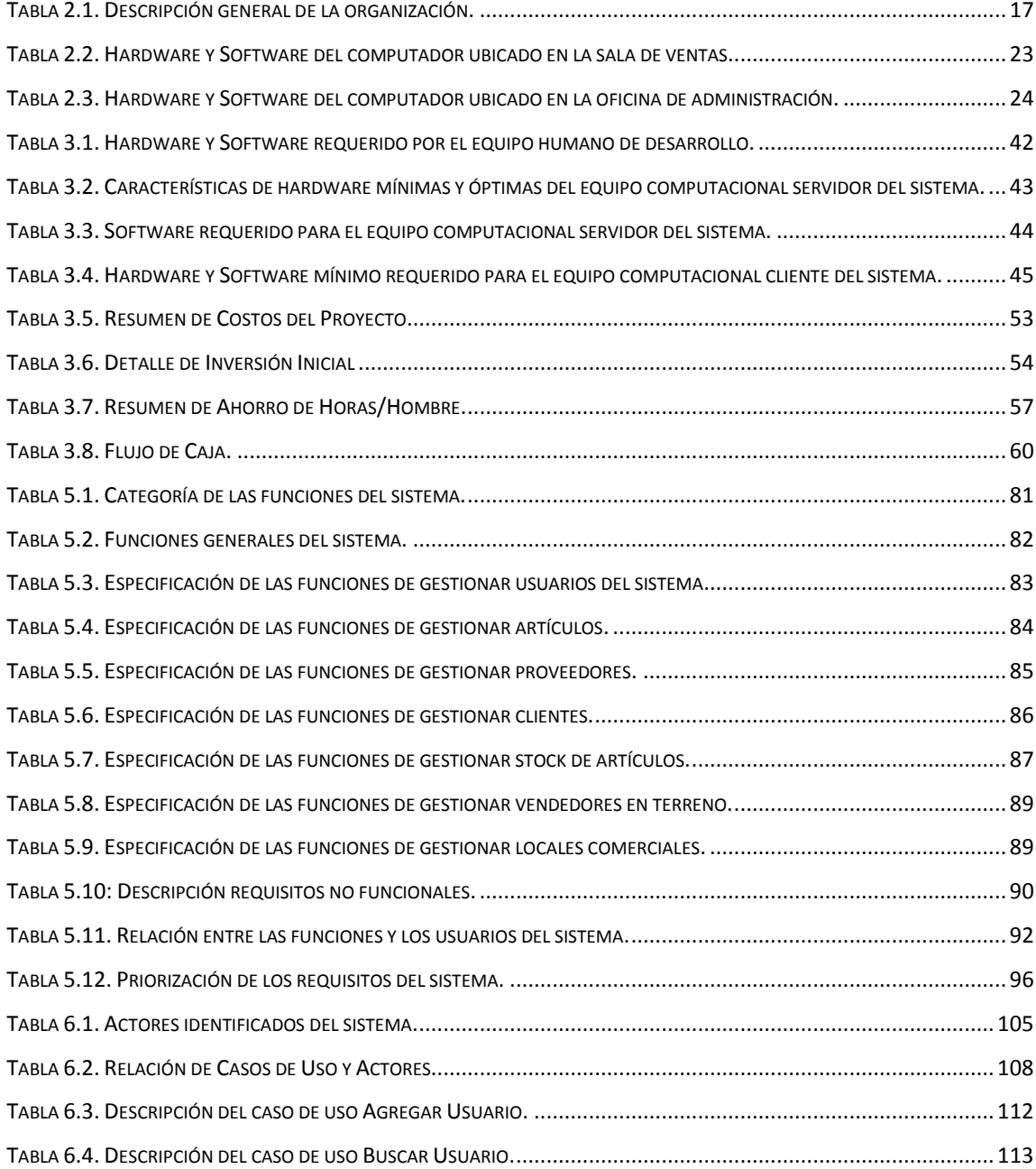

*Universidad del Bío-Bío. Red de Bibliotecas - Chile*

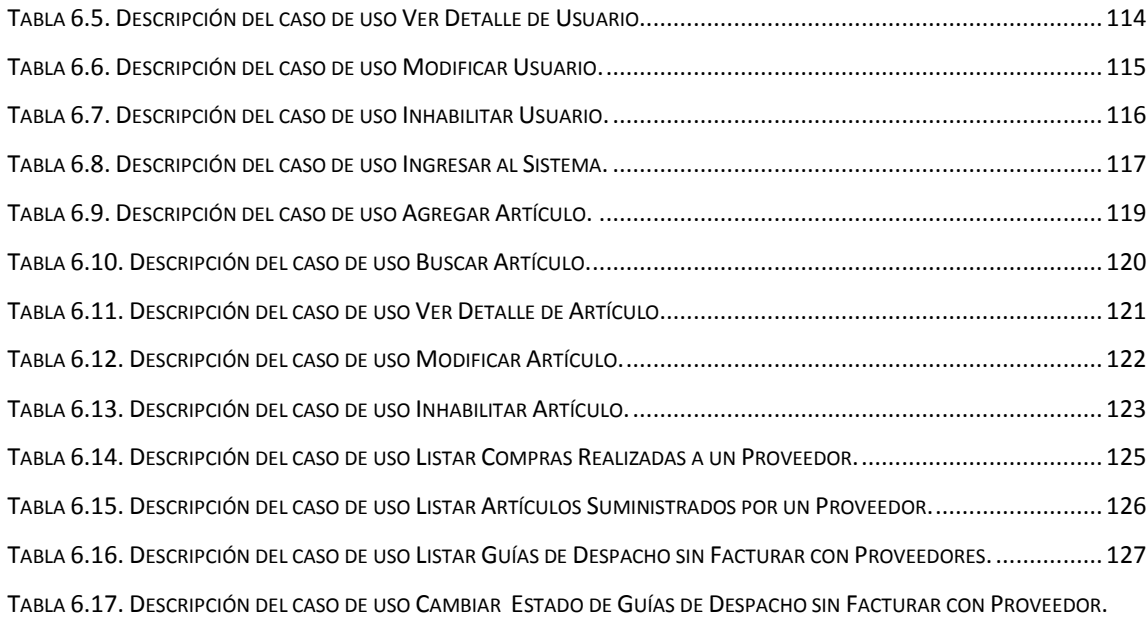

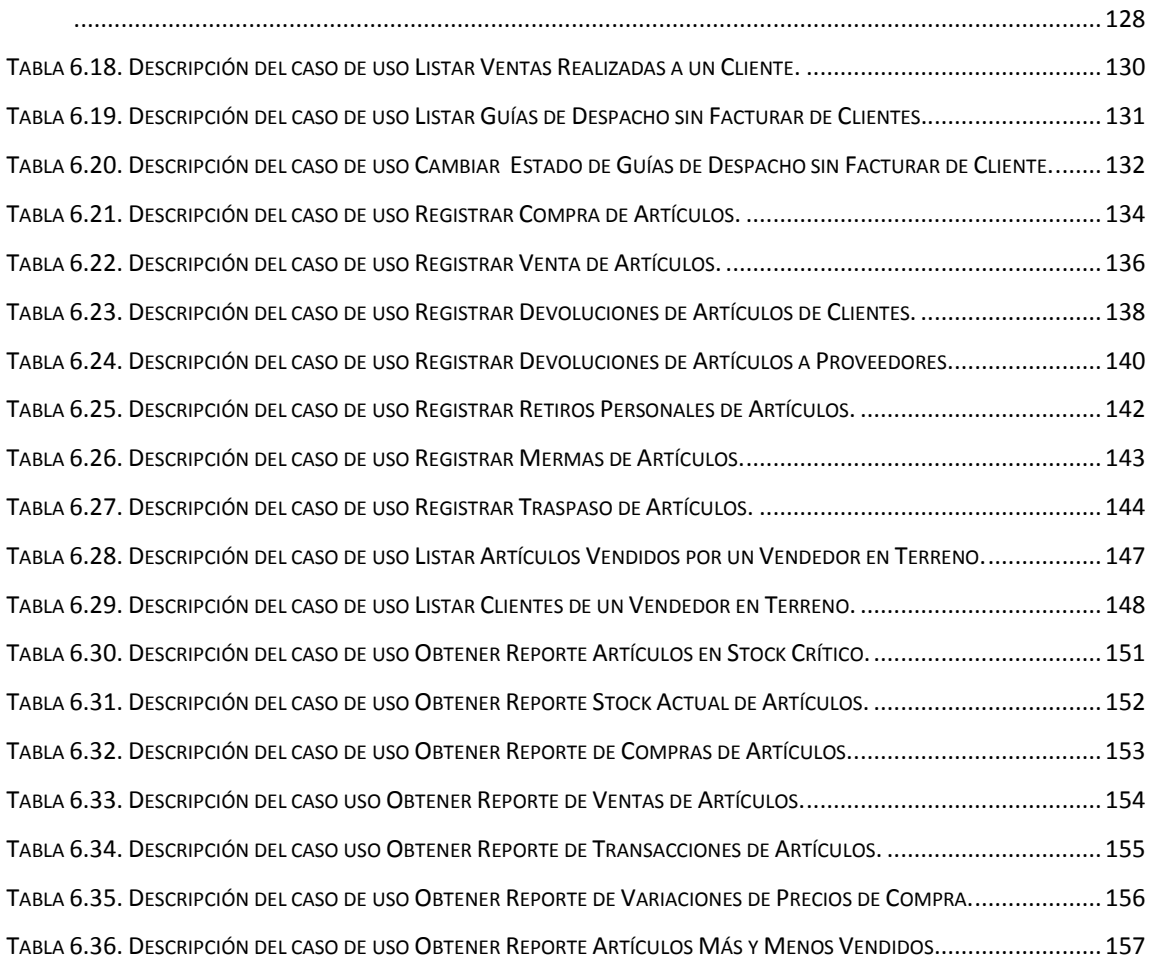

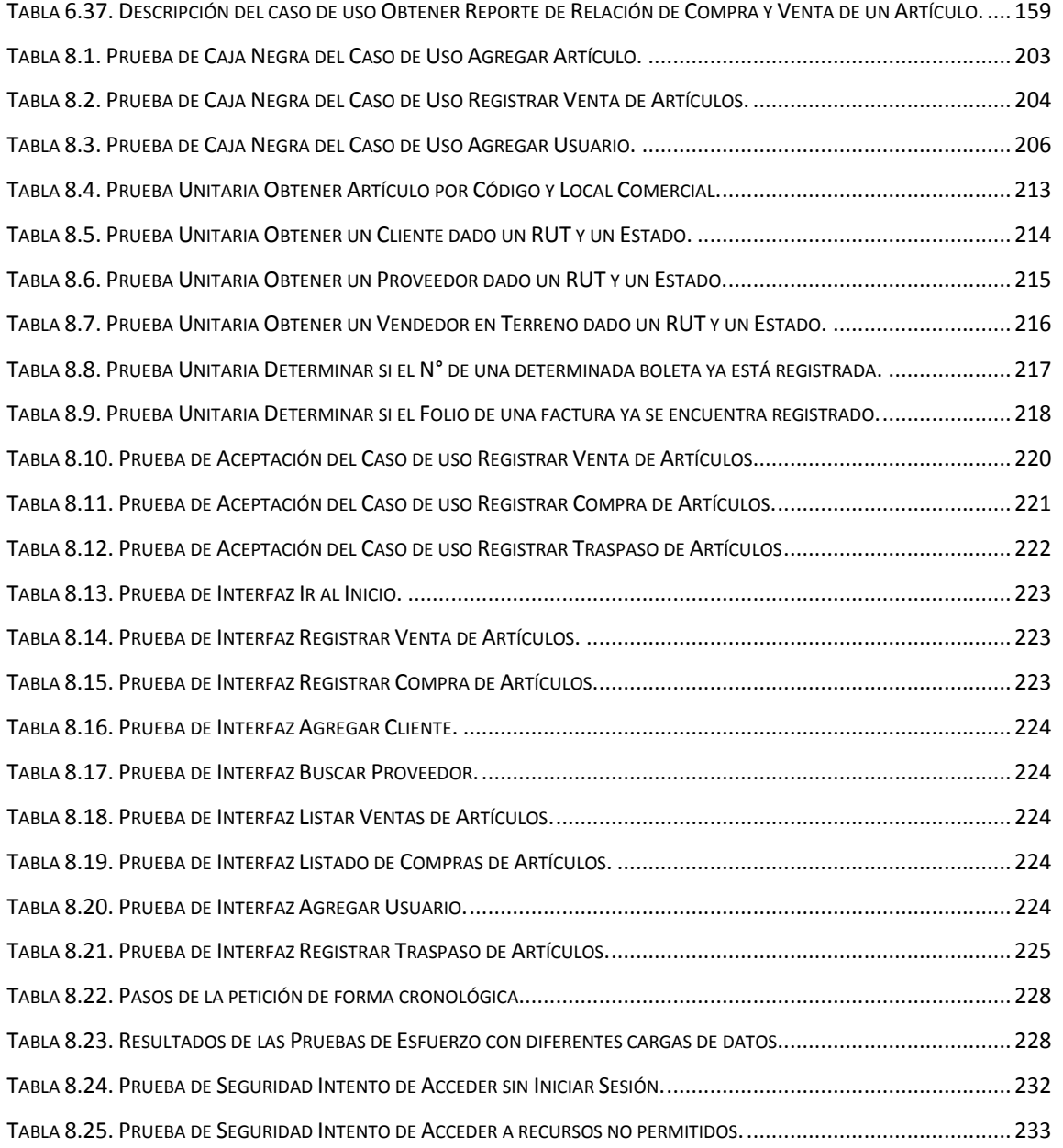

# ÍNDICE DE FIGURAS

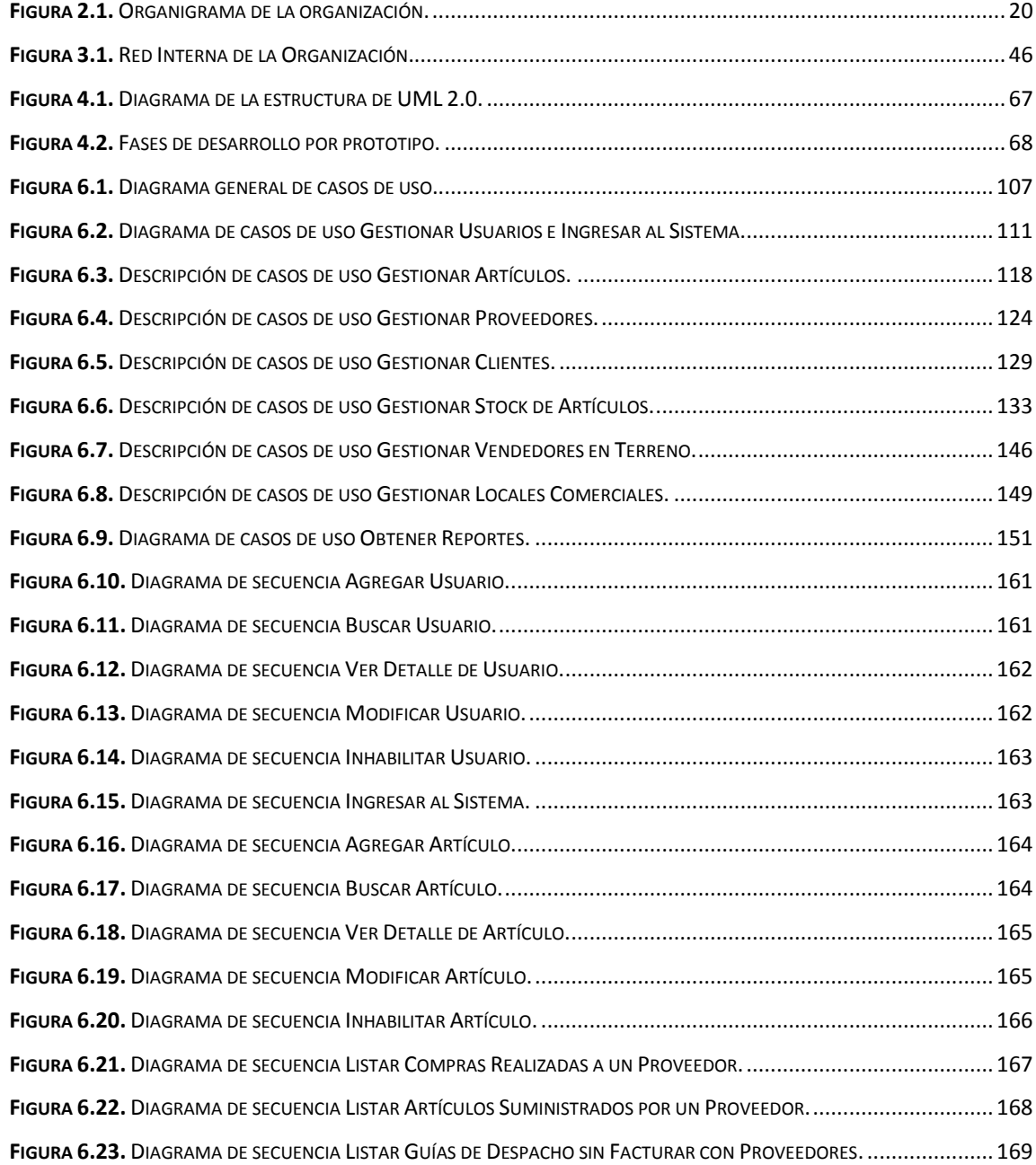

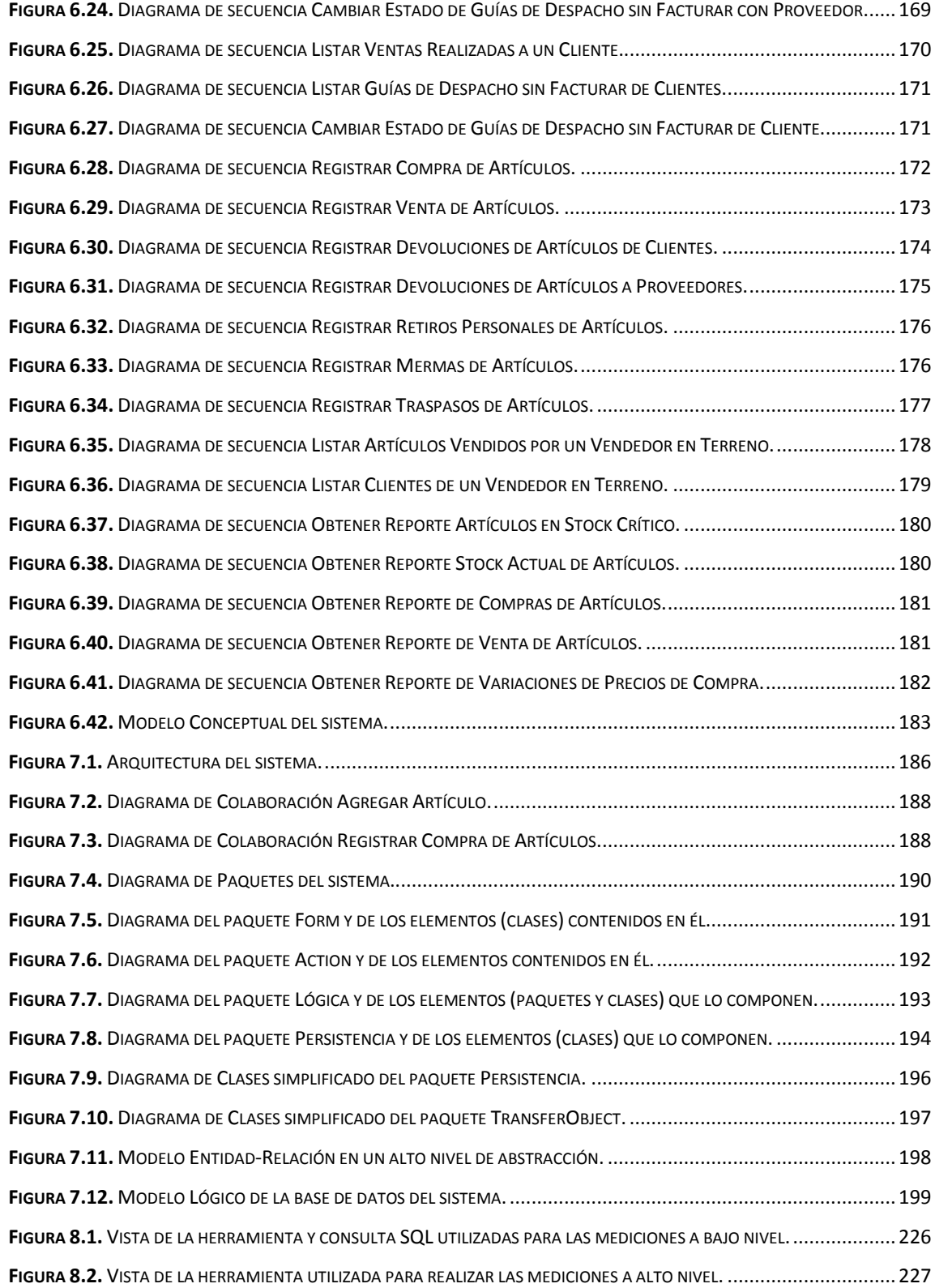

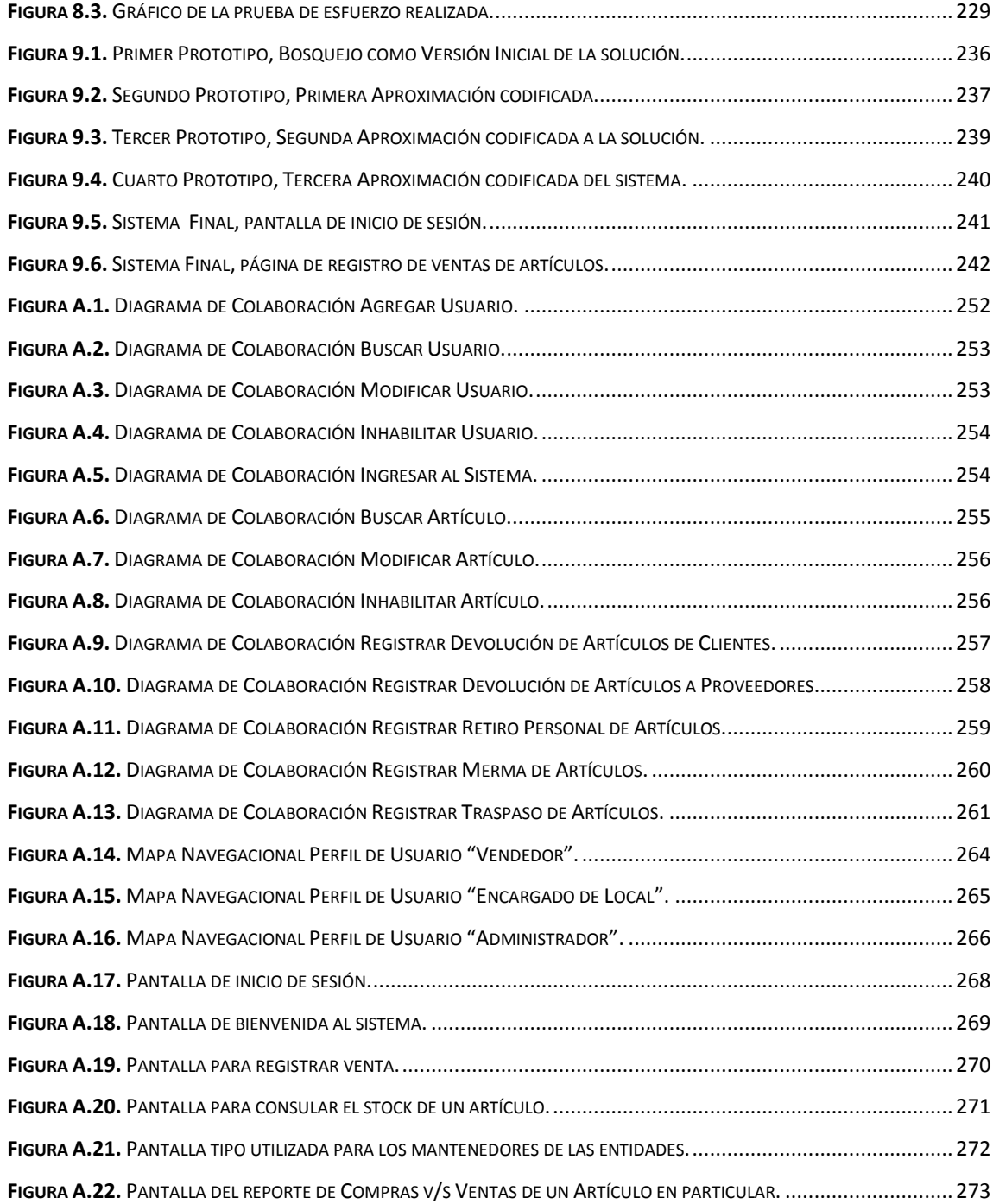

<span id="page-17-0"></span>*Universidad del Bío-Bío. Red de Bibliotecas - Chile*

# **CAPÍTULO 1. INTRODUCCIÓN**

En el mundo actual los sistemas de información han tomado un papel protagónico dentro de las sociedades, ya sea de manera consciente o inconsciente, a diario hacemos usos de ellos, por lo tanto, el rol del ingeniero es preponderante para realizar buenos diseños e implantación de esos sistemas.

Cada vez es más notorio la creciente expansión hacia el mundo de las tecnologías Web, todo apunta a que en algunos años, las tecnologías de la información giren en torno a esa plataforma, esto debido a una sociedad cada vez más tecnologizada, en gran medida al mundo globalizado en el que vivimos. Un efecto notorio es el cada vez más creciente número de conexiones a internet con que cuentan las personas e instituciones, pero una conexión o un equipo computacional por sí solos no proveen un beneficio significativo, el real valor es cuando esos bienes forman parte de un sistema de información que procese la información y le de valor, ayudando a optimizar costos, proporcionado las herramientas necesarias para una buena toma de decisiones.

La empresa de venta y distribución de artículos de oficina "El Mesón", consciente de esa disyuntiva, ha decidido invertir en un sistema de información, que por un lado aproveche la infraestructura con la que se cuenta y por otro, satisfaga sus necesidades empresariales, básicamente relacionadas con llevar un control del stock de las existencias que poseen de manera eficiente y oportuna. Para llevar a cabo este proyecto fue necesario superar una serie de etapas, las cuales se describen a continuación en forma de capítulos:

- Capítulo 2. Entorno: En éste capítulo se analizan aspectos relacionados con la organización a la cual se le desarrollará el sistema de información y se describe la situación actual de ella.
- Capítulo 3. Especificación del proyecto: En este capítulo se describe la solución planteada, metodología y herramientas para llevar a cabo el desarrollo del proyecto. Posteriormente se fijan los objetivos del proyecto y se determina su factibilidad.
- Capítulo 4. Marco conceptual: En este capítulo se analizan las distintas teorías, notaciones de software y para finalizar se abordan las tecnologías actuales y su aplicación en el proyecto.
- Capítulo 5. Especificación de requisitos: En este capítulo se determinan los requerimientos, base de todo el sistema, se identifican y priorizan, para trabajar en base a ellos.
- Capítulo 6. Análisis: En esta etapa se determinan las características funcionales del sistema, para ello se describen los casos de uso, de los cuales se derivan algunos diagramas de secuencias representativos. Finalmente el capítulo concluye exponiendo el modelo conceptual.
- Capítulo 7. Diseño: En esta etapa se describe la arquitectura utilizada, en este caso Modelo-Vista-Controlador. También se muestran una serie de diagramas que componen el diseño, tales como el diagrama de clases, diagramas de colaboración y el modelo de entidad relación.
- Capítulo 8. Pruebas: En esta etapa se realiza un conjunto de pruebas al sistema que buscan demostrar la validez de éste con respecto a los requerimientos establecidos.
- Capítulo 9. Prototipos: En este capítulo se describen los distintos prototipos creados a lo largo del desarrollo del proyecto.
- Capítulo 10. Conclusiones: Aquí se exponen las conclusiones obtenidas en relación al proceso de desarrollo del proyecto y al resultado conseguido. Además se describen ideas para mejorar el resultado conseguido con el proyecto y que pudiesen ser desarrolladas a futuro.
- Anexos: En esta sección se presentan dos anexos los cuales facilitan la comprensión del proyecto desarrollado aportando información adicional.

<span id="page-20-0"></span>*Universidad del Bío-Bío. Red de Bibliotecas - Chile*

# **CAPÍTULO 2. ENTORNO**

## <span id="page-21-0"></span>**2.1. Introducción**

En el presente capítulo se analizarán los aspectos relacionados con la organización a la cual se le desarrollará el sistema, siendo la base de todo lo que prosigue en el proyecto, ya que es fundamental conocer la naturaleza del negocio, el cómo está estructurada la empresa y las diversas funciones que se realizan en ella.

En la primera parte del capítulo se hace una breve descripción de la organización, dando a conocer aspectos generales de la empresa. También, se analiza la situación histórica que posee y los distintos cambios que ha experimentado a través del tiempo.

Finalmente, concluyendo el capítulo, se describe minuciosamente la situación actual de la empresa, información que ha sido obtenida tras una serie de visitas a terreno y reuniones con los encargados de la organización, lo que ha permitido establecer un punto de partida para realizar un buen análisis de los problemas que actualmente existen en ella. Lo anterior facilitará a que se pueda ofrecer una solución más ajustada a sus reales necesidades.

## <span id="page-22-0"></span>**2.2. Descripción de la Institución**

La distribuidora comercial de artículos de oficina "El Mesón", se encuentra ubicada en la Avda. Libertad #385, de la ciudad de Chillán. Ésta es una sociedad privada, compuesta por dos socios principales, que se dedicada a la distribución de diversos artículos de oficina, realizando ventas minoristas en el propio local comercial, apoyadas por una vendedora, como también ventas mayoristas, a empresas e instituciones educacionales y comerciales, donde éstas últimas son realizadas por un vendedor en terreno.

A continuación en la Tabla 2.1, se presenta un resumen de los datos más relevantes de la distribuidora en cuestión.

<span id="page-22-1"></span>

| Nombre de Organización | Comercial El Mesón Office         |  |
|------------------------|-----------------------------------|--|
| <b>Jefe Comercial</b>  | Juan Monroy Castillo              |  |
| <b>Razón Social</b>    | Comercial González & Monroy Ltda. |  |
| <b>Rut</b>             | 77.978.230-1                      |  |
| Giro                   | Comercial                         |  |
| <b>Dirección</b>       | Avda. Libertad #385, Chillán      |  |
| <b>Teléfono</b>        | $(42)$ 432502                     |  |
| <b>E-Mail</b>          | elmeson@chillan.net               |  |

**Tabla 2.1. Descripción general de la organización.**

Los productos que distribuye la organización a sus respectivos clientes son en su mayoría artículos de oficina, entre los cuales se encuentran cuadernos, lápices, carpetas, tijeras, pegamentos, resmas de hojas, etc. También comercializa productos de abarrotes, como lo son galletas, café, té, azúcar, sal, entre algunos otros comestibles. Asimismo, distribuye artículos de aseo, entre los cuales están el cloro, papel higiénico, limpiavidrios, jabón, servilletas, lavalozas, y varios más, que hacen que la distribuidora tenga una gran cantidad de clientes de distintos ámbitos comerciales.

Como proveedores tiene a organizaciones dedicadas a la fabricación y provisión de productos de oficina, artículos de aseo, confites y otros, que dependen básicamente de las necesidades que los clientes den a conocer. Algunos de los proveedores con los que cuenta esta organización son Artel, Comercial Vamos a Ver, Distribuidora La Escoba, Importadora Panamá, entre muchos otros.

Además, la organización cuenta con clientes minoristas y mayoristas. Los minoristas son aquellas personas que llevan a cabo la compra de pequeñas cantidades de productos ofrecidos en el local establecido. Por otra parte, los clientes mayoristas varían desde automotrices hasta instituciones educacionales, debido a que la organización tiene como fin distribuir cualquier tipo de producto que requiera un determinado cliente. Entre estos se encuentran la Automotriz Antumalal, Ilustre Municipalidad de Chillán, Corporación Santo Tomás LTDA, Liceo Técnico Chillán, Fotocopiadora Los Gnomos, y numerosos más, que depositan su total confianza en una entidad de prestigio.

### <span id="page-24-0"></span>**2.3. Reseña Histórica**

La distribuidora de artículos de oficina "El Mesón", tuvo sus inicios en el año 2001, cuando tras haber concluido un ciclo laboral de los socios fundadores, deciden aunar recursos y llevar a cabo este proyecto que tenían en mente, el cual consistía en implementar una distribuidora de artículos de oficina siguiendo una filosofía integral, que ofreciera desde el clásico cuaderno hasta utensilios de aseo.

Es así como nace la distribuidora, en sus inicios de una manera informal, ya que no contaba con un lugar físico establecido, debiendo utilizar los propios hogares de los fundadores como oficinas. Luego, tras haber realizado varias transacciones y al éxito que tenían con sus clientes; precisamente fueron éstos quienes les manifestaron a los socios la necesidad de poseer un lugar establecido para retirar los productos; los socios respondieron a esa necesidad arrendado el actual local, ubicado en calle Avenida Libertad #385, Chillán.

Con el pasar del tiempo y dado que el volumen del negocio fue creciendo paulatinamente, se hizo necesario contratar personal para colaborar en la venta en terreno y en las ventas y administración en el propio local, apoyando las labores de los socios fundadores.

Hoy en día el negocio, se encuentra en los inicios de un segundo ciclo de expansión, integrando nuevas tecnologías para optimizar los procesos y una adecuada utilización de los recursos.

### <span id="page-25-0"></span>**2.4. Organigrama**

El organigrama de la distribuidora se expone a continuación en la Figura 2.1, en el que se representa la estructuración organizativa de la empresa, la cual está encabezada por la Dirección y esta se encuentra por sobre los departamentos de Finanzas, Adquisición y Ventas.

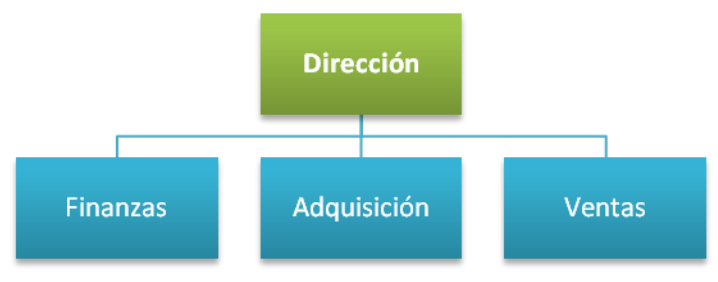

**Figura 2.1.** Organigrama de la organización.

### <span id="page-25-2"></span><span id="page-25-1"></span>**2.5. Descripción de la Situación Actual**

La Distribuidora de artículos de oficina "El Mesón", ejerce un papel importante en la economía de la ciudad al ser el eslabón entre proveedores de productos y consumidores finales, debido a que permite a los primeros introducir sus diversos productos en el mercado y a los segundos disponer de un lugar establecido y adecuado en donde adquirirlos.

Una de las actividades que se realiza en la empresa es la adquisición de productos, la cual es ejecutada por sus dos administradores, quienes de acuerdo a dos criterios, establecen cuándo, qué, cuánto y a quién comprar determinados productos. Uno de los criterios es el instinto gerencial y comercial de los administradores, con el cual intentan estimar la cantidad necesaria de un respectivo producto que podría ser demandada por sus clientes en un momento determinado. El otro criterio para la adquisición de mercaderías se basa en la necesidad de un cliente, que éste da a conocer a los administradores, de adquirir una cierta cantidad de unidades de un producto en particular. Es así como los administradores contactan al proveedor más apropiado, que brinde un servicio de calidad, económico y rápido.

Otra actividad desarrollada es la venta de productos, que es realizada de tres modos distintos. El primero consiste en que los clientes se acercan al local de la empresa, en donde son atendidos por una vendedora o por uno de los dos administradores, que a la vez hacen de vendedores, y de esta forma adquieren un producto en particular. En el segundo modo, el cliente se comunica con los administradores y les comunica la necesidad de adquirir determinados productos en un tiempo específico, y luego, una vez la distribuidora tenga a disposición lo solicitado por el cliente, procede a concretar la venta. El tercer modo consiste en que un vendedor a terreno, de la distribuidora, contacta a los posibles clientes, generalmente son negocios de barrios, a los cuales se les toma el pedido, luego terminada la jornada de trabajo del vendedor en terreno, se reporta en el local comercial, con él conjunto de pedidos, recolectados durante el día, para ser despachados al día siguiente.

Para administrar la información relacionada con los productos, proveedores, clientes y a la situación económica de la organización, se hace uso de hojas de cálculo (Excel). Con esta herramienta ofimática se mantiene registro de los datos de un producto; tales como el código, la descripción, la cantidad, la marca, el proveedor del producto, el precio de costo y los precios de venta estimados; al momento de su adquisición. De los proveedores y clientes se registra el RUT, nombre de la organización, razón social, giro, dirección, teléfonos, correo electrónico y datos de un funcionario, para el contacto entre la empresa y los proveedores o clientes. Y por último, se almacena información de los ingresos y egresos económicos efectuados durante el día, con el fin de establecer las ganancias o pérdidas de la organización en un tiempo determinado.

### <span id="page-27-0"></span>**2.5.1. Situación de Personal**

Hoy en día, la empresa se compone de cuatro personas. Dos son los dueños, quienes asumen el cargo de administradores y a la vez de dos vendedores, que son una vendedora establecida en el local y un vendedor en terreno. La organización cuenta con tres tipos de funcionarios, los cuales se describen a continuación:

- **Administrador:** es el encargado de dirigir a la organización y tiene la facultad de tomar las decisiones pertinentes para lograr los objetivos de la empresa. En la distribuidora, es quién decide qué mercadería adquirir, qué cantidad de ésta se necesita y a qué proveedor se le comprará. También supervisa el buen desempeño de las tareas del vendedor fijo del local y del vendedor a terreno.
- **Vendedor:** es la encargada realizar las ventas minoristas en el local comercial, también se ocupa de apoyar al administrador en los procesos de la empresa. Procesos como la compra de mercadería a los proveedores, la venta a los clientes mayoristas, ayuda al encargado de finanzas a coordinar los pagos, y recibe los pedidos, que trae el vendedor en terreno. Resumiendo, su labor no sólo se limita a vender en el local, sino que más bien, realiza una función integral, siguiendo la filosofía de la empresa.
- **Vendedor en Terreno:** su función es ir en busca de los clientes, ofreciendo los productos. Sus principales clientes son los pequeños establecimientos comerciales o también llamados "de barrio", a los cuales surte principalmente de artículos de oficina entre otros. Una vez establecido el vínculo comercial con la distribuidora, el vendedor en terreno es el encargado de mantener esa relación proveyendo periódicamente los artículos antes mencionados además de las nuevas necesidades que pudiesen manifestarle los ahora clientes. Su misión es recoger todos los pedidos de productos y entregarlos en el local comercial para su posterior despacho.

### <span id="page-28-0"></span>**2.5.2. Situación Tecnológica**

La tecnología que posee la distribuidora consiste en dispositivos computacionales que, si bien permiten el desarrollo de los procedimientos empresariales, esto no se logra de manera óptima. Los equipos computacionales con los que cuenta la organización se mencionan a continuación:

 Un computador de escritorio ubicado en la sala de ventas, el cual es utilizado principalmente para registrar la mercadería, almacenar información relativa a proveedores, clientes y a la situación económica de la empresa, entre otros usos. La descripción de las características de hardware y software del computador son las siguientes:

| <b>HARDWARE</b>              |                                             | <b>SOFTWARE</b>                    |                                                                       |
|------------------------------|---------------------------------------------|------------------------------------|-----------------------------------------------------------------------|
| <b>Procesador</b>            | Intel Celeron de 800 MHz                    | <b>Sistema</b><br><b>Operativo</b> | Microsoft Windows XP<br><b>Professional Edition Service</b><br>Pack 2 |
| <b>Disco Duro</b>            | 8,1 GB de capacidad; 2,7<br>GB disponibles  | <b>Ofimática</b>                   | Microsoft Office 2003                                                 |
| <b>Memoria</b><br><b>RAM</b> | 128 MB                                      | <b>Navegador</b><br>Web            | Microsoft Internet Explorer 6                                         |
| <b>Red</b>                   | Tarjetas de Ethernet PRO/100 VE de<br>Intel |                                    |                                                                       |
| Periféricos                  | Mouse y Teclado                             |                                    |                                                                       |
| <b>Dispositivo</b><br>Óptico | Lector de CD/DVD                            |                                    |                                                                       |

<span id="page-28-1"></span>**Tabla 2.2. Hardware y Software del computador ubicado en la sala de ventas.**

 Un computador de escritorio, ubicado en la oficina de los administradores de la empresa, el cual se encuentra en desuso, pero que antiguamente era de gran utilidad para realizar algunas tareas de la empresa. Sus características de hardware y software son descritas en detalle en la Tabla 2.3.

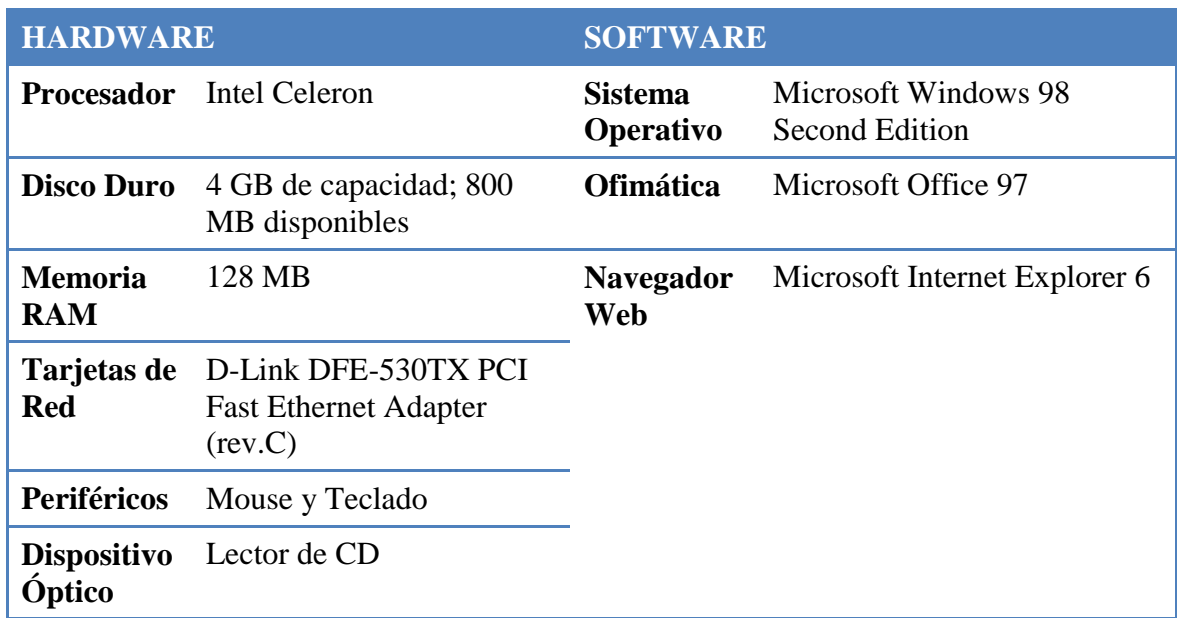

<span id="page-29-0"></span>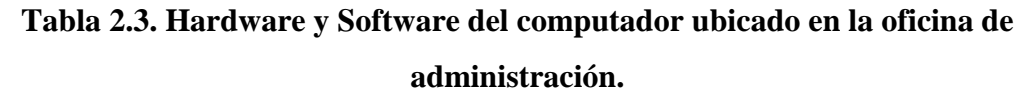

- Una impresora HP Deskjet D1360 de inyección a tinta, ubicada en la oficina de los administradores.
- Conexión a Internet a través de un Módem ADSL TRENDnet TDM-E300+, suministrado por el proveedor de internet Telmex.
- Red inalámbrica proporcionada por un Router inalámbrico D-Link DIR-300 de 4 puertas con velocidad de 10/100 Mbps. Este router recibe la señal de conexión a internet, desde el módem mencionado en el párrafo anterior, y la distribuye, de forma cableada e inalámbrica, a los computadores configurados previamente.

 Además, cada administrador posee un computador portátil, con óptimas características de hardware y software, el cual es utilizado para realizar las diversas labores empresariales que demanda la distribuidora.

En relación a la situación tecnológica del Personal se debe mencionar que estos poseen conocimientos básicos sobre computación, haciendo uso de computadores para realizar las tareas laborales día a día, entre las cuales se encuentran registrar las transacciones de compra y venta de artículos, y contactarse con sus proveedores y clientes a través de e-mails.

### <span id="page-30-0"></span>**2.6. Descripción de Problemas Detectados y Oportunidades**

Tras haber analizado exhaustivamente la actual situación de la Distribuidora El Mesón, se ha descubierto una serie de problemas, algunos más graves que otros, que afectan al correcto funcionamiento de la organización. Así como los problemas también se describen un conjunto de nuevas oportunidades de mejoras de los actuales procedimientos y de oportunidades que podrían surgir después de la implementación de una solución.

### <span id="page-31-0"></span>**2.6.1. Problemas**

A continuación se menciona una serie de problemas; que pueden involucrar todos los niveles de la empresa; detectados luego del análisis de los procedimientos que se realizan en la distribuidora.

- El principal problema es el manejo y control deficiente del stock de los productos que comercializa la empresa, ya que no se tiene la real certeza de las cantidades de productos con las que cuenta físicamente ni se tiene conocimiento al instante de aquellos productos que se encuentran sin stock, situación que repercute en la toma de decisiones de la empresa en relación a la compra y venta de mercaderías.
- Producto del punto anterior, un vendedor en terreno no tendrá completo conocimiento de las existencias de mercaderías en el momento en que realice sus labores cotidianas, por lo que puede originarse que en determinadas situaciones ofrezca a los clientes, mercadería que no posee la organización.
- Los administradores actualmente no saben a ciencia cierta qué artículos son aquellos que menos se venden y aquellos que más. Esta falta de información tan importante los posibilita a tomar decisiones erradas, como lo son comprar más unidades cuando es innecesario o a no comprar cuando realmente se requiere.
- El sistema actual que se utiliza para el registro de datos de los productos y de su respectivo stock, no funciona de manera apropiada. Esto se debe a que el nivel de usabilidad que posee es bajo, lo cual impide a los usuarios utilizar sus respectivas funcionalidades de una manera óptima, y además se suma el hecho de que estas funcionalidades brindadas por el sistema son muy limitadas. En este aspecto, uno de los grandes problemas que existen es la inconsistencia de la información del stock de los productos almacenada en el sistema, ya que no representa la realidad, es decir, la cantidad registrada en el sistema de un determinado producto es distinta a la cantidad existente físicamente en la organización.
- El punto descrito anteriormente sin duda que afecta a la empresa en un nivel más general, debido a que se desaprovechan grandes oportunidades de negocio, producidas en las siguientes situaciones:
	- o Al no comprar productos en el tiempo adecuado
	- o Al intentar vender productos sin contar con el stock suficiente
	- o Al no realizar ventas debido al desconocimiento de los productos y del stock del cual se dispone
- El sistema actual no permite a los administradores de la organización contar con información relevante de las compras y ventas realizadas en una fecha anterior a la actual, información tal como el precio de compra o precio de venta de un artículo determinado, proveedores que suministraron el artículo o clientes que compraron artículos en un momento en particular.

### <span id="page-32-0"></span>**2.6.2. Oportunidades**

Así como los problemas se presenta una serie de oportunidades de lograr mejorar los actuales procedimientos y aquellas que puedan surgir tras la ejecución de una solución.

 Implementación de un sistema de control de stock, que apoyado de tecnologías; como por ejemplo, un sistema de códigos de barras; permita un eficiente control de las existencias de productos de la organización, a través del registro de cada una de las transacciones de entrada y salida de productos, con lo que se tendrá actualizada la información de la cantidad de stock de éstos.

- La creación de un sistema que permita a los administradores de la empresa registrar los datos de las diversas transacciones comerciales que realizan, como las compras, ventas y devoluciones de artículos. De esta manera podrán disponer en todo momento de importante información, tal como los precios de compra y precios de venta de un determinado artículo, formas de pago, fechas y cantidades de dinero involucradas en una transacción específica, entre otra información, la cual otorgará a estos administradores un amplio conocimiento de datos esenciales para tomar mejores decisiones.
- Desarrollar un sistema que les permita a los administradores de la empresa obtener información en la que puedan basarse y que les permita tomar correctas decisiones en relación a los artículos que más se venden o que más beneficios económicos entregan a la empresa y aquellos artículos que son todo lo contrario.
- Con una completa certeza de las reales cantidades de stock de los productos se pueden obtener mejores oportunidades de negocio, obtener mayores beneficios económicos y tomar decisiones basadas en información consistente, real y disponible.
- La implementación del primer sistema de información puede ser el inicio de un acercamiento importante de la organización con las tecnologías de información actuales. Así, en el futuro la distribuidora podría implementar nuevos sistemas que se complementen e integren, como por ejemplo, un sistema Web de gestión de listas escolares, sistema de ventas online, etc.

<span id="page-34-0"></span>*Universidad del Bío-Bío. Red de Bibliotecas - Chile*

# **CAPÍTULO 3. ESPECIFICACIÓN DEL PROYECTO**

## <span id="page-35-0"></span>**3.1. Introducción**

En éste capítulo se analizarán los temas asociados al proyecto en sí, en la primera sección se describe la solución que se ha planteado para resolver los problemas detectados en el anterior capítulo, describiendo la metodología y herramientas a emplear en dicha solución.

Luego se establecerán los objetivos del proyecto, los clientes, los usuarios y el alcance del proyecto, junto con éste las limitaciones al alcance, punto donde quedarán establecidas distintas funcionalidades que no contempla el proyecto o la profundidad con que se abordarán.

Posteriormente, al finalizar el capítulo, se presenta el estudio de factibilidad del proyecto, compuesto por el estudio operacional, técnico y económico, los cuales en su conjunto y con los datos recopilados en ellos ayudarán a tomar la mejor decisión acerca de si es pertinente que el proyecto debiese llevarse a cabo, lo cual sin duda ayuda a cumplir los objetivos organizacionales.
# **3.2. Solución Planteada**

Para dar solución a los problemas detectados, mencionados en el capítulo anterior, se pretende desarrollar un sistema computacional que permita un adecuado control de stock de productos para los administradores de la distribuidora.

El sistema será implementado en base a tecnologías Web, que permitirán que varios usuarios puedan trabajar de forma simultánea en el sistema, en donde el acceso a éste se tratará bajo las características de una Intranet, es decir, se permitirá acceso sólo a los usuarios (personal de la empresa) que se encuentren dentro de la red de la empresa. Para esto el sistema será implementado bajo la arquitectura cliente-servidor, la cual consiste en que un cliente envía solicitudes o peticiones de servicios a otro programa, llamado servidor, a las cuales da respuesta. En este sistema el cliente será un programa, utilizado por un usuario en un computador, que envía solicitudes de acceso a las funciones de la aplicación Web a desarrollar, la cual desempeñará el papel de servidor y estará almacenada en otro computador.

Uno de los objetivos del desarrollo del sistema es optimizar el proceso de toma de decisiones, ya que permitirá a los administradores de la empresa, disponer de información fiable del stock de los productos. Para conseguir esto, el sistema deberá rebajar el stock de un respectivo producto, cuando se produzca una salida de éste, y aumentarlo, cuando se origine una entrada del mismo, para lo cual se pretende utilizar una interfaz de usuario simple y fácil de entender.

De forma adicional, con el objetivo de agilizar y simplificar el proceso de disminución y aumento de stock de los artículos, se incorporará la utilización de dispositivos lectores de códigos de barra.

Por último, el sistema también tendrá como funcionalidad registrar los datos de los diversos proveedores de productos y los variados clientes mayoristas que posee la empresa, que tienen directa relación con la entrada y salida de productos de la distribuidora.

# **3.3. Descripción General del Proyecto**

Para la organización, descrita con anterioridad, es de suma urgencia disponer de un sistema informático que les permita dar solución a los actuales problemas que los aquejan, los que han sido presentados en el capítulo previo, y que les simplifique la ejecución de las actividades comerciales que involucra una distribuidora.

Por las razones ya mencionadas, se pretende que con el proyecto se aborde las principales necesidades que, para la empresa estudiada, requieren ser satisfechas, por medio de la implementación de un sistema de información computacional.

El proyecto se identificará con el nombre **Sistema de Control de Inventario para la Distribuidora de artículos de oficina "El Mesón".**

# **3.3.1. Objetivo Principal**

Lograr satisfacer, de la mejor manera posible, la necesidad que tienen los dueños de la Distribuidora El Mesón, de contar con un sistema computacional que les permita gestionar de forma óptima y eficiente el stock de sus artículos.

#### **3.3.2. Cliente**

El proyecto tiene como clientes a Juan Monroy y Guillermo González, dueños y administradores de la Distribuidora "El Mesón", ubicada en Avenida Libertad #385, Chillán.

#### **3.3.3. Usuarios**

Los usuarios del sistema a desarrollar son los administradores y los vendedores de la distribuidora, debido a que serán estos quienes interactuarán diaria y constantemente con la aplicación computacional.

## **3.3.4. Alcances**

El proyecto contempla la implementación de un sistema computacional que considerará un conjunto de características funcionales, las cuales son presentadas a continuación:

- El sistema registrará la entrada y salida de unidades de productos, permitiendo así, mantener un control fiable sobre el stock.
- El sistema permitirá tipificar las distintas formas de entrada (compra, devoluciones de venta) y salida (venta, devolución a proveedores, mermas, retiros personales) de artículos.
- El sistema permitirá también registrar la forma de pago utilizada en una compra y venta de artículos.
- Para los procesos de registro y consulta de productos, se utilizará un dispositivo lector de códigos de barra, el cual obtendrá el código impreso en cada producto, con el fin de agilizar estos procesos.
- Se registrarán los datos de los proveedores y de los clientes mayoristas de la empresa, los cuales tienen estricta y directa relación con los movimientos de mercadería.
- El sistema posibilitará la obtención de diversa información; relacionada al stock, entrada y salida de los productos, como también relacionada a los proveedores y clientes mayoristas; desplegada a través de reportes.
- El sistema será desarrollado bajo la arquitectura Web y permitirá que varios usuarios puedan utilizar el sistema al mismo tiempo.

# **3.3.5. Limitaciones del Alcance**

- El sistema se centrará básicamente en aspectos de stock de productos y no en temas específicos de flujos económicos o contables.
- Un producto específico sólo se clasificará según una familia y una subfamilia, determinados por el administrador del sistema.
- La información que se registrará con respecto a la forma de pago utilizada en ventas y compras de artículos será muy simple, lo cual significa que no se registrarán detalles como la cantidad de cheques involucrados, el monto de cada uno de estos, las fechas de pago correspondientes u otra información bancaria.
- El sistema será instalado en un computador de la empresa que estará conectado a la red interna configurada como una Intranet, con el objetivo de que sea accedido solamente desde los equipos computacionales que pertenezcan a la misma red. A pesar de esta limitación, el sistema al ser desarrollado como una aplicación Web podría ser configurado para ser funcional en Internet permitiendo el acceso de equipos que se encuentren fuera de la red interna.
- El sistema no será capaz de realizar respaldos de la base de datos de forma automática.
- El sistema no hará registro de cada acción realizada por un usuario en forma de histórico.
- El sistema no asociará a un usuario a las transacciones comerciales realizadas y registradas por él.
- El hardware del cual dispone actualmente la organización no garantiza el adecuado funcionamiento del sistema a desarrollar.

## **3.3.6. Objetivos Generales**

Desarrollar e implementar un Sistema de Control de Inventario para la Distribuidora de artículos de oficina "El Mesón", que permita optimizar los actuales procedimientos de movimiento de stock de mercaderías y contemplando para ello la utilización de un lector de códigos de barra.

#### **3.3.7. Objetivos Específicos**

- 1. Diseñar una base de datos que almacene los datos de los distintos y diversos artículos de oficina, información de los proveedores y clientes mayoristas con los que cuenta la empresa, además de almacenar registros de las transacciones comerciales que se lleven a cabo como compras y ventas de artículos, lo que será gestionado por usuarios que también serán registrados.
- 2. Permitir al usuario aumentar y disminuir el stock de los artículos de acuerdo a los distintos tipos de movimientos que se realicen durante el día, de forma eficiente y simple, a través de la utilización de un lector de códigos de barra.
- 3. Implementar un Sistema de Control de Inventario de artículos que permita a los administradores de la distribuidora conocer con exactitud, de manera oportuna y en cualquier momento el stock del cual dispone en un determinado local comercial, permitiéndoles tomar decisiones, basados en información fiable.
- 4. Un módulo en el sistema que permita la gestión de proveedores y clientes de la empresa, en donde se pueda registrar la información personal de éstos y de las respectivas transacciones comerciales realizadas con la distribuidora.
- 5. Otorgar también un sistema básico de control de guías de despacho que permita a la distribuidora identificar a aquellas que no se encuentren facturadas, ya sean guías entregadas a clientes como guías entregadas por proveedores a la empresa, con el fin de determinar su estado de facturación.
- 6. Desarrollar un sistema que genere reportes que apoyen la toma de decisiones de la gerencia, reportes tales como del stock actual de los artículos de la empresa, reportes de las variaciones en los precios de compra de un artículo en particular, reportes de las transacciones comerciales realizadas en un tiempo determinado, y otros de gran relevancia.

#### **3.3.8. Metodología a Utilizar**

Para apoyar a la implementación del sistema contemplado en el proyecto se planificará una estrategia de desarrollo que otorgue un orden y una organización de las distintas actividades que se han de realizar para su construcción. Esta estrategia consistirá en la utilización de un modelo prescriptivo de procesos.

El modelo prescriptivo de procesos a utilizar es el modelo evolutivo de construcción de prototipos, ya que se considera que es aquel que mejor se adapta al desarrollo del sistema. El modelo a emplear ayuda tanto al desarrollador del sistema como al cliente para facilitar la identificación de requerimientos, como también les permite comprender de buena forma cuál será el resultado de la construcción que se obtendrá al satisfacer todos los requisitos.

De los tres tipos de prototipo existentes, los cuales son el prototipado rápido, evolutivo y operacional, se empleará el evolutivo, pues permite incorporar al sistema en desarrollo cualquier implementación parcial que cubra requisitos ya conocidos.

Para el modelado del sistema a desarrollar se hará uso del muy conocido y utilizado Lenguaje Unificado de Modelado (UML), el cual permite visualizar de forma gráfica, especificar, construir y documentar los procesos y componentes que forman parte de la aplicación.

# **3.3.9. Herramientas a Emplear**

En esta sección se mencionarán las herramientas que serán utilizadas en el desarrollo del proyecto. Se describe la plataforma en que se creará y ejecutará el sistema a desarrollar, el sistema de gestión de bases de datos, el lenguaje de programación, las herramientas de desarrollo de software, herramientas de creación de reportes y herramientas de diseño para el modelado de la aplicación.

 **Plataforma:** Se ha decido trabajar en **Microsoft Windows XP Service**  Pack 2, por ser más fácil de administrar y utilizar para usuarios con conocimientos básicos en computación. Además, es el sistema operativo que utilizan actualmente los administradores de la distribuidora.

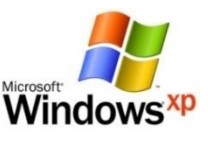

- **Base de Datos:** Se escogió **PostgreSQL 8.2**, debido a que es un poderoso PostgreSQL sistema de gestión de base de datos relacional, de software libre y cumple a cabalidad las funciones requeridas para el sistema ha desarrollar.
- **Lenguaje de Programación:** Java es uno de los lenguajes de programación de mayor uso por desarrolladores de aplicaciones de escritorio, como también de aplicaciones Web. En este proyecto se hará uso de **Servlets** y **JavaServer Pages**, dos tecnologías del lenguaje Java para el desarrollo de aplicaciones Web.

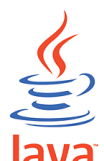

- **Herramientas de Desarrollo:** Hoy en día **Eclipse** es una de las eclipse mejores herramientas de desarrollo de aplicaciones. Es muy utilizado para desarrollar aplicaciones Java, por tal motivo es que finalmente fue escogida para su utilización en el proyecto. Además, para simplificar las tareas de programación del sistema, se empleará un framework de desarrollo de **Struts** aplicaciones Web, llamado **Struts**.
- **Servidor Web:** Como servidor web se utilizará **Apache Tomcat**, el cual es un contenedor de Servlets y JSP, y trabaja eficientemente con estas tecnologías.
- **Herramientas de Modelado:** Para el modelado del sistema se ha decidido utilizar herramientas libres y que estén dedicadas exclusivamente a este propósito. Una de ellas es **StarUML**, la cual es una gran aplicación para diseñar diagramas de modelado UML

del sistema. **DIA** es otra herramienta y es utilizada para diseñar modelos de bases de datos.

 **Herramienta de Reportes:** Para la generación de reportes se utilizaran las ampliamente conocidas librerías de código abierto, que han alcanzado un alto desarrollo y popularidad por su calidad estas son "**JasperReports**", sin embargo estas

librerías necesitan un complemento, un diseñador de reportes, para tal efecto se utilizará el complemento ideal: "**IReport**", este es un diseñador de reportes, el cual permite compilarlos y así poder interpretarlos por la librería de "JasperReports".

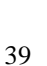

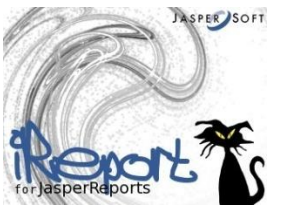

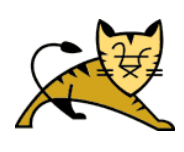

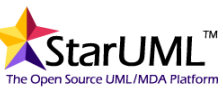

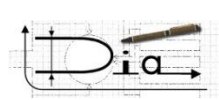

# **3.4. Estudio de Factibilidad**

#### **3.4.1. Factibilidad Operacional**

Actualmente la distribuidora el Mesón, está consciente de la importancia que tiene la computación y el procesamiento de datos dentro de todo proceso sistemático, es por esto que ha decidido requerir una solución para resolver el problema de control de stock que lo aqueja, debido a eso, se puede concluir que existe el apoyo administrativo suficiente para la ejecución del proyecto.

El personal que utilizará la solución tiene conocimientos básicos de computación, ya que actualmente en su quehacer laboran hacen uso de computadores en donde registran las transacciones, como ventas y compras, en hojas de cálculo y se comunican vía e-mail con sus proveedores y clientes, por lo que ya están relacionados con las tecnologías Web, por lo tanto, en ese punto la resistencia al cambio no sería un factor relevante.

La solución se desarrollará pensando a futuro, ya que la empresa tiene considerado una expansión a mediano plazo, por tal motivo se considerarán esos futuros requerimientos como por ejemplo, más vendedores en terreno o en el local. Por tal motivo la probabilidad de obsolescencia se vería reducida.

Por lo tanto, considerando los puntos anteriores se puede concluir que el proyecto es operacionalmente factible.

## **3.4.2. Factibilidad Técnica**

Este estudio de factibilidad técnica tiene por objetivo determinar si la solución propuesta en el proyecto es técnicamente posible de realizar, si se encuentra disponible la tecnología necesaria y si se tienen los conocimientos técnicos requeridos para el diseño, implementación, operación y mantención del sistema propuesto.

Se describirán los aspectos técnicos respecto a la tecnología y al personal, necesarios para determinar el éxito de la implementación del proyecto, y también se expondrán las mejoras del sistema actual que trae consigo la ejecución del proyecto.

#### **3.4.2.1. Tecnología**

En esta sección se presenta la tecnología requerida para el desarrollo, la implementación, ejecución y operación del sistema a construir con el desarrollo del presente proyecto.

#### **Equipo Computacional para el Desarrollo del Sistema**

El desarrollo del sistema contemplado en el presente proyecto requiere que el equipo humano de desarrollo de software tenga a su disposición un equipo computacional que posea las características de hardware y software descritas en la Tabla 3.1, las cuales le permitirán realizar las actividades de ingeniería de forma eficiente a través del uso de herramientas adecuadas y óptimas.

| <b>HARDWARE</b>              |                                                                         | <b>SOFTWARE</b>                      |                                                                                  |
|------------------------------|-------------------------------------------------------------------------|--------------------------------------|----------------------------------------------------------------------------------|
| <b>Procesador</b>            | Intel Core 2 Duo de<br>$2.0$ GHz                                        | <b>Sistema</b><br>Operativo          | Microsoft Windows XP<br><b>Professional Edition Service</b><br>Pack 2            |
| <b>Disco Duro</b>            | 6 GB disponibles                                                        | <b>Base de Datos</b>                 | PostgreSQL 8.x                                                                   |
| <b>Memoria</b><br><b>RAM</b> | 2 GB                                                                    | <b>Servidor Web</b>                  | Apache Tomcat 6.x                                                                |
| Tarjetas de<br><b>Red</b>    | Ethernet de 10/100<br>Mbps y Wireless<br>802.11b/g de 54<br><b>Mbps</b> | Entorno de<br><b>Desarrollo</b>      | Java SE Development Kit 6                                                        |
| <b>Periféricos</b>           | Mouse, Teclado y<br>Lector de Códigos de<br>Barra                       | <b>Navegador</b><br>Web              | Microsoft Internet Explorer<br>6 ó superior, o Mozilla<br>Firefox 2.x ó superior |
|                              |                                                                         | <b>Herramientas</b><br>de Desarrollo | Eclipse con framework<br><b>Struts</b>                                           |
|                              |                                                                         | <b>Herramientas</b><br>de Modelado   | StarUML y DIA                                                                    |
|                              |                                                                         | <b>Ofimática</b>                     | Microsoft Office 2007 y<br>Acrobat Reader 6 ó superior                           |
|                              | <b>COSTO</b>                                                            |                                      | \$400.000                                                                        |

**Tabla 3.1. Hardware y Software requerido por el equipo humano de desarrollo.**

Nota: El Lector de Códigos de Barra tiene un costo de \$ 40.000 y está incluido en el Costo que describe la tabla anterior.

El equipo humano de desarrollo cuenta con dispositivos computacionales que poseen las características antes mencionadas; en cuanto al software requerido, todos (a excepción del Sistema Operativo y de la Ofimática) están disponibles gratuitamente en Internet; por lo tanto la organización cumple con este requerimiento.

#### **Equipo Computacional Servidor del Sistema**

Una vez concluido el desarrollo del sistema éste debe ser implementado y puesto en marcha para permitir a los usuarios interactuar con él. Así, es necesario que la organización cuente con un equipo computacional, que será un computador de escritorio que brindará funcionalidad de "servidor"; es decir, que almacenará el sistema y permitirá el acceso a él desde otros equipos computacionales, llamados clientes; y que deberá tener las características de hardware mínimas u óptimas descritas en la Tabla 3.2.

| <b>HARDWARE</b>              | <b>REQUISITOS</b>                                            |                                                              |  |  |  |
|------------------------------|--------------------------------------------------------------|--------------------------------------------------------------|--|--|--|
|                              | <b>Mínimos</b>                                               | Óptimos                                                      |  |  |  |
| Procesador                   | Intel Celeron de 800 MHz                                     | Intel Celeron de 1.8 GHz o AMD<br>Sempron de 1.6 GHz         |  |  |  |
| <b>Disco Duro</b>            | 10 GB disponibles                                            | 20 GB disponibles                                            |  |  |  |
| <b>Memoria</b><br><b>RAM</b> | 256 MB                                                       | 1 GB                                                         |  |  |  |
| Tarjeta de<br><b>Red</b>     | Ethernet de 10/100 Mbps o<br>Wireless $802.11b/g$ de 54 Mbps | Ethernet de 10/100 Mbps o<br>Wireless $802.11b/g$ de 54 Mbps |  |  |  |
| <b>Periféricos</b>           | Mouse, Teclado y Lector de<br>Códigos de Barra               | Mouse, Teclado y Lector de<br>Códigos de Barra               |  |  |  |
| COSTO                        | \$120.000                                                    | \$240.000                                                    |  |  |  |

**Tabla 3.2. Características de hardware mínimas y óptimas del equipo computacional servidor del sistema.**

Nota: El Lector de Códigos de Barra tiene un costo de \$ 40.000 y está incluido en el Costo que describe la tabla anterior.

Presentada la tabla anterior y conocida la realidad tecnológica de la organización se puede concluir que ésta no cuenta actualmente con un equipo computacional que satisfaga los requisitos mínimos del sistema, debido a que los discos duros de sus dispositivos computacionales no tienen la cantidad de espacio disponible requerida y hoy en día no dispone del periférico Lector de Códigos de Barra, pero se debe destacar que los administradores de la empresa se han comprometido a adquirir dichos dispositivos con el fin de que la solución propuesta en el proyecto pueda implementarse apropiadamente.

En cuanto al software que deberá poseer el equipo computacional mencionado anteriormente, este incluye diversas herramientas que permitirán al sistema ser ejecutado en base a tecnologías de aplicaciones Web. La Tabla 3.3 describe el software requerido para este fin.

| <b>SOFTWARE</b>                                   |                                                                               | <b>COSTO</b> |
|---------------------------------------------------|-------------------------------------------------------------------------------|--------------|
| Sistema Operativo                                 | Microsoft Windows XP Professional Edition<br>Service Pack 2                   | \$80.000     |
| <b>Base de Datos</b>                              | PostgreSQL 8.x                                                                | \$0          |
| <b>Servidor Web</b>                               | Apache Tomcat 6.x                                                             | \$0          |
| Entorno de<br>Ejecución de<br><b>Aplicaciones</b> | Java SE Runtime Edition 6                                                     | \$0          |
| <b>Navegador Web</b>                              | Microsoft Internet Explorer 6 ó superior, o<br>Mozilla Firefox 2.x ó superior | \$0          |
| Ofimática                                         | Acrobat Reader 6 ó superior                                                   | \$0          |
|                                                   | TOTAL                                                                         | \$80.000     |

**Tabla 3.3. Software requerido para el equipo computacional servidor del sistema.**

Del software requerido para el equipo computacional, la organización cuenta con el sistema operativo y el navegador Web, y los demás están disponibles gratuitamente en Internet, por lo tanto, todas las aplicaciones de computador se encuentran al alcance de la organización.

#### **Equipo Computacional Cliente del Sistema**

Los usuarios que interactuarán con el sistema deberán hacerlo a través de un equipo computacional, llamado cliente, que posea el hardware y software requerido, el cual es descrito en la Tabla 3.4. Estas características permitirán a los usuarios manipular las funcionalidades del sistema de forma eficaz; pero no de la mejor manera posible, debido a que el hardware mencionado corresponde al mínimo requerido para la ejecución del sistema. Cabe mencionar que a través de este equipo computacional se accederá al que tendrá implementado el sistema, mientras se encuentren dentro de la misma red de la organización.

| <b>HARDWARE</b>              |                                                               | <b>SOFTWARE</b>                                   |                                                                                  |  |
|------------------------------|---------------------------------------------------------------|---------------------------------------------------|----------------------------------------------------------------------------------|--|
| <b>Procesador</b>            | Intel Celeron de 800<br><b>MHz</b>                            | Sistema<br>Operativo                              | Microsoft Windows XP<br><b>Professional Edition Service</b><br>Pack 2            |  |
| <b>Disco Duro</b>            | 2 GB disponibles                                              | Entorno de<br>Ejecución de<br><b>Aplicaciones</b> | Java SE Runtime Edition 6                                                        |  |
| <b>Memoria</b><br><b>RAM</b> | 256 MB                                                        | <b>Navegador</b><br>Web                           | Microsoft Internet Explorer<br>6 ó superior, o Mozilla<br>Firefox 2.x ó superior |  |
| Tarjetas de<br><b>Red</b>    | Ethernet de 10/100 Mbps<br>o Wireless 802.11b/g de<br>54 Mbps | <b>Ofimática</b>                                  | Microsoft Office 97-2003 y<br>Acrobat Reader 6 ó superior                        |  |
| <b>Periféricos</b>           | Mouse, Teclado y Lector<br>de Códigos de Barra                |                                                   |                                                                                  |  |
|                              | <b>COSTO TOTAL</b>                                            |                                                   | \$160.000                                                                        |  |

**Tabla 3.4. Hardware y Software mínimo requerido para el equipo computacional cliente del sistema.**

Nota: El Lector de Códigos de Barra tiene un costo de \$ 40.000 y está incluido en el Costo que describe la tabla anterior.

#### **Implementación de red inalámbrica de área local en la empresa**

Un aspecto importante, considerado en los objetivos del proyecto, es la posibilidad de que varios usuarios tengan la posibilidad de acceder al sistema desde distintos equipos computacionales ubicados en el local comercial de la empresa, por lo que es necesario que ésta disponga de una WLAN (Wireless Local Area Network, en inglés, Red Inalámbrica de Área Local, en español). Respondiendo a esta necesidad es que la organización pone a disposición del proyecto la actual WLAN instalada en el local comercial de la organización.

La Figura 3.1 representa gráficamente cómo se encontrará dispuesta la WLAN para cumplir con lo establecido en el proyecto.

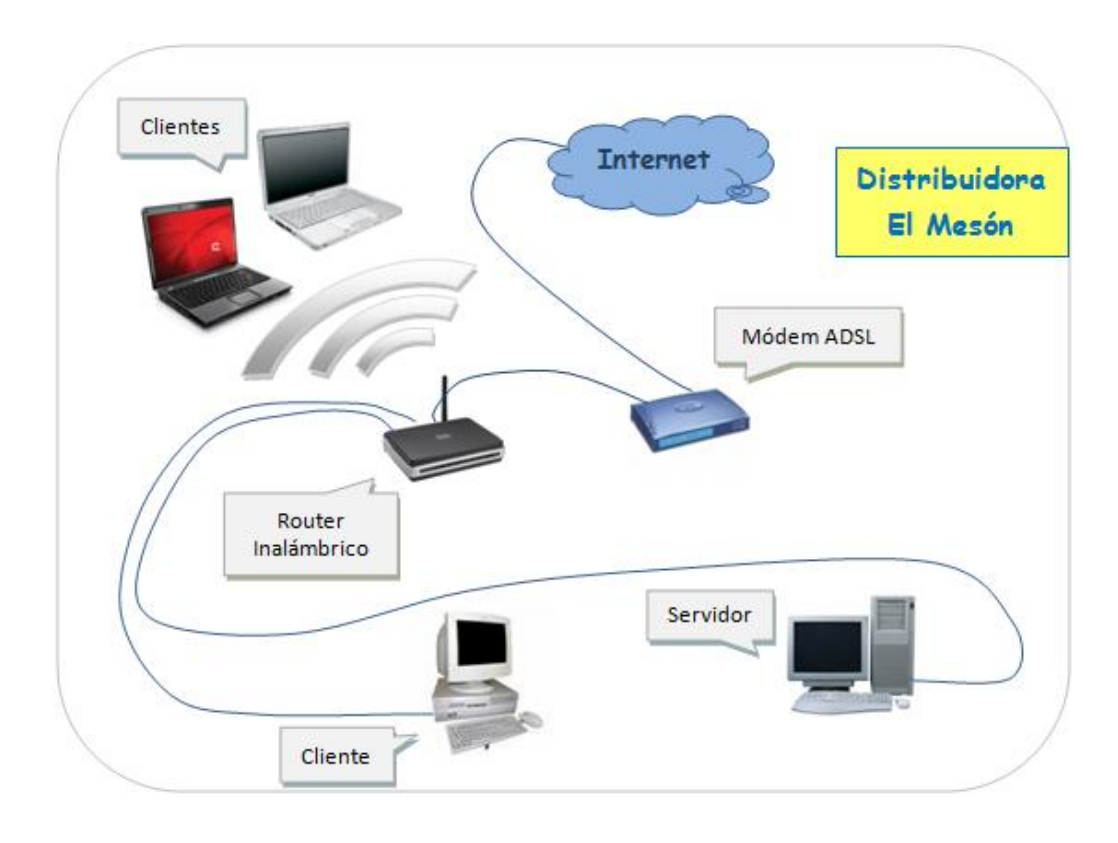

**Figura 3.1.** Red Interna de la Organización.

#### **3.4.2.2. Personal**

El equipo humano, requerido para el desarrollo del sistema contemplado en el proyecto, se compondrá de dos analistas de sistema, un diseñador del sistema Web y dos especialistas en programación de aplicaciones Web. Los dos alumnos encargados de desarrollar este proyecto de título serán quienes desempeñarán todas las funciones del personal mencionando anteriormente.

En cuanto al personal de la organización, que hará uso del sistema Web a desarrollar, se debe mencionar que posee los conocimientos básicos de computación que se requieren para utilizar el sistema de forma correcta. Además, el personal de la empresa está dispuesto a adquirir los conocimientos técnicos que se pudieran requerir, para el óptimo empleo del sistema Web; y los encargados del proyecto están dispuestos también a entregárselos.

Las tareas de mantenimiento del sistema deben ser realizadas por personas que posean los conocimientos computacionales necesarios para reaccionar de forma adecuada ante un posible inconveniente en el sistema. Actualmente la organización no cuenta con personal apropiado para ejecutar esta tarea, por lo tanto, los alumnos encargados del presente proyecto le brindarán a un empleado determinado los conocimientos que se estimen necesarios.

#### **3.4.2.3. Mejora del Sistema Actual**

Con el sistema a desarrollar se pretende dar solución a los problemas más significativos detectados en los procesos de negocios de la organización. En este sistema se abordarán los problemas de duplicación, fiabilidad, desorganización e inconsistencia de la información que posee el actual sistema de la empresa. Dará apoyo a la gerencia de la organización en la toma de decisiones al brindarles información actualizada, confiable y consistente. En fin, el sistema a construir considerará la calidad del producto.

#### **3.4.2.4. Conclusión de Factibilidad Técnica**

En conclusión, después de haber presentado los aspectos técnicos que conlleva la implementación de la solución propuesta, se puede afirmar que el proyecto es técnicamente factible de realizar.

## **3.4.3. Factibilidad Económica**

En un estudio de factibilidad económica se busca demostrar que el negocio tiene un nivel de rentabilidad apropiado que justifique la inversión en un proyecto, pague las deudas contraídas y sustente a los inversores, es decir, en palabras simples se busca que los ingresos cubran todos los costos más las ganancias esperadas.

#### **3.4.3.1. Costos del Proyecto**

A continuación de desglosarán los distintos costos considerados en el desarrollo del proyecto.

#### **Costo de Desarrollo**

- **Hardware y Software de Desarrollo:** Detallado en la Tabla 3.1, tiene un costo de **\$ 400.000**, pero debido a que el equipo humano de desarrollo ya cuenta con el HW y SW necesario tiene un costo final de \$ 0.
- **Equipo de Desarrollo:** Para llevar a cabo el proyecto se necesitarán 2 Ingenieros de Ejecución en Computación e Informática.
	- Costo Hora/Hombre estimado es de \$ 2.200
	- El trabajo tomará 4 meses y se trabajarán 45 horas semanales, lo que en total serían 720 horas
	- Costo Total por Ingeniero: \$ 1.584.000.
	- Costo Total de 2 Ingenieros: **\$ 3.168.000**
- **Personal de la Organización:** Dentro del desarrollo del sistema se necesita del constante contacto con los clientes del proyecto, lo que intrínsecamente implica un costo. Participaron en el proyecto dos Administradores y un Vendedor, y los costos serán detallados a continuación:

#### **Administradores:**

- Costo Hora/Hombre estimado es de \$ 3.900
- Uno de los Administradores dedicará 48 horas y el otro 6 horas aproximadamente
- Costo Total: **\$ 210.600**

#### **Vendedor:**

- Costo Hora/Hombre estimado es de \$ 1.000
- Dedicará 6 horas aproximadamente
- Costo Total: **\$ 6.000**

#### **Costo Total en Personal de la Organización: \$ 216.600**

#### **Costo de Instalación**

- **Hardware y Software del Servidor:** El HW detallado en la Tabla 3.2 y el SW detallado en la Tabla 3.3 tienen un costo de **\$ 240.000** (se considera el HW óptimo) y **\$ 80.000** respectivamente.
- **Redes**: El Sistema necesitará de una infraestructura para que pueda funcionar en red y ser accesible por múltiples usuarios a la vez.
	- Módem y Router: Tienen un costo de **\$ 45.000** en total. La empresa ya cuenta con estos dispositivos.
	- Conexión a Internet: Tiene un costo de **\$ 25.000** mensuales. La empresa ya tiene contratado el servicio, además sólo se hace necesario cuando se desee acceder al sistema desde una red externa a la de la organización.

#### **Costo Total en Redes: \$ 70.000**

 **Incorporación de Información por el Personal de la Organización y Desarrolladores:** El tiempo que destina el Personal de la organización y los Desarrolladores en incorporación la información necesaria para que el sistema sea puesto en marcha tiene un determinado costo y se describe a continuación:

#### **Administradores:**

- Costo Hora/Hombre estimado es de \$ 3.900
- Dedicarán 8 horas aproximadamente
- Costo Total por Administrador: \$ 31.200.
- Costo Total de 2 Administradores: **\$ 62.400**

#### **Vendedor:**

- Costo Hora/Hombre estimado es de \$ 1.000
- Dedicará 8 horas aproximadamente
- Costo Total: **\$ 8.000**

#### **Desarrolladores:**

- Costo Hora/Hombre estimado es de \$ 2.200
- Trabajarán 4 horas aproximadamente
- Costo Total por Ingeniero: \$ 8.800.
- Costo Total de 2 Ingenieros: **\$ 17.600**

#### **Costo Total de Incorporación de Información: \$ 88.000**

 **Capacitación del Personal de la Organización:** La capacitación del Personal para la correcta utilización del sistema se realizará en 2 horas diarias por 3 días. El tiempo que destinará el Personal para ser capacitado y los Desarrolladores en capacitar tiene un determinado costo que será detallado a continuación:

#### **Administradores:**

- Costo Hora/Hombre estimado es de \$ 3.900
- Dedicarán 6 horas aproximadamente
- Costo Total por Administrador: \$ 23.400.
- Costo Total de 2 Administradores: **\$ 46.800**

#### **Vendedor:**

- Costo Hora/Hombre estimado es de \$ 1.000
- Dedicará 6 horas aproximadamente
- Costo Total: **\$ 6.000**

#### **Desarrolladores:**

- Costo Hora/Hombre estimado es de \$ 2.200
- Trabajarán 6 horas aproximadamente
- Costo Total por Ingeniero: \$ 13.200.
- Costo Total de 2 Ingenieros: **\$ 26.400**

#### **Costo Total de Capacitación del Personal de la Organización: \$ 73.200**

#### **Costo de Operación**

 **Hardware y Software**: Para la operación del sistema se requerirá del HW y SW que fue detallado en la Tabla 3.4 con un costo de **\$ 160.000** y que la organización actualmente posee.

#### **Costo de Mantención**

El encargado de realizar mantenciones al sistema será uno de los administradores de la organización y cliente del sistema. Los costos son los siguientes:

- Costo Hora/Hombre estimado es de \$ 3.900
- Se dedicarán 4 hrs. Mensuales
- Costo Total Mensual: \$ 15.600
- Costo Total Anual: **\$ 187.200**

Es importante mencionar que los costos relacionados a los Desarrolladores no son considerados como tales para el proyecto, debido a que estos Desarrolladores son alumnos que se encuentran realizando el Proyecto de Título.

A continuación se muestra la Tabla 3.5 que resume los costos anteriormente descritos:

| <b>COSTOS</b>      | <b>TIPO</b>                                | <b>COSTO</b>   | <b>COSTO</b>            |              |  |  |
|--------------------|--------------------------------------------|----------------|-------------------------|--------------|--|--|
|                    |                                            | <b>INICIAL</b> |                         | <b>FINAL</b> |  |  |
| <b>Desarrollo</b>  | Hardware<br>Software<br>de<br>$\mathbf{V}$ | \$400.000      | Absorbido               | \$0          |  |  |
|                    | Desarrollo                                 |                |                         |              |  |  |
|                    | Equipo de Desarrollo                       | \$3.168.000    | Absorbido               | \$0          |  |  |
|                    | Personal de la Organización                | \$216.600      |                         |              |  |  |
|                    |                                            |                | <b>Total Desarrollo</b> | \$216.600    |  |  |
| <b>Instalación</b> | Hardware<br>Software<br>del<br>V           | \$320.000      |                         | \$320.000    |  |  |
|                    | Servidor                                   |                |                         |              |  |  |
|                    | Redes                                      | \$70.000       | Absorbido               | \$0          |  |  |
|                    | Incorporación<br>de                        | \$88.000       | Absorbido               | \$70.400     |  |  |
|                    | Información                                |                | Parcialmente            |              |  |  |
|                    | Capacitación del Personal                  | \$73.200       | Absorbido               | \$52.800     |  |  |
|                    | de la Organización                         |                | Parcialmente            |              |  |  |
|                    | <b>Total Instalación</b><br>\$443.200      |                |                         |              |  |  |
| Operación          | Hardware y Software                        | \$160.000      | Absorbido               | \$0          |  |  |
|                    |                                            |                | <b>Total Operación</b>  | \$0          |  |  |
| <b>Mantención</b>  | Mantención                                 | \$187.200      |                         | \$187.200    |  |  |
|                    |                                            |                | <b>Total Mantención</b> | \$187.200    |  |  |

**Tabla 3.5. Resumen de Costos del Proyecto.**

Del Análisis de los Costos se puede obtener el detalle de la Inversión Inicial (Tabla 3.6) en que se debe incurrir para la puesta en marcha.

| <b>INVERSION INICIAL</b> |           |
|--------------------------|-----------|
| <b>Desarrollo</b>        | \$216.600 |
| <b>Instalación</b>       | \$443.200 |
| Operación                | $\$$ 0    |
| <b>TOTAL</b>             | \$659.800 |

**Tabla 3.6. Detalle de Inversión Inicial**

#### **Costos Intangibles**

Con la introducción del Sistema de Control de Stock en la organización ésta deberá establecer nuevas políticas organizacionales que obliguen al personal de la empresa a hacer un correcto uso del sistema. Una de las nuevas políticas organizacionales que deberán establecer es que se deberán registrar en el Sistema de Control de Stock El Mesón todas las transacciones de artículos realizadas, tales como Ventas, Compras, Devoluciones, Retiros y Mermas.

#### **3.4.3.2. Beneficios del Proyecto**

Determinar los beneficios resulta ser una tarea compleja, debido a que se deben identificar aquellos que son tangibles y aquellos intangibles. Los primeros requieren de mayor esfuerzo para ser determinados en forma cuantitativa, generalmente se deben calcular realizando una estimación de Horas/Hombre liberadas del Personal de la organización al realizar el proyecto con respecto a la situación actual (sin proyecto) y también del ahorro conseguido al dejar de utilizar servicios que incurran en un costo.

Los beneficios intangibles son difíciles de cuantificar, por lo que se deben describir de manera cualitativa.

#### **Beneficios Tangibles**

#### **Ahorro de Horas/Hombre**

Estos beneficios se determinan en relación a las Horas/Hombre liberadas del Personal de la organización que puedan ser destinadas a un uso alternativo productivo y no ocioso, con la realización del proyecto.

El ahorro de Horas/Hombre se describirá de forma detallada indicando la Actividad en la que se produce, el Trabajador que la realiza y la cantidad de horas que le dedica. El valor de Horas/Hombre del Administrador es de \$ 3.900 y el del Vendedor es de \$ 1.000.

- o **Inventario de Artículos:** Consiste en hacer un registro de todos los artículos destinados a su comercialización con los que cuenta la organización. En esta actividad participan dos Administradores y un Vendedor, se realiza una vez al año y a cada trabajador le toma 8 horas de su tiempo laboral. Por cada Administrador se ahorrarían \$ 31.200 y \$ 8.000 por el Vendedor, en total serían \$ 70.400.
- o **Artículos con Stock Crítico:** Trata en comprobar qué artículos tienen un stock crítico, es decir, que la cantidad de unidades de un artículo sea inferior a la necesaria para poder responder a la demanda. Lo realiza un Administrador y un Vendedor, se hace diariamente en una hora aproximadamente, por lo tanto, anualmente dedican 240 horas a esta tarea. Se ahorrarían \$ 936.000 y \$ 240.000 por Horas/Hombre del Administrador y Vendedor respectivamente, en total serían \$ 1.176.000.
- o **Clientes que Más Compran:** Se analizan las compras de los clientes para determinar quienes son aquellos que compran más cantidades de artículos y con mayor frecuencia. Se estima que se analizan las compras de 5 clientes promedio. Esta actividad la realiza un Administrador 3 veces al año en una hora aproximadamente, por lo tanto, anualmente son 3 horas laborales. Se ahorraría así \$ 58.500.
- o **Artículos Más y Menos Vendidos:** Consiste en analizar las ventas realizadas en un tiempo o época del año para determinar aquellos artículos que fueron más y, también, menos vendidos. Lo realiza un Administrador y se estima que lo realiza 2 veces al año dedicando 8 horas en cada oportunidad, por lo que son 16 horas en total. Se ahorraría \$ 62.400.
- o **Compras vs Ventas de Artículo:** Esta actividad consiste en analizar las compras y las ventas realizadas de un artículo en un tiempo determinado, con el fin de determinar una relación entre la cantidad de compras y unidades compradas con la cantidad unidades vendidas del artículo, esto le ayuda al Administrador a decidir la cantidad adecuada a comprar del artículo en un determinado momento. Esta tarea la realiza un Administrador 3 veces en el año y tarda 6 horas en cada oportunidad, haciendo un total de 18 horas. Se ahorraría \$ 70.200.
- o **Variaciones de Precio de Compra:** Trata de hacer un seguimiento de los distintos precios de compra que ha tenido un artículo en un determinado rango de tiempo. Un Administrador lo realiza durante una hora mensualmente, por lo que al año son 12 horas. Se ahorraría \$ 46.800.
- o **Analizar Transacciones:** Consiste en realizar un análisis de las transacciones comerciales que se han realizado, ya sean compras, ventas u otro tipo de transacción, con el que se consigue importante información, como por ejemplo el total de compras, de ventas, formas de pago utilizadas en ellas, artículos y cantidad de éstos comercializados y otro tipo de información valiosa para la

organización. Lo realiza un Administrador en 3 horas todos los meses del año, lo que hace un total de 36 horas anuales. Se ahorran así \$ 140.400.

o **Stock Actual de Artículo:** Esta tarea consiste en comprobar el stock actual de un artículo en particular. Lo realiza un Vendedor todos los días durante una hora y al año se traduce en 240 horas. En esta actividad se ahorraría \$ 240.000.

En la Tabla 3.7 se describe de forma resumida el Ahorro de Horas/Hombre del Personal de la organización en realizar determinadas actividades una vez llevado a cabo el proyecto.

| <b>Actividad</b>                   | <b>Trabajador</b>   | <b>Valor</b><br><b>Hora/Hombre</b> | <b>Horas</b><br><b>Liberadas</b> | <b>Ahorro</b> |
|------------------------------------|---------------------|------------------------------------|----------------------------------|---------------|
| Inventario de Artículos            | Administrador       | \$3.900                            | 8                                | \$31.200      |
|                                    | Administrador       | \$3.900                            | 8                                | \$31.200      |
|                                    | \$1.000<br>Vendedor |                                    | 8                                | \$8.000       |
| Artículos con Stock                | Administrador       | \$3.900                            | 240                              | \$936.000     |
| Crítico                            | Vendedor            | \$1.000                            | 240                              | \$240.000     |
| Clientes que más<br>Compran        | Administrador       | \$3.900                            | 15                               | \$58.500      |
| Artículos Más y Menos<br>Vendidos  | Administrador       | \$3.900                            | 16                               | \$62.400      |
| Compras vs Ventas de<br>Artículo   | Administrador       | \$3.900                            | 18                               | \$70.200      |
| Variaciones de Precio de<br>Compra | Administrador       | \$3.900                            | 12                               | \$46.800      |
| <b>Analizar Transacciones</b>      | Administrador       | \$3.900                            | 36                               | \$140.400     |
| Stock Actual de Artículo           | Vendedor            | \$1.000                            | 240                              | \$240.000     |
|                                    |                     |                                    | <b>TOTAL</b>                     | \$1.864.700   |

**Tabla 3.7. Resumen de Ahorro de Horas/Hombre.**

#### **Beneficios Intangibles**

- **Aumento de Productividad:**
	- Reducción y eliminación del tiempo de desplazamiento del Personal de la organización en realizar alguna tarea, la cual gracias al proyecto puede ser realizada sin requerir desplazamiento alguno. Por ejemplo, conocer el Stock Actual de un Artículo.
	- Mejora del actual Sistema. Con el desarrollo del Sistema de Control de Stock se mejoran las características del Sistema actual (basado en Hojas de Cálculo) al manejar mayor cantidad de datos, de forma más óptima y a partir de estos generar información valiosa. Por ejemplo, manejar la información de los artículos y su relación con los proveedores.
	- Se Automatizan muchas tareas que actualmente se realizan de forma manual y que requieren mucho esfuerzo. Algunas de las tareas que son automatizadas con el nuevo Sistema son la realización de ventas, compras e inventario de artículos.

#### **Mejoras en la Gestión y Toma de Decisiones:**

- El nuevo sistema le permitirá a los Administradores de la organización obtener y manejar información relevante, confiable y consistente, la que les ayudará a gestionar de una manera más óptima los recursos empresariales.
- Los Administradores podrán realizar un buen análisis de las diversas transacciones comerciales realizadas a lo largo del tiempo, debido a que el nuevo sistema registrará el detalle de compras, ventas, devoluciones, mermas y retiros personales de artículos.
- Gracias al nuevo sistema y a la importante información que este entrega, los Administradores de la distribuidora podrán tomar decisiones más acertadas

que traerán consigo mayores beneficios para la organización. El sistema ayudará a tomar decisiones relacionadas a en qué momento comprar artículos, cuánta cantidad será necesaria adquirir, qué artículos requieren y cuáles no ser adquiridos en una determinada época del año, a qué clientes ofrecerles un determinado artículo, entre otros aspectos que sean críticos para la empresa.

- **Prestigio de la Organización:** La organización al poseer y trabajar con sistemas de información que le ayuden en el desarrollo de sus actividades empresariales, puede adquirir un mayor prestigio que se traduciría en más confianza tanto de los proveedores como de los clientes, ya que comúnmente se relaciona el uso de tecnologías con calidad de servicio y procesos productivos.
- **Mejoramiento de las Condiciones de Trabajo:** El nuevo sistema facilitará al Personal de la organización, en gran medida, la ejecución de tareas complejas que requieren un gran esfuerzo y horas de trabajo en la actualidad al tener que ser realizadas de forma manual debido a la ausencia de un sistema computacional adecuado, con lo que se mejoran considerablemente sus condiciones de trabajo, disminuyendo el esfuerzo que deban realizar y las horas de trabajo que deban invertir.

#### **3.4.3.3. Flujo de Caja**

El flujo de caja es uno de los elementos más importantes del estudio de factibilidad, debido a que en base a sus resultados se realizará la evaluación y se determinará la factibilidad del proyecto.

Se debe mencionar que la Depreciación del Hardware es de \$ 53.333 y que el Valor Libro del Hardware es de \$ 53.333.

En la Tabla 3.8 se presenta el flujo de caja del proyecto, evaluado en un periodo de 5 años.

|                                 | Años           |           |                |           |                |           |  |
|---------------------------------|----------------|-----------|----------------|-----------|----------------|-----------|--|
| Ítem                            | $\overline{0}$ |           | $\overline{2}$ | 3         | $\overline{4}$ | 5         |  |
| $(+)$ Ahorro de<br>horas/hombre |                | 1.864.700 | 1.864.700      | 1.864.700 | 1.864.700      | 1.864.700 |  |
| (-) Mantención                  |                | (187.200) | (187.200)      | (187.200) | (187.200)      | (187.200) |  |
| (-) Depreciación HW             |                | (53.333)  | (53.333)       | (53.333)  | (53.333)       | (53.333)  |  |
| Utilidad antes imp.             |                | 1.624.167 | 1.624.167      | 1.624.167 | 1.624.167      | 1.624.167 |  |
| $(-)$ Impuesto 0%               |                | $\Omega$  | $\Omega$       | $\Omega$  | $\Omega$       | $\Omega$  |  |
| Utilidad después imp.           |                | 1.624.167 | 1.624.167      | 1.624.167 | 1.624.167      | 1.624.167 |  |
| $(+)$ Depreciación HW           |                | 53.333    | 53.333         | 53.333    | 53.333         | 53.333    |  |
| $(+)$ Valor libro HW            |                |           |                |           |                | 53.333    |  |
| (-) Inversión inicial           | (659.800)      |           |                |           |                |           |  |
| Flujo de caja                   | (659.800)      | 1.677.500 | 1.677.500      | 1.677.500 | 1.677.500      | 1.730.833 |  |

**Tabla 3.8. Flujo de Caja.**

#### **3.4.3.4. Cálculo del Valor Actual Neto (VAN)**

La factibilidad económica de la presente alternativa será calculada en base al indicador VAN que nos indicará si los beneficios superarán a los costos en un umbral de 5 años que se considerará como vida útil del proyecto.

Este cálculo se realizará en base a la siguiente fórmula:

$$
\sum_{i=1}^{n} \frac{FC_i}{(1+K)^i} - I_0
$$

Donde:

"n" representa el número de años de vida útil del proyecto.

" representa el año actual en la fórmula.

 $FC_i$  representa el a cada uno de los flujo de caja neto.

 *representa la tasa de interés.* 

 $I_0$  representa la inversión inicial.

El proyecto fue evaluado en un periodo de 5 años como vida útil, posee una tasa de interés de 12% y la inversión inicial fue de \$ 659.800. A continuación se presenta el cálculo del VAN del proyecto:

 $VAN = 1.677.500 + 1.677.500 + 1.677.500 + 1.677.500 + 1.730.833 - 659.800$  $(1+0.12)^{1}$   $(1+0.12)^{2}$   $(1+0.12)^{3}$   $(1+0.12)^{4}$   $(1+0.12)^{5}$ 

 $VAN = 6.077.275 - 659.800$ 

 $VAN = 5.417.475$ 

El VAN resultante es positivo, por lo tanto, la inversión en el proyecto es rentable durante los 5 años en que se proyectó con una tasa de interés del 12%. Esto significa que el proyecto puede ser aceptado considerando que traerá beneficios económicos para la organización.

*Universidad del Bío-Bío. Red de Bibliotecas - Chile*

# **CAPÍTULO 4. MARCO CONCEPTUAL**

# **4.1. Introducción**

El marco conceptual puede tener diversas acepciones, sin embargo, lo que confiere a este proyecto la más ajustada podría ser "*La base de pensamiento sobre lo que hacemos y lo que ello significa, con la influencia de otras ideas e investigaciones*", y es eso lo que básicamente se describe en este capítulo.

En la primera sección se presentan conceptos como la programación orientada a objetos y sus propiedades, luego el lenguaje de modelado unificado UML, el cual es utilizado en este proyecto. Posteriormente se describe brevemente la metodología a emplear mencionada en el anterior capítulo. Para finalizar esta sección se mencionan y explican de manera simple los diversos patrones de diseño que son ampliamente difundidos en la literatura, los cuales juegan un papel protagónico a la hora de diseñar una solución de software de calidad.

Finalmente al concluir el capítulo se hará un repaso por las tecnologías actuales describiendo sus principales características y la forma en que se emplearán en éste proyecto.

# **4.2. Programación orientada a objeto**

La orientación a objetos es un paradigma más de programación en el que un sistema se expresa como un conjunto de objetos que interactúan entre ellos. Un paradigma de programación nos proporciona una abstracción del sistema real a algo que podemos programar y ejecutar, y puede decirse que el tipo de abstracción está directamente relacionada con los problemas que puede resolver o al menos con la facilidad con que podremos resolverlos.

Este paradigma nos proporciona, las herramientas para representar elementos en el espacio del problema concreto. No nos impone ninguna restricción *a priori,* de forma que el programador no está limitado a cierta clase de problemas. [MAS, 2007].

Durante el análisis orientado a objeto se procura ante todo identificar y describir los objetos o conceptos dentro del dominio del problema, los cuales tendrán atributos y métodos que posteriormente serán implementados en un lenguaje orientado objetos [LARMAN, 2003].

La programación orientada a objeto tiene como principales características la *Abstracción* que es la habilidad de un programa de ignorar aspectos de la información que manipula, otra característica importante es el *Polimorfismo* donde un objeto puede tener distintos tipos dependiendo de la situación, también se encuentra la *Encapsulación* en donde se oculta la posibilidad de modificar información a usuarios a los que no se les está permitido otorgando un grado de seguridad y finalmente pero no menos importante, se encuentra la característica de la *Herencia* la cual organiza y facilita el polimorfismo permitiendo la definición y extensión de objetos especializados ayudando a la reutilización [MAS, 2007].

# **4.3. Lenguaje unificado de modelado**

El lenguaje unificado de modelado se define como "Un Lenguaje que permite especificar, visualizar, y construir los artefactos de los sistemas de software" [LARMAN, 2002].

Este lenguaje de modelado fue desarrollado a partir de técnicas desarrolladas por James Rumbaugh en modelado de objetos, Ivar Jacobson en casos de uso, Grady Booch en su metodología de descripción de objetos.[MAS, 2007].

UML básicamente es un conjunto de herramientas para construir modelos, pero que no guía al desarrollador en la forma de realizar el análisis y el diseño orientado a objeto ni le indica cual proceso de desarrollo adoptar, por lo tanto no es un método de desarrollo [LARMAN, 2002], por lo tanto es independiente del ciclo de desarrollo que se vaya a seguir, puede encajar en un tradicional ciclo en cascada, o en un evolutivo ciclo en espiral o incluso en los métodos ágiles de desarrollo.

La última versión de UML es la 2.0, la que al contrario de sus versiones predecesoras; que hacían hincapié en que UML no era un lenguaje de programación, sino más bien un lenguaje para construir modelos; ha sido modificada drásticamente, de manera que pudiese capturar más comportamientos, con el fin de que se puedan automatizar y crear herramientas que generen código ejecutable a partir de modelos UML.

En la Figura 4.1, se puede apreciar una ilustración que resume de forma jerarquizada todos los diagramas que forman parte de UML 2.0 [*www.epidataconsulting.com*].
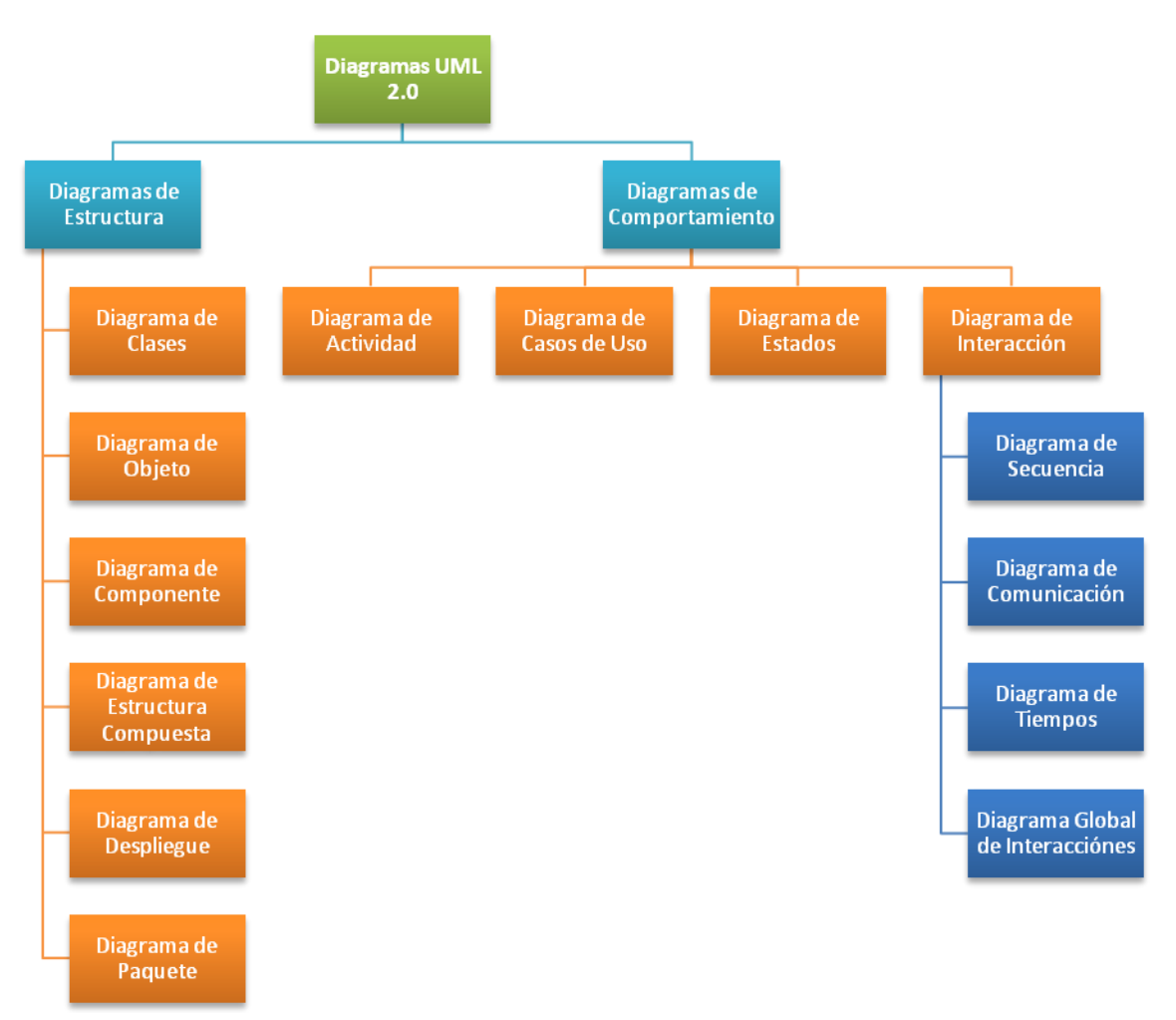

**Figura 4.1.** Diagrama de la estructura de UML 2.0.

## **4.4. Metodología empleada**

En el desarrollo del proyecto se ha decidido utilizar la metodología de desarrollo de software por prototipos, este enfoque es utilizado, cuando el cliente no identifica los requisitos de forma detallada, cuando el desarrollador esta inseguro de la efectividad de un algoritmo, o un Sistema operativo, entre otros.

Esta metodología se puede usar como un modelo independiente o como apoyo a otros modelos, sin embargo de la manera que se aplique el modelo de desarrollo por prototipos ayuda al ingeniero de sistemas y al cliente a entender de mejor manera cuál será el resultado de la construcción cuando los requisitos estén satisfechos. En la Figura 4.2 se pueden ver las fases que componen el ciclo de desarrollo por Prototipos.

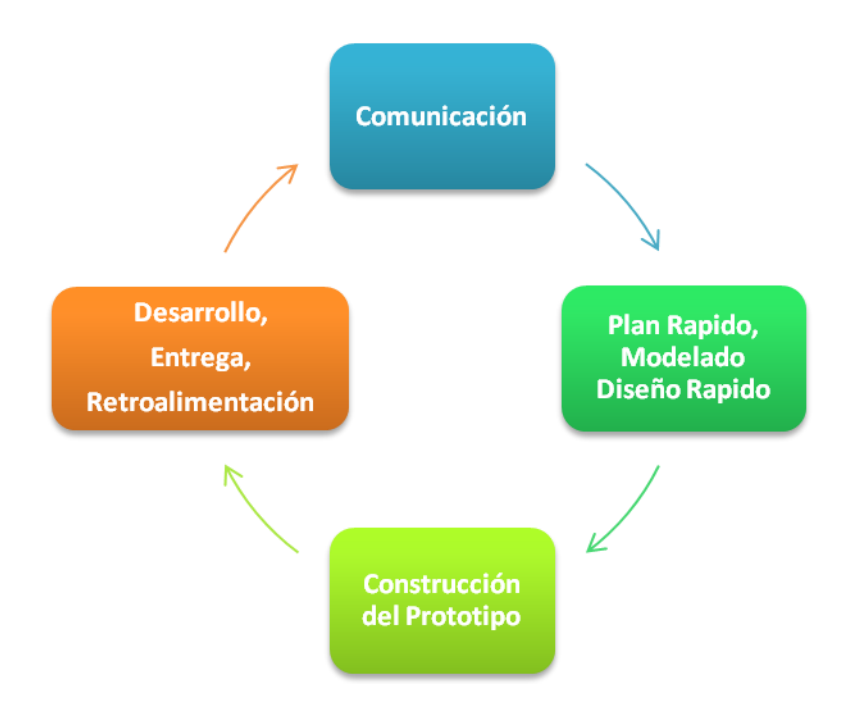

**Figura 4.2.** Fases de desarrollo por prototipo.

El paradigma de prototipos comienza con el proceso de comunicación donde el cliente y el ingeniero definen los objetivos globales para el software. Luego se plantea con rapidez una iteración de construcción de prototipos y se presenta el modelado en forma de diseño rápido. Posteriormente éste prototipo es evaluado por el cliente/usuario para obtener una retroalimentación con el fin de desarrollar el sistema definitivo.

De manera ideal el prototipo debería servir como un mecanismo para identificar los requisitos del software y debería desecharse (según variados autores). Sin embargo, esto no siempre sucede, ya que a los clientes les gusta el prototipo desarrollado (considerándolo erróneamente un sistema real y funcional) y a los desarrolladores les seduce la construcción rápida de software. No obstante, la construcción por prototipos se torna problemática por las siguientes razones:

- El cliente ve lo que parece una versión en funcionamiento del software sin saber que es aún una versión muy preliminar, en la cual muchas veces no se ha considera la calidad del software global o la facilidad de mantenimiento a largo plazo, por lo tanto, cuando se le informa al cliente que debe construirse la versión definitiva el éste no entiende y pide el prototipo con solo algunos ajustes.
- El desarrollador a menudo se compromete a realizar una implementación rápida del prototipo, el cual provoca que se escojan configuraciones y lenguajes de programación inadecuados, sólo porque están disponibles o son conocidos, y puede también, que posteriormente se olviden las verdaderas razones por las cuales se escogieron y ahora, lo que era sólo una alternativa pasa a ser parte integral del sistema.

## **4.5. Patrones de Diseño**

Un patrón de diseño describe una estructura de diseño que resuelve un problema de diseño particular dentro de un contexto específico y en medio de "fuerzas" que puedan tener un impacto en la manera en que se aplica y utiliza el patrón, La finalidad de cada patrón de diseño es proporcionar una descripción que le permita al diseñador determinar [PRESSMAN, 2006]:

- Si el patrón es aplicable a su proyecto en particular.
- Si el patrón se puede reutilizar ahorrando tiempo con ello.
- Si el patrón puede servir como guía para desarrollar un patrón similar, pero diferente estructural y funcionalmente.

Existen variados patrones de diseño, cada cual especializado en algún tema en particular, estos se encuentran ampliamente documentados en la literatura, es por eso que solo se mencionaran una breve descripción de los más utilizados:

- **Patrón GRASP:** Son un conjunto de patrones generales de Software para asignación de responsabilidades (acrónimo de "General Responsibility Assignment Software Patterns"). Este conjunto de patrones, descritos en el libro citado, se consideran como una serie de buenas prácticas recomendables en el diseño de software [LARMAN, 2003].
- **Patron GOF:** Abreviatura en inglés de "Gang of Four" o pandilla de los cuatro debido a la cantidad de autores, se pueden clasificar según el propósito en creacionales, estructurales, y de comportamiento [LARMAN, 2003].

 **Patrones JEE:** JEE (Java Enterprise Edition) es una arquitectura por si misma que involucra otras arquitecturas, incluyendo servlets, JavaServer Pages, Enterprise JavaBeans, y más, merece su propio conjunto de patrones específicos para diferentes aplicaciones empresariales [*www.moisesdaniel.com*]. El catálogo de patrones JEE, publicados por Sun Microsystem, describe los típicos problemas encontrados por desarrolladores de aplicaciones empresariales proveyendo soluciones, apoyándose de la arquitectura MVC (Modelo-Vista-Controlador). Este catálogo describe 15 patrones divididos en 3 capas: presentación, negocios e integración [*java.ciberaula.com*].

#### **4.5.1. Patrones Empleados**

A continuación se listarán los patrones de diseño que se utilizarán durante el desarrollo del proyecto, básicamente se escogieron por su competencia con el proyecto, además de su difundida utilización en proyectos similares y variada documentación existente:

- **Patrón Singleton**: Se utiliza para mantener una sola instancia de una clase en donde los determinados datos (que deban ser únicos) de esa instancia deben estar disponibles para todas las demás clases. Esa instancia será accesible de forma global por las demás clases del sistema.
- **Transfer Object:** Permite el intercambio de información eficiente entre las capas del cliente y la persistencia del lado del servidor. Este patrón reduce considerablemente el número de llamadas desde el cliente al servidor al encapsular todos los datos requeridos en un sólo objeto.
- **Patrón DAO (Data Access Object):** Es utilizado para abstraerse y encapsular los accesos a las fuentes de datos (bases de datos relacionales, bases de datos orientadas a objetos, archivos, etc.), separando la lógica de negocio de la capa de persistencia. Las clases que usan el patrón DAO se encargan de la conexión con la fuente de datos respectiva, de la obtención y del almacenamiento de los datos.
- **Patrón Factory:** Se utiliza conjuntamente con el patrón DAO. Esta estrategia permite construir varios tipos de DAO según se requiera, los cuales soportarán las diferentes fuentes de datos, ya que el acceso al almacenamiento persistente varía de acuerdo al tipo de fuente de datos.
- **Patrón Modelo-Vista-Controlador (MVC):** Utilizado para desacoplar la interfaz del usuario de la funcionalidad y el contenido de información de la aplicación. El *modelo* contiene todo el contenido específico de la aplicación y la lógica de procesamiento, e incluye todos los objetos de contenido, el acceso a fuentes de datos/información externas y toda la funcionalidad de procesamiento que son específicos de la aplicación. La *vista* contiene todas las funciones específicas de la interfaz y habilita la presentación del contenido y la lógica de procesamiento, e incluye todos los objetos de contenido, acceso a fuentes de datos/información externas y a toda la funcionalidad de procesamiento requerida por el usuario final. El *controlador* gestiona el acceso al modelo y a la vista y coordina el flujo de datos entre ellos [PRESSMAN, 2006].

## **4.6. Tecnologías empleadas**

A continuación se describirán brevemente las tecnologías con las cuales se pretende llevar a cabo el desarrollo y posterior implementación del proyecto.

#### **4.6.1. JEE**

De un tiempo a esta parte las organizaciones han presentado un creciente interés por implementar sistemas de información, todo esto avalado por el aumento de las capacidades de internet y la infraestructura necesaria para soportar ese aumento, todo esto ha incidido en la creación de nuevas tecnologías y sistemas de información cada vez más:

- **Escalables**: permita crecer a medida de que la organización también los haga sin que este crecimiento redunde en una gran modificación en la implementación original del sistema.
- **Flexibles**: Que sea posible la incorporación de nuevos requisitos a través del tiempo, sin que ello implique un gran esfuerzo asociado.
- **Independientes del Hardware**: Claro está que una la concepción de un sistema de información debería no estar ligada a una determinada configuración de hardware como Arquitectura de Sistema, Sistema Operativo o DBMS.
- **Rápido desarrollo:** Hoy en día se hace cada vez más imperioso un desarrollo cada vez en menores tiempos, intentando implementar funcionalidades en etapas tempranas del desarrollo.

 **Interoperables:** Los sistemas pueden brindar y utilizar los servicios de otros sistemas de forma coordinada y cooperativa para llegar en conjunto a una solución final de forma sencilla.

J2EE actualmente llamada JEE ha surgido y madurado a través de los años como una tecnología utilizada para la creación de sistemas de información que intentan implementar las características antes presentadas, brindando para ello servicios de seguridad, persistencia, transaccionalidad, presentación Web (de JSP hasta SOAP), entre otros.

#### **4.6.1.1. Struts**

Struts es un marco de trabajo o también llamado framework, el cual implementa la arquitectura MVC (Modelo, Vista, Controlador), se utiliza para desarrollar aplicaciones web en el entorno JEE, dentro de sus principales características se encuentran:

- Utilización de la arquitectura MVC, basándose en los identificadores lógicos de los componentes del sistema, lo que reduce el acoplamiento entre las capas.
- Manejo de formularios como JavaBeans y ActionForm los que representan el estado del lado del los campos de entrada de los formularios, esto permite la implementación de diversos chequeos sobres estos campos de entrada tanto en el cliente como en el servidor.
- Transporte automático de todos los datos introducidos en el cliente (JSP) y el controlador (Action) y viceversa por medio de ActionForm.
- Implementa la parte común a todas las aplicaciones en el Controlador (ActionServlet), y lo especifico es fácilmente configurables en el archivo "strutsconfig.xml".
- Marco de trabajo Tiles, que soporta la creación de plantillas que se pueden reutilizar entre varias páginas, lo que permite una fácil modificación del aspecto y comportamiento general de la aplicación.
- Conjunto de etiquetas JSP personalizadas, se asocia a la capa de la vista y trabaja conjuntamente con las capacidades de manejo de formularios y la arquitectura general del controlador.

Por todo lo anterior es que se ha decidido utilizar éste framework, puesto que ayuda a desarrollar el software centrándose principalmente en la lógica del negocio, además la utilización de esta tecnología conlleva una serie de beneficios como ayudan a reducir el tiempo de desarrollo y facilitar el mantenimiento de la aplicación web, esto es dado debido a que implementa el modelo MVC.

#### **4.6.2. JavaScript**

JavaScript por si solo es un lenguaje de programación interpretado que se ejecuta en el lado del cliente, contiene solo las primitivas básicas (funciones, vectores, objetos, expresiones regulares, etc.), en si JavaScript por sí solo no resulta muy útil, sin embargo al utilizar framework basados en JavaScript se pueden obtener mayores y mejores funcionalidades en el sistema, por tal motivo es que se ha decidido utilizar esta tecnología de forma solapada, a través de framework y librerías que se detallan a continuación.

#### **4.6.2.1. Framework Prototype**

Es un framework escrito en JavaScript, básicamente está orientado al desarrollo sencillo y dinámico de aplicaciones web, para lograr este objetivo éste framework utiliza las tecnologías que provee Ajax, concepto que será profundizado más adelante.

El framework Prototype está compuesto por sencillas funciones que son de gran ayuda a la hora de escribir scripts, es por esto que se ha decidido utilizar de forma de agilizar el procesamiento de los scripts y el dinamismo del sistema. Principalmente se utiliza para desplegar ventanas emergentes de manera más prolija ayudando así a mejorar la usabilidad del sistema.

#### **4.6.2.2. Framework jQuery**

Al igual que Prototype,jQuery también es un framework que busca simplificar la manera de interactuar con las páginas HTML. Este permite además manipular el árbol DOM de la página, manejar eventos y agregar interacción con tecnología AJAX, es ampliamente difundido debido a su sencillez y lo reducido de su tamaño, es por eso que se contempla su utilización de forma complementaria a Prototype. El uso de este framework en el proyecto está orientado a hacer consultas al servidor de manera asíncrona (como también síncrona), por ejemplo al consultar el stock de un artículo en una venta, actualizando y mostrando mensajes en la página actual sin recargar todo el contenido, también se utiliza para ayudar la usabilidad mostrando y ocultando contenido según las necesidades del momento.

#### **4.6.3. AJAX**

AJAX (Asynchronous JavaScript and XML) no es un lenguaje de programación, sino más bien una filosofía, una forma de programar, que pretende mejorar la usabilidad de las aplicaciones Web, evitando la recarga continua de las páginas Web, para lo cual cuando se ejecuta cualquier lógica de negocio, en lugar de devolver la página completamente nueva generada por el servidor simplemente se actualiza la página del Cliente con la nueva información.

#### **4.6.3.1. DWR**

DWR es el acrónimo de (Direct Web Remoting). Esta tecnología posibilita la inclusión de forma sencilla de la tecnología Ajax en el entorno de aplicaciones JEE. La API de DWR permite la ejecución de código Java en un Servidor de aplicaciones como si este código se ejecutara en el navegador del Cliente. Esta invocación remota se realiza por medio de JavaScript. Además DWR proporciona la traducción de tipos desde Java a JavaScript de forma automática.

Esta fácil integración con JEE ha repercutido en la utilización de esta tecnología en el actual proyecto, utilizándola mayoritariamente para obtener objetos y sus datos desde el servidor, como por ejemplo los datos de un cliente en una venta mayorista o el listado de comunas al seleccionar una región, esto también se podría realizar con Ajax y JSON, pero resulta más fácil y cómodo de implementar en DWR debido a su manera transparente de conexión con el servidor.

*Universidad del Bío-Bío. Red de Bibliotecas - Chile*

# **CAPÍTULO 5. ESPECIFICACIÓN DE REQUISITOS**

## **5.1. Introducción**

En este capítulo se especificarán los requisitos que tendrá el sistema, los cuales fueron obtenidos a través de diversas entrevistas que se sostuvieron con los clientes. Estos requisitos que han sido captados y evaluados serán la columna vertebral del proyecto a lo largo de su desarrollo y su correcta definición influye directamente en que el proyecto sea exitoso.

En la primera sección del capítulo se identifican a los usuarios y el papel que desempeñarán en el sistema. Posteriormente se describen los requisitos funcionales y una vez establecidos estos requisitos funcionales, se procede a identificar los requisitos no funcionales que representan un conjunto de características de calidad y rendimiento, las cuales deberá cumplir el sistema. Luego se abordan los requerimientos operacionales, los cuales describen cómo el sistema interactúa con los elementos de su entorno (personas, otros sistemas, etc.), y en donde se definen las condiciones bajo las qué el sistema ha de ser implementado.

Al concluir el capítulo se realiza una priorización de los requisitos con el objetivo de definir el grado de importancia de estos y así lograr satisfacerlos en el orden adecuado. Por último se hace un análisis de los requisitos de hardware y software con los que se debe contar para desarrollar el sistema de forma óptima.

#### **5.2. Usuarios del Sistema**

Los usuarios del sistema serán solamente las personas que pertenecen a la organización, esto incluye tanto a administradores (o dueños) como a vendedores de planta, pero se excluyen a vendedores en terreno, ya que el sistema no dispondrá de funcionalidades destinadas a ser empleadas por estos, por lo tanto, no tendrán interacción directa con él.

Han sido establecidos tres tipos de usuarios, los que interactuarán con el sistema de distinta manera de acuerdo al nivel de privilegios que posea cada tipo de usuario. Las funcionalidades que podrá realizar cada tipo de usuario se describen a continuación:

- **Administrador:** En teoría es el dueño o gerente de la empresa y es quien administrará todo el sistema, ya que poseerá amplios privilegios que le permitirán ejecutar todas las funcionalidades del sistema. Podrá agregar, modificar y eliminar del sistema a clientes, proveedores, artículos, vendedores en terreno, locales comerciales y a otros usuarios. Gestionará movimientos de stock de los artículos a través del registro de las transacciones de compra, venta, devoluciones, mermas y retiros personales de artículos. Tendrá la capacidad de obtener reportes históricos y actuales de transacciones comerciales que se registrarán en el sistema, como también, de información muy esencial para la gerencia relativa al stock de artículos.
- **Encargado de Local:** Es una persona de confianza del administrador y sus privilegios son inferiores a los del usuario administrador. Será capaz de registrar transacciones como son las de compras, devoluciones, mermas y ventas de artículos. Además podrá obtener información de los artículos, clientes, vendedores en terreno, locales comerciales y proveedores.

 **Vendedor:** Es aquel que tendrá menos privilegios en relación a los demás usuarios. Solamente se encargará de registrar las ventas de artículos y de podrá consultar los datos de los artículos, clientes y vendedores en terreno.

## **5.3. Requisitos Funcionales**

Estos requisitos describen qué hará el sistema al interactuar de alguna manera con el usuario u otras entidades del entorno. Especifican cómo debe comportarse el sistema en determinadas situaciones.

Los requisitos funcionales se clasificarán de acuerdo a las categorías [LARMAN, 2002] descritas en la Tabla 5.1 con el fin de establecer prioridades entre ellos.

| Categoría de la Función | Significado                                                                                                    |
|-------------------------|----------------------------------------------------------------------------------------------------|
| <b>Evidente</b>         | Debe realizarse, y el usuario debería saber que se ha<br>realizado.                                                                                                    |
| Oculta                  | Debe realizarse, aunque no es visible para los usuarios. Esto<br>se aplica a muchos servicios técnicos subyacentes, como<br>guardar información en un mecanismo persistente de<br>almacenamiento. Las funciones ocultas a menudo se omiten<br>(erróneamente) durante el proceso de obtención de los<br>requerimientos. |
| <b>Superflua</b>        | Opcionales; su inclusión no repercute significativamente en<br>el costo ni en otras funciones.                                                                                                    |

**Tabla 5.1. Categoría de las funciones del sistema.**

#### **5.3.1. Funciones Generales**

La Tabla 5.2 explica las funciones generales que poseerá el sistema, las cuales agrupan otras funciones específicas que son relevantes y que deben ser consideradas en el proyecto para su implementación.

| $Ref. \#$      | <b>Función</b>                       | Categoría | <b>Objetivos Específicos</b><br><b>Satisfechos</b> |
|----------------|--------------------------------------|-----------|----------------------------------------------------|
| $\mathbf{R}1$  | Gestionar Usuarios del Sistema       | Evidente  |                                                    |
| R <sub>2</sub> | <b>Gestionar Artículos</b>           | Evidente  |                                                    |
| R <sub>3</sub> | <b>Gestionar Proveedores</b>         | Evidente  | $1 - 4 - 5 - 6$                                    |
| R <sub>4</sub> | <b>Gestionar Clientes</b>            | Evidente  | $1 - 4 - 5 - 6$                                    |
| R <sub>5</sub> | <b>Gestionar Stock de Artículos</b>  | Evidente  | $1 - 2 - 3 - 6$                                    |
| <b>R6</b>      | Gestionar Vendedores en Terreno      | Evidente  | 6                                                  |
| R7             | <b>Gestionar Locales Comerciales</b> | Evidente  | 3                                                  |

**Tabla 5.2. Funciones generales del sistema.**

Las funciones presentadas anteriormente fueron obtenidas durante las reuniones realizadas entre el cliente, los usuarios y los desarrolladores, y son descritas de manera más detallada en los puntos que siguen más adelante.

## **5.3.2. Funciones de Gestionar Usuarios del Sistema**

**Tabla 5.3. Especificación de las funciones de gestionar usuarios del sistema.**

| <b>Ref.</b> # | <b>Función</b>                                                                                                  | Categoría |
|---------------|----------------------------------------------------------------------------------------------------|-----------|
| R1.1          | Registrar un nuevo usuario asignándole un tipo de perfil<br>de usuario de acuerdo a los privilegios que posea.  | Evidente  |
| R1.2          | Modificar los datos de un usuario registrado en el<br>sistema.                                                  | Evidente  |
| R1.3          | Inhabilitar un usuario. De esta manera éste no podrá<br>acceder al sistema ni hacer uso de sus funcionalidades. | Evidente  |
| R1.4          | Acceder al sistema ingresando el identificador del usuario<br>y una clave de acceso.                            | Evidente  |
| R1.5          | Validar el identificador y la clave de acceso del usuario                                                       | Evidente  |
| <b>R1.6</b>   | Desplegar las funcionalidades de acuerdo a los privilegios<br>que posee un respectivo usuario.                  | Evidente  |
| <b>R1.7</b>   | Buscar un usuario por su RUT, nombre real o nombre de<br>usuario.                                               | Evidente  |
| <b>R1.8</b>   | Ver en detalle los datos de un usuario determinado.                                                             | Evidente  |

## **5.3.3. Funciones de Gestionar Artículos**

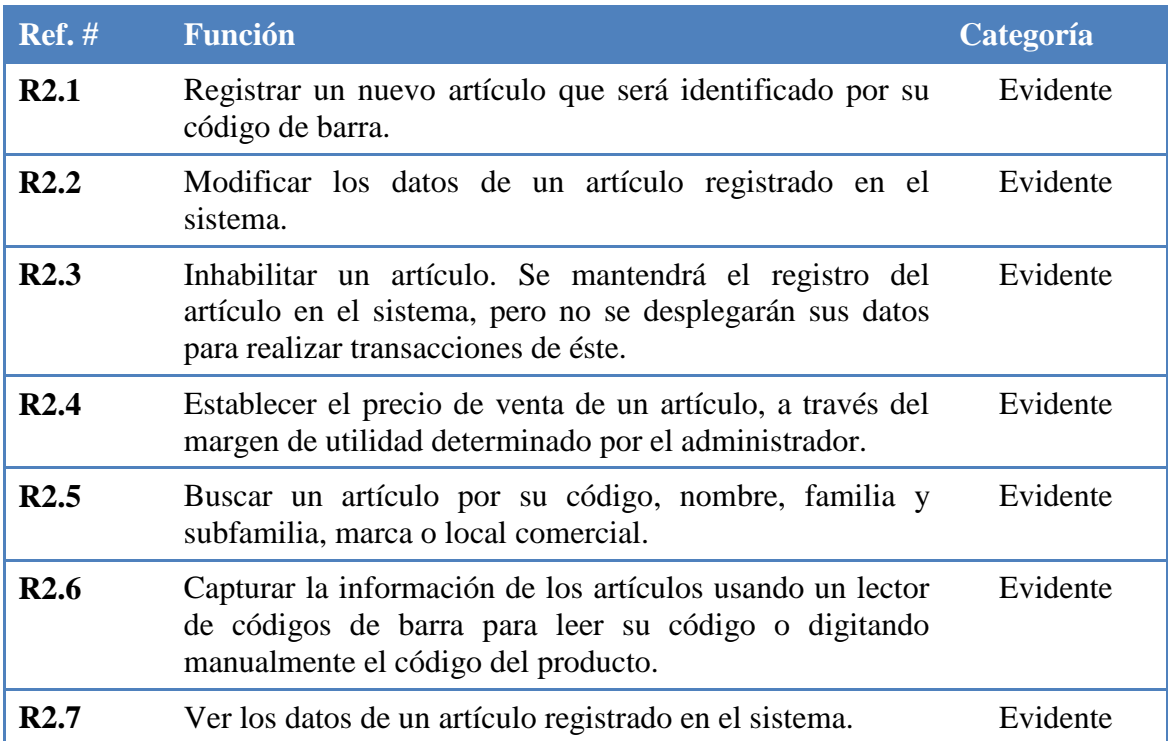

#### **Tabla 5.4. Especificación de las funciones de gestionar artículos.**

## **5.3.4. Funciones de Gestionar Proveedores**

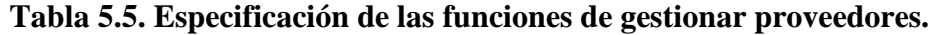

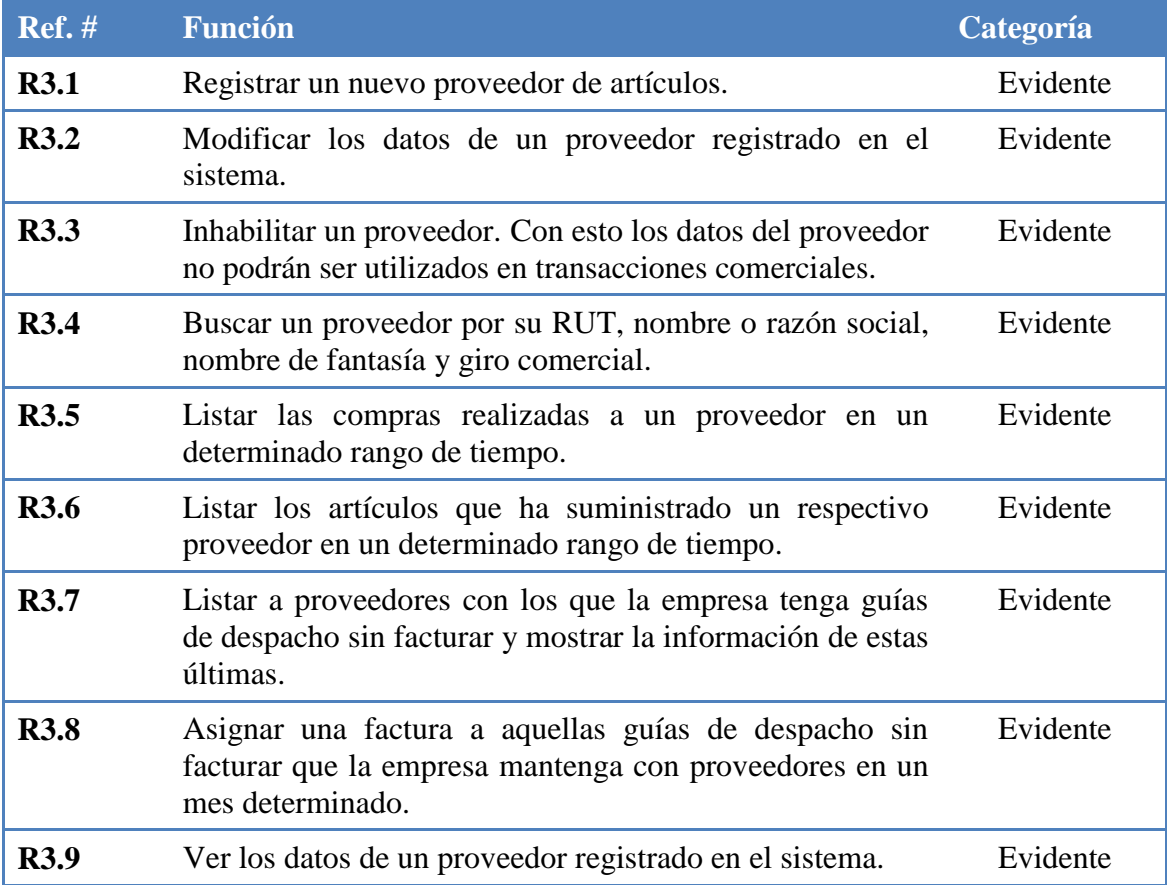

## **5.3.5. Funciones de Gestionar Clientes**

| <b>Ref.</b> # | <b>Función</b>                                                                                                  | Categoría |
|---------------|----------------------------------------------------------------------------------------------------|-----------|
| <b>R4.1</b>   | Registrar un nuevo cliente de la organización.                                                                  | Evidente  |
| <b>R4.2</b>   | Modificar los datos de un cliente.                                                                              | Evidente  |
| <b>R4.3</b>   | Inhabilitar un cliente. Así no podrán ser utilizados sus<br>datos en el registro de transacciones comerciales.  | Evidente  |
| <b>R4.4</b>   | Buscar un cliente por su RUT, nombre o razón social,<br>nombre de fantasía y giro comercial.                    | Evidente  |
| <b>R4.5</b>   | Listar las ventas realizadas a un cliente en un determinado<br>rango de tiempo.                                 | Evidente  |
| <b>R4.6</b>   | Listar las guías de despacho sin facturar de un cliente en<br>un mes determinado.                               | Evidente  |
| <b>R4.7</b>   | Asignar una factura a aquellas guías de despacho sin<br>facturar que posean los clientes en un mes determinado. | Evidente  |
| <b>R4.8</b>   | Ver los datos de un cliente registrado en el sistema.                                                           | Evidente  |

**Tabla 5.6. Especificación de las funciones de gestionar clientes.**

## **5.3.6. Funciones de Gestionar de Stock de Artículos**

#### **Tabla 5.7. Especificación de las funciones de gestionar stock de artículos.**

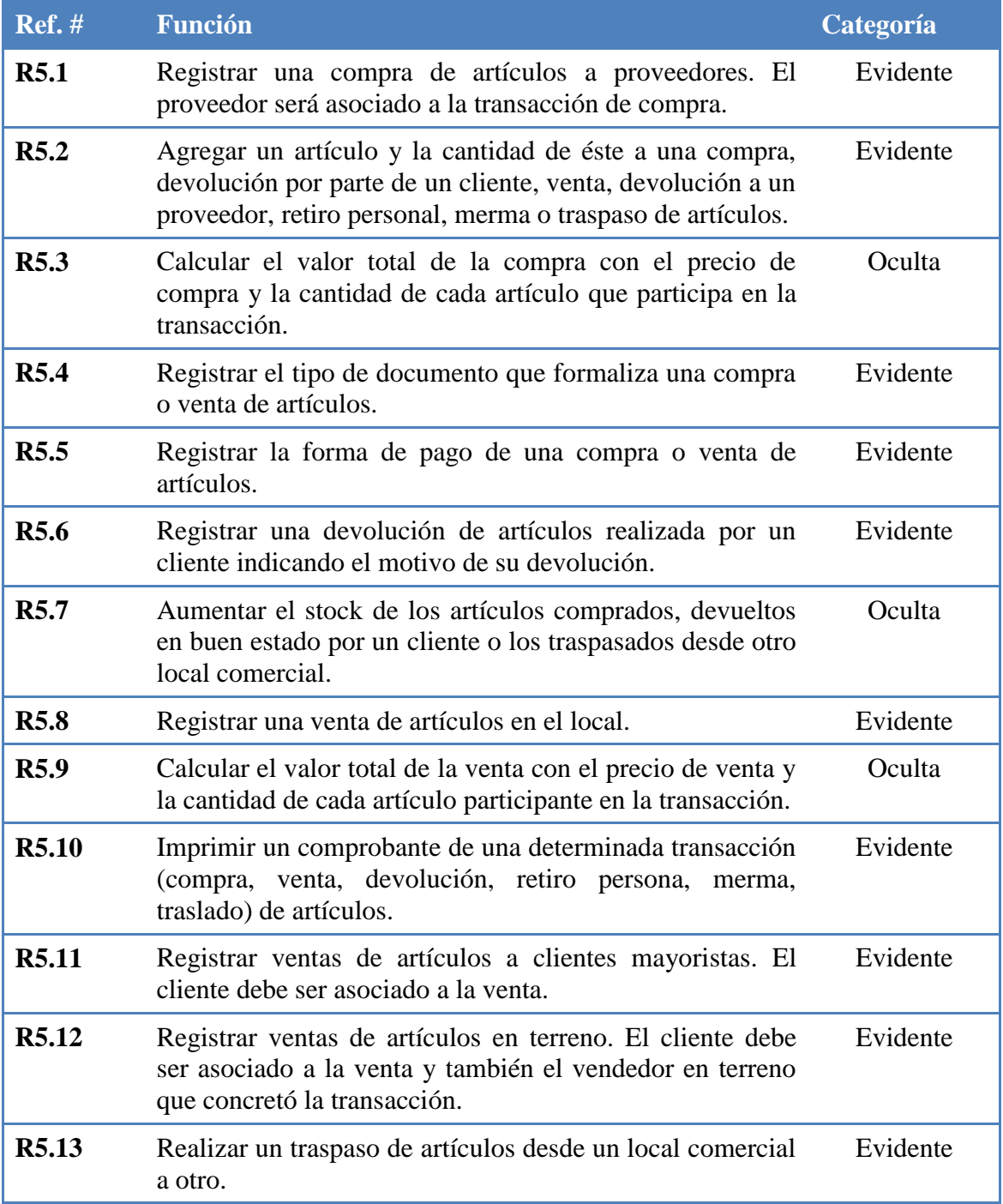

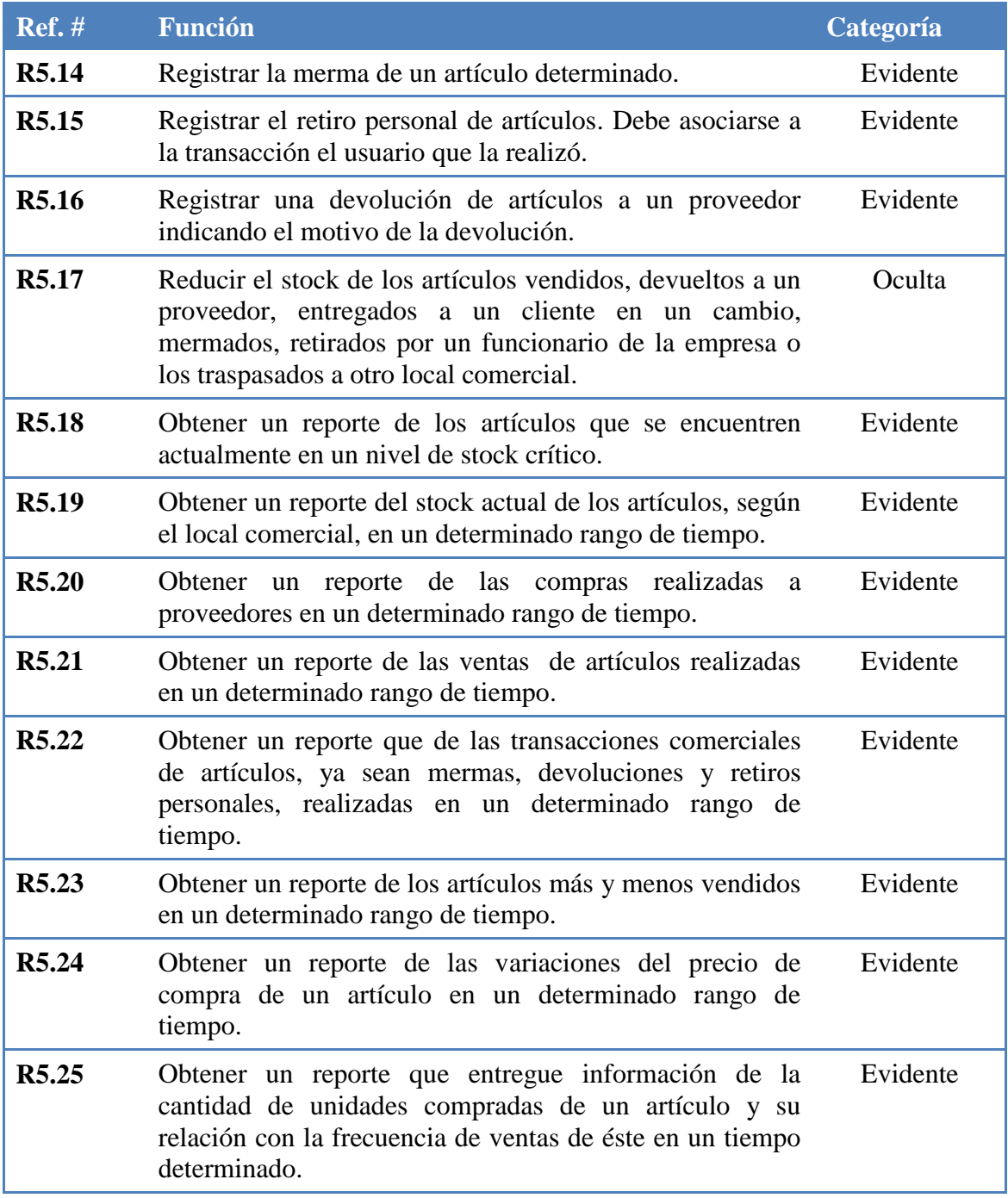

## **5.3.7. Funciones de Gestionar Vendedores en Terreno**

**Tabla 5.8. Especificación de las funciones de gestionar vendedores en terreno.**

| <b>Ref.</b> #    | <b>Función</b>                                                                                                    | Categoría |
|------------------|----------------------------------------------------------------------------------------------------|-----------|
| <b>R6.1</b>      | Registrar un nuevo vendedor en terreno, el cual será<br>relacionado a las ventas que realice.                                        | Evidente  |
| R <sub>6.2</sub> | Modificar los datos de un vendedor en terreno.                                                                                       | Evidente  |
| R <sub>6.3</sub> | Inhabilitar un vendedor en terreno                                                                                                   | Evidente  |
| <b>R6.4</b>      | Buscar un vendedor en terreno.                                                                                                    | Evidente  |
| R <sub>6.5</sub> | Listar los artículos vendidos por un vendedor en terreno<br>en un determinado rango de tiempo.                                       | Evidente  |
| R6.6             | Listar los clientes con los cuales un vendedor en terreno<br>ha concretado ventas de artículos en un determinado<br>rango de tiempo. | Evidente  |
| R <sub>6.7</sub> | Ver los datos de los vendedores en terreno.                                                                                          | Evidente  |

### **5.3.8. Funciones de Gestionar Locales Comerciales**

#### **Tabla 5.9. Especificación de las funciones de gestionar locales comerciales.**

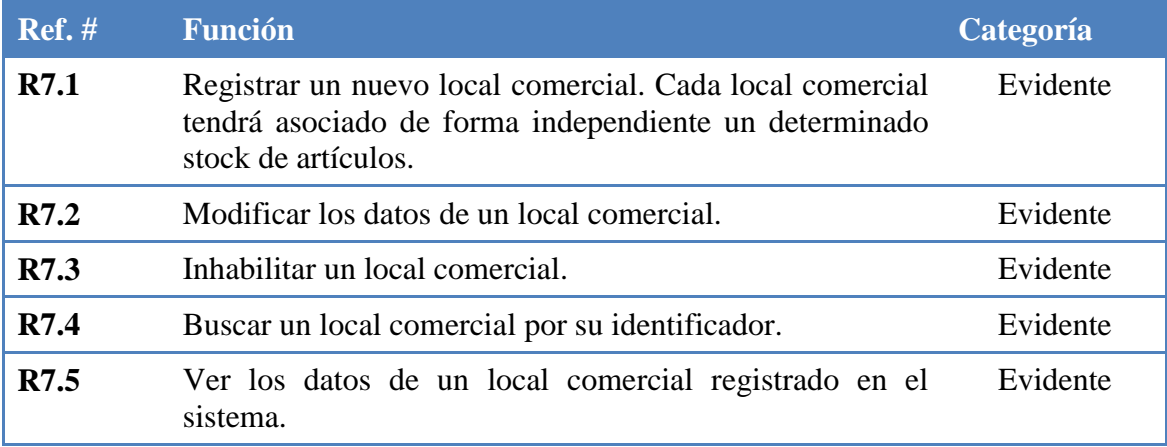

## **5.4. Requisitos No Funcionales**

Los requisitos no funcionales, son un caso especial de requisitos, generalmente se relacionan con aspectos de seguridad, rendimiento, precisión, apariencia, entre otros. Estos requisitos no son la razón fundamental del producto, pero ayudan a describir de mejor manera la relación de trabajo que tiene los usuarios con el sistema.

En la Tabla 5.10 se describen los requisitos no funcionales que deberá poseer el sistema a implementar.

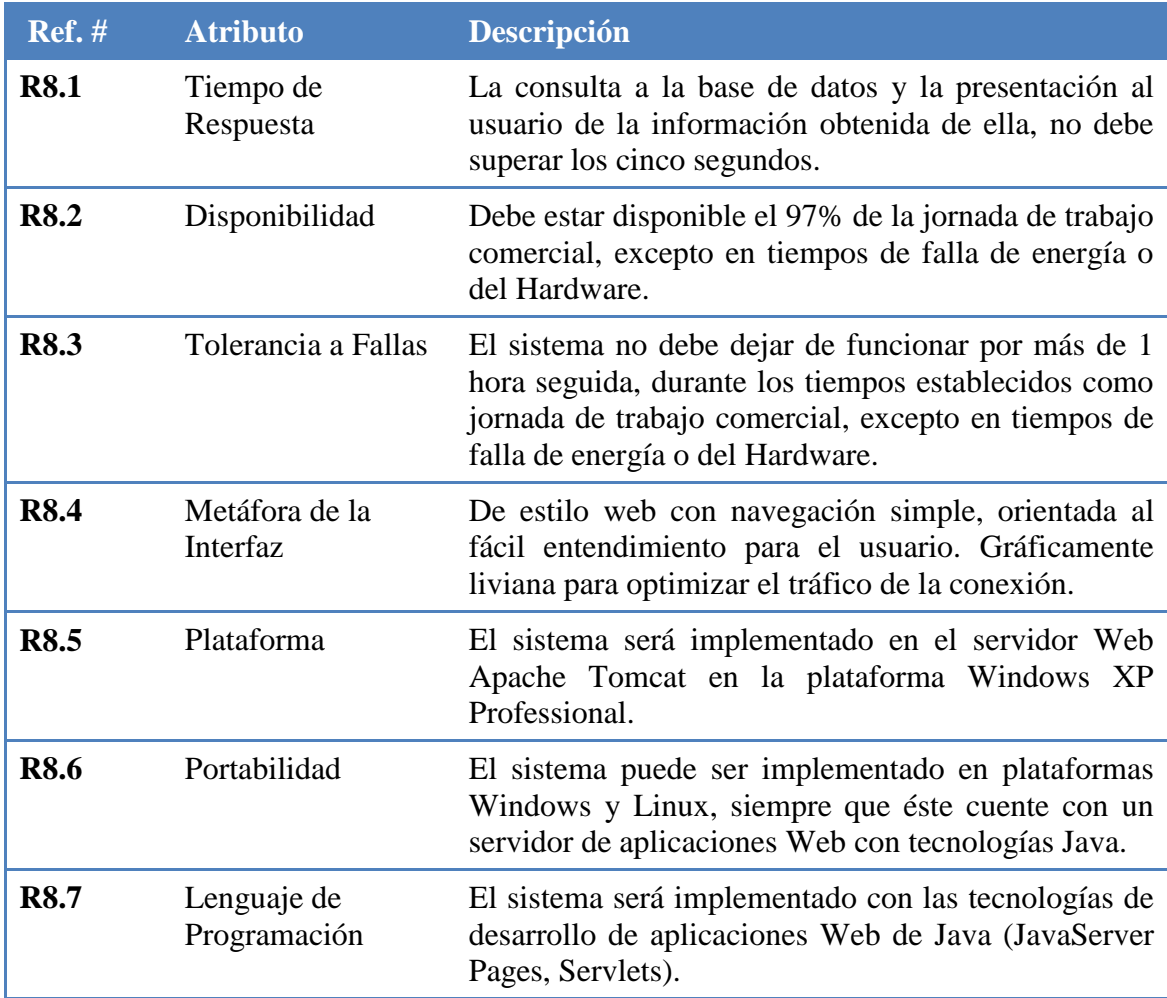

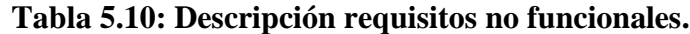

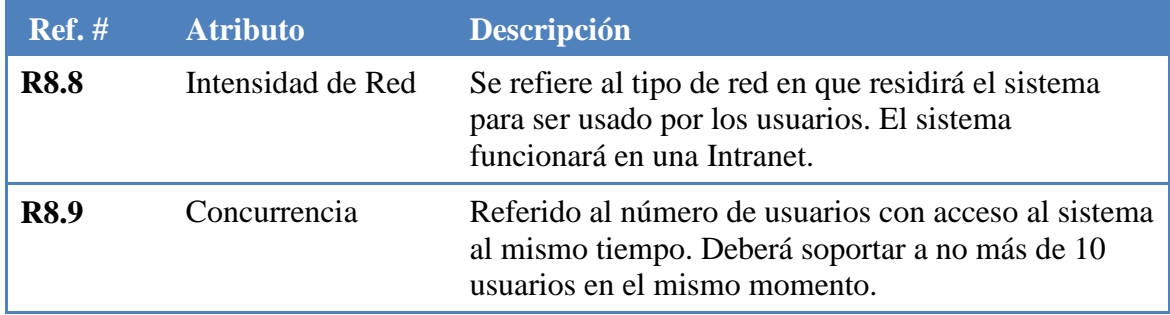

## **5.5. Requisitos Operacionales**

Los requerimientos operacionales describen cómo el sistema interactúa con su entorno y cómo ha de ser operado. Aquí se especifica bajo qué condiciones físicas va a ser implementado el sistema, quiénes serán aquellos que harán uso de éste y qué características tendrá el procesamiento de los datos.

En general, se describirá el modo de uso que tendrá el sistema en la organización a la que está dirigida.

#### **5.5.1. Ambiente físico**

El ambiente físico en el cual será empleado el sistema es el actual y único local comercial de la distribuidora, el cual posee el equipamiento necesario para su funcionamiento y su estructura se compone de una sala de atención al público y una oficina destinada a los ejecutivos de la organización.

De igual manera se considerará la utilización del sistema en otros locales comerciales que pudiera poseer la empresa en un futuro no muy lejano.

#### **5.5.2. Usuarios y Factores Humanos**

El sistema será utilizado exclusivamente por personal autorizado de la organización, debido a que el proyecto está destinado sólo a procesos internos de negocios de la empresa. Además, tendrá como característica ser multiusuario al permitir a varios usuarios emplear sus funcionalidades al mismo tiempo.

La Tabla 5.11 representa las funciones que podrá realizar un usuario determinado. Esta relación se fundamenta en el criterio utilizado por el cliente y los desarrolladores en conjunto, los cuales determinaron las restricciones que tendrán quienes usen el sistema.

| <b>Funciones</b>                                                  | <b>Usuarios</b> |                                |   |
|-------------------------------------------------------------------|-----------------|--------------------------------|---|
|                                                                   | Administrador   | Encargado de Vendedor<br>Local |   |
| Acceder al Sistema                                                | ✓               |                                | ✓ |
| Registrar, Modificar, Inhabilitar y<br>Buscar un Usuario          | ✓               |                                |   |
| Registrar, Modificar e Inhabilitar un<br>Artículo                 | ✓               |                                |   |
| Buscar un Artículo                                                | ✓               |                                |   |
| Registrar, Modificar, Inhabilitar y<br><b>Buscar un Proveedor</b> |                 |                                |   |
| Listar Artículos Suministrados por un<br>Proveedor                | ✓               |                                |   |
| Listar Compras realizadas a un<br>Proveedor                       | ✓               |                                |   |
| Registrar, Modificar e Inhabilitar un<br>Cliente                  | ✓               |                                |   |
| <b>Buscar un Cliente</b>                                          | ✓               |                                |   |

**Tabla 5.11. Relación entre las funciones y los usuarios del sistema.**

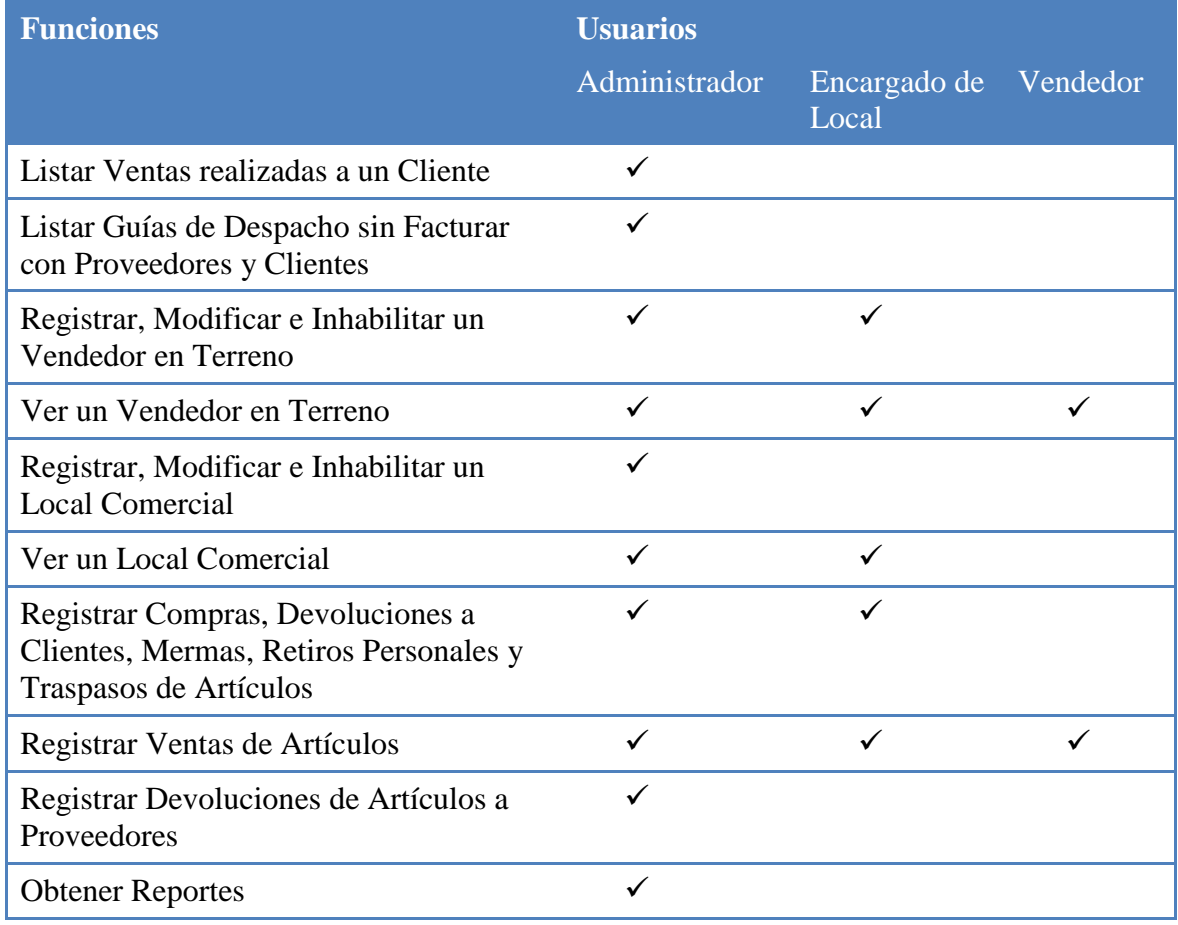

Los usuarios del sistema serán instruidos sobre conocimientos básicos de computación (sólo como medida de precaución) como también sobre conocimientos técnicos que pueda requerir la correcta operación del sistema. Los encargados de esta tarea serán los alumnos encargados de desarrollar el presente proyecto.

Se estima que el sistema a implementar será fácil de comprender y utilizar por los usuarios, los que necesariamente deberán ser sometidos a entrenamiento sobre las funcionalidades que proporcionará la aplicación de software. Adicionalmente al personal de la organización se le hará entrega de un manual de usuario, en formato impreso y digital, que facilitará el entendimiento del sistema.

#### **5.5.3. Interfaces**

La información de entrada del sistema provendrá de los usuarios, quienes estimularán al sistema con datos relacionados a los procesos críticos de negocio de la organización. El sistema procesará la información y como salida presentará los resultados por pantalla posibilitando su impresión; los cuales estarán dirigidos a los usuarios del sistema.

### **5.6. Priorización de Requisitos**

En el análisis de requerimientos se puede obtener una gran cantidad de requisitos manifestados por el cliente, el cual considera que todos estos (sin excepción alguna) deben ser contemplados con el fin de satisfacer sus respectivas necesidades. Pero en realidad la totalidad de los requisitos no poseen el mismo grado de relevancia en la satisfacción de las necesidades del cliente y además, debido al tiempo y al presupuesto, resulta difícil cumplir con todas las funcionalidades planteadas para un sistema.

Una priorización de requisitos realizada de manera apropiada puede lograr excelentes beneficios al conseguir la satisfacción de las necesidades primordiales del cliente en los tiempos establecidos. Además entrega un orden que puede llegar a ser de gran utilidad para un adecuado desarrollo del proyecto.

Por estas razones, se deben asignar prioridades a los requerimientos, para lo cual se sugiere separar los requisitos en tres categorías [PFLEEGER, 2002], las que se mencionan a continuación:

- 1. Requerimientos que deben ser absolutamente satisfechos.
- 2. Requerimientos que son muy deseables, pero no indispensables.
- 3. Requerimientos que son posibles, pero que podrían eliminarse.

La primera categoría indica que los requerimientos son esenciales y que deben ser incluidos en el proyecto, ya que de lo contrario, no se lograría la satisfacción del cliente, por lo tanto, tienen la más alta prioridad. La segunda categoría señala que conseguir satisfacer los requerimientos tiene gran importancia, pero que en determinadas circunstancias se podría analizar su eliminación o postergación, como también se podrían transformar en requerimientos esenciales para los objetivos del sistema. La última categoría apunta a que los requerimientos son opcionales y pueden dejarse de lado en situaciones que lo ameriten, como en la complejidad del desarrollo del sistema o cuando no se dispone de tiempo suficiente para satisfacer todos los requerimientos.

En la Tabla 5.12 se describen los requisitos del sistema a desarrollar clasificados de acuerdo a las tres categorías mencionadas en el párrafo anterior. Es necesario mencionar que los criterios utilizados para la determinación de las prioridades de cada requisito se basan en el nivel de importancia determinado por el cliente respecto a los beneficios que le traerían al ser considerados en el proyecto y en el tiempo disponible para alcanzar su implementación.

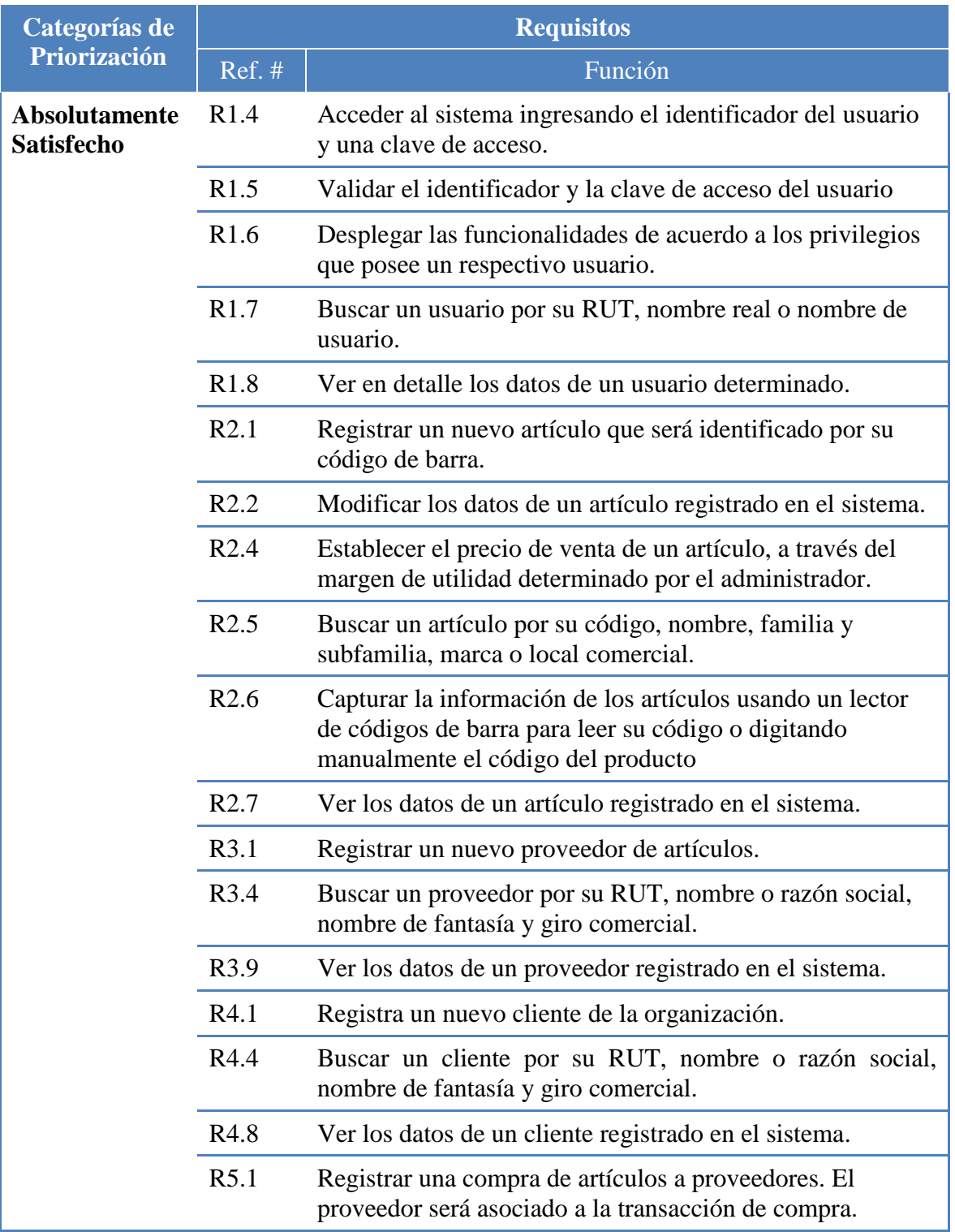

## **Tabla 5.12. Priorización de los requisitos del sistema.**

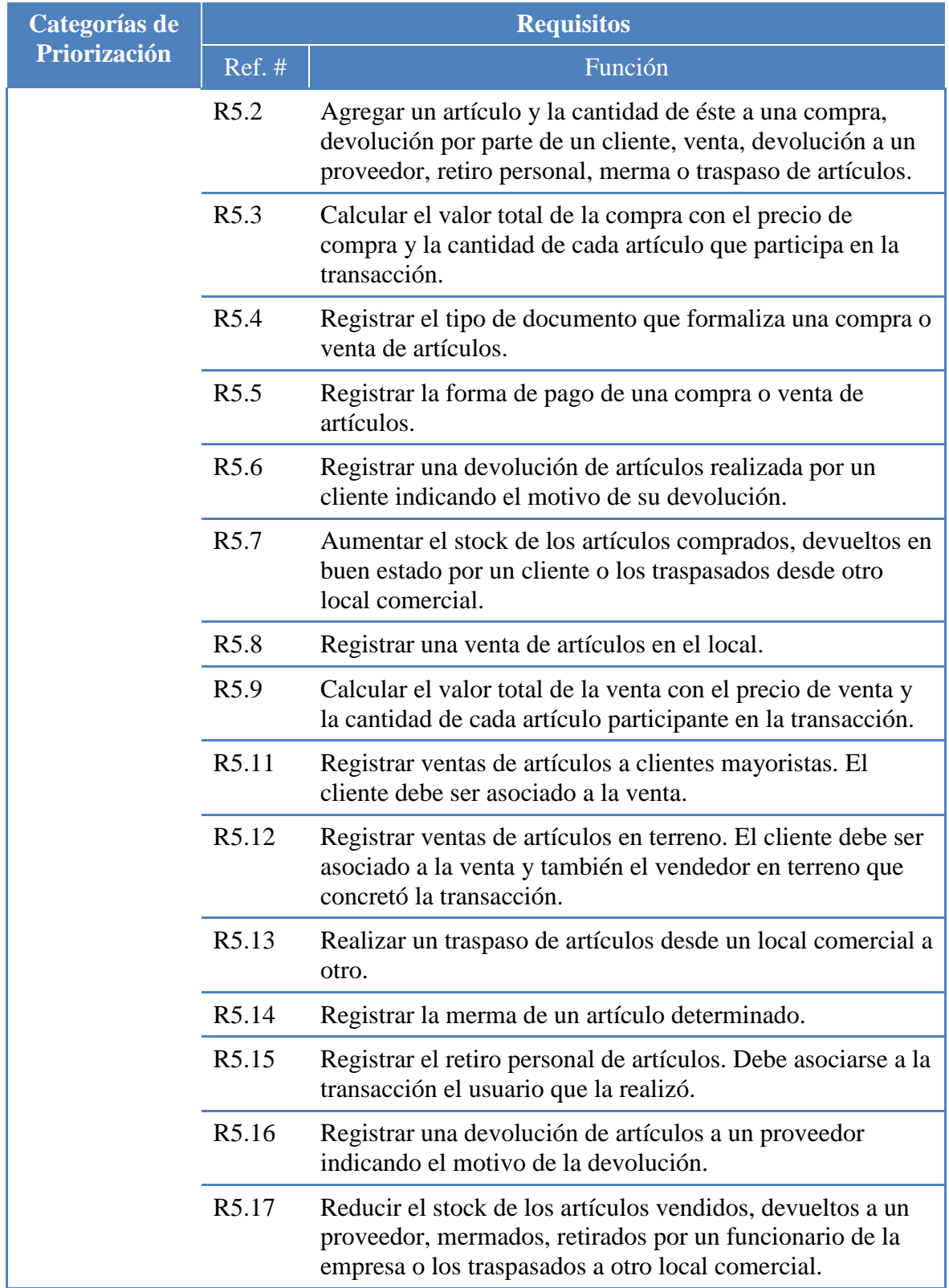

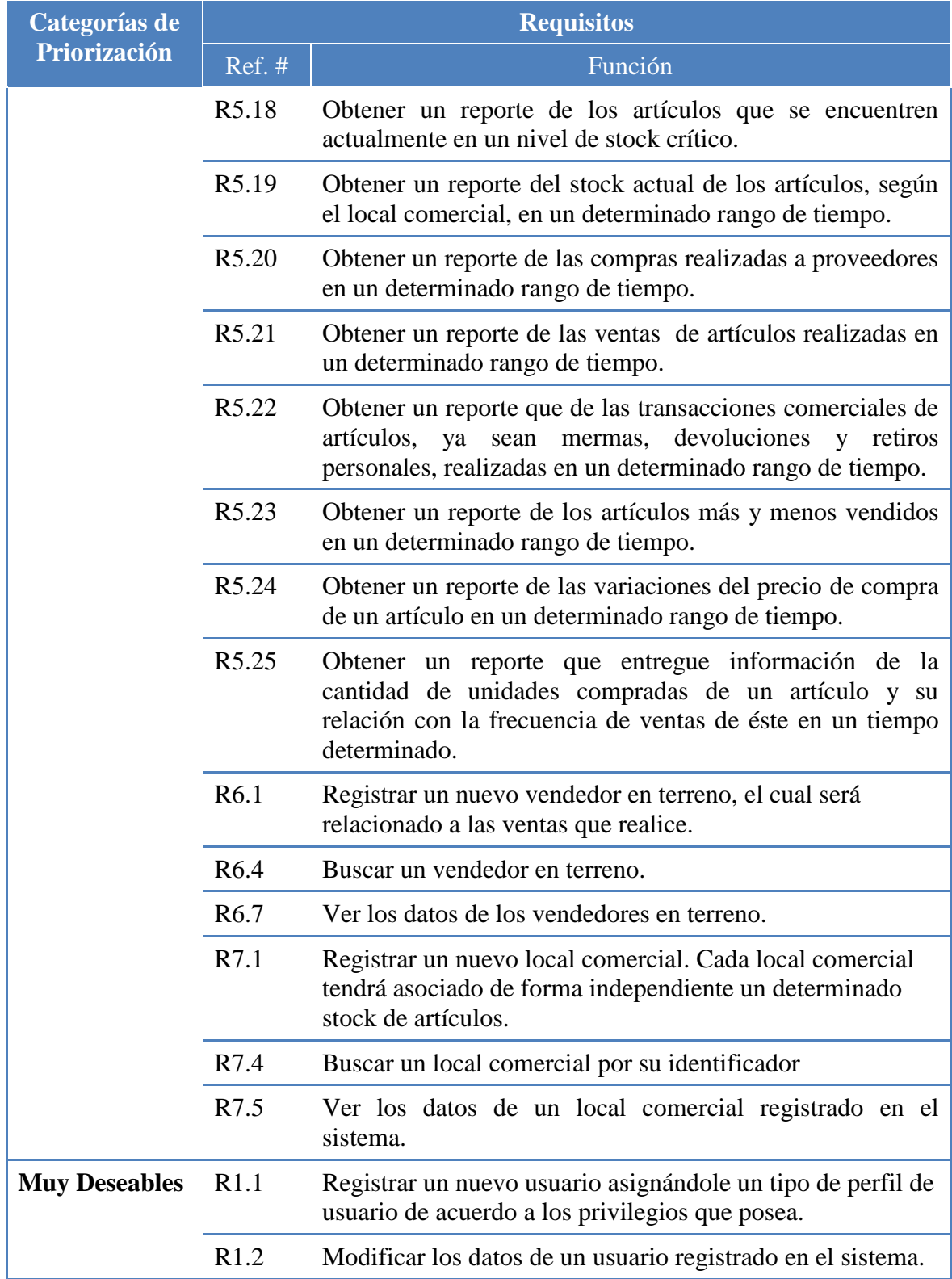

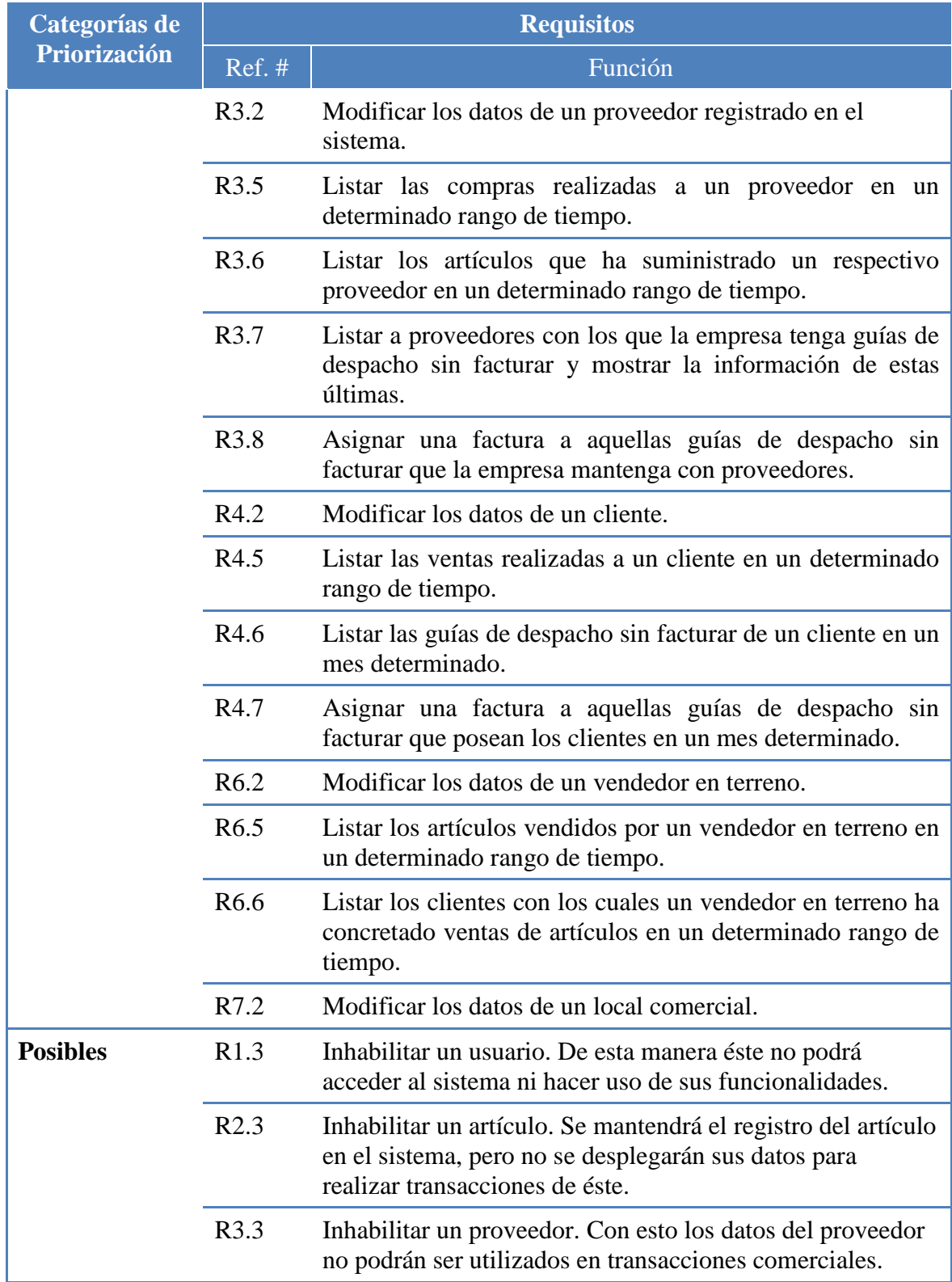

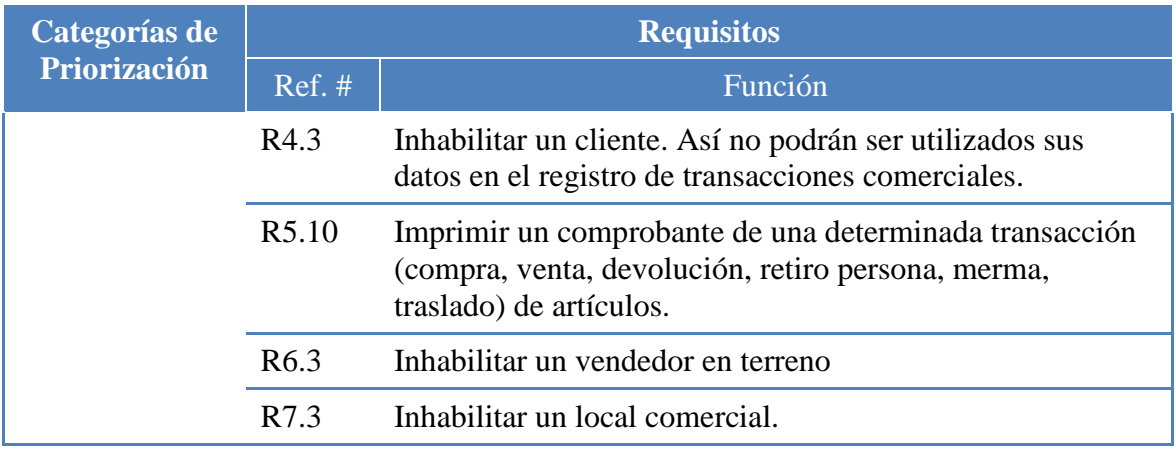

### **5.7. Requisitos Técnicos de Hardware y Software**

El desarrollo del sistema requiere que el equipo de desarrollo de software tenga a su disposición un equipo computacional que posea las características de hardware y software descritas en la Tabla 3.1 del capítulo Especificación del Proyecto.

Es necesario que la organización cuente con un computador de escritorio que brindará funcionalidad de "servidor"; es decir, que almacenará el sistema y permitirá el acceso a él desde otros equipos computacionales (clientes); y que deberá tener las características de hardware y software, mínimas u óptimas, descritas en la Tabla 3.2 y en la Tabla 3.3 respectivamente del capítulo Especificación del Proyecto.

El equipo computacional requerido para que los usuarios puedan acceder al sistema deberá tener las características mencionadas en la Tabla 3.4 del capítulo Especificación del Proyecto.

*Universidad del Bío-Bío. Red de Bibliotecas - Chile*

## **CAPÍTULO 6. ANÁLISIS**
# **6.1. Introducción**

En la etapa de Análisis se consigue determinar las características funcionales del software como también se establecen las restricciones que debe tener. El desarrollador de software, basado en las especificaciones de requerimientos obtenidas en anteriores etapas, puede elaborar modelos que representen las funcionalidades y el comportamiento específico del sistema, y los escenarios en cuales los usuarios pueden interactuar con él.

Variados autores señalan que, para que el desarrollo de software concluya con éxito, es muy importante que antes de comenzar a codificar la aplicación de software, se tenga una completa compresión de los requisitos del software. Para esto se deben llevar a cabo diversas tareas en donde se detalla el ámbito del software y se crean modelos de los requisitos de datos, flujos de información y control, y del comportamiento operativo.

Esta etapa también permite al desarrollador y al cliente tener una referencia para evaluar la calidad del software una vez finalizada su implementación.

El presente capítulo comienza con la descripción de los casos de uso identificados en el sistema, los que se utilizan para describir qué es lo que el sistema debe hacer, representando para ello distintos escenarios, los cuales indican como debiese relacionarse el sistema con los usuarios. Posterior a los casos de uso se especifican los diagramas de secuencia del sistema, los cuales describen las distintas interacciones a través del tiempo entre los usuarios y el sistema. El capítulo finaliza con el diseño de un modelo conceptual, el cual busca representar los conceptos más significativos en un dominio del problema, esto es, descomponer el problema en conceptos del mundo real, con el fin de que los desarrolladores de sistemas puedan comprender con mayor facilidad el problema y así simplificar el desarrollo de las etapas posteriores, como es el diseño y la implementación del software.

# **6.2. Casos de Uso**

Los casos de uso juegan un rol muy preponderante en el desarrollo de software, estos reflejan una interacción entre el usuario el sistema de información, son de forma narrativa y describen una secuencia de acciones, donde cada secuencia representa la interacción de los elementos externos del sistema (llamados actores), con el propio sistema. Los casos de usos son empleados para capturar el comportamiento de un sistema en desarrollo sin especificar cómo se implementa ese comportamiento, proporcionando así un medio para que los usuarios finales y los desarrolladores lleguen a una compresión común del sistema.

En esta sección se muestran los casos de usos del sistema, identificando los actores y luego se describen todos los casos de usos en los que participa cada actor.

# **6.2.1. Identificación de Actores**

Identificar los actores del sistema permite descubrir las entidades externas que interactuarán de alguna manera con este último y también permite definir los diferentes roles que podrán desempeñar los usuarios del sistema.

Consiste en analizar a dos o más entidades externas que estuviesen implicadas en alguna parte del comportamiento del sistema (una tarea específica). Si al estar interactuando con cualquiera de las entidades externas (entidad A o entidad B) no se produce ninguna diferencia importante al comportamiento del sistema, significa que éstas son capaces de desempeñar el rol representado por un actor en particular conectado con el caso de uso que representa esa tarea específica.

La Tabla 6.1 muestra los actores que fueron identificados para el desarrollo del modelado de casos de uso del sistema y son brevemente descritos.

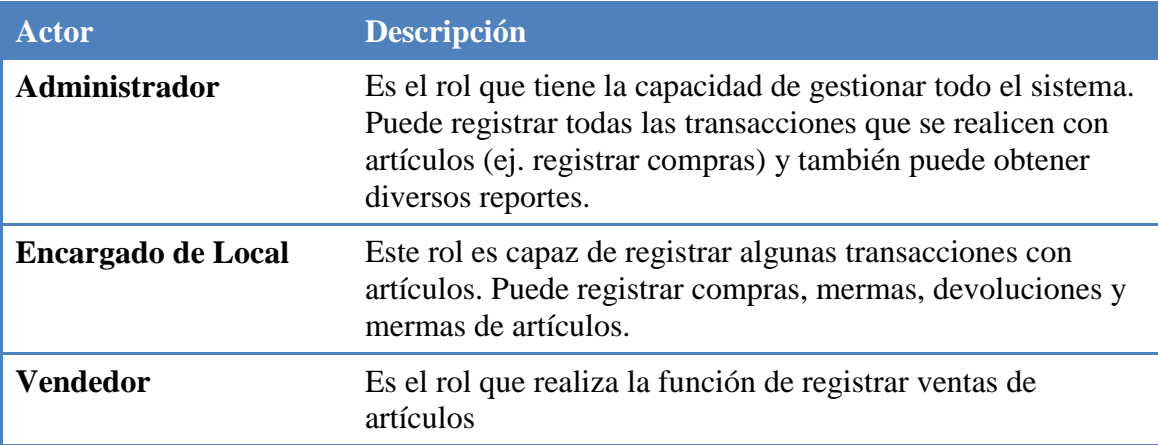

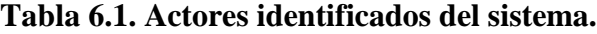

## **6.2.2. Diagrama de Casos de Uso**

Los actores identificados y sus respectivos casos de uso en los cuales tiene participación se pueden representar de forma gráfica en un diagrama, el cual lleva por nombre **diagrama de casos de uso**.

Un diagrama de casos de uso explica gráficamente un conjunto de casos de uso de un sistema, los actores y la relación entre éstos y los casos de uso. Estos últimos se muestran en óvalos y los actores son figuras estilizadas. Hay líneas de comunicaciones entre los casos y los actores; las flechas indican el flujo de información o el estímulo. El diagrama tiene por objeto ofrecer una clase de diagrama contextual que nos premite conocer rápidamente los actores externos de un sistema y las formas básicas en que lo utilizan [LARMAN, 2003].

La Figura 6.1 grafica a nivel general los casos de uso del Sistema de Control de Inventario y su relación con los actores identificados. Este diagrama pretende facilitar la comprensión de las tareas que posee el sistema y de los actores que interactúan con él al realizar dichas tareas. Además cada caso de uso, a excepción del caso de uso *Ingresar al Sistema*, puede derivarse en casos de uso más específicos que describan las acciones realizadas sólo por los actores respectivos. Es importante mencionar que los actores Encargado de Local y Vendedor no realizan exactamente las mismas tareas, como así lo refleja el diagrama en el caso de uso Gestionar Stock de Artículos, ya que al derivar este caso de uso en casos de uso específicos, los actores mencionados realizan casos de uso distintos.

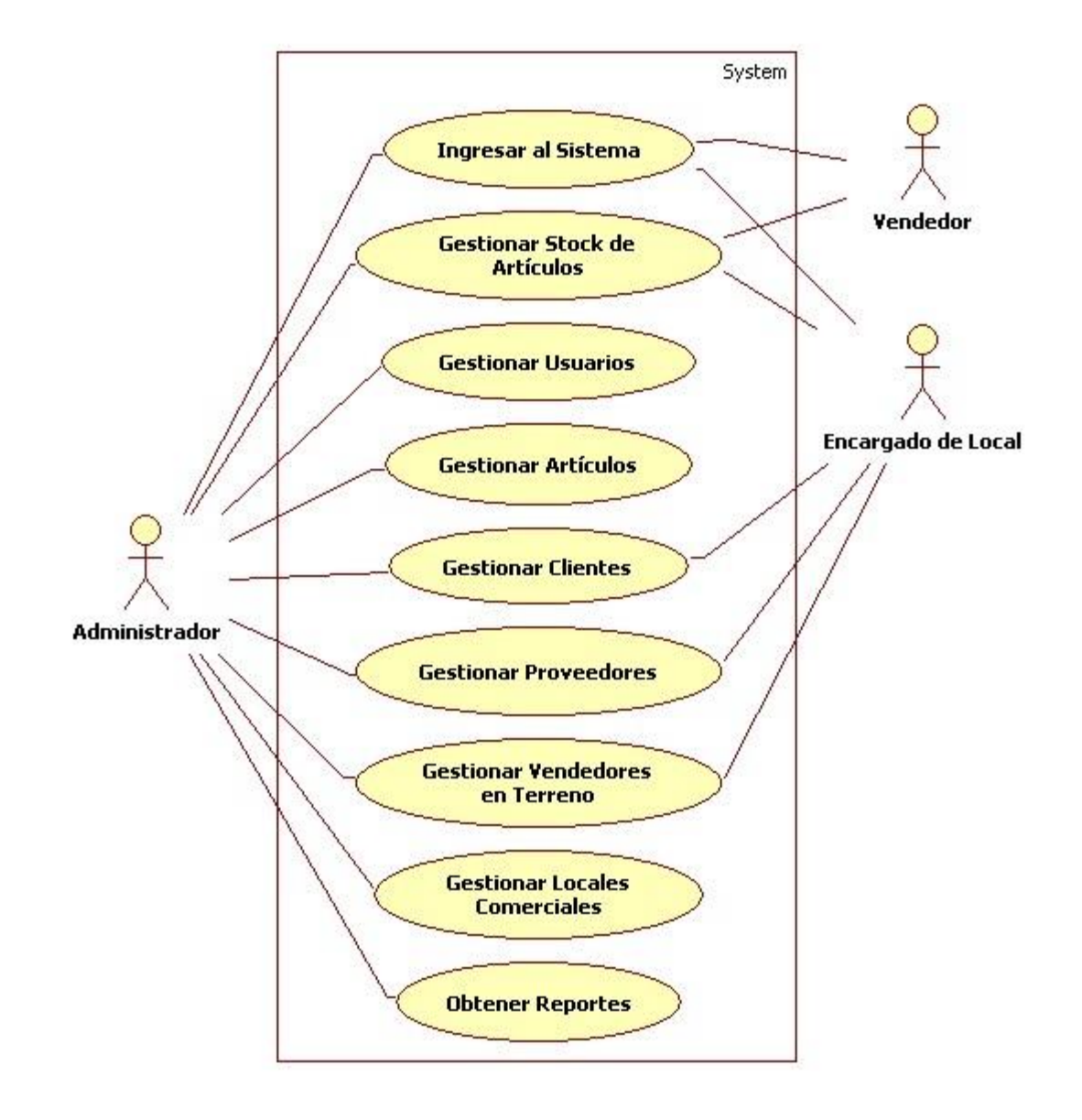

**Figura 6.1.** Diagrama general de casos de uso.

# **6.2.3. Actores y Casos de Uso Específicos**

Del diagrama general de casos de uso presentado en la Figura 6.1 que representa en forma general los casos de uso desempeñados por los actores del Sistema, derivan los casos de uso específicos del sistema. Los casos de uso específicos describen de manera más exacta y detallada las tareas del sistema que puede realizar un actor en particular.

La Tabla 6.2 muestra los casos de uso específicos en los cuales participa cada actor del Sistema.

| <b>Caso de Uso</b>                     |     |                            | <b>Actor</b> |              |      |
|----------------------------------------|-----|----------------------------|--------------|--------------|------|
| <b>General</b>                         | ID  | Caso de Uso Específico     | Admin.       | Encar.       | Ven. |
| <b>Gestionar</b>                       | 1.1 | Agregar Usuario            | $\checkmark$ |              |      |
| <b>Usuarios</b>                        | 1.2 | <b>Buscar Usuario</b>      | $\checkmark$ |              |      |
|                                        | 1.3 | Ver Detalle de Usuario     | $\checkmark$ |              |      |
|                                        | 1.4 | Modificar Usuario          | ✓            |              |      |
|                                        | 1.5 | Inhabilitar Usuario        | ✓            |              |      |
| Ingresar al<br><b>Sistema</b>          | 1.6 | Ingresar al Sistema        | $\checkmark$ | ✓            |      |
| <b>Gestionar</b>                       | 2.1 | Agregar Artículo           | $\checkmark$ |              |      |
| <b>Artículos</b>                       | 2.2 | <b>Buscar Artículo</b>     | ✓            | $\checkmark$ | ✓    |
|                                        | 2.3 | Ver Detalle de Artículo    | ✓            | ✓            |      |
|                                        | 2.4 | <b>Modificar Artículo</b>  | $\checkmark$ |              |      |
|                                        | 2.5 | Inhabilitar Artículo       | $\checkmark$ |              |      |
| <b>Gestionar</b><br><b>Proveedores</b> | 3.1 | <b>Agregar Proveedor</b>   | $\checkmark$ | $\checkmark$ |      |
|                                        | 3.2 | <b>Buscar Proveedor</b>    | $\checkmark$ | $\checkmark$ | ✓    |
|                                        | 3.3 | Ver Detalle de Proveedor   | $\checkmark$ | ✓            |      |
|                                        | 3.4 | <b>Modificar Proveedor</b> | ✓            | ✓            |      |

**Tabla 6.2. Relación de Casos de Uso y Actores**

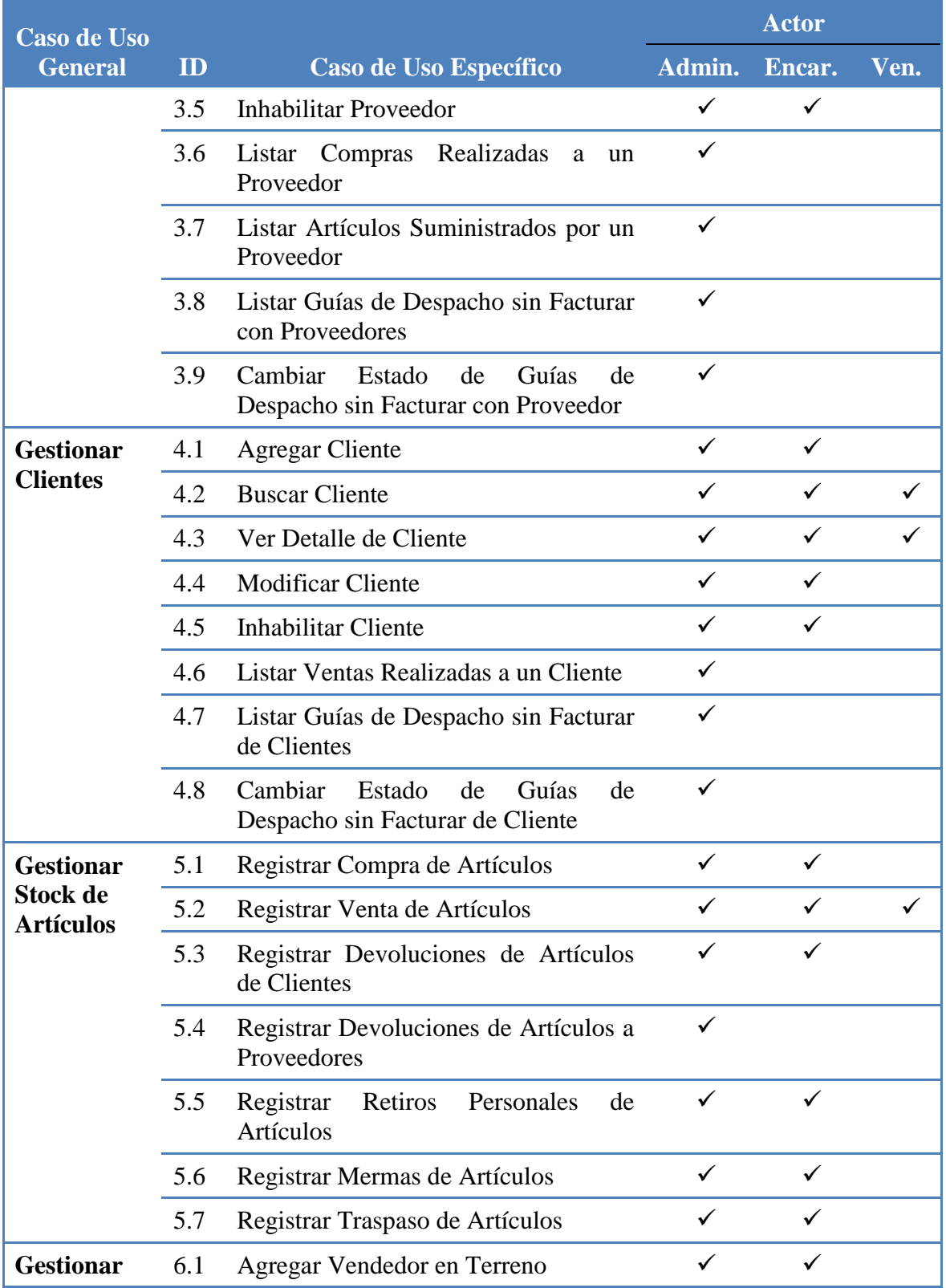

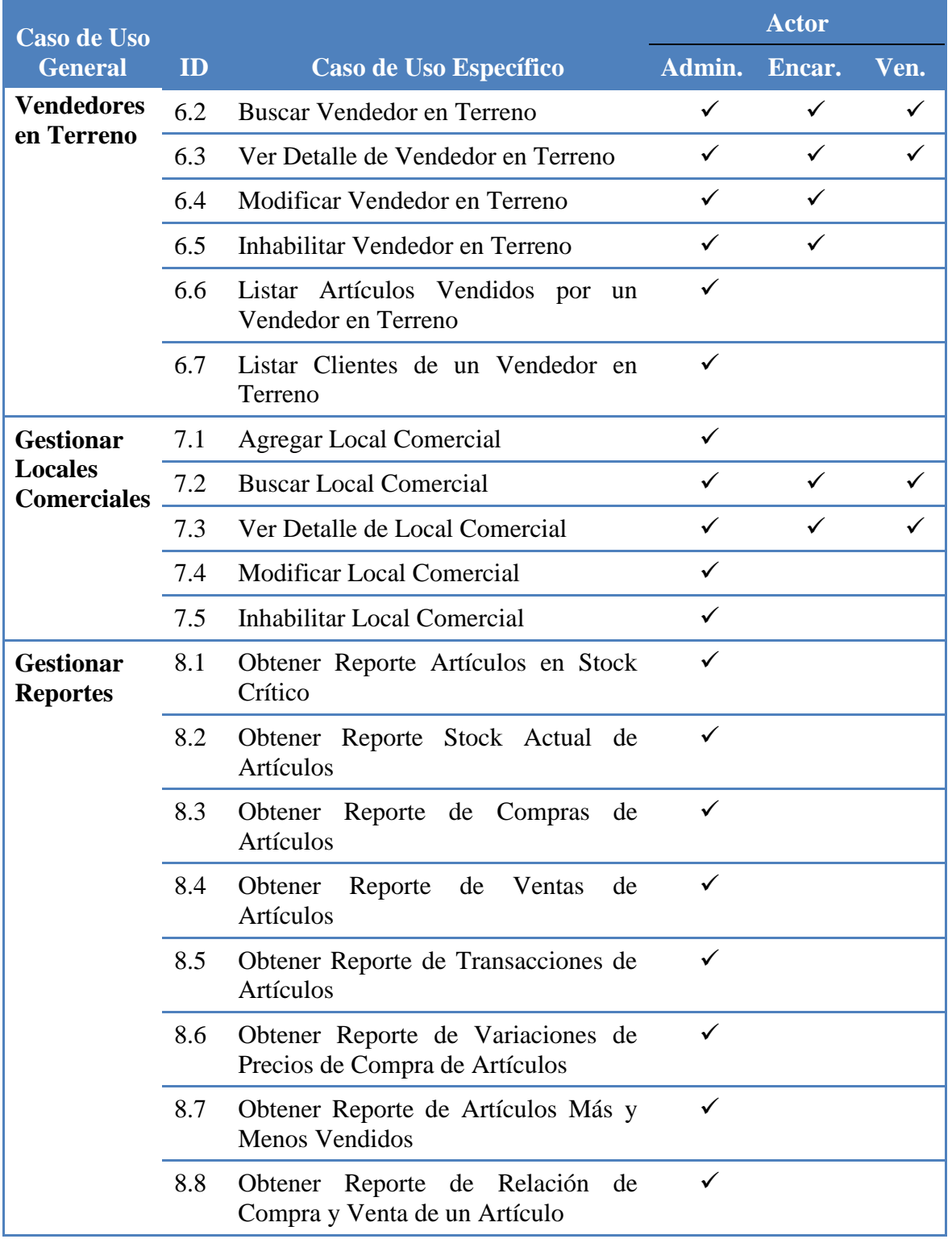

# **6.2.4. Especificación de los Casos de Uso**

En esta sección se representan y describen en detalle los casos de uso específicos derivados del Diagrama General de Casos de Uso.

## **6.2.4.1. Casos de Uso de Gestionar Usuarios e Ingresar al Sistema**

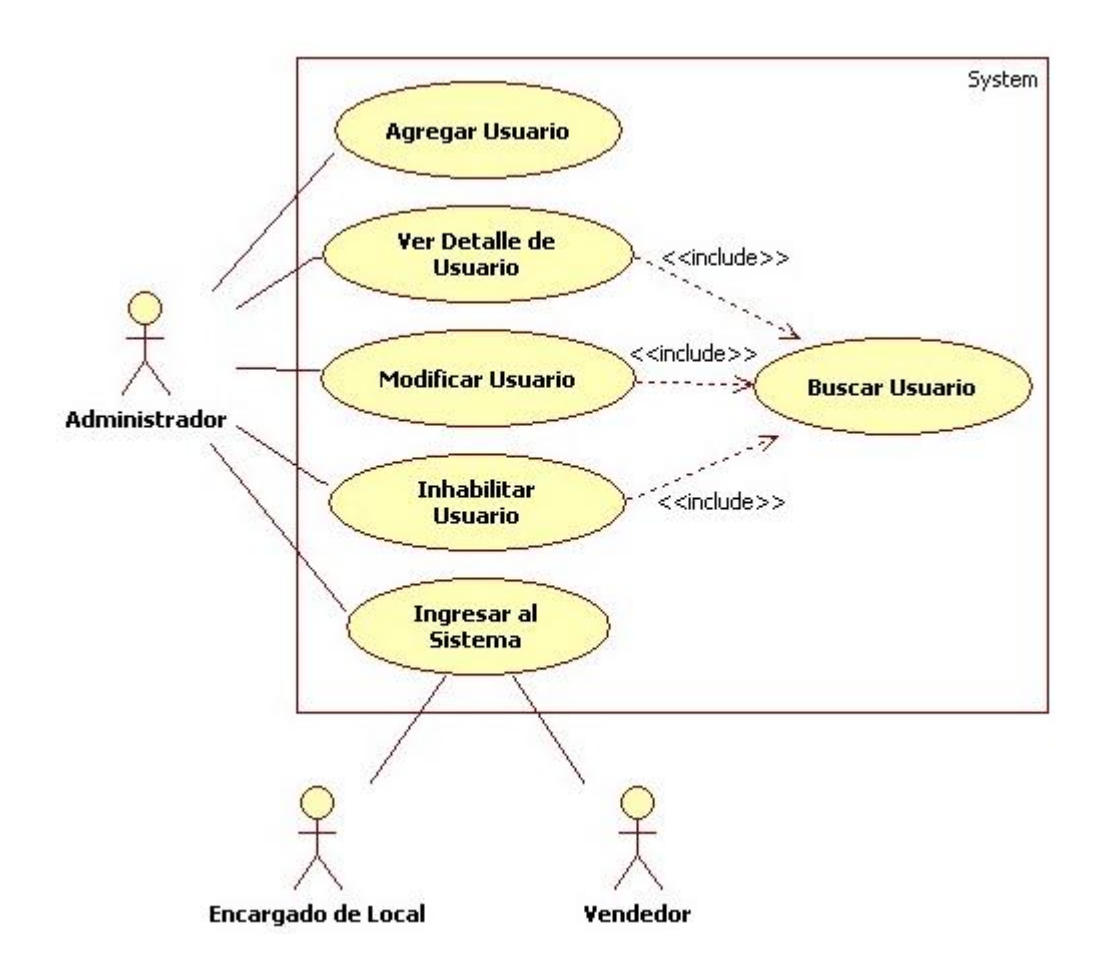

**Figura 6.2.** Diagrama de casos de uso Gestionar Usuarios e Ingresar al Sistema.

## **Tabla 6.3. Descripción del caso de uso Agregar Usuario.**

Caso de Uso: Agregar Usuario

ID: 1.1

Breve descripción:

El Administrador agrega un nuevo usuario al sistema. Con esto el nuevo usuario tendrá la posibilidad de ejecutar las funcionalidades disponibles del sistema.

Actores principales:

Administrador

Actores secundarios:

Ninguno

Precondiciones:

El Administrador debe haber ingresado al sistema previamente

Referencias cruzadas:

R1.1

Flujo Principal:

- **1.** Este caso de uso comienza cuando el Administrador selecciona agregar un nuevo usuario al sistema.
- **2.** El sistema solicita los datos (RUT, nombre real, dirección, fono, email, nombre de usuario, contraseña, tipo de usuario y local comercial de trabajo) del nuevo usuario.
- **3.** El Administrador escribe los datos del nuevo usuario.
- **4.** El sistema valida los datos ingresados por el Administrador.
- **5.** El sistema registra al usuario y muestra al Administrador un mensaje de registro satisfactorio.

Postcondiciones:

El nuevo usuario es registrado en el sistema

Flujos Alternativos:

Línea 4. Los datos no son válidos. Vuelve al paso número 2.

## **Tabla 6.4. Descripción del caso de uso Buscar Usuario.**

Caso de Uso: Buscar Usuario

ID: 1.2

Breve descripción:

El Administrador busca a un determinado usuario de acuerdo a distintos criterios de búsqueda.

Actores principales:

Administrador

Actores secundarios:

Ninguno

Precondiciones:

El Administrador debe haber ingresado al sistema previamente

Referencias cruzadas:

R1.7

Flujo Principal:

- **1.** Este caso de uso comienza cuando el Administrador selecciona buscar un usuario.
- **2.** El sistema pide al Administrador los criterios de búsqueda (RUT, nombre real, nombre de usuario o local comercial de trabajo).
- **3.** El Administrador escribe los criterios de búsqueda.
- **4.** El sistema busca a los usuarios que coincidan con los criterios de búsqueda.
- **5.** Si el sistema encuentra usuarios que coinciden.

**5.1.** El sistema muestra una lista de usuarios que coinciden con los criterios.

**6.** Sino

**6.1.** El sistema le dice al Administrador que no se han encontrado usuarios.

Postcondiciones:

Ninguna

Flujos Alternativos:

Línea 3. El Administrador no escribe los criterios de búsqueda. El caso de uso termina.

## **Tabla 6.5. Descripción del caso de uso Ver Detalle de Usuario.**

Caso de Uso: Ver Detalle de Usuario

ID: 1.3

Breve descripción:

El Administrador ve los datos de un usuario registrado en el sistema

Actores principales:

Administrador

Actores secundarios:

Ninguno

Precondiciones:

El Administrador debe haber ingresado al sistema previamente

Referencias cruzadas:

R1.7, R1.8

Flujo Principal:

- **1.** Este caso de uso comienza cuando el Administrador selecciona buscar un usuario (caso de uso Buscar Usuario).
- **2.** El Administrador selecciona de la lista de usuarios encontrados aquel del cual desea ver sus datos.
- **3.** El sistema muestra los datos del usuario seleccionado.

Postcondiciones:

Ninguna

Flujos Alternativos:

Línea 2.a. No hubo usuarios encontrados. Volver al paso número 1.

Línea 2.b. El Administrador no selecciona un usuario. El caso de uso concluye.

## **Tabla 6.6. Descripción del caso de uso Modificar Usuario.**

Caso de Uso: Modificar Usuario

ID: 1.4

Breve descripción:

El Administrador modifica los datos de un usuario registrado en el sistema

Actores principales:

Administrador

Actores secundarios:

Ninguno

Precondiciones:

El Administrador debe haber ingresado al sistema previamente

Referencias cruzadas:

R1.2, R1.7

Flujo Principal:

- **1.** Este caso de uso comienza cuando el Administrador decide modificar un usuario.
- **2.** El Administrador selecciona buscar un usuario (caso de uso Buscar Usuario).
- **3.** El Administrador selecciona de la lista de usuarios encontrados aquel que desea modificar.
- **4.** El sistema muestra las propiedades posibles de modificar de un usuario.
- **5.** El Administrador escribe los nuevos datos del usuario.
- **6.** El sistema valida los datos ingresados por el Administrador.
- **7.** El sistema actualiza los datos del usuario en el sistema y muestra al Administrador un mensaje de modificación satisfactoria.

Postcondiciones:

Los datos del usuario son modificados y actualizados en el sistema.

Flujos Alternativos:

Línea 3.a. No hubo usuarios encontrados. Volver al paso número 2.

Línea 3.b. El Administrador no selecciona un usuario. El caso de uso concluye.

Línea 6. Los datos no son válidos. Vuelve al paso número 4.

## **Tabla 6.7. Descripción del caso de uso Inhabilitar Usuario.**

Caso de Uso: Inhabilitar Usuario

ID:  $1.5$ 

Breve descripción:

El Administrador inhabilita a un usuario registrado en el sistema. El usuario inhabilitado no podrá hacer uso de las funcionalidades del sistema.

Actores principales:

Administrador

Actores secundarios:

Ninguno

Precondiciones:

El Administrador debe haber ingresado al sistema previamente

Referencias cruzadas:

R1.3, R1.7

Flujo Principal:

- **1.** Este caso de uso comienza cuando el Administrador decide inhabilitar un usuario.
- **2.** El Administrador selecciona buscar un usuario (caso de uso Buscar Usuario).
- **3.** El Administrador selecciona de la lista de usuarios encontrados aquel que desea inhabilitar.
- **4.** El sistema solicita la confirmación de su inhabilitación.
- **5.** El Administrador confirma inhabilitar al usuario.
- **6.** El sistema inhabilita al usuario y muestra al Administrador un mensaje de inhabilitación satisfactoria.

Postcondiciones:

El usuario es inhabilitado

Flujos Alternativos:

Línea 3.a. No hubo usuarios encontrados. Volver al paso número 2.

Línea 3.b. El Administrador no selecciona un usuario. El caso de uso acaba.

Línea 5. El Administrador no confirma inhabilitar al usuario. No se inhabilita al usuario.

#### **Tabla 6.8. Descripción del caso de uso Ingresar al Sistema.**

Caso de Uso: Ingresar al Sistema

ID: 1.6

Breve descripción:

Un Usuario ingresa al sistema identificándose con su nombre de usuario y contraseña, los cuales son validados por el sistema.

Actores principales:

Usuario (Administrador, Encargado de Local, Vendedor)

Actores secundarios:

Ninguno

Precondiciones:

El Usuario debe estar registrado en el sistema

Referencias cruzadas:

R1.4, R1.5, R1.6

Flujo Principal:

- 1. Este caso de uso comienza cuando el Usuario desea acceder al sistema.
- 2. El sistema solicita el nombre de usuario y la contraseña que identifica al usuario.
- 3. El Usuario escribe el nombre de usuario y la contraseña.
- 4. El sistema valida el nombre de usuario y la contraseña. Busca en el sistema un usuario que posea el nombre de usuario y la contraseña ingresada.
- 5. Si el usuario es válido, el sistema despliega las funciones disponibles para él, de acuerdo al tipo de usuario que sea y al local comercial en el cual trabaja.

Postcondiciones:

El usuario ha ingresado al sistema. Puede utilizar las funciones del sistema que están disponibles para él.

Flujos Alternativos:

Línea 5. El nombre de usuario o la contraseña son inválidos. Indicar error y volver al paso número 2.

## **6.2.4.2. Casos de Uso de Gestionar Artículos**

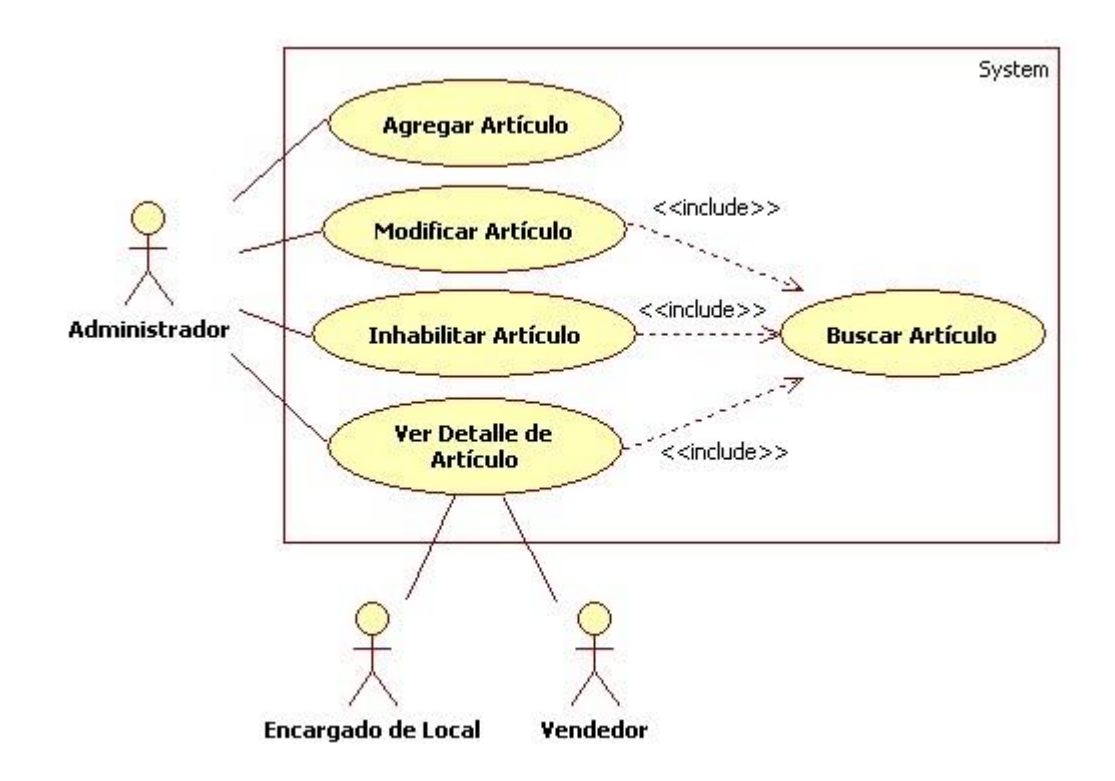

**Figura 6.3.** Descripción de casos de uso Gestionar Artículos.

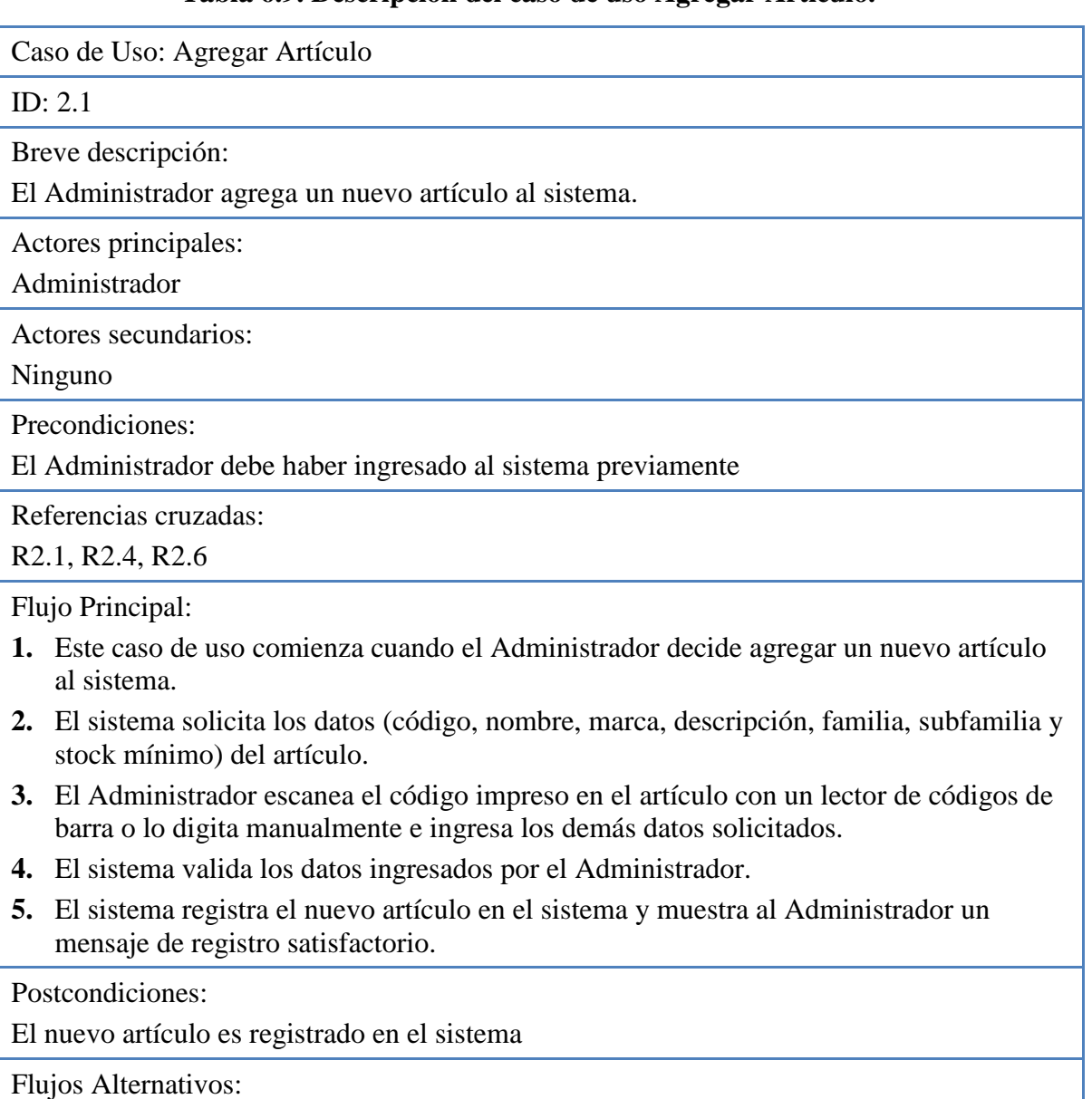

## **Tabla 6.9. Descripción del caso de uso Agregar Artículo.**

Línea 4. Los datos son inválidos. Vuelve al paso número 2.

#### **Tabla 6.10. Descripción del caso de uso Buscar Artículo.**

Caso de Uso: Buscar Artículo ID: 2.2 Breve descripción: El Usuario busca un artículo registrado en el sistema. Actores principales: Usuario (Administrador, Encargado de local, Vendedor) Actores secundarios: Ninguno Precondiciones: El Usuario debe haber ingresado al sistema previamente Referencias cruzadas: R2.5, R2.6 Flujo Principal: **1.** Este caso de uso comienza cuando el Usuario decide buscar un artículo en el sistema. **2.** El sistema solicita los criterios de búsqueda (código, nombre, familia, sub-familia, marca, local comercial). **3.** El Usuario indica el criterio de búsqueda a utilizar. Si indica el código, el Usuario puede escanear el código de barra impreso en el artículo o digitarlo de forma manual. **4.** El sistema busca los artículos que coincidan con el criterio de búsqueda indicado. **5.** Si el sistema encuentra artículos que coinciden con el criterio de búsqueda. **5.1** El sistema muestra una lista de artículos encontrados. **6.** Sino **6.1** El sistema le dice al Usuario que no se han encontrado artículos. Postcondiciones: Ninguna

Flujos Alternativos:

Línea 3. El Administrador no indica los criterios de búsqueda. El caso de uso termina.

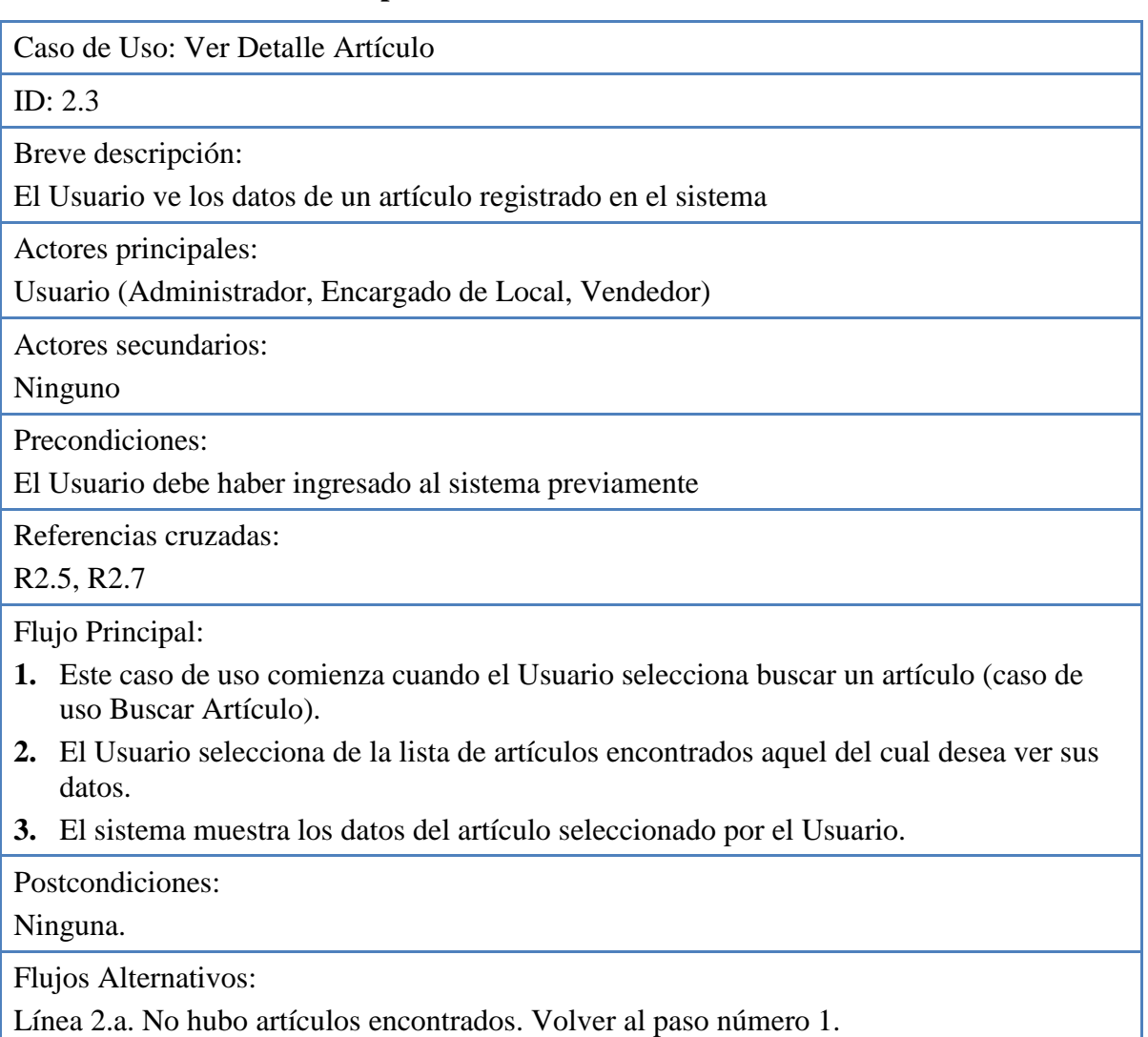

# **Tabla 6.11. Descripción del caso de uso Ver Detalle de Artículo.**

Línea 2.b. El Usuario no selecciona un artículo. El caso de uso concluye.

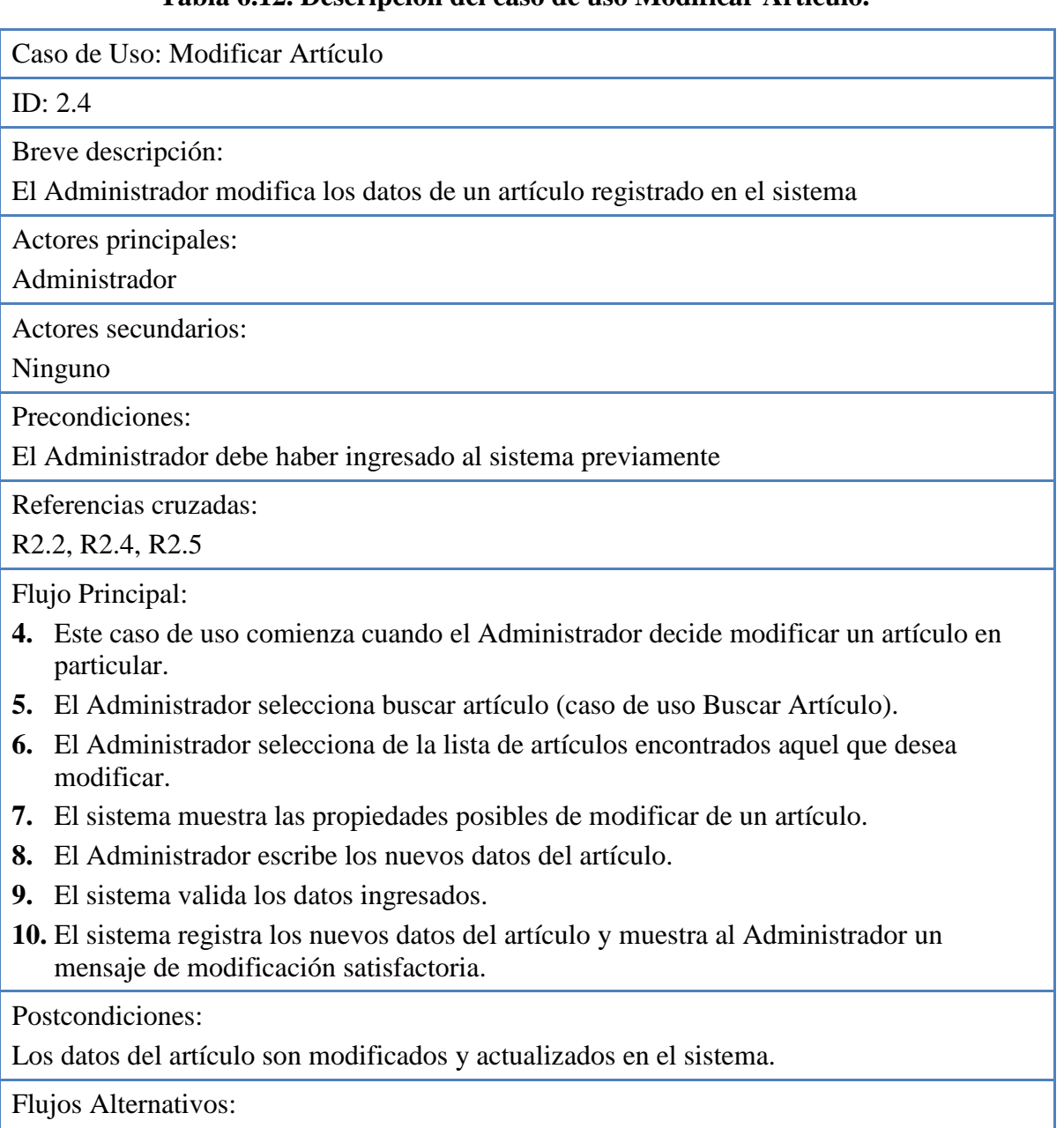

## **Tabla 6.12. Descripción del caso de uso Modificar Artículo.**

Línea 3.a. No hubo artículos encontrados. Volver al paso número 2.

Línea 3.b. El Administrador no selecciona un artículo. El caso de uso concluye.

Línea 6. Los datos son inválidos. Se vuelve al paso número 4.

### **Tabla 6.13. Descripción del caso de uso Inhabilitar Artículo.**

Caso de Uso: Inhabilitar Artículo

ID: 2.5

Breve descripción:

El Administrador inhabilita un artículo registrado. Se mantendrá el registro del artículo en el sistema, pero no podrá ser utilizado en las transacciones comerciales (compra, venta, etc.).

Actores principales:

Administrador

Actores secundarios:

Ninguno

Precondiciones:

El Administrador debe haber ingresado al sistema previamente

Referencias cruzadas:

R2.3, R2.5

Flujo Principal:

- **1.** Este caso de uso comienza cuando el Administrador decide inhabilitar a un usuario.
- **2.** El Administrador selecciona buscar un artículo (caso de uso Buscar Artículo).
- **3.** El Administrador selecciona de la lista de artículos encontrados aquel que desea inhabilitar.
- **4.** El sistema solicita la confirmación de su inhabilitación.
- **5.** El Administrador confirma inhabilitar el artículo.
- **6.** El sistema inhabilita al artículo y muestra al Administrador un mensaje de inhabilitación satisfactoria.

Postcondiciones:

El artículo es inhabilitado

Flujos Alternativos:

Línea 3.a. No hubo artículos encontrados. Volver al paso número 2.

Línea 3.b. El Administrador no selecciona un artículo. El caso de uso termina.

Línea 5. El Administrador no confirma inhabilitar al artículo. No se inhabilita al artículo.

#### **6.2.4.3. Casos de Uso de Gestionar Proveedores**

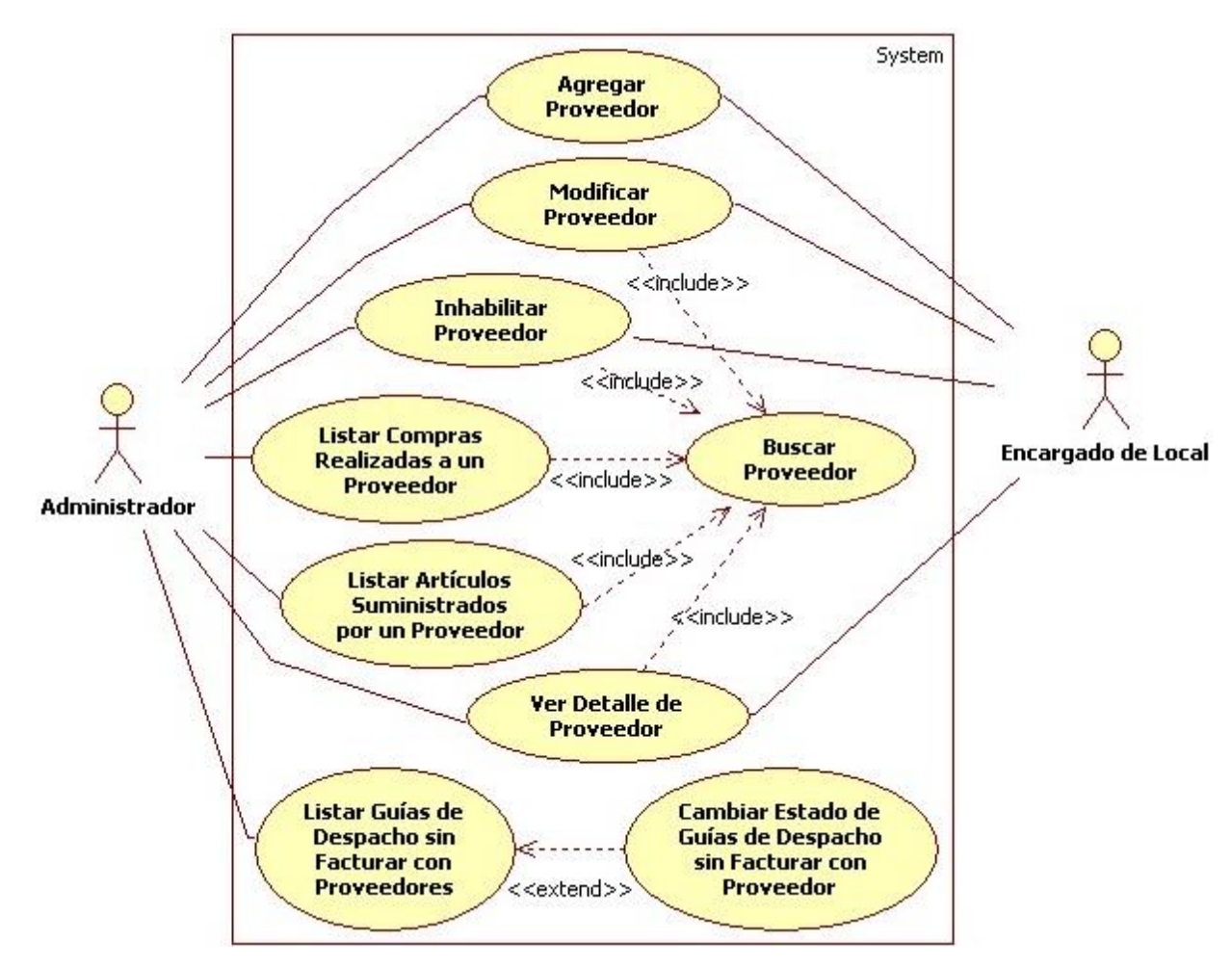

**Figura 6.4.** Descripción de casos de uso Gestionar Proveedores.

Los Casos de Uso Agregar Proveedor (ID 3.1), Buscar Proveedor (ID 3.2), Ver Detalle Proveedor (ID 3.3), Modificar Proveedor (ID 3.4) e Inhabilitar Proveedor (ID 3.5) no serán descritos, ya que su desarrollo es similar al de los Casos de Uso Agregar Usuario (ID 1.1), Buscar Usuario (ID 1.2), Ver Detalle Usuario (ID 1.3), Modificar Usuario (ID 1.4) e Inhabilitar Usuario (ID 1.5) respectivamente y que fueron presentados anteriormente.

### **Tabla 6.14. Descripción del caso de uso Listar Compras Realizadas a un Proveedor.**

Caso de Uso: Listar Compras Realizadas a un Proveedor

ID: 3.6

Breve descripción:

El Administrador lista las compras realizadas a un respectivo proveedor en un tiempo determinado

Actores principales:

Administrador

Actores secundarios:

Ninguno

Precondiciones:

El Administrador debe haber ingresado al sistema previamente

Referencias cruzadas:

R3.4, R3.5

Flujo Principal:

- **1.** Este caso de uso comienza cuando el Administrador decide listar las compras realizadas a un proveedor.
- **2.** El Administrador selecciona buscar un proveedor (caso de uso Buscar Proveedor).
- **3.** El Administrador selecciona un proveedor de la lista de proveedores encontrados.
- **4.** El sistema solicita el rango de tiempo de las compras a contemplar.
- **5.** El Administrador indica el rango de tiempo.
- **6.** El sistema busca las compras realizadas al proveedor en el rango de tiempo indicado.
- **7.** Si el sistema encuentra compras asociadas al proveedor seleccionado en el rango de tiempo.

**7.1.** El sistema muestra una lista de compras realizadas al proveedor. Además le da al Administrador la posibilidad de escoger una compra del listado para ver su detalle.

- **8.** Sino
	- **8.1.** El sistema le dice al Administrador que no se han encontrado compras al proveedor en el rango de tiempo.

Postcondiciones:

Ninguna

Flujos Alternativos:

Línea 3.a. No se encontraron proveedores. Volver al paso número 1.

Línea 3.b. El Administrador no selecciona un proveedor. El caso de uso concluye.

# **Tabla 6.15. Descripción del caso de uso Listar Artículos Suministrados por un**

**Proveedor.**

Caso de Uso: Listar Artículos Suministrados por un Proveedor

ID: 3.7

Breve descripción:

El Administrador lista los artículos suministrados por un determinado proveedor en un rango de tiempo

Actores principales:

Administrador

Actores secundarios:

Ninguno

Precondiciones:

El Administrador debe haber ingresado al sistema previamente

Referencias cruzadas:

R3.4, R3.6

Flujo Principal:

- **1.** Este caso de uso comienza cuando el Administrador decide listar los artículos suministrados por un proveedor.
- **2.** El Administrador selecciona buscar un proveedor (caso de uso Buscar Proveedor).
- **3.** El Administrador selecciona un proveedor de la lista de proveedores encontrados.
- **4.** El sistema pide el rango de tiempo en el cual buscar los artículos suministrados por el proveedor.
- **5.** El Administrador indica el rango de tiempo.
- **6.** El sistema busca a los artículos suministrados por el proveedor en el rango de tiempo indicado.
- **7.** Si el sistema encuentra artículos suministrados por el proveedor en el rango de tiempo **7.1.** El sistema muestra un listado de artículos suministrados por el proveedor.
- **8.** Sino
	- **8.1.** El sistema le dice al Administrador que no se han encontrado artículos en el rango de rechas indicado.

Postcondiciones: Ninguna

Flujos Alternativos:

Línea 3.a. No se encontraron proveedores. Vuelve al paso número 2.

Línea 3.b. El Administrador no selecciona un proveedor. El caso de uso concluye.

# **Tabla 6.16. Descripción del caso de uso Listar Guías de Despacho sin Facturar con**

**Proveedores.**

Caso de Uso: Listar Guías de Despacho sin Facturar con Proveedores

ID: 3.8

Breve descripción**:**

El Administrador lista las guías de despacho sin facturar que la empresa mantiene con proveedores en un mes determinado.

Actores principales:

Administrador

Actores secundarios: Ninguno

Precondiciones:

El Administrador debe haber ingresado al sistema previamente

Referencias cruzadas:

R3.7

Flujo Principal:

- **1.** Este caso de uso comienza cuando el Administrador selecciona listar proveedores con quienes se mantengan guías de despacho sin facturar.
- **2.** El sistema busca las guías de despacho que se encuentren sin facturar y que estén asociadas a proveedores.
- **3.** Si el sistema encuentra guías de despacho sin facturar
	- **3.1.** El sistema muestra una lista de proveedores que poseen guías de despacho sin facturar agrupados de acuerdo al mes en el cual fueron emitidas las últimas.
	- **3.2.** El Administrador selecciona ver las guías de despacho sin facturar de un proveedor en un mes determinado presentados en la lista.
	- **3.3.** El sistema muestra una lista de guías de despacho sin facturar del proveedor y en el mes seleccionado.
	- **3.4.** El Administrador puede cambiar el estado de las guías de despacho sin facturar listadas (caso de uso Cambiar Estado de Guías de Despacho sin Facturar con Proveedor).
- **4.** Sino
	- **4.1.** El sistema le dice al Administrador que no se encontraron guías de despacho sin facturar mantenidas con proveedores.

Postcondiciones: Ninguna

# **Tabla 6.17. Descripción del caso de uso Cambiar Estado de Guías de Despacho sin Facturar con Proveedor.**

Caso de Uso: Cambiar Estado de Guías de Despacho sin Facturar con Proveedor

ID: 3.9

Breve descripción:

El Administrador cambia el estado de las guías de despacho sin facturar en un determinado mes de un proveedor en particular. Se registra una factura que representará el cambio del estado de las guías de despacho.

Actores principales:

Administrador

Actores secundarios:

Ninguno

Precondiciones:

El Administrador debe haber listado las guías de despacho sin facturar de un proveedor en un mes determinado

Referencias cruzadas:

R3.8

Flujo Principal:

- **1.** Este caso de uso comienza cuando el Administrador decide cambiar el estado de las guías de despacho sin facturar de un proveedor en un mes determinado.
- **2.** El sistema solicita el número de folio de la factura que se asignará a las guías de despacho sin facturar y que representará el cambio de estado.
- **3.** El administrador ingresa el número de folio de la factura.
- **4.** El sistema verifica que el número de folio ingresado no se encuentre registrado previamente.
- **5.** El sistema cambia el estado "sin facturar" de las guías de despacho encontradas al nuevo estado "facturada" asignándoles el número de folio de la factura ingresada por el Administrador y muestra un mensaje de cambio de estado satisfactorio.

Postcondiciones:

Cambia el estado de las guías de despacho sin facturar

Flujos Alternativos:

Línea 4. Existe una factura registrada con el número de folio ingresado. El sistema muestra un mensaje de error y vuelve al paso número 2.

#### **6.2.4.4. Casos de Uso de Gestionar Clientes**

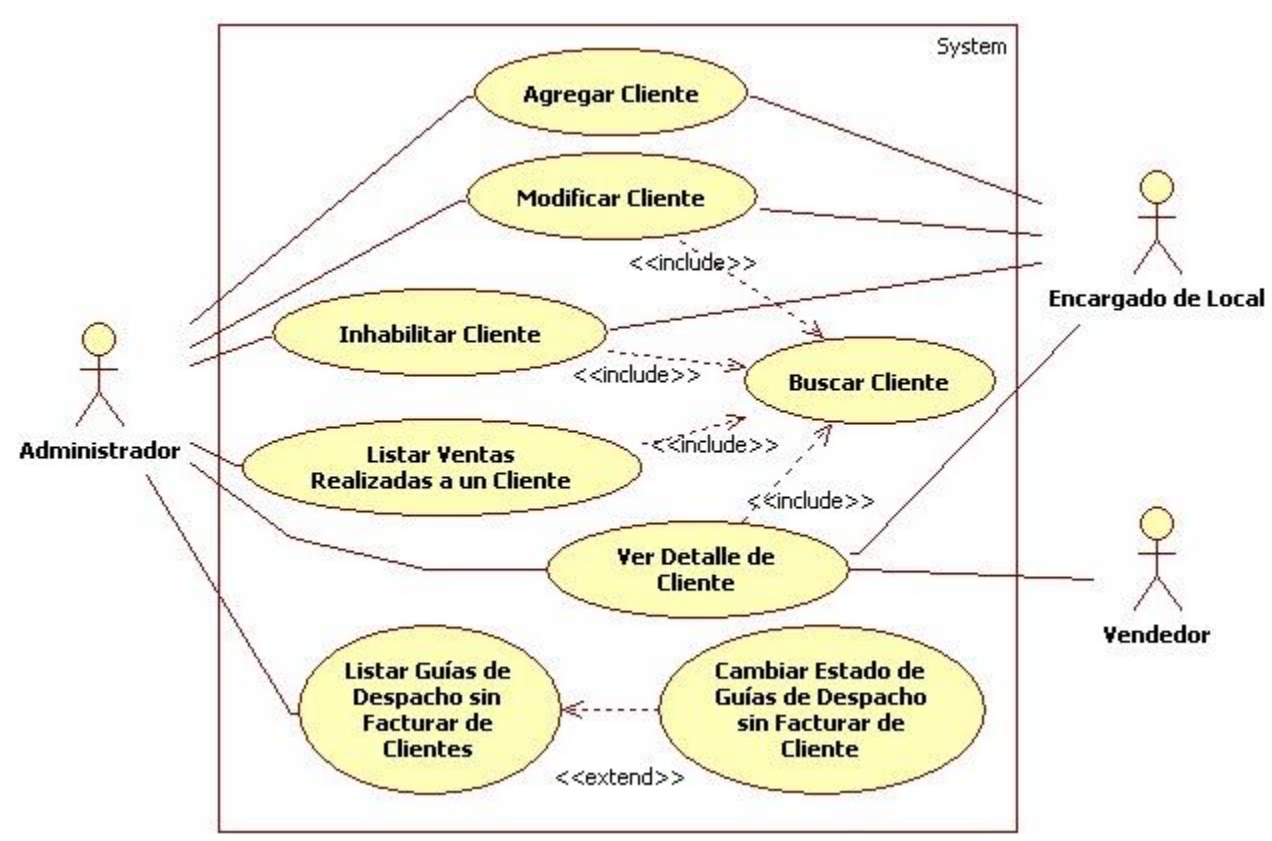

**Figura 6.5.** Descripción de casos de uso Gestionar Clientes.

Los Casos de Uso Agregar Cliente (ID 4.1), Buscar Cliente (ID 4.2), Ver Detalle Cliente (ID 4.3), Modificar Cliente (ID 4.4) e Inhabilitar Cliente (ID 4.5) no serán descritos, ya que su desarrollo es similar al de los Casos de Uso Agregar Usuario (ID 1.1), Buscar Usuario (ID 1.2), Ver Detalle Usuario (ID 1.3), Modificar Usuario (ID 1.4) e Inhabilitar Usuario (ID 1.5) respectivamente y que fueron presentados anteriormente.

**Tabla 6.18. Descripción del caso de uso Listar Ventas Realizadas a un Cliente.**

|    | Caso de Uso: Listar Ventas Realizadas a un Cliente                                                                                                    |  |  |  |
|----|----------------------------------------------------------------------------------------------------|--|--|--|
|    | ID: $4.6$                                                                                                    |  |  |  |
|    | Breve descripción:<br>El Administrador lista las ventas realizadas a un respectivo cliente en un rango de tiempo<br>determinado.                                 |  |  |  |
|    | Actores principales:<br>Administrador                                                                                                    |  |  |  |
|    | Actores secundarios:<br>Ninguno                                                                                                    |  |  |  |
|    | Precondiciones:                                                                                                    |  |  |  |
|    | El Administrador debe haber ingresado al sistema previamente                                                                                                    |  |  |  |
|    | Referencias cruzadas:<br>R <sub>4</sub> .4, R <sub>4.5</sub>                                                                                                    |  |  |  |
|    | Flujo Principal:<br>1. Este caso de uso comienza cuando el Administrador decide listar las ventas realizadas<br>a un cliente determinado.                        |  |  |  |
|    | 2. El Administrador selecciona buscar un cliente (caso de uso Buscar Cliente).<br>3. El Administrador selecciona un cliente de la lista de clientes encontrados. |  |  |  |
| 4. | El sistema pide el rango de tiempo en el cual buscar las ventas realizadas al cliente<br>seleccionado.                                                           |  |  |  |
|    | 5. El Administrador indica el rango de tiempo.                                                                                                    |  |  |  |
|    | 6. El sistema busca las ventas realizadas al cliente que coincidan en el rango de tiempo<br>indicado.                                                            |  |  |  |
|    | 7. Si el sistema encuentra ventas realizadas al cliente en el rango de tiempo                                                                                    |  |  |  |

**7.1.** El sistema muestra un listado de ventas realizadas al cliente antes seleccionado.

**8.** Sino

**8.1.** El sistema le dice al Administrador que no se han encontrado ventas realizadas al cliente en el rango de rechas indicado.

Postcondiciones:

## Ninguna

Flujos Alternativos:

Línea 3.a. No se encontraron clientes. Vuelve al paso número 2.

Línea 3.b. El Administrador no selecciona un cliente. El caso de uso concluye.

## **Tabla 6.19. Descripción del caso de uso Listar Guías de Despacho sin Facturar de**

## **Clientes.**

Caso de Uso: Listar Guías de Despacho sin Facturar de Clientes

ID: 4.7

Breve descripción**:**

El Administrador lista las guías de despacho sin facturar de un cliente en un mes determinado.

Actores principales:

Administrador

Actores secundarios:

Ninguno

Precondiciones:

El Administrador debe haber ingresado al sistema previamente

Referencias cruzadas:

R4.6

Flujo Principal:

- **1.** Este caso de uso comienza cuando el Administrador selecciona listar a clientes que posean guías de despacho sin facturar.
- **2.** El sistema busca guías de despacho sin facturar y que estén asociadas a clientes.
- **3.** Si el sistema encuentra guías de despacho sin facturar
	- **3.1.** El sistema muestra una lista de clientes que poseen guías de despacho sin facturar agrupados de acuerdo al mes en el cual fueron emitidas las últimas.
	- **3.2.** El Administrador selecciona ver las guías de despacho sin facturar de un cliente de en un mes determinado presentados en la lista.
	- **3.3.** El sistema muestra una lista de guías de despacho sin facturar del cliente y en el mes seleccionado.
	- **3.4.** El Administrador puede cambiar el estado de las guías de despacho sin facturar listadas (caso de uso Cambiar Estado de Guías de Despacho sin Facturar de Cliente).
- **4.** Sino

## **4.1.** El sistema le dice al Administrador que no se encontraron guías de despacho sin facturar de clientes.

Postcondiciones: Ninguna

Flujos Alternativos: Ninguno

# **Tabla 6.20. Descripción del caso de uso Cambiar Estado de Guías de Despacho sin**

#### **Facturar de Cliente.**

Caso de Uso: Cambiar Estado de Guías de Despacho sin Facturar de Cliente

ID: 4.8

Breve descripción:

El Administrador cambia el estado de las guías de despacho sin facturar en un determinado mes de un cliente en particular. Se registra una factura que representará el cambio del estado de las guías de despacho.

Actores principales:

Administrador

Actores secundarios:

Ninguno

Precondiciones:

El Administrador debe haber listado las guías de despacho sin facturar de un cliente en un mes determinado

Referencias cruzadas:

R4.7

Flujo Principal:

- **1.** Este caso de uso comienza cuando el Administrador decide cambiar el estado de las guías de despacho sin facturar de un cliente en un mes determinado.
- **2.** El sistema solicita el número de folio de la factura que se asignará a las guías de despacho sin facturar y que representará el cambio de estado.
- **3.** El administrador ingresa el número de folio de la factura.
- **4.** El sistema verifica que el número de folio ingresado no se encuentre registrado previamente.
- **5.** El sistema cambia el estado "sin facturar" de las guías de despacho encontradas al nuevo estado "facturada" asignándoles el número de folio de la factura ingresada por el Administrador y muestra un mensaje de cambio de estado satisfactorio.

Postcondiciones:

Cambia el estado de las guías de despacho sin facturar

Flujos Alternativos:

Línea 4. Existe una factura registrada con el número de folio ingresado. El sistema muestra un mensaje de error y vuelve al paso número 2.

## **6.2.4.5. Casos de Uso de Gestionar Stock de Artículos**

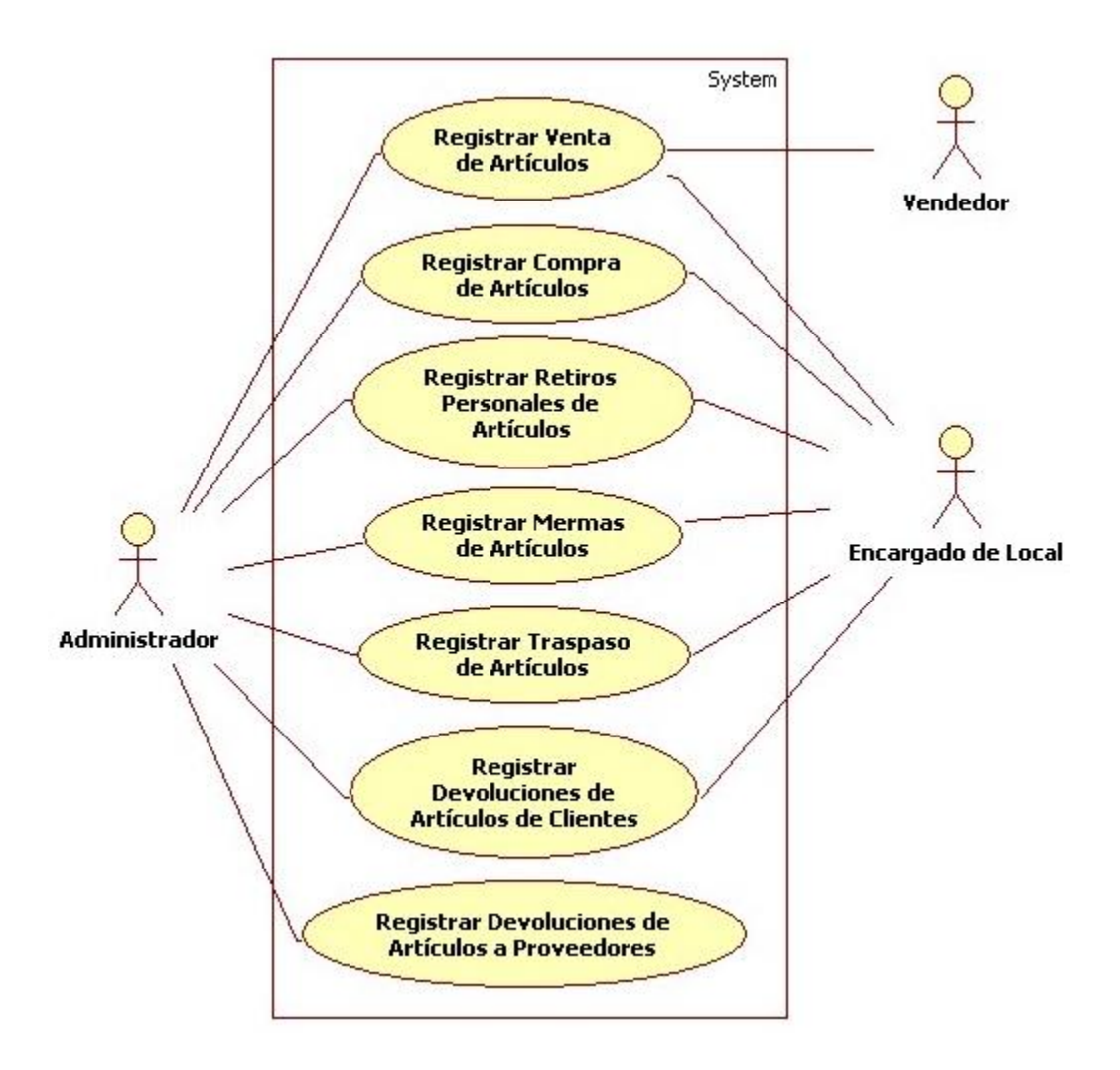

**Figura 6.6.** Descripción de casos de uso Gestionar Stock de Artículos.

#### **Tabla 6.21. Descripción del caso de uso Registrar Compra de Artículos.**

Caso de Uso: Registrar Compra de Artículos

ID: 5.1

Breve descripción:

El Usuario registra una compra de artículos a un determinado proveedor

Actores principales:

Usuario (Administrador, Encargado de Local)

Actores secundarios:

Ninguno

Precondiciones:

El Usuario debe haber ingresado al sistema previamente

Referencias cruzadas:

R5.1, R5.2, R5.3, R5.4, R5.5, R5.7

Flujo Principal:

- **1.** Este caso de uso comienza cuando el Usuario selecciona registrar una compra de artículos.
- **2.** El sistema solicita el RUT del proveedor de los artículos a comprar.
- **3.** El Usuario ingresa el RUT del proveedor.
- **4.** El sistema busca a un proveedor que coincida con el RUT ingresado.
- **5.** El sistema solicita el código del artículo que desea agregar a la compra.
- **6.** El Usuario ingresa el código del artículo.
- **7.** El sistema busca un artículo que coincida con el código ingresado por el Usuario y muestra los datos de compra (precio de compra anterior, margen de utilidad y precio de venta) del artículo.
- **8.** El sistema solicita el precio de compra unitario, el margen de utilidad que tendrá el artículo y la cantidad de éste que se desea agregar a la compra.
- **9.** El Usuario ingresa el precio de compra unitario, el nuevo margen de utilidad y la cantidad del artículo.
- **10.** El sistema agrega el artículo a la compra con el precio de compra unitario, el margen

de utilidad y la cantidad ingresada. Calcula y presenta el total (precio de compra unitario x cantidad) del artículo.

- **11.** Si el Usuario desea agregar más artículos a la compra se repiten los pasos 5 al 9.
- **12.** El sistema determina y presenta el Subtotal, el IVA y el Total de la compra.
- **13.** El sistema solicita la forma de pago (contado en efectivo, contado con documento, crédito, documento a fecha) y el tipo de formalización (boleta, factura, guía de despacho) de la compra.
- **14.** El Usuario indica la forma de pago, el tipo de formalización y el número de folio del tipo de formalización
- **15.** El sistema verifica que el número de folio del tipo de formalización de la compra no se encuentre registrado previamente.
- **16.** El sistema solicita la confirmación de la compra.
- **17.** El Usuario confirma registrar la compra.
- **18.** El sistema valida los datos de la compra; actualiza el precio de compra y aumenta el stock de los artículos comprados; y registra la transacción.

Postcondiciones:

La compra de artículos es registrada en el sistema. Se aumenta el stock de los artículos comprados.

Flujos Alternativos:

Línea 4. No se encontró un proveedor que coincidiera con el RUT ingresado. Vuelve al paso número 2.

Línea 7. No se encontró un artículo que coincidiera con el código ingresado. Vuelve al paso número 5.

Línea 15. Ya existe un tipo de formalización con el número de folio ingresado. Vuelve al paso número 13.

Línea 17. El Usuario no confirma registrar la compra. El caso de uso concluye.

Línea 18. Los datos de la compra no son válidos. Indicar error.

#### **Tabla 6.22. Descripción del caso de uso Registrar Venta de Artículos.**

Caso de Uso: Registrar Venta de Artículos

ID: 5.2

Breve descripción:

El Usuario registra una venta de artículos de la empresa, eligiendo el tipo de venta (en local, a clientes mayoristas o en terreno).

Actores principales:

Usuario (Administrador, Encargado de Local, Vendedor)

Actores secundarios:

Ninguno

Precondiciones:

El Usuario debe haber ingresado al sistema previamente

Referencias cruzadas:

R5.2, R5.4, R5.5, R5.8, R5.9, R5.10, R5.11, R5.12, R5.17

Flujo Principal:

- **1.** Este caso de uso comienza cuando el Usuario selecciona registrar una venta de artículos.
- **2.** El sistema pide el tipo de venta (venta en local, venta a clientes mayoristas, venta en terreno).
- **3.** El Usuario selecciona el tipo de venta.
- **4.** Si el tipo de venta es venta a clientes mayoristas
	- **4.1.** El sistema solicita el RUT del cliente.
	- **4.2.** El Usuario ingresa el RUT del cliente al que se le realiza la venta.
	- **4.3.** El sistema busca un cliente que coincida con el RUT ingresado.
- **5.** Si el tipo de venta es venta en terreno
	- **5.1.** El sistema solicita el RUT del cliente al que se le realiza la venta.
	- **5.2.** El Usuario ingresa el RUT del cliente.
	- **5.3.** El sistema busca un cliente que coincida con el RUT ingresado.
- **5.4.** El sistema solicita el RUT del vendedor en terreno que concretó la venta con el cliente.
- **5.5.** El Usuario ingresa el RUT del vendedor en terreno.
- **5.6.** El sistema busca un vendedor en terreno que coincida con el RUT ingresado.
- **6.** El sistema solicita los artículos a vender y la cantidad de estos.
- **7.** El Usuario ingresa el código del artículo y escribe la cantidad a vender.
- **8.** El sistema busca un artículo que coincida con el código ingresado. Calcula y presenta el precio de venta por artículo.
- **9.** Si el Usuario desea agregar más artículos a la venta se repiten los pasos 6 al 8.
- **10.** El sistema determina y presenta el Subtotal de la venta.
- **11.** El sistema solicita el porcentaje de descuento de la venta.
- **12.** El Usuario ingresa el porcentaje de descuento.
- **13.** El sistema aplica el descuento indicado por el Usuario y calcula el Total de la venta con descuento incluido.
- **14.** El sistema solicita la forma de pago (contado en efectivo, contado con documento, crédito, documento a fecha) y el tipo de formalización (boleta, factura, guía de despacho) de la venta.
- **15.** El Usuario indica la forma de pago, el tipo de formalización y el número de folio del tipo de formalización de la venta.
- **16.** El sistema verifica que el número de folio del tipo de formalización de la compra no se encuentre registrado previamente.
- **17.** El sistema pide la confirmación del registro de la venta.
- **18.** El Usuario confirma registrar la venta.
- **19.** El sistema valida los datos de la venta, reduce el stock de los artículos vendidos y registra la transacción.

Postcondiciones:

La venta de artículos es registrada en el sistema. Reduce el stock de los artículos vendidos.

Flujos Alternativos:

Línea 4.3. No se encontró un cliente que coincidiera con el RUT ingresado. Vuelve al paso número 4.1.

Línea 5.3. No se encontró un cliente que coincidiera con el RUT ingresado. Vuelve al paso número 5.1.

Línea 5.6. No se encontró un vendedor en terreno que coincidiera con el RUT ingresado. Vuelve al paso número 5.4.

Línea 8. No se encontró un artículo que coincidiera con el código ingresado. Vuelve al paso número 6.

Línea 16. Ya existe un tipo de formalización con el número de folio ingresado. Vuelve al

paso número 14. Línea 18. El Usuario no confirma registrar la venta. El caso de uso concluye. Línea 19. Los datos de la venta no son válidos. Indicar error.

# **Tabla 6.23. Descripción del caso de uso Registrar Devoluciones de Artículos de**

**Clientes.**

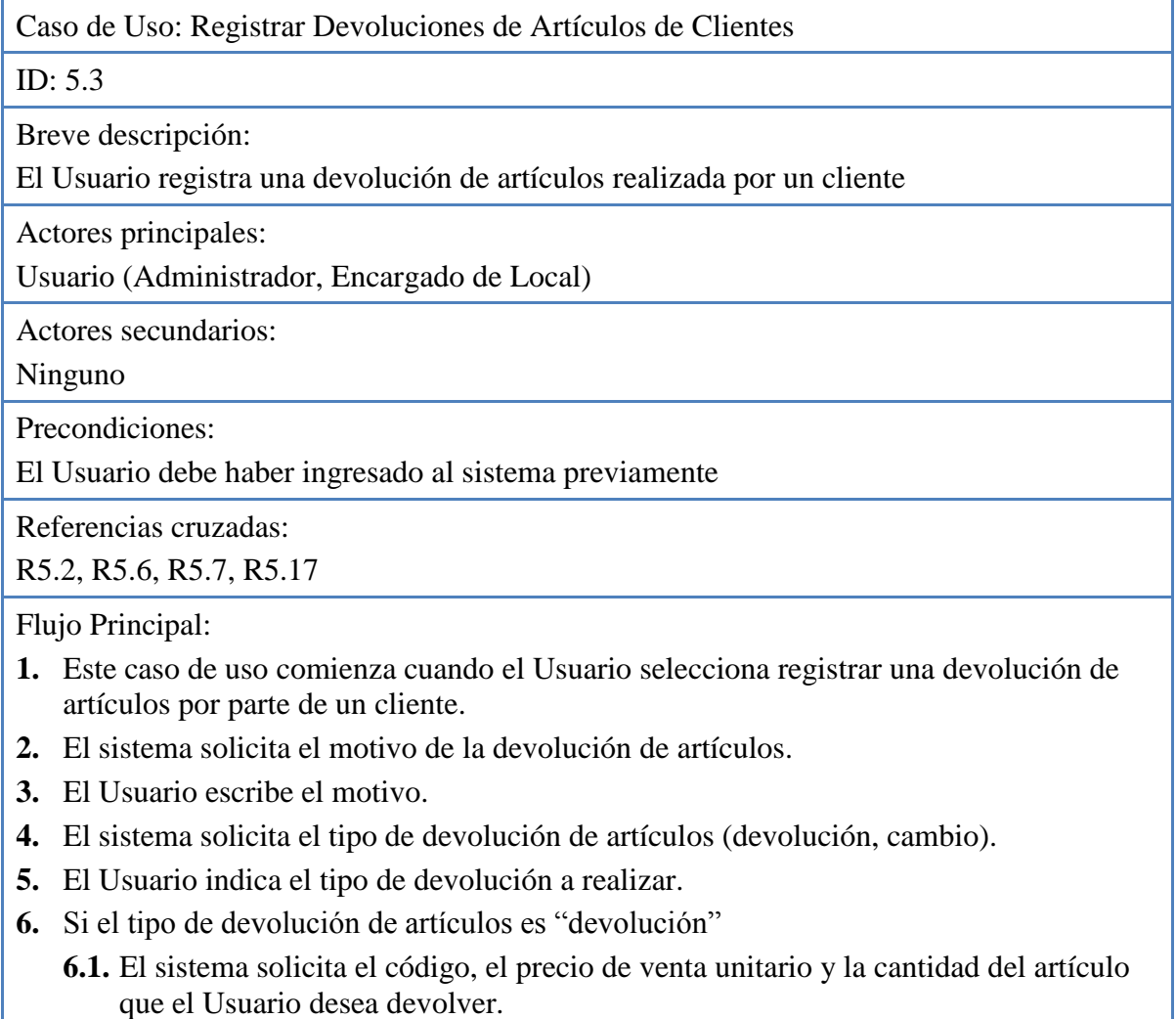

- **6.2.** El Usuario ingresa el código, el precio de venta unitario y la cantidad del artículo.
- **6.3.** El sistema busca un artículo que coincida con el código ingresado. Calcula y actualiza el Total en dinero a devolver.
- **6.4.** Si el Usuario desea agregar más artículos a la devolución se repiten los pasos 6.1 al 6.3.
- **7.** Si el tipo de devolución de artículos es "cambio"
	- **7.1.** El sistema solicita el tipo de movimiento (Entrada o Salida) en el cambio del artículo a agregar. Entrada significa que el artículo a agregar es aquel devuelto por el cliente y Salida significa que el artículo a agregar es aquel entregado al cliente como cambio.
	- **7.2.** El Usuario indica el tipo de movimiento
	- **7.3.** Si el tipo de movimiento es Entrada
		- **7.3.1.** El sistema solicita el precio de venta unitario del artículo a agregar a la devolución
		- **7.3.2.** El Usuario ingresa el precio de venta unitario
	- **7.4.** El sistema solicita el código y la cantidad del artículo.
	- **7.5.** El Usuario ingresa el código y la cantidad del artículo.
	- **7.6.** El sistema busca un artículo que coincida con el código ingresado. Calcula y actualiza el Total en dinero.
	- **7.7.** Si el Usuario desea agregar más artículos a la devolución se repiten los pasos 7.1 al 7.6.
- **8.** Si quien realiza la devolución es un cliente mayorista de la empresa
	- **8.1.** El Usuario selecciona buscar un cliente.
	- **8.2.** El sistema solicita el RUT del cliente a buscar.
	- **8.3.** El Usuario ingresa el RUT del cliente.
	- **8.4.** El sistema busca un cliente que coincida con el RUT ingresado.
- **9.** El sistema solicita confirmar la devolución de los artículos.
- **10.** El Usuario confirma registrar la devolución.
- **11.** El sistema valida los datos de la devolución, actualiza el stock de los artículos y registra la transacción.

Postcondiciones:

La devolución de artículos es registrada en el sistema. Se actualiza el stock de los artículos devueltos.

Flujos Alternativos:

Línea 6.3. No se encontró un artículo que coincidiera con el código ingresado. Volver al paso número 6.1.

Línea 7.6. No se encontró un artículo que coincidiera con el código ingresado. Volver al paso número 7.4.

Línea 8.4. No se encontró un cliente que coincidiera con el RUT ingresado. Vuelve al paso número 8.1.

Línea 10. El Usuario no confirma registrar la devolución. El caso de uso concluye. Línea 11. Los datos de la devolución son inválidos. Indicar error y no se registra la devolución.

## **Tabla 6.24. Descripción del caso de uso Registrar Devoluciones de Artículos a Proveedores.**

Caso de Uso: Registrar Devoluciones de Artículos a Proveedores

ID: 5.4

Breve descripción:

Un Administrador registra una devolución de artículos a un determinado proveedor

Actores principales:

Administrador

Actores secundarios:

Ninguno

Precondiciones:

El Administrador debe haber ingresado al sistema previamente

Referencias cruzadas:

R5.2, R5.16, R5.17

Flujo Principal:

- **1.** Este caso de uso comienza cuando el Administrador selecciona registrar una devolución de artículos a un proveedor.
- **2.** El sistema solicita el motivo de la devolución.
- **3.** El Administrador escribe el motivo de la devolución.
- **4.** El sistema solicita el código del artículo y la cantidad de éste que el Administrador desea devolver.
- **5.** El Administrador ingresa el código y la cantidad del artículo a devolver.
- **6.** El sistema busca un artículo que coincida con el código ingresado. Calcula el Total de la devolución.
- **7.** Si el Administrador desea agregar más artículos a la devolución se repiten los pasos 4 al 6.
- **8.** El sistema solicita el RUT del proveedor al cual se le hará la devolución.
- **9.** El Administrador ingresa el RUT del proveedor.
- **10.** El sistema busca un proveedor que coincida con el RUT ingresado.
- **11.** El sistema solicita la confirmación del registro de la devolución.
- **12.** El Administrador confirma registrar la devolución.
- **13.** El sistema valida los datos de la devolución, reduce el stock de los artículos devueltos y registra la transacción.

Postcondiciones:

La devolución de artículos es registrada en el sistema. Es reducido el stock de los artículos devueltos.

Flujos Alternativos:

Línea 6. No se encuentra un artículo que coincida con el código ingresado. Volver al paso número 4.

Línea 10. No se encuentra un proveedor que coincida con el RUT ingresado. Volver al paso número 8.

Línea 12. El Administrador no confirma registrar la devolución. El caso de uso concluye.

Línea 13. Los datos de la devolución son inválidos. Se indica un error y no se registra la devolución.

### **Tabla 6.25. Descripción del caso de uso Registrar Retiros Personales de Artículos.**

Caso de Uso: Registrar Retiros Personales de Artículos

ID: 5.5

Breve descripción:

El Usuario registra un retiro personal de artículos de la organización.

Actores principales:

Usuario (Administrador, Encargado de Local)

Actores secundarios:

Ninguno

Precondiciones:

El Usuario debe haber ingresado al sistema previamente

Referencias cruzadas:

R5.2, R5.15, R5.17

Flujo Principal:

- **1.** Este caso de uso comienza cuando el Usuario selecciona registrar un retiro personal de artículos de la organización.
- **2.** El sistema pide que se ingrese el motivo del retiro.
- **3.** El Usuario escribe el motivo.
- **4.** El sistema solicita el código del artículo y la cantidad de éste que serán retirados.
- **5.** El Usuario ingresa el código del artículo y la cantidad a retirar.
- **6.** El sistema busca un artículo que coincida con el código ingresado.
- **7.** Si el Usuario desea agregar más artículos a retirar se repiten los pasos 4 al 6.
- **8.** El sistema solicita la confirmación del registro del retiro.
- **9.** El Usuario confirma registrar el retiro personal de artículos.

**10.** El sistema registra la transacción y reduce el stock de los artículos retirados.

Postcondiciones:

El retiro personal de artículos es registrado en el sistema. E s reducido el stock de los artículos retirados

Flujos Alternativos:

Línea 6. No se encuentra un artículo que coincida con el código ingresado. Volver al paso número 2.

Línea 9. El Usuario no confirma registrar el retiro personal. El caso de uso concluye.

### **Tabla 6.26. Descripción del caso de uso Registrar Mermas de Artículos.**

Caso de Uso: Registrar Mermas de Artículos

ID: 5.6

Breve descripción:

El Usuario registra una merma de artículos de la organización

Actores principales:

Usuario (Administrador, Encargado de Local)

Actores secundarios:

Ninguno

Precondiciones:

El Usuario debe haber ingresado al sistema previamente

Referencias cruzadas:

R5.2, R5.14, R5.17

Flujo Principal:

- **1.** Este caso de uso comienza cuando el Usuario selecciona registrar una merma de artículos.
- **2.** El sistema solicita el motivo de la merma.
- **3.** El Usuario ingresa el motivo.
- **4.** El sistema solicita el código del artículo y la cantidad de unidades que se registrarán como merma.
- **5.** El Usuario ingresa el código del artículo y la cantidad.
- **6.** El sistema busca un artículo que coincida con el código ingresado.
- **7.** El sistema solicita confirmar el registro de la merma de los artículos seleccionados.
- **8.** El Usuario confirma registrar la merma.
- **9.** El sistema registra la transacción y reduce el stock de los artículos mermados.

Postcondiciones:

La merma de artículos es registrada en el sistema. Es reducido el stock de los artículos mermados.

Flujos Alternativos:

Línea 6. No se encuentra un artículo que coincida con el código ingresado. Vuelve al paso número 4.

Línea 8. El Usuario no confirma registrar la merma de artículos. El caso de uso concluye.

### **Tabla 6.27. Descripción del caso de uso Registrar Traspaso de Artículos.**

Caso de Uso: Registrar Traspaso de Artículos

ID: 5.7

Breve descripción:

El Usuario registra un traspaso de artículos desde un local comercial a otro

Actores principales:

Usuario (Administrador, Encargado de Local)

Actores secundarios:

Ninguno

Precondiciones:

El Usuario debe haber ingresado al sistema previamente

Referencias cruzadas:

R5.2, R5.7, R5.13, R5.17

Flujo Principal:

- **1.** Este caso de uso comienza cuando el Usuario selecciona registrar un traspaso de artículos desde un lugar comercial a otro.
- **2.** El sistema solicita el identificador del local comercial destinatario que recibirá los artículos traspasados.
- **3.** El Usuario indica el identificador del local comercial de destino.
- **4.** El sistema solicita el motivo del traspaso de artículos.
- **5.** El Usuario escribe el motivo.
- **6.** El sistema solicita el código del artículo y la cantidad de unidades a ser traspasadas.
- **7.** El Usuario ingresa el código y la cantidad del artículo.
- **8.** El sistema busca un artículo que coincida con el código ingresado.
- **9.** Si el Usuario desea agregar más artículos a ser traspasados se repiten los pasos 6 al 8.
- **10.** El sistema solicita la confirmación del traspaso de artículos.

**11.** El Usuario confirma traspasar los artículos seleccionados al local comercial indicado.

**12.** El sistema registra la transacción, reduce el stock de los artículos traspasados en el

local comercial de origen y aumenta el stock de los artículos traspasados en el local comercial de destino.

Postcondiciones:

El traspaso de artículos es registrado en el sistema. Es aumentado el stock de los artículos del local comercial de origen y es reducido el stock de los artículos del local comercial de destino del traspaso.

Flujos Alternativos:

Línea 8. No se encuentra un artículo que coincida con el código ingresado. Volver al paso número 6.

Línea 11. El Usuario no confirma registrar el traslado de artículos. El caso de uso concluye.

#### **6.2.4.6. Casos de Uso de Gestionar Vendedores en Terreno**

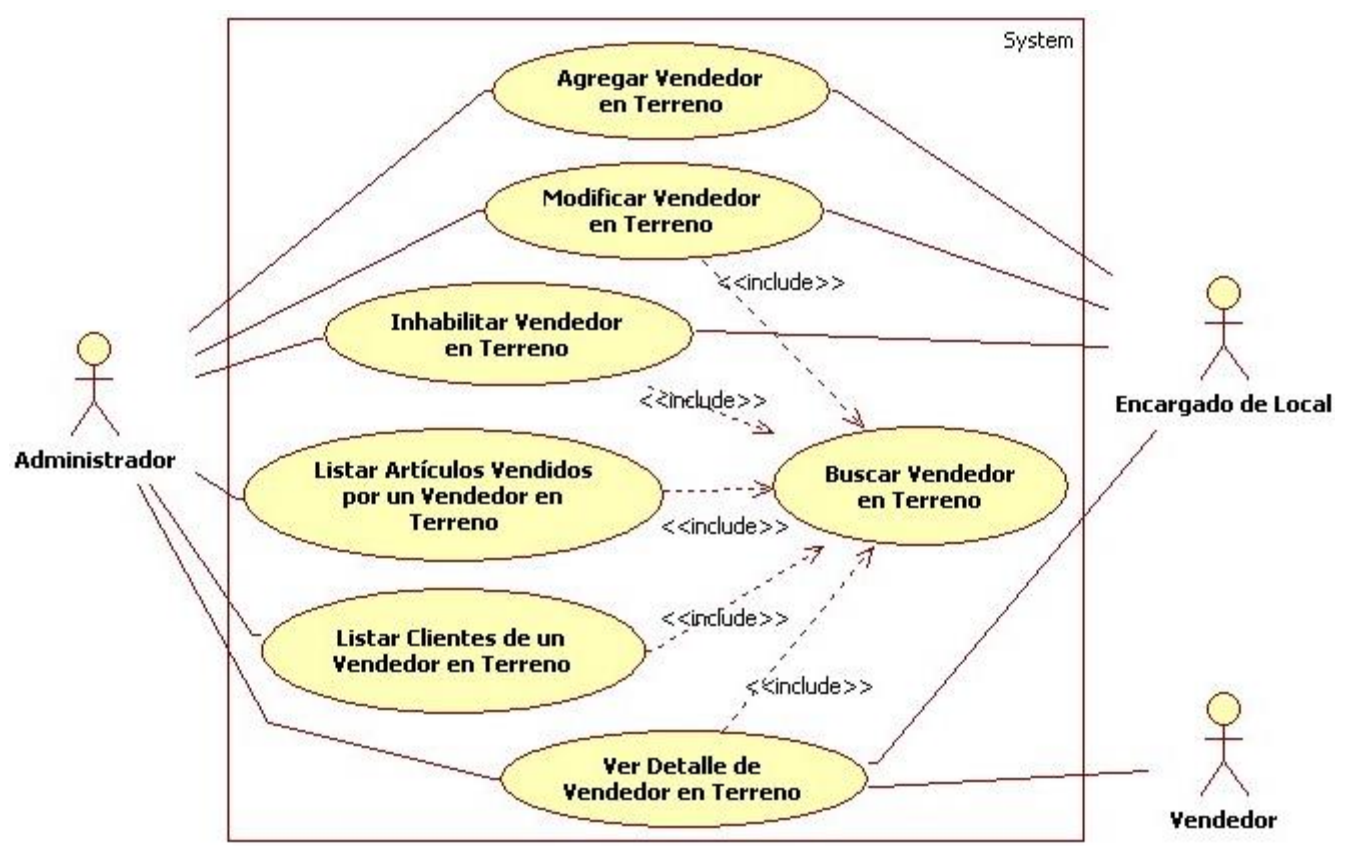

**Figura 6.7.** Descripción de casos de uso Gestionar Vendedores en Terreno.

Los Casos de Uso Agregar Vendedor en Terreno (ID 6.1), Buscar Vendedor en Terreno (ID 6.2), Ver Detalle Vendedor en Terreno (ID 6.3), Modificar Vendedor en Terreno (ID 6.4) e Inhabilitar Vendedor en Terreno (ID 6.5) no serán descritos, ya que su desarrollo es similar al de los Casos de Uso Agregar Usuario (ID 1.1), Buscar Usuario (ID 1.2), Ver Detalle Usuario (ID 1.3), Modificar Usuario (ID 1.4) e Inhabilitar Usuario (ID 1.5) respectivamente y que fueron presentados anteriormente.

# **Tabla 6.28. Descripción del caso de uso Listar Artículos Vendidos por un Vendedor en Terreno.**

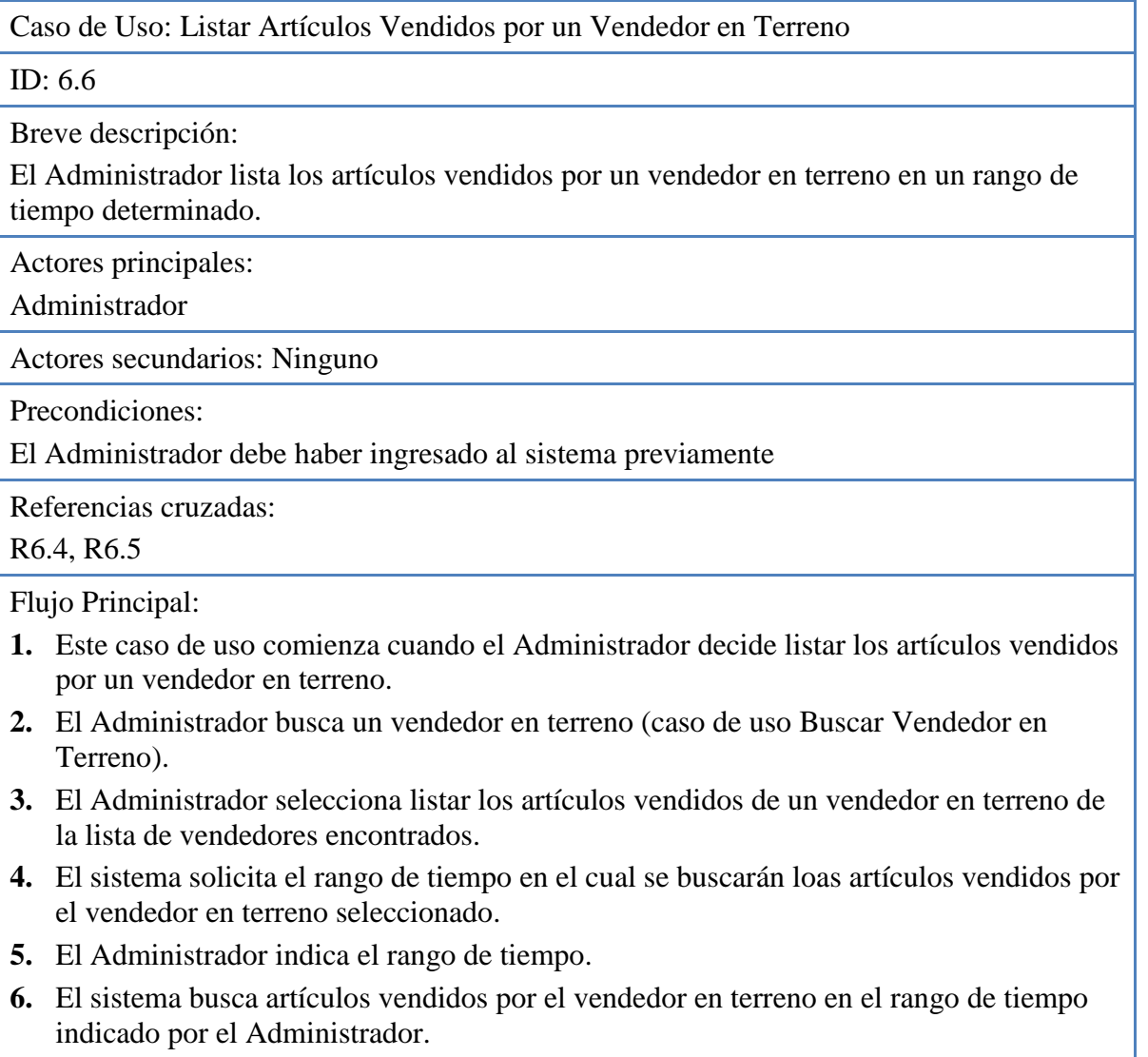

**7.** Si el sistema artículos vendidos

### **7.1.** El sistema muestra una lista de los artículos vendidos por el vendedor en terreno en el rango de tiempo respectivo.

**8.** Sino

**8.1.** El sistema le dice al Administrador que no se encontraron ventas.

Postcondiciones: Ninguna

Flujos Alternativos:

Línea 3. No se encontraron vendedores en terreno. Volver al paso número 2.

#### **Tabla 6.29. Descripción del caso de uso Listar Clientes de un Vendedor en Terreno.**

Caso de Uso: Listar Clientes de un Vendedor en Terreno

ID: 6.7

Breve descripción:

El Administrador lista de clientes con los cuales un vendedor en terreno en particular ha concretado ventas en un rango de tiempo determinado.

Actores principales:

Administrador

Actores secundarios: Ninguno

Precondiciones:

El Administrador debe haber ingresado al sistema previamente

Referencias cruzadas:

R6.4, R6.6

Flujo Principal:

- **1.** Este caso de uso comienza cuando el Administrador decide listar los clientes con los que un vendedor en terreno ha concretado ventas.
- **2.** El Administrador busca un vendedor en terreno (caso de uso Buscar Vendedor en Terreno).
- **3.** El Administrador selecciona listar los clientes de un vendedor en terreno de la lista de vendedores encontrados.
- **4.** El sistema solicita el rango de tiempo en el cual se bucarán los clientes del vendedor en terreno.
- **5.** El Administrador indica el rango de tiempo.
- **6.** El sistema busca clientes con los que el vendedor en terreno seleccionado ha concretado ventas en el rango de tiempo indicado por el Administrador.
- **7.** Si el sistema encuentra clientes
	- **7.1.** El sistema muestra una lista de clientes con los que el vendedor en terreno ha

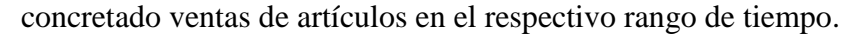

**8.** Sino

**8.1.** El sistema le dice al Administrador que no se encontraron clientes del vendedor en terreno en el rango de tiempo.

Postcondiciones: Ninguna

Flujos Alternativos:

Línea 3. No se encuentran vendedores en terreno. Vuelve al paso número 2.

### **6.2.4.7. Casos de Uso de Gestionar Locales Comerciales**

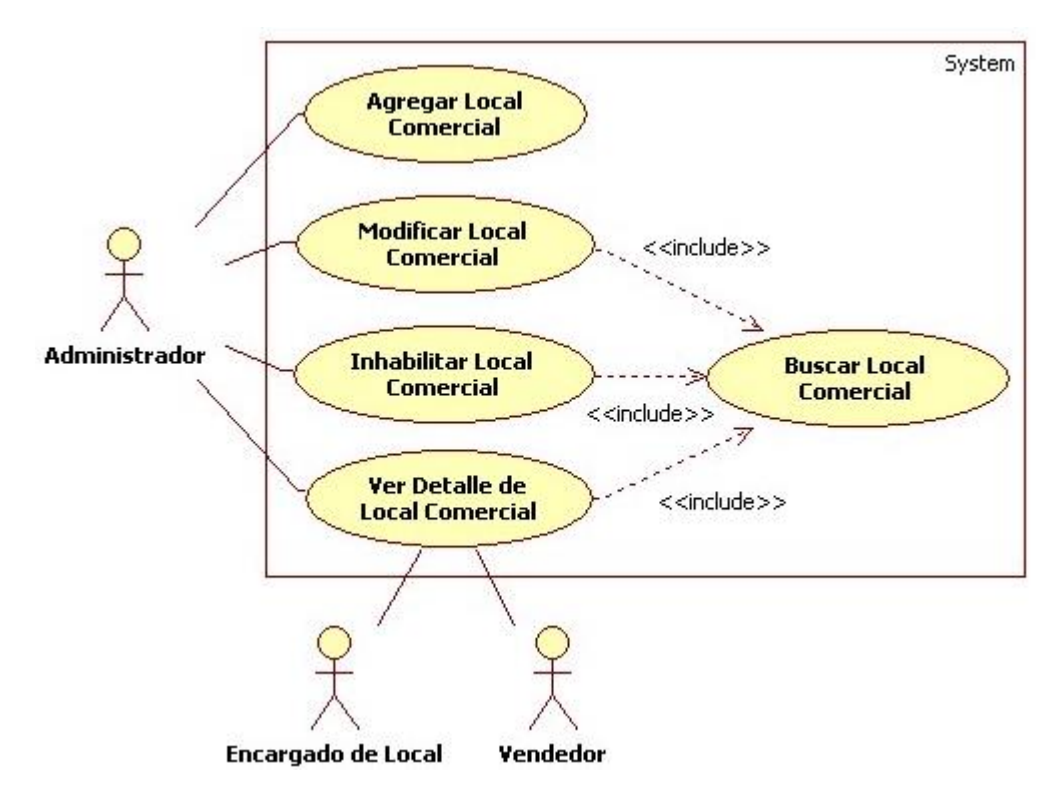

**Figura 6.8.** Descripción de casos de uso Gestionar Locales Comerciales.

Los Casos de Uso Agregar Local Comercial (ID 7.1), Buscar Local Comercial (ID 7.2), Ver Detalle Local Comercial (ID 7.3), Modificar Local Comercial (ID 7.4) e Inhabilitar Local Comercial (ID 7.5) no serán descritos, ya que su desarrollo es similar al de los Casos de Uso Agregar Usuario (ID 1.1), Buscar Usuario (ID 1.2), Ver Detalle Usuario (ID 1.3), Modificar Usuario (ID 1.4) e Inhabilitar Usuario (ID 1.5) respectivamente y que fueron presentados anteriormente.

#### **6.2.4.8. Casos de Uso de Obtener Reportes**

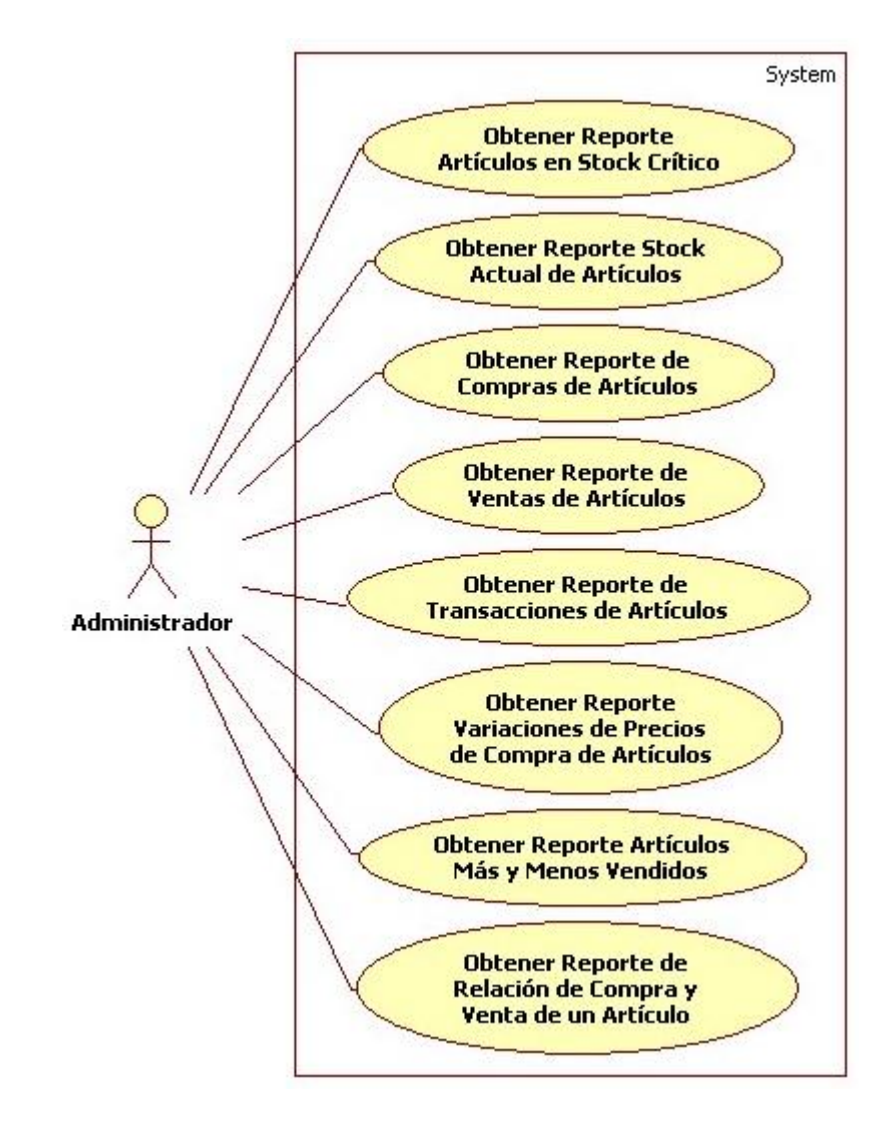

**Figura 6.9.** Diagrama de casos de uso Obtener Reportes.

**Tabla 6.30. Descripción del caso de uso Obtener Reporte Artículos en Stock Crítico.**

Caso de Uso: Obtener Reporte Artículos en Stock Crítico

ID: 8.1

Breve descripción:

El Administrador obtiene un reporte de los artículos que se encuentren en un nivel de stock crítico.

Actores principales:

Administrador

Actores secundarios:

Ninguno

Precondiciones:

El Administrador debe haber ingresado al sistema previamente

Referencias cruzadas:

R5.18

Flujo Principal:

- **1.** Este caso de uso comienza cuando el Administrador decide obtener un reporte de artículos que se encuentren en stock crítico.
- **2.** El sistema pide el local comercial en el cual se buscarán artículos con stock crítico.
- **3.** El Administrador indica el local comercial a considerar.
- **4.** El sistema busca artículos que se encuentren en un nivel de stock crítico en el local comercial indicado por el Administrador.
- **5.** Si el sistema encuentra artículos que estén en un nivel de stock crítico
	- **5.1.** El sistema genera y muestra un reporte con una lista de artículos y su respectivo stock.
- **6.** Sino

**6.1.** El sistema le dice al Administrador que no se encontraron artículos en stock crítico.

Postcondiciones:

Ninguna

Flujos Alternativos:

Ninguno

#### **Tabla 6.31. Descripción del caso de uso Obtener Reporte Stock Actual de Artículos.**

Caso de Uso: Obtener Reporte Stock Actual de Artículos

## ID: 8.2

Breve descripción:

El Administrador obtiene un reporte del stock actual de los artículos.

Actores principales:

Administrador

Actores secundarios:

Ninguno

Precondiciones:

El Administrador debe haber ingresado al sistema previamente

Referencias cruzadas:

R5.19

Flujo Principal:

- **1.** Este caso de uso comienza cuando el Administrador decide obtener un reporte del stock actual de los artículos.
- **2.** El sistema solicita el local comercial en el cual se buscarán artículos.
- **3.** El Administrador indica el local comercial a considerar.
- **4.** El sistema busca artículos que pertenezcan al local comercial indicado por el Administrador.
- **5.** El sistema genera y muestra un reporte con una lista de artículos con su respectivo stock.

Postcondiciones:

Un reporte del stock actual de los artículos es presentado al Administrador

Flujos Alternativos:

Ninguno

## **Tabla 6.32. Descripción del caso de uso Obtener Reporte de Compras de Artículos.**

Caso de Uso: Obtener Reporte de Compras de Artículos

## ID: 8.3

Breve descripción:

El Administrador obtiene un reporte de las compras realizadas en un determinado rango de tiempo

Actores principales:

Administrador

Actores secundarios:

Ninguno

Precondiciones:

El Administrador debe haber ingresado al sistema previamente

Referencias cruzadas:

R5.20

Flujo Principal:

- **1.** Este caso de uso comienza cuando el Administrador decide obtener un reporte de todas las compras realizadas.
- **2.** El sistema pide al Administrador el rango de tiempo en el cual buscar las compras realizadas para obtener el reporte.
- **3.** El Administrador indica el rango de tiempo.
- **4.** El sistema solicita el local comercial en el que se buscarán las compras.
- **5.** El Administrador indica el local comercial.
- **6.** El sistema busca las compras realizadas a proveedores en el rango de tiempo y en el local comercial indicado.
- **7.** Si el sistema encuentra compras

**7.1.** El sistema genera y muestra un reporte con una lista de compras realizadas a proveedores en el respectivo rango de tiempo y local comercial.

**8.** Sino

**8.1.** El sistema le indica al Administrador que no se encontraron compras en el rango de tiempo indicado.

Postcondiciones:

Ninguna

Flujos Alternativos:

Ninguno

**Tabla 6.33. Descripción del caso uso Obtener Reporte de Ventas de Artículos.**

Caso de Uso: Obtener Reporte de Ventas de Artículos

## ID: 8.4

Breve descripción:

El Administrador obtiene un reporte de las ventas de artículos realizadas en un determinado rango de tiempo.

Actores principales:

Administrador

Actores secundarios:

Ninguno

Precondiciones:

El Administrador debe haber ingresado al sistema previamente

Referencias cruzadas:

R5.21

Flujo Principal:

- **1.** Este caso de uso comienza cuando el Administrador decide obtener un reporte de las ventas realizadas en un rango de tiempo determinado.
- **2.** El sistema solicita el rango de tiempo.
- **3.** El Administrador indica el rango de tiempo.
- **4.** El sistema solicita el tipo de formalización (Boleta, Factura, Guía de Despacho) y el local comercial como criterios de búsqueda.
- **5.** El Administrador indica el tipo de formalización y el local comercial.
- **6.** El sistema busca las ventas de artículos en el rango de tiempo indicado y según los criterios indicados por el Administrador.
- **7.** Si el sistema encuentra las ventas de artículos

**7.1.** El sistema genera y muestra un reporte de las ventas de artículos en el rango de tiempo indicado por el Administrador.

**8.** Sino

**8.1.** El sistema le dice al Administrador que no se encontraron ventas de artículos en el rango de tiempo indicado.

Postcondiciones:

Ninguna

Flujos Alternativos:

Ninguno

**Tabla 6.34. Descripción del caso uso Obtener Reporte de Transacciones de** 

**Artículos.**

Caso de Uso: Obtener Reporte de Transacciones de Artículos

ID: 8.5

Breve descripción:

El Administrador obtiene un reporte de las transacciones de artículos (devoluciones, retiros personales, mermas y traspasos) realizadas en un determinado rango de tiempo.

Actores principales:

Administrador

Actores secundarios:

Ninguno

Precondiciones:

El Administrador debe haber ingresado al sistema previamente

Referencias cruzadas:

R5.22

Flujo Principal:

- **1.** Este caso de uso comienza cuando el Administrador decide obtener un reporte de las transacciones (compras y ventas se excluyen) de artículos realizadas en un rango de tiempo determinado.
- **2.** El sistema solicita el rango de tiempo y el local comercial en el cual buscar transacciones realizadas.
- **3.** El Administrador indica el rango de tiempo y el local comercial.
- **4.** El sistema busca las transacciones de artículos en el rango de tiempo indicado y según los criterios indicados por el Administrador.
- **5.** Si el sistema encuentra las transacciones de artículos

**5.1.** El sistema genera y muestra un reporte de las transacciones de artículos realizadas en el rango de tiempo indicado por el Administrador.

**6.** Sino

**6.1.** El sistema le dice al Administrador que no se encontraron transacciones de artículos realizadas en el rango de tiempo indicado.

Postcondiciones:

Ninguna

Flujos Alternativos:

Ninguno

**Tabla 6.35. Descripción del caso de uso Obtener Reporte de Variaciones de Precios** 

**de Compra.**

Caso de Uso: Obtener Reporte de Variaciones de Precios de Compra

ID: 8.6

Breve descripción:

El Administrador obtiene las variaciones de precios de compra de un artículo determinado en un rango de tiempo.

Actores principales:

Administrador

Actores secundarios: Ninguno

Precondiciones:

El Administrador debe haber ingresado al sistema previamente

Referencias cruzadas:

R5.24

Flujo Principal:

- **1.** Este caso de uso comienza cuando el Administrador decide obtener un reporte de los distintos precios de compra de un artículo en una fecha determinada.
- **2.** El sistema solicita el código del artículo.
- **3.** El Administrador ingresa el código del artículo.
- **4.** El sistema solicita el rango de tiempo y el local comercial en el cual se buscarán los distintos precios de compra.
- **5.** El Administrador indica el rango de tiempo y el local comercial.
- **6.** El sistema busca en el rango de tiempo y en el local comercial los precios de compra del artículo previamente indicado.
- **7.** Si el sistema encuentra precios de compra del artículo indicado en el rango de tiempo proporcionado por el Administrador
	- **7.1.** El sistema genera un reporte con el detalle de la variación del precio de costo del artículo en el rango de tiempo indicado.
- **8.** Sino
	- **8.1.** El sistema le dice al Administrador que no se encontraron precios de compra para el artículo seleccionado en el rango de tiempo indicado.

Postcondiciones: Ninguna

Flujos Alternativos:

Línea 6. No se encontró un artículo con el código ingresado. Volver al paso número 2.

## **Tabla 6.36. Descripción del caso de uso Obtener Reporte Artículos Más y Menos**

**Vendidos.** 

Caso de Uso: Obtener Reporte Artículos Más y Menos Vendidos

ID: 8.7

Breve descripción:

El Administrador obtiene un reporte de los artículos que hayan sido más y menos vendidos en un determinado rango de tiempo.

Actores principales:

Administrador

Actores secundarios:

Ninguno

Precondiciones:

El Administrador debe haber ingresado al sistema previamente

Referencias cruzadas:

R5.23

Flujo Principal:

- **1.** Este caso de uso comienza cuando el Administrador decide obtener un reporte de los artículos más y menos vendidos.
- **2.** El sistema solicita indicar si se desean buscar los artículos más vendidos o los menos vendidos.
- **3.** El Administrador indica si desea buscar los artículos más o los menos vendidos.
- **4.** El sistema pide el local comercial y el rango de tiempo que se considerará para buscar los artículos vendidos.
- **5.** El Administrador indica el local comercial y el rango de tiempo.
- **6.** El sistema busca artículos que hayan sido más o menos vendidos en el local comercial y en el rango de tiempo indicado por el Administrador.
- **7.** El sistema genera y muestra un reporte con el detalle de los artículos que hayan sido más o menos vendidos de acuerdo a los criterios indicados por el Administrador.

Postcondiciones:

Un reporte de los artículos que hayan sido más o menos vendidos es presentado al Administrador

Flujos Alternativos:

Ninguno.

## **Tabla 6.37. Descripción del caso de uso Obtener Reporte de Relación de Compra y Venta de un Artículo.**

Caso de Uso: Obtener Reporte de Relación de Compra y Venta de un Artículo

#### ID: 8.8

Breve descripción:

El Administrador obtiene un reporte de la relación entre las compras y las ventas de un artículo en un determinado rango de tiempo. Se presenta información que ayuda a determinar la frecuencia con la que se compran y venden unidades de un artículo.

Actores principales: Administrador

Actores secundarios: Ninguno

Precondiciones: El Administrador debe haber ingresado al sistema previamente

Referencias cruzadas:

R5.25

Flujo Principal:

- **1.** Este caso de uso comienza cuando el Administrador decide obtener de la relación entre las compras y ventas de un artículo en un tiempo determinado.
- **2.** El sistema solicita el código del artículo.
- **3.** El Administrador ingresa el código del artículo.
- **4.** El sistema pide el local comercial y el rango de tiempo que se considerará para buscar las compras y ventas del artículo indicado.
- **5.** El Administrador indica el local comercial y el rango de tiempo.
- **6.** El sistema busca las compras y las ventas realizadas del artículo en el local comercial y en el rango de tiempo indicado por el Administrador.
- **7.** Si el sistema encuentra compras y ventas realizadas del artículo
	- **7.1.** El sistema genera y muestra un reporte con la cantidad de compras y ventas realizadas del artículo de acuerdo a los criterios indicados por el Administrador. Además se detalla gráficamente la frecuencia con que se compra y vende el artículo.
- **8.** Sino
	- **8.1.** El sistema le indica al Administrador que no se encontraron compras ni ventas asociadas al artículo

Postcondiciones: Ninguna

Flujos Alternativos:

Línea 6. No se encontró un artículo con el código ingresado. Volver al paso número 2.

# **6.3. Diagrama de Secuencia del Sistema**

Según [LARMAN, 2003] un diagrama de secuencia de un sistema describe, en el curso particular de los eventos de un caso de uso, los actores externos que interactúan directamente con el sistema (como caja negra) y con los eventos del sistema generados por los actores. Además, en el diagrama el tiempo avanza hacia abajo, y el ordenamiento de los eventos debería seguir el orden indicado en el caso de uso.

En esta sección se presentarán los diagramas de secuencia del sistema correspondientes a los casos de uso descritos y expuestos en el apartado anterior.

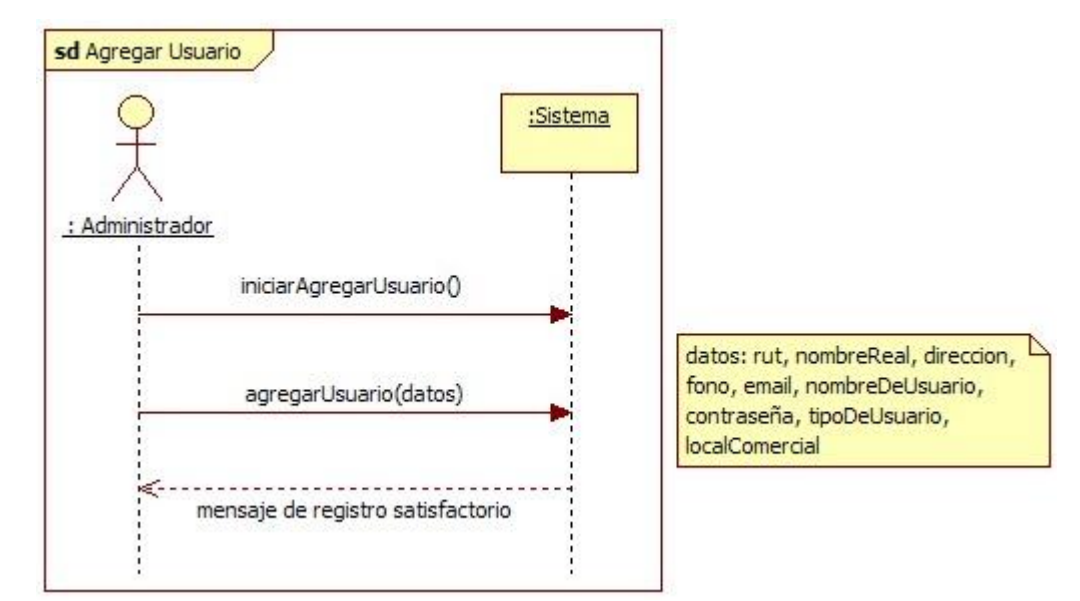

# **6.3.1. Diagramas de secuencia de Gestionar Usuarios**

**Figura 6.10.** Diagrama de secuencia Agregar Usuario (Caso de Uso "Agregar Usuario",

Tabla 6.3).

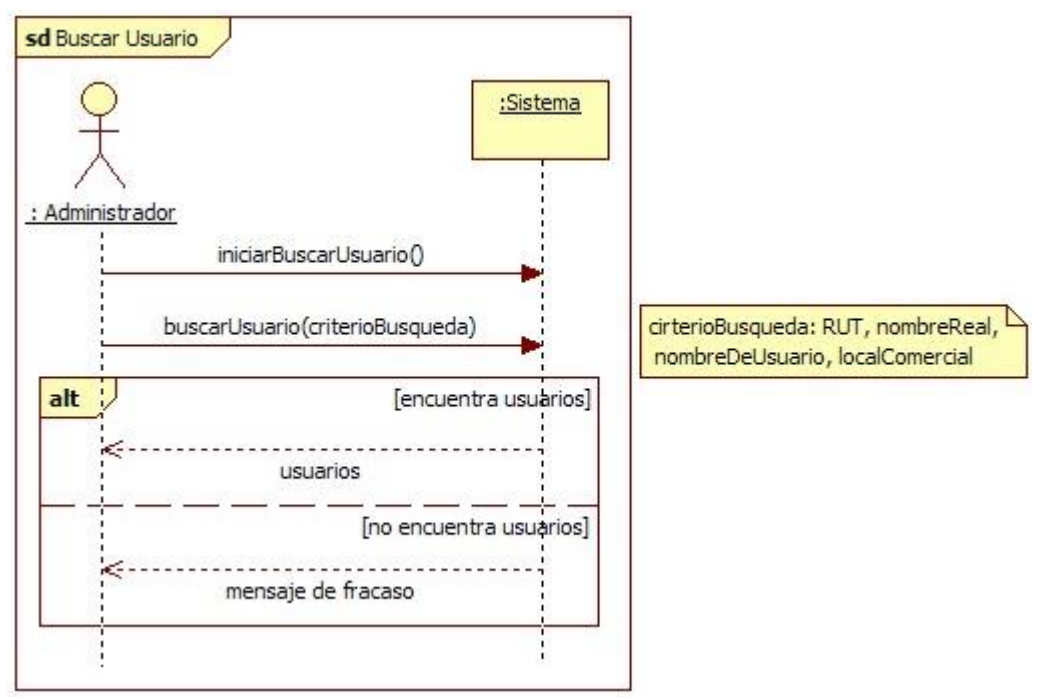

**Figura 6.11.** Diagrama de secuencia Buscar Usuario (Caso de Uso "Buscar Usuario",

Tabla 6.4).

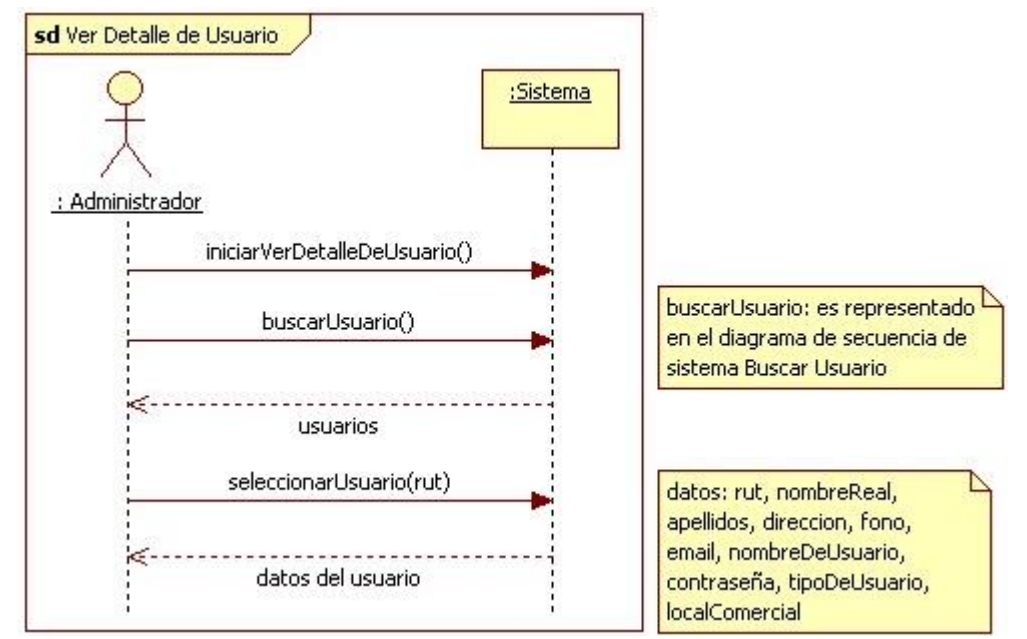

**Figura 6.12.** Diagrama de secuencia Ver Detalle de Usuario (Caso de Uso "Ver Detalle de Usuario", Tabla 6.5).

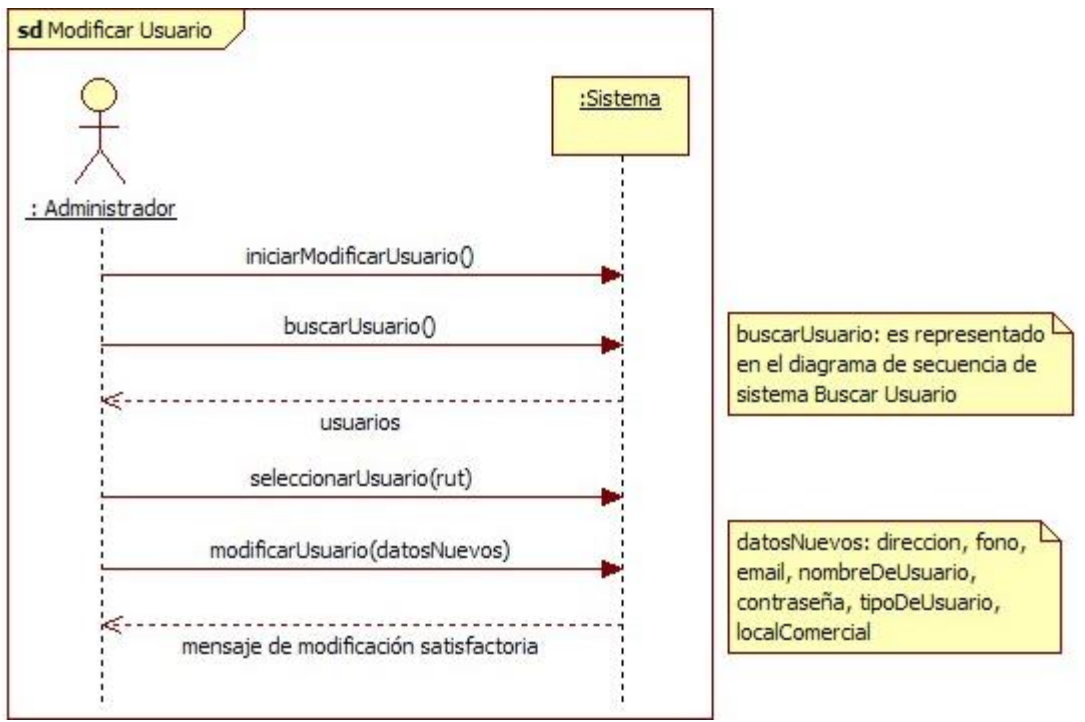

**Figura 6.13.** Diagrama de secuencia Modificar Usuario (Caso de Uso "Modificar Usuario", Tabla 6.6).

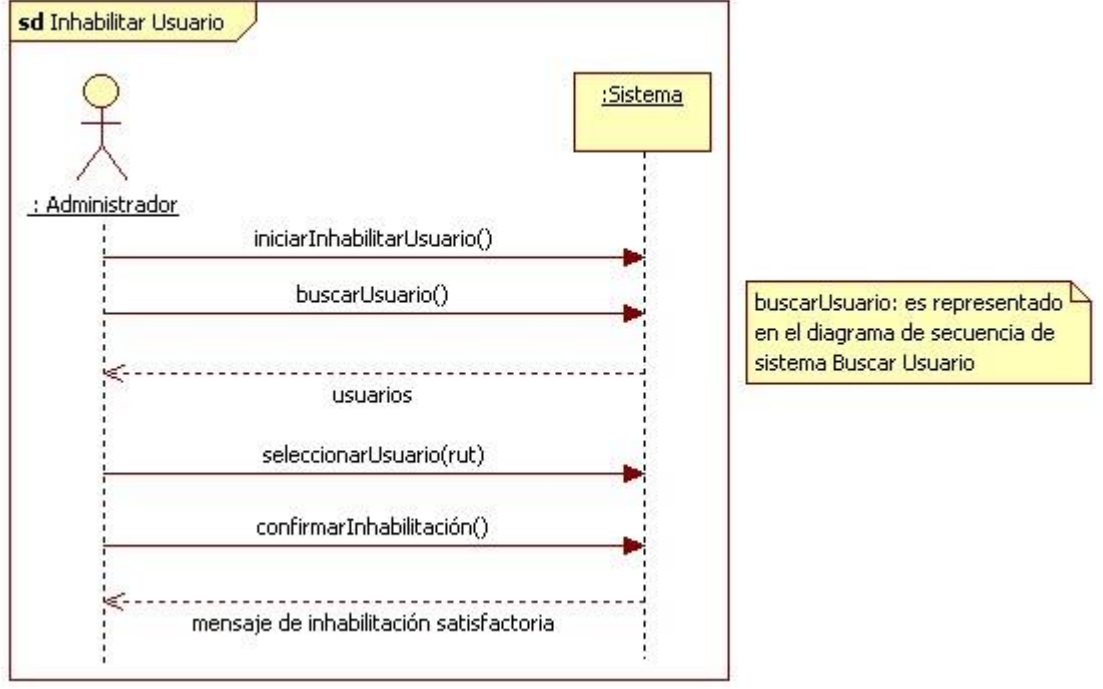

**Figura 6.14.** Diagrama de secuencia Inhabilitar Usuario (Caso de Uso "Inhabilitar

Usuario", Tabla 6.7).

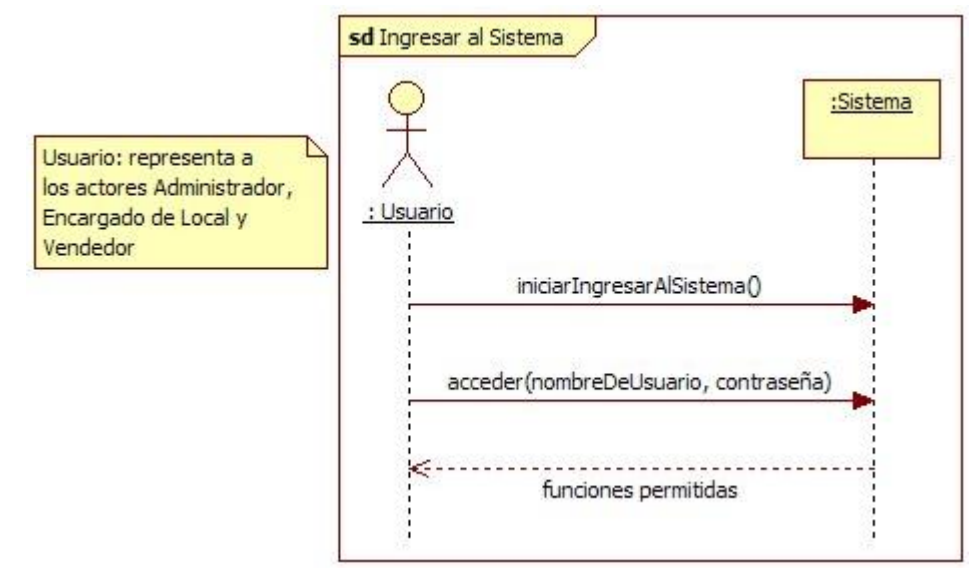

**Figura 6.15.** Diagrama de secuencia Ingresar al Sistema (Caso de Uso "Ingresar al Sistema", Tabla 6.8).

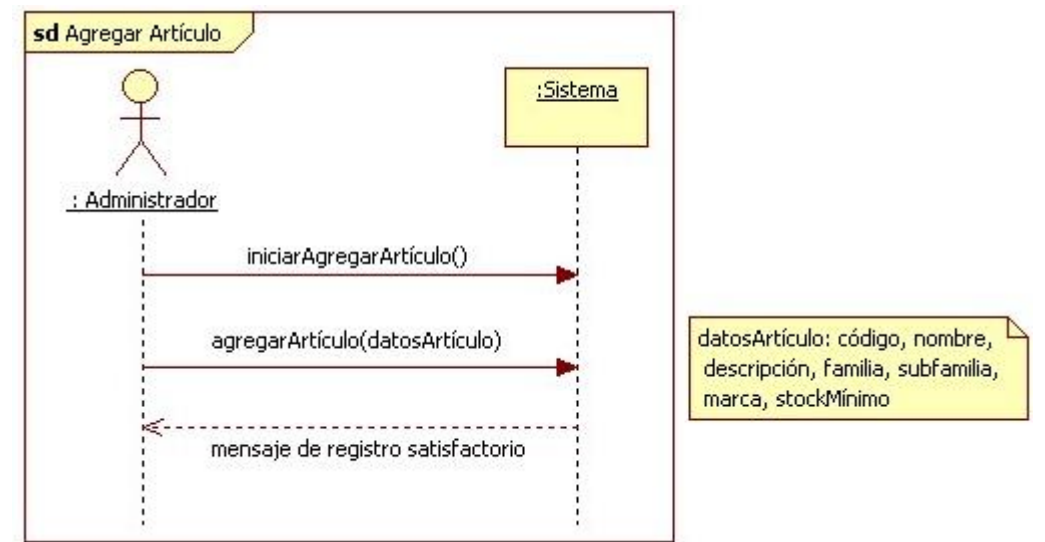

# **6.3.2. Diagramas de secuencia de Gestionar Artículos**

**Figura 6.16.** Diagrama de secuencia Agregar Artículo (Caso de Uso "Agregar

Artículo", Tabla 6.9).

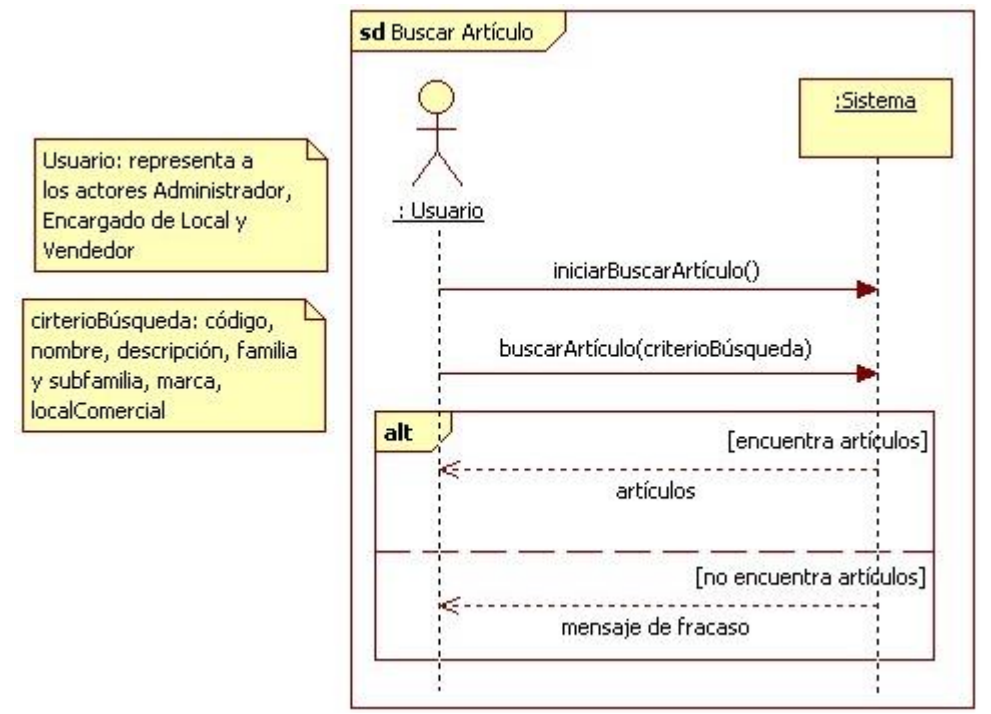

**Figura 6.17.** Diagrama de secuencia Buscar Artículo (Caso de Uso "Buscar Artículo",

Tabla 6.10).

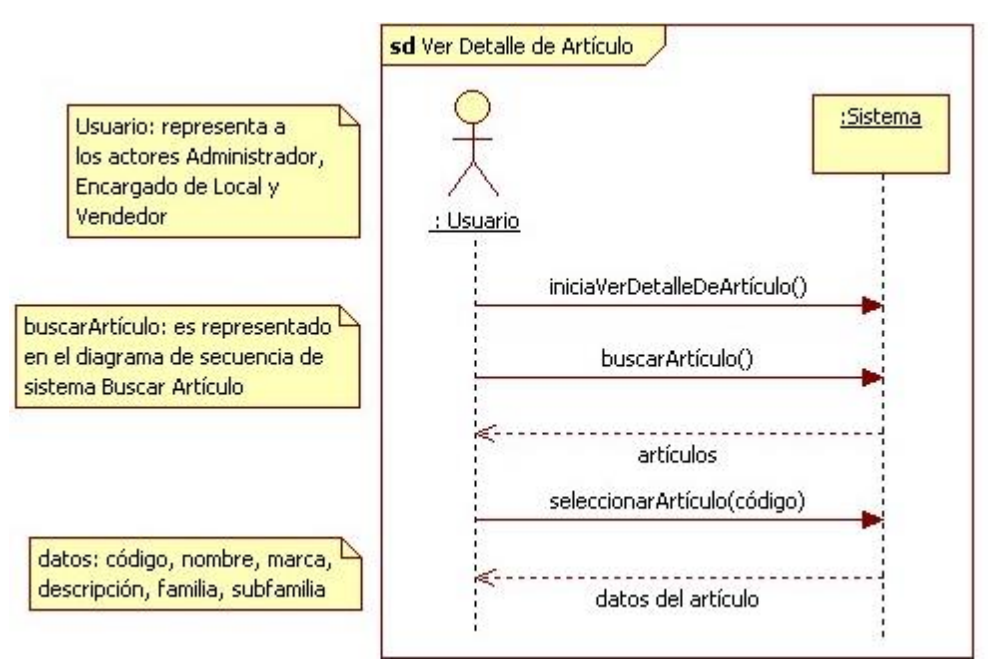

**Figura 6.18.** Diagrama de secuencia Ver Detalle de Artículo (Caso de Uso "Ver Detalle de Artículo", Tabla 6.11).

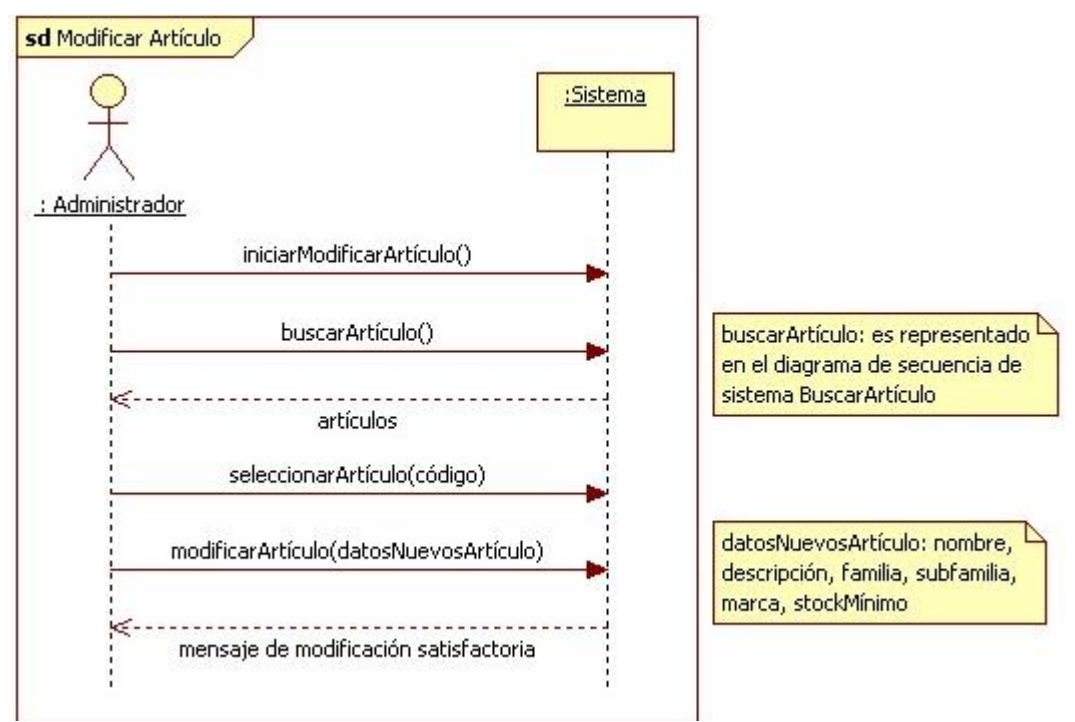

**Figura 6.19.** Diagrama de secuencia Modificar Artículo (Caso de Uso "Modificar Artículo", Tabla 6.12).

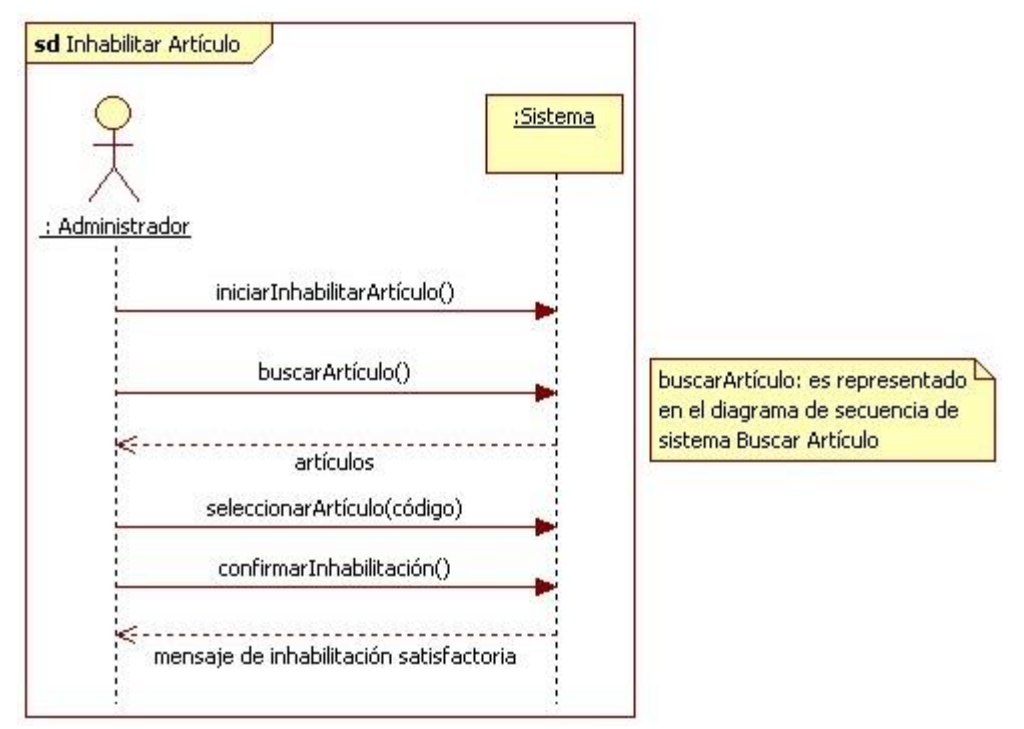

**Figura 6.20.** Diagrama de secuencia Inhabilitar Artículo (Caso de Uso "Inhabilitar Artículo", Tabla 6.13).

## **6.3.3. Diagramas de secuencia de Gestionar Proveedor**

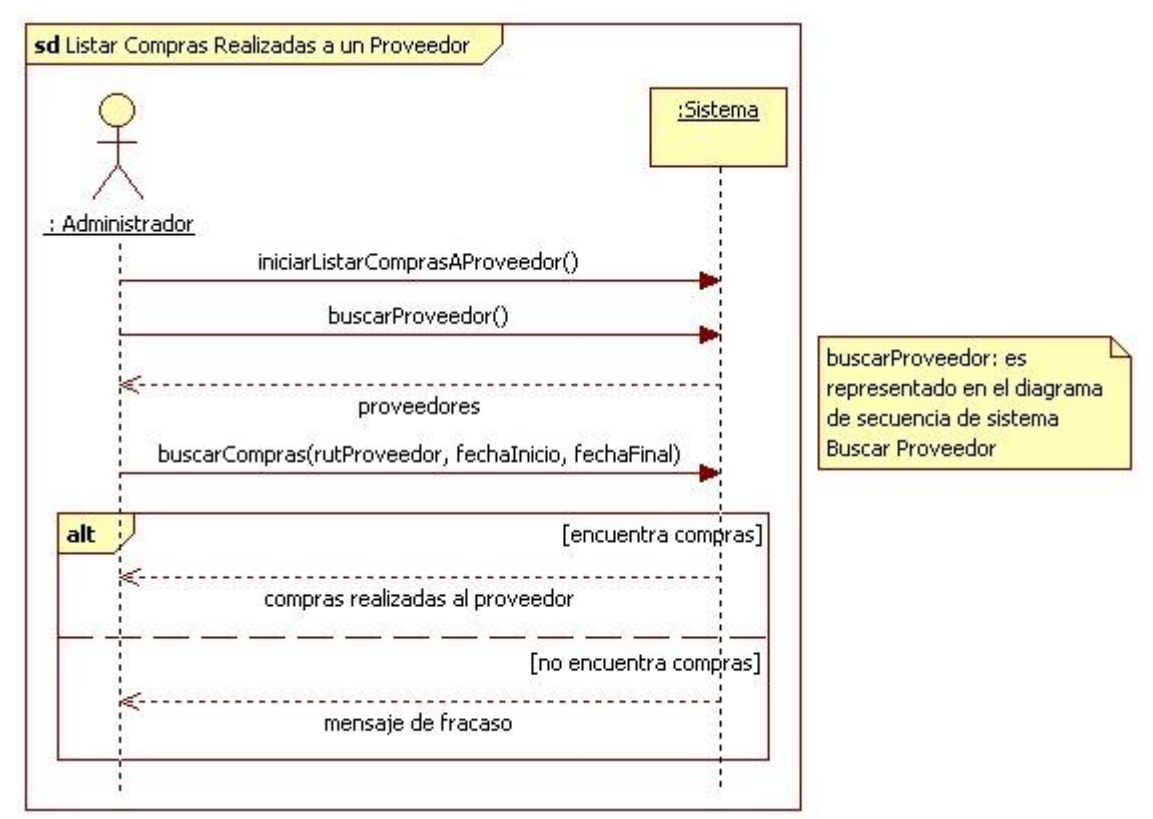

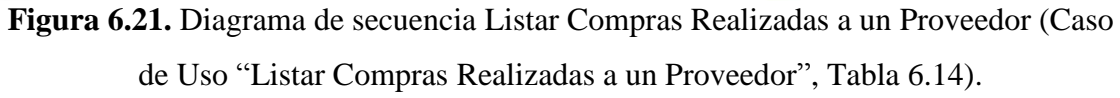

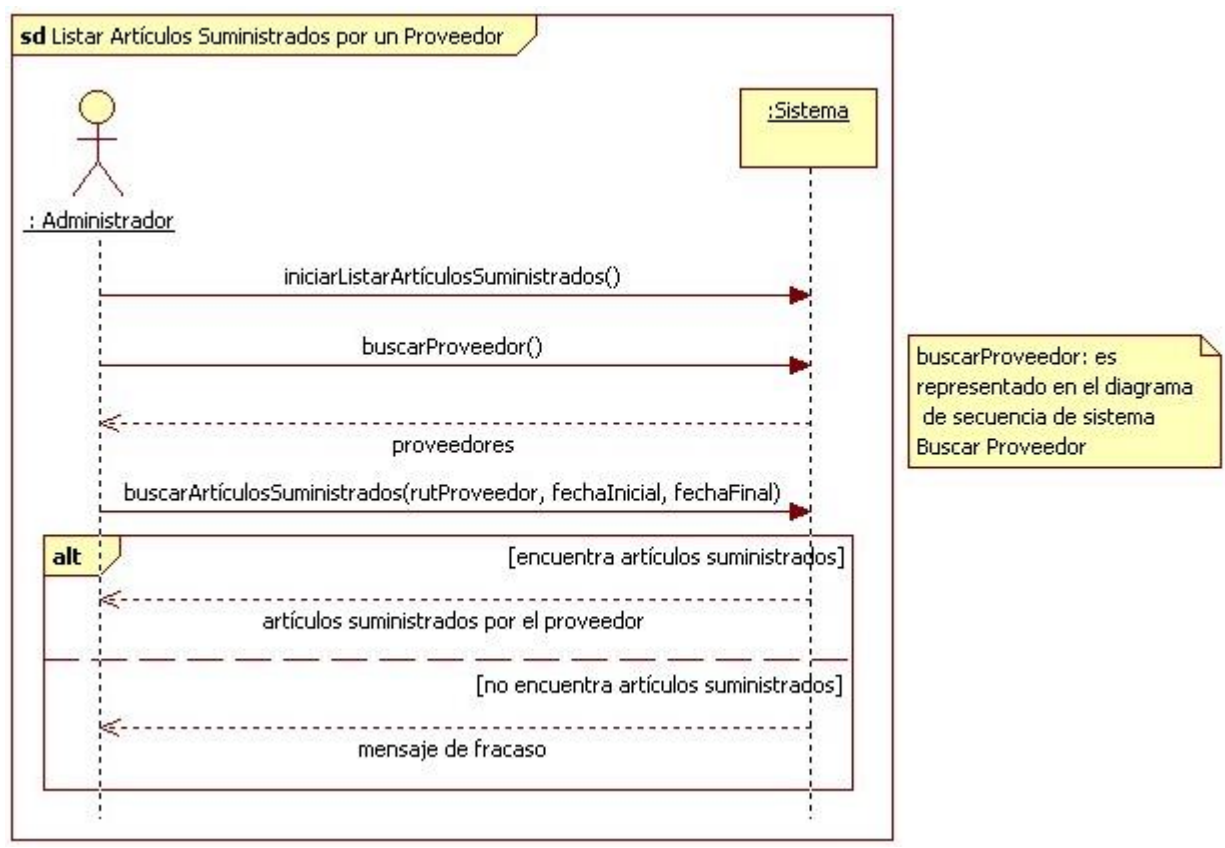

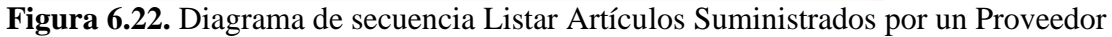

(Caso de Uso "Listar Artículos Suministrados por un Proveedor", Tabla 6.15).

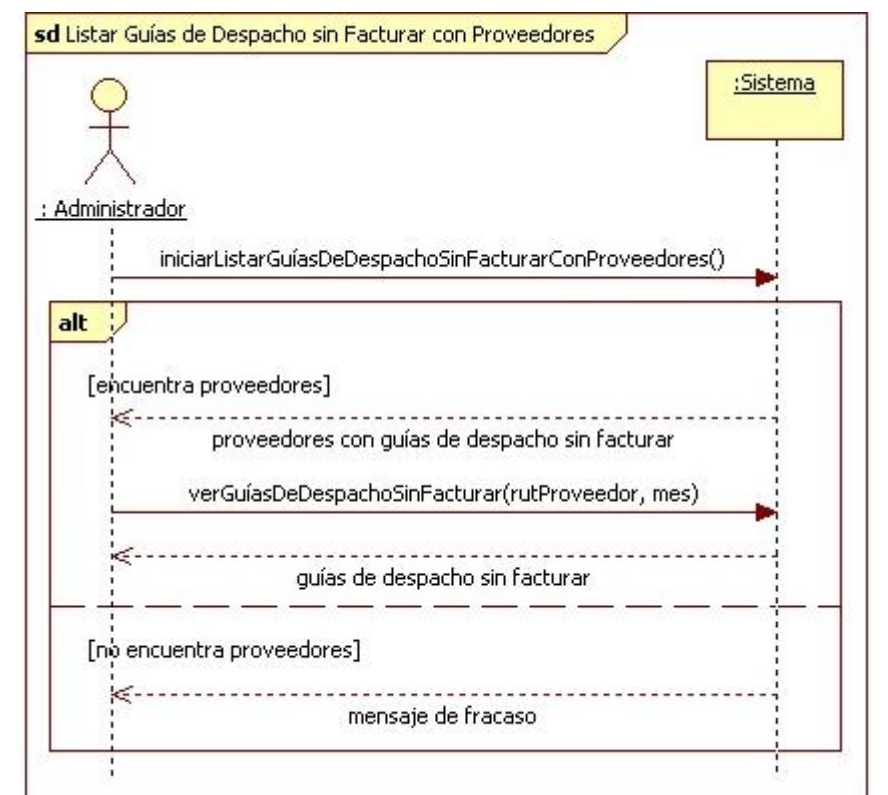

**Figura 6.23.** Diagrama de secuencia Listar Guías de Despacho sin Facturar con Proveedores (Caso de Uso "Listar Guías de Despacho sin Facturar con Proveedores", Tabla 6.16).

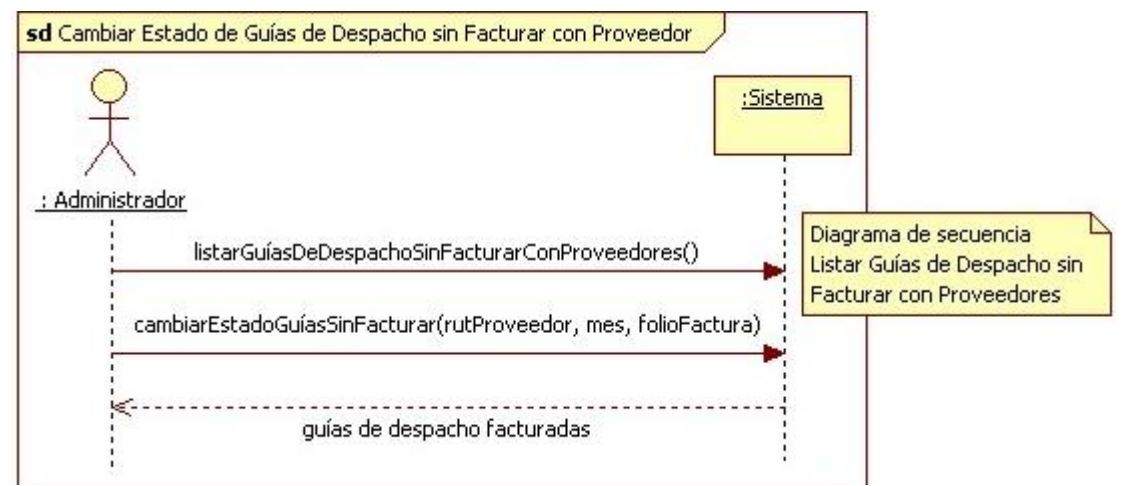

**Figura 6.24.** Diagrama de secuencia Cambiar Estado de Guías de Despacho sin Facturar con Proveedor (Caso de Uso "Cambiar Estado de Guías de Despacho sin Facturar con Proveedor", Tabla 6.17).

# **6.3.4. Diagramas de secuencia de Gestionar Clientes**

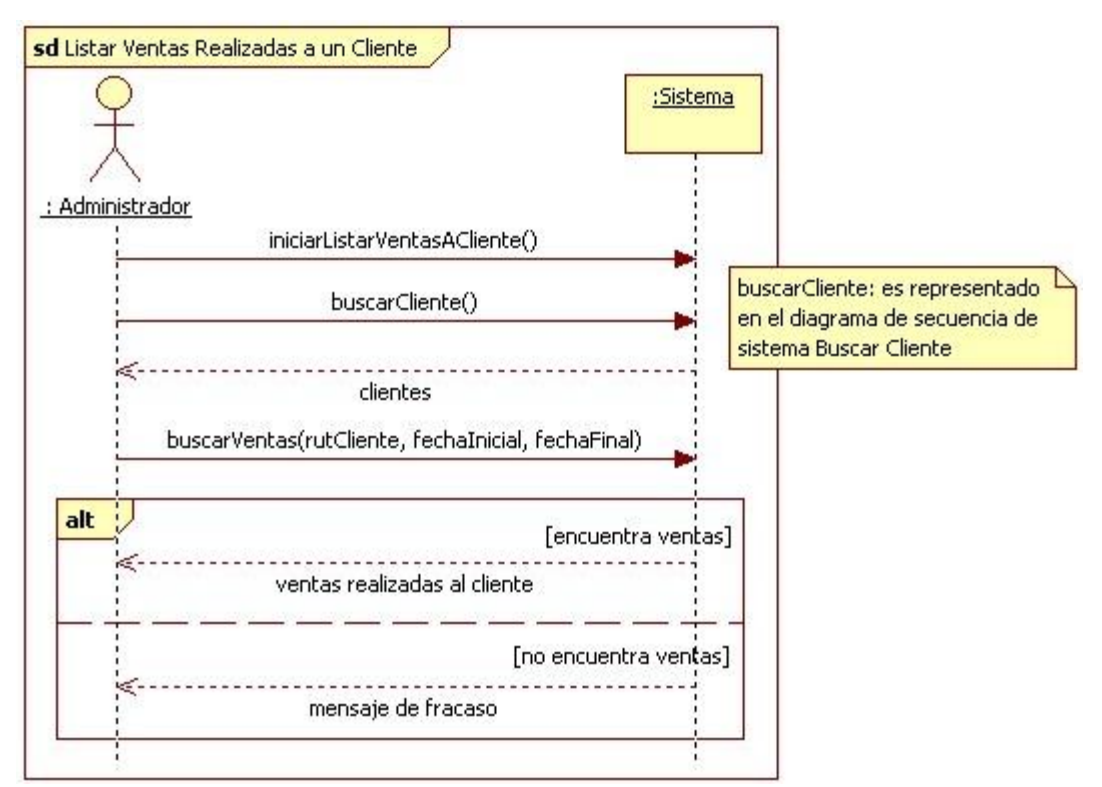

**Figura 6.25.** Diagrama de secuencia Listar Ventas Realizadas a un Cliente (Caso de Uso "Listar Ventas Realizadas a un Cliente", Tabla 6.18).

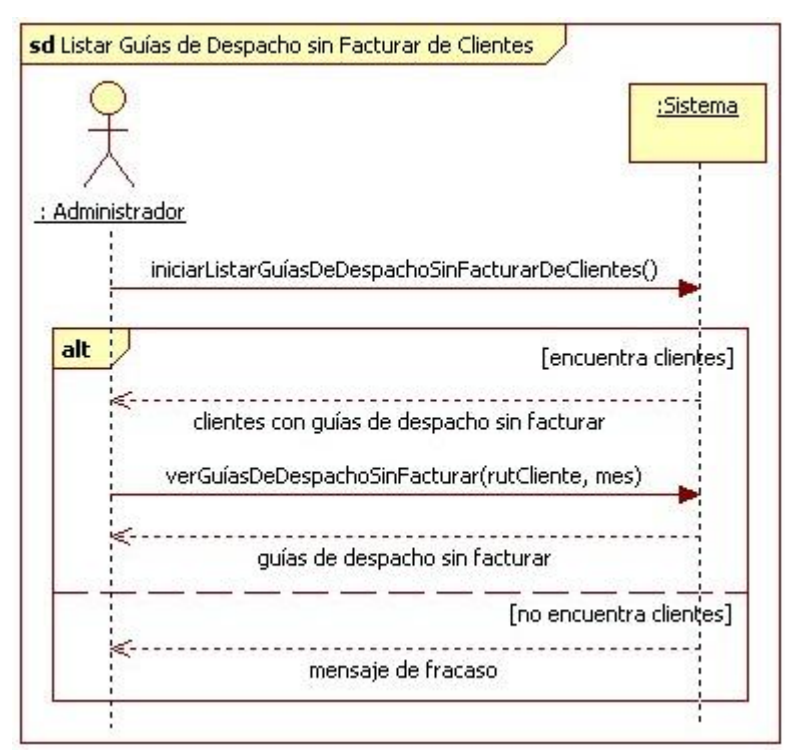

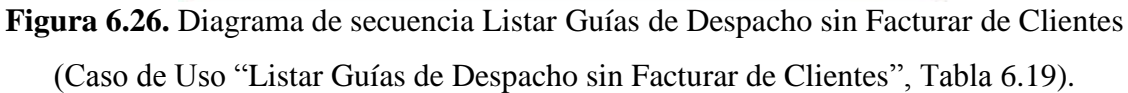

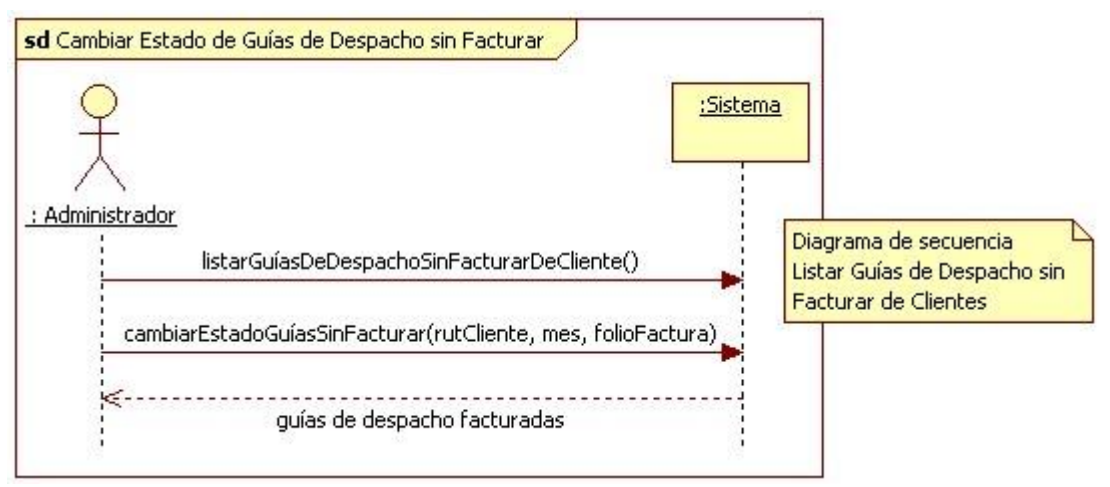

**Figura 6.27.** Diagrama de secuencia Cambiar Estado de Guías de Despacho sin Facturar de Cliente (Caso de Uso "Cambiar Estado de Guías de Despacho sin Facturar de Cliente", Tabla 6.20).

# **6.3.5. Diagramas de secuencia de Gestionar Stock**

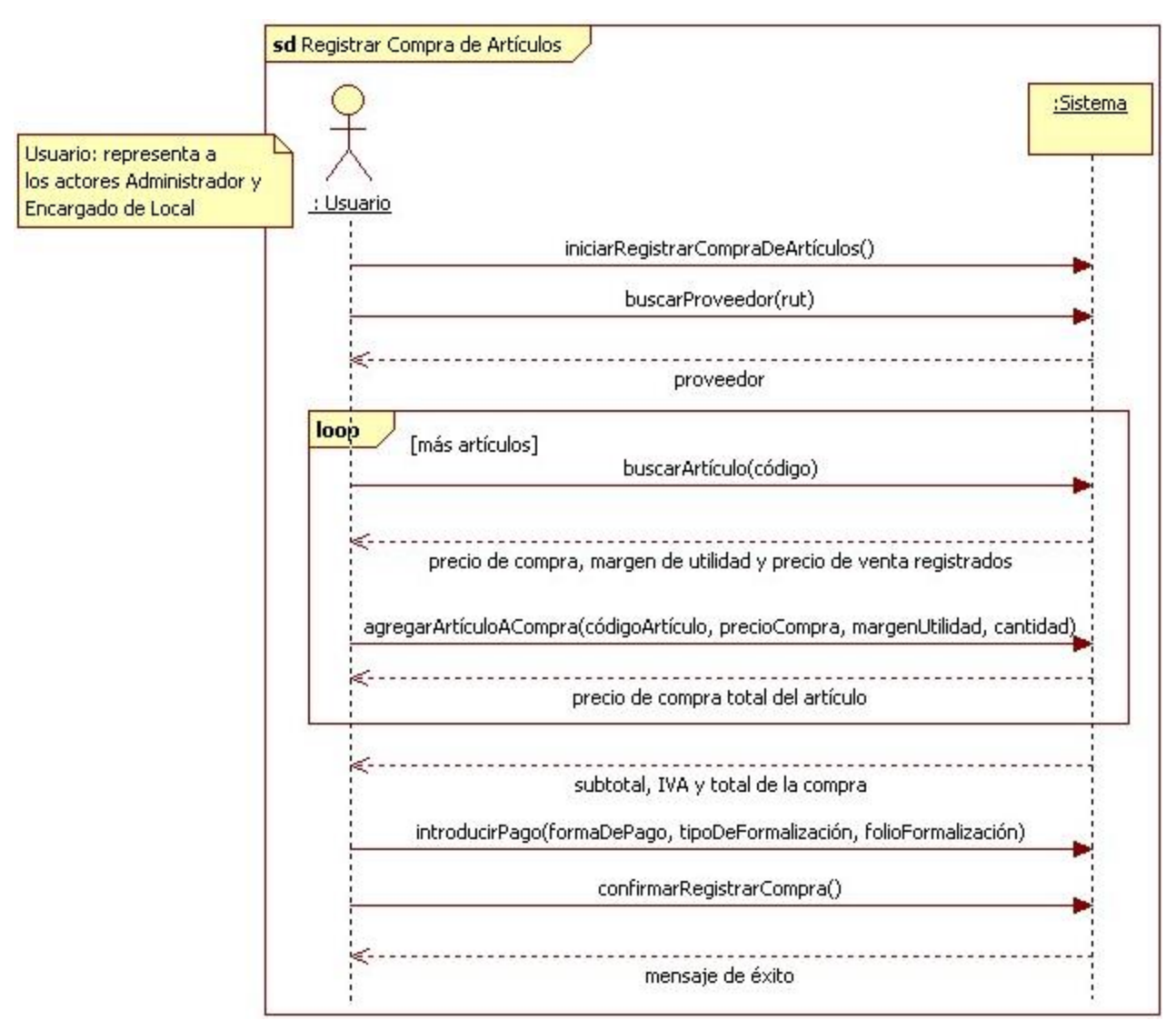

**Figura 6.28.** Diagrama de secuencia Registrar Compra de Artículos (Caso de Uso "Registrar Compra de Artículos", Tabla 6.21).

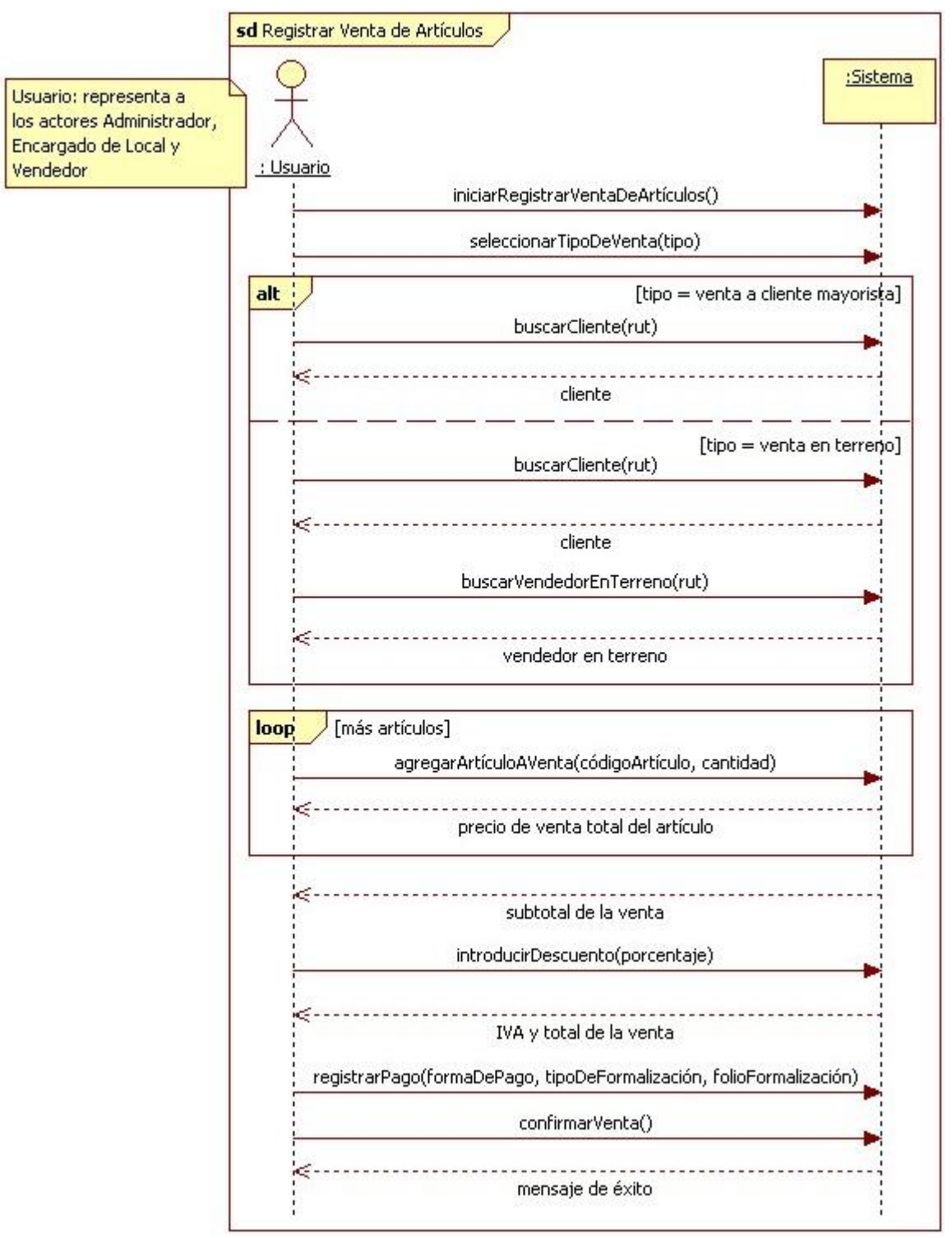

**Figura 6.29.** Diagrama de secuencia Registrar Venta de Artículos (Caso de Uso "Registrar Venta de Artículos", Tabla 6.22).

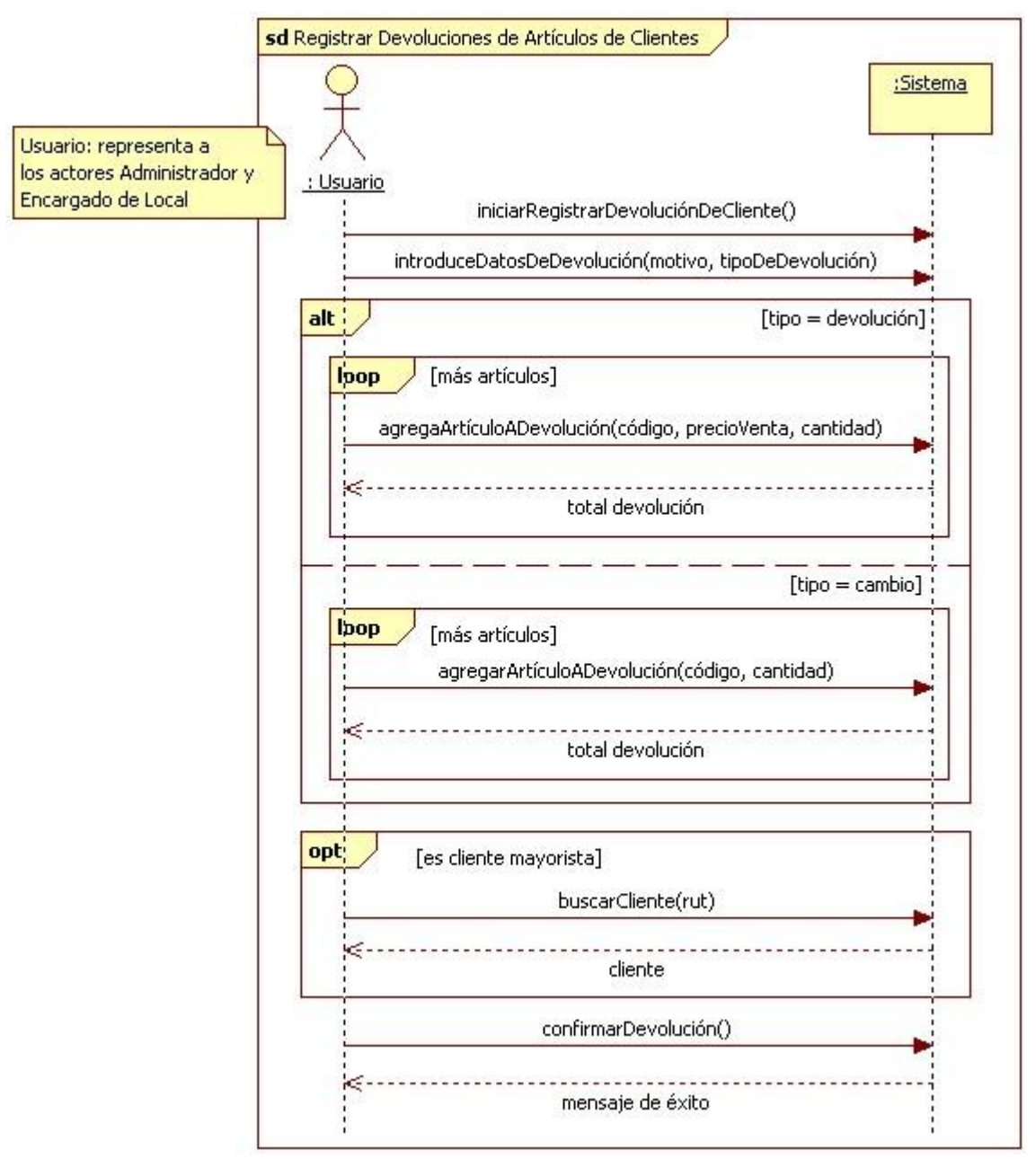

**Figura 6.30.** Diagrama de secuencia Registrar Devoluciones de Artículos de Clientes (Caso de Uso "Registrar Devoluciones de Artículos de Clientes", Tabla 6.23).
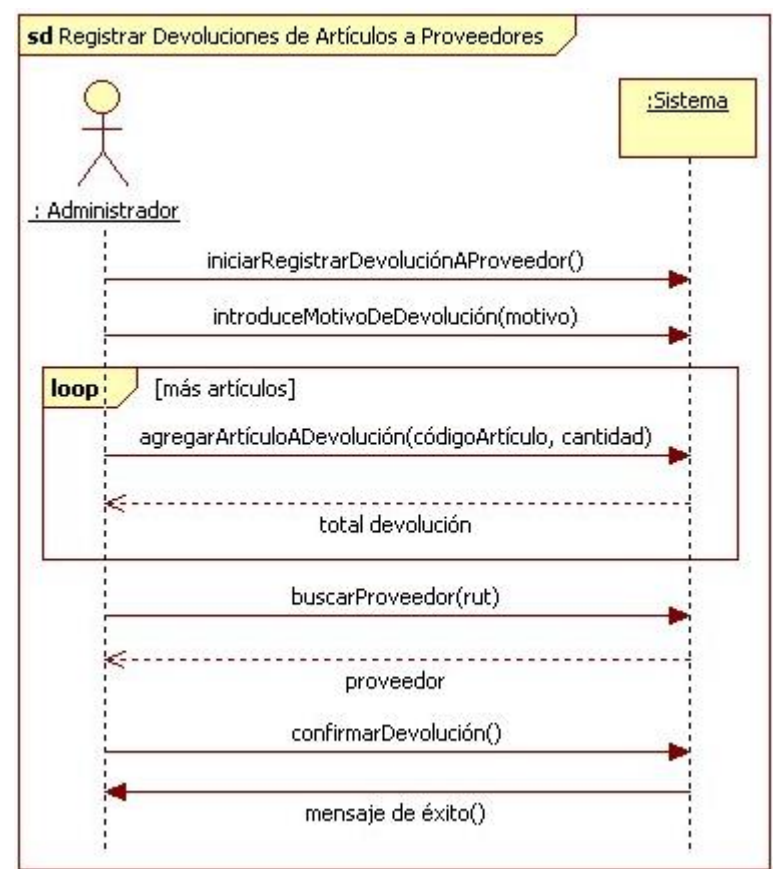

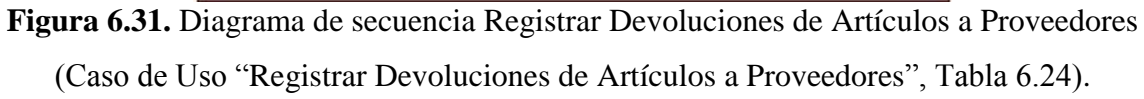

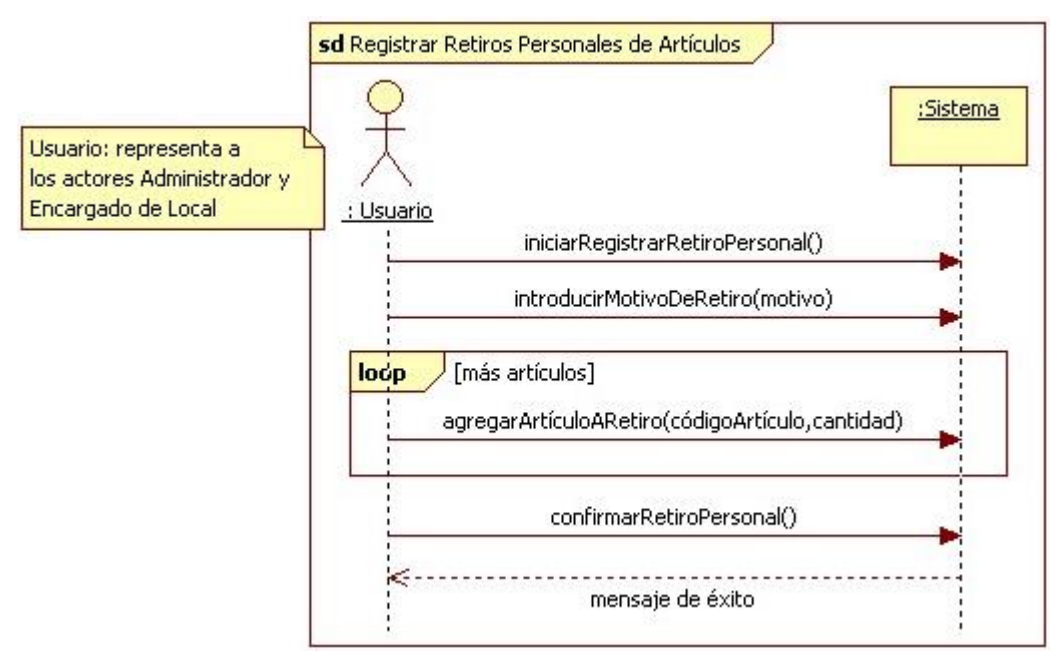

**Figura 6.32.** Diagrama de secuencia Registrar Retiros Personales de Artículos (Caso de Uso "Registrar Retiros Personales de Artículos", Tabla 6.25).

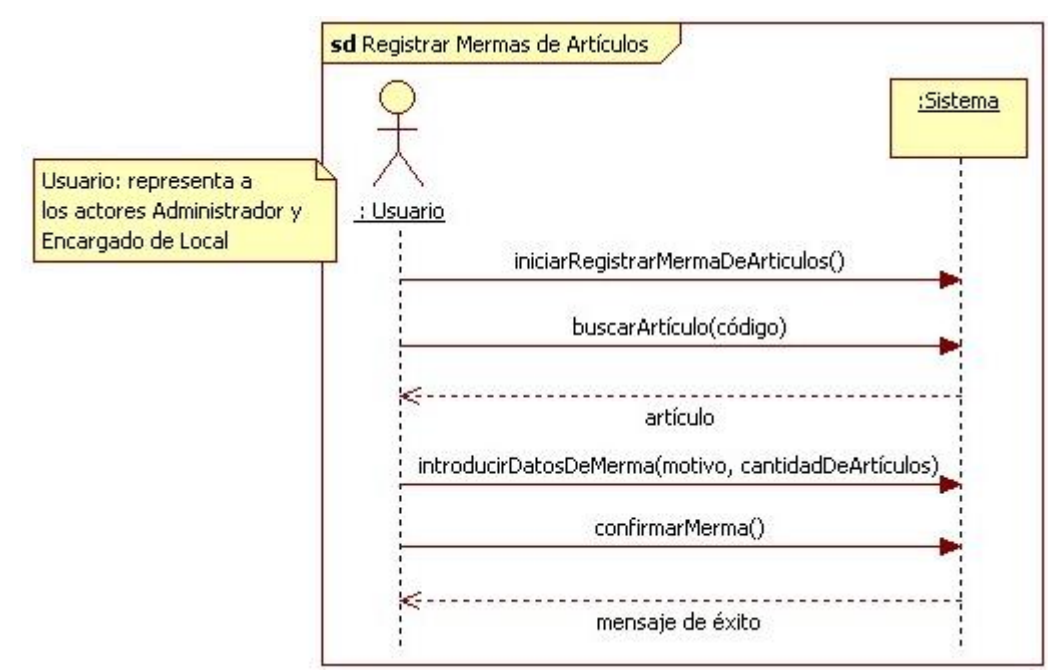

**Figura 6.33.** Diagrama de secuencia Registrar Mermas de Artículos (Caso de Uso "Registrar Mermas de Artículos", Tabla 6.26).

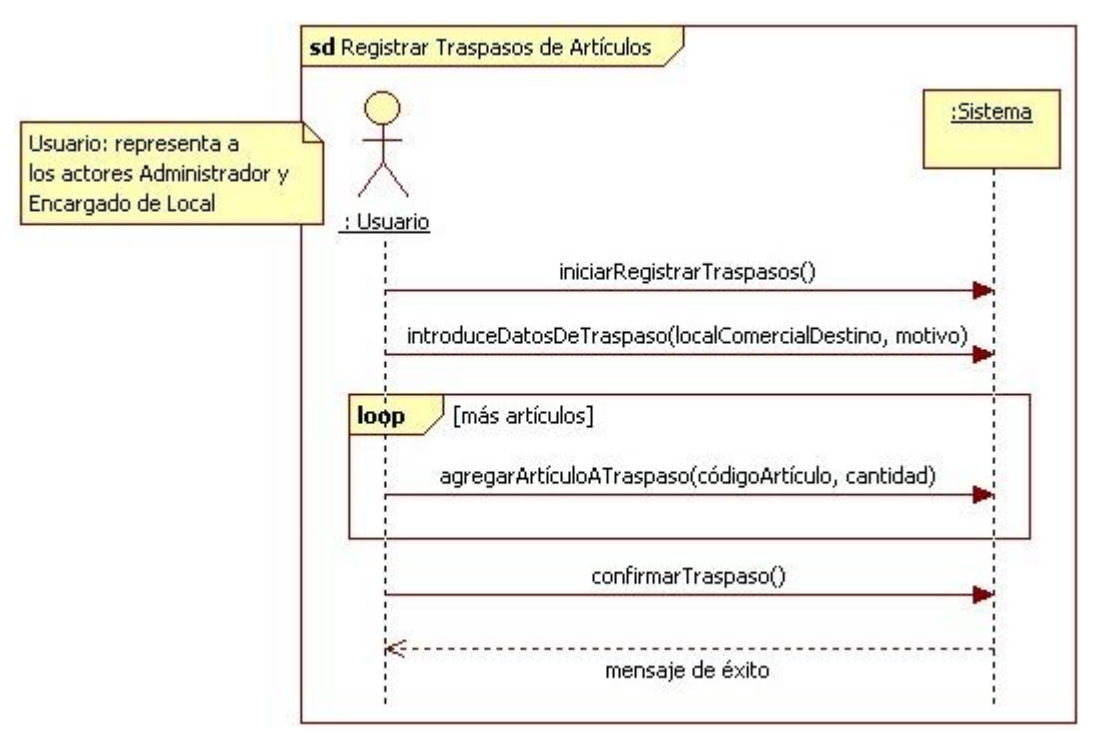

**Figura 6.34.** Diagrama de secuencia Registrar Traspasos de Artículos (Caso de Uso "Registrar Traspasos de Artículos", Tabla 6.27).

## **6.3.6. Diagramas de secuencia de Gestionar Vendedores en Terreno**

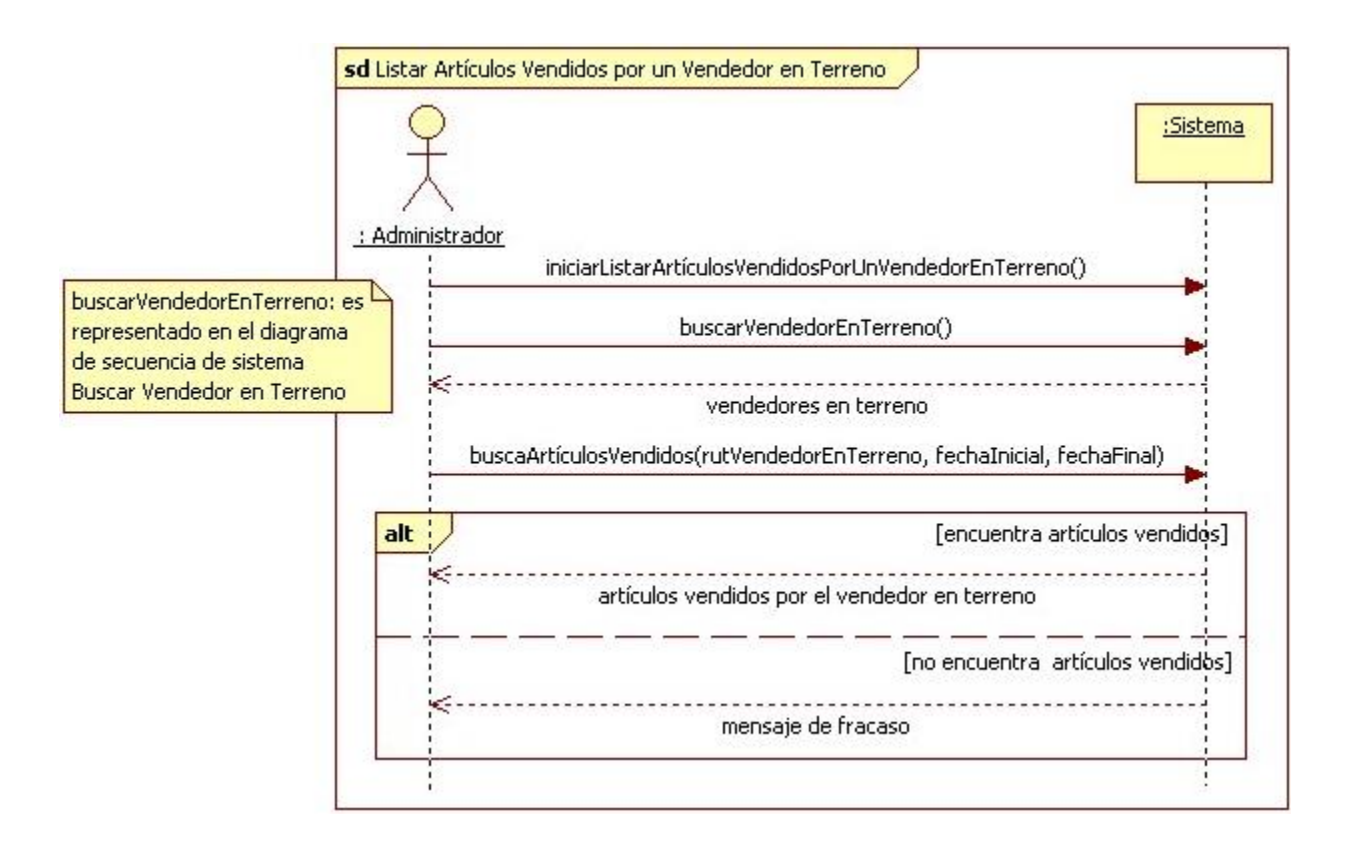

**Figura 6.35.** Diagrama de secuencia Listar Artículos Vendidos por un Vendedor en Terreno (Caso de Uso "Listar Artículos Vendidos por un Vendedor en Terreno", Tabla

6.28).

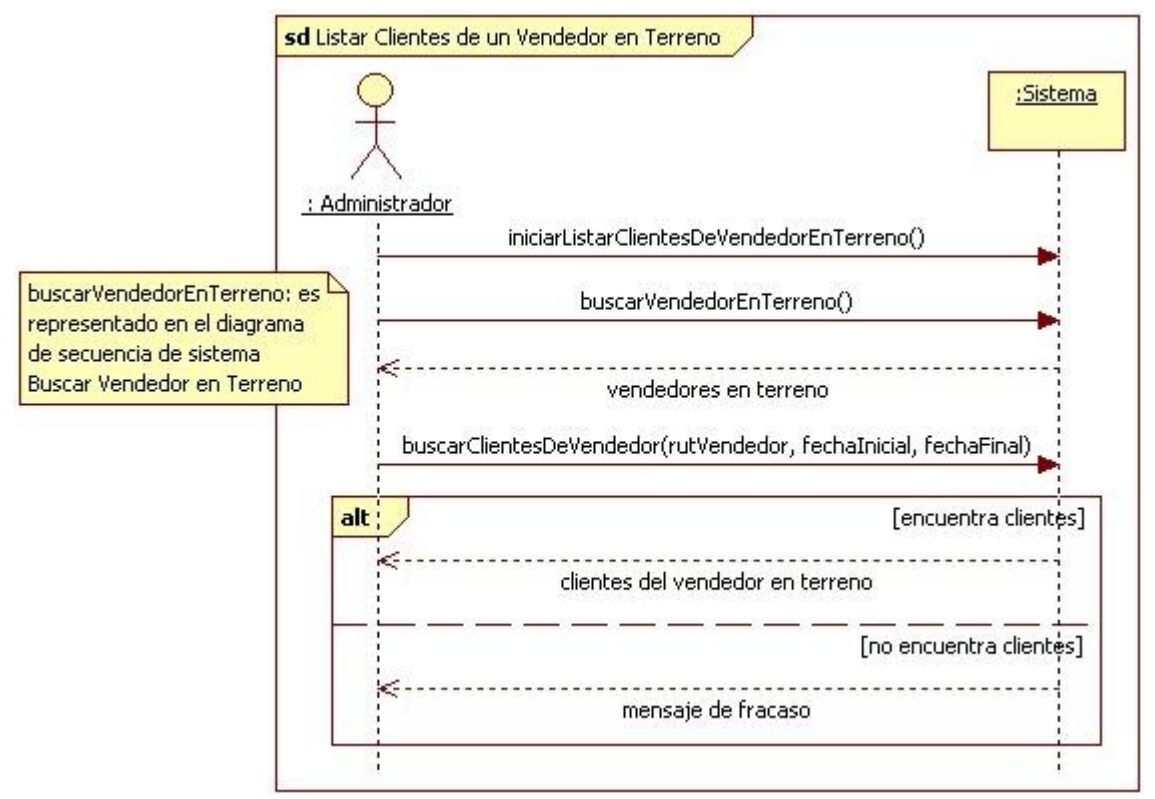

**Figura 6.36.** Diagrama de secuencia Listar Clientes de un Vendedor en Terreno (Caso de Uso "Listar Clientes de un Vendedor en Terreno", Tabla 6.29).

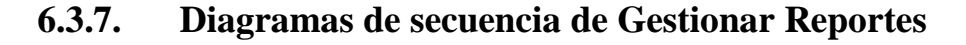

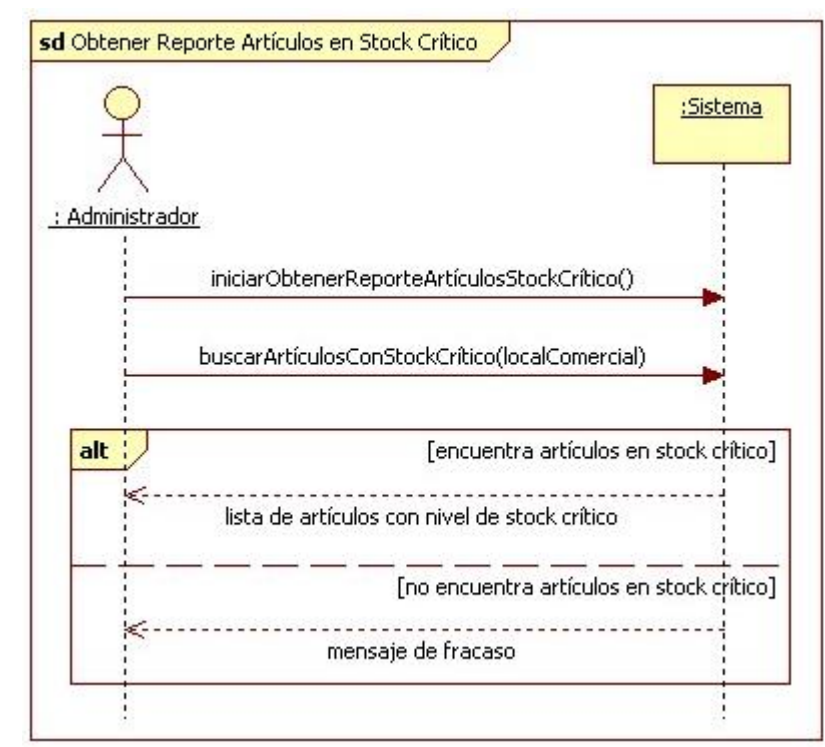

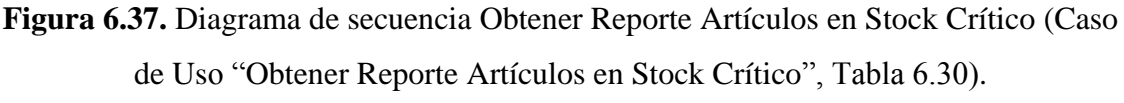

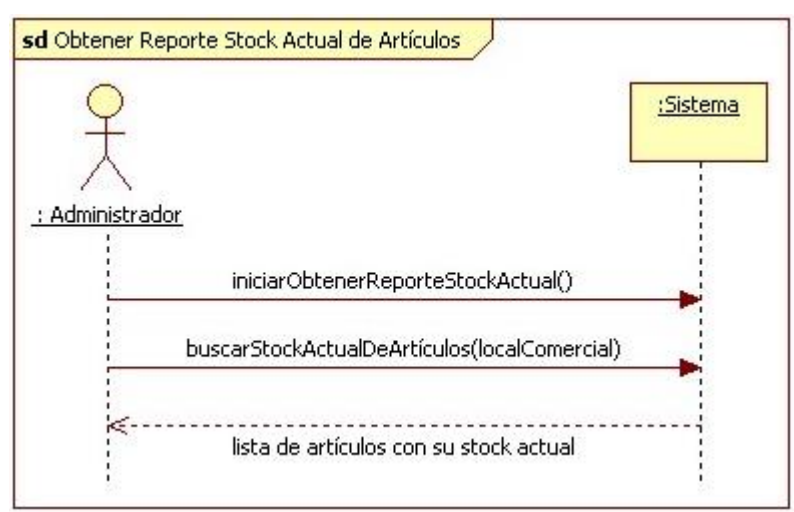

**Figura 6.38.** Diagrama de secuencia Obtener Reporte Stock Actual de Artículos (Caso de Uso "Obtener Reporte Stock Actual de Artículos", Tabla 6.31).

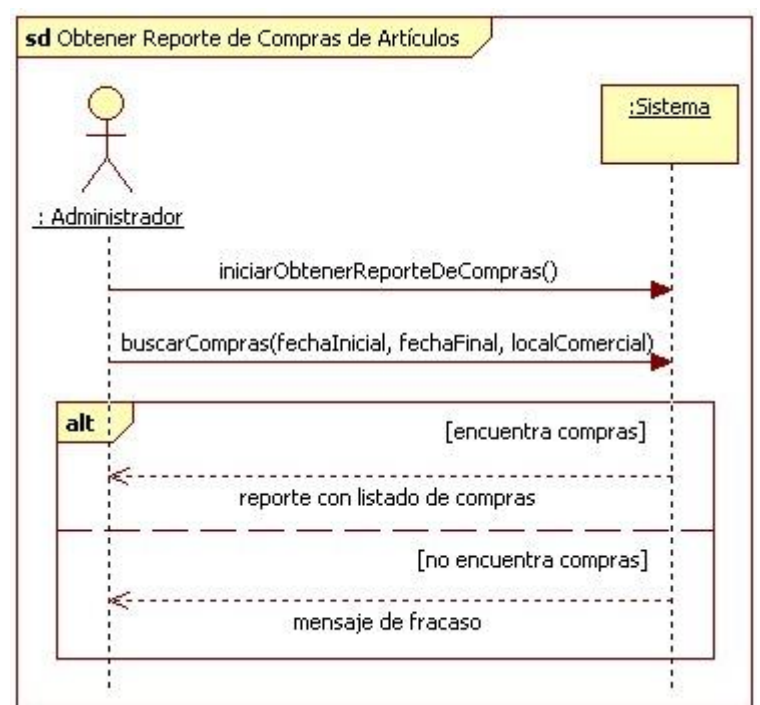

**Figura 6.39.** Diagrama de secuencia Obtener Reporte de Compras de Artículos (Caso de Uso "Obtener Reporte de Compras de Artículos", Tabla 6.32).

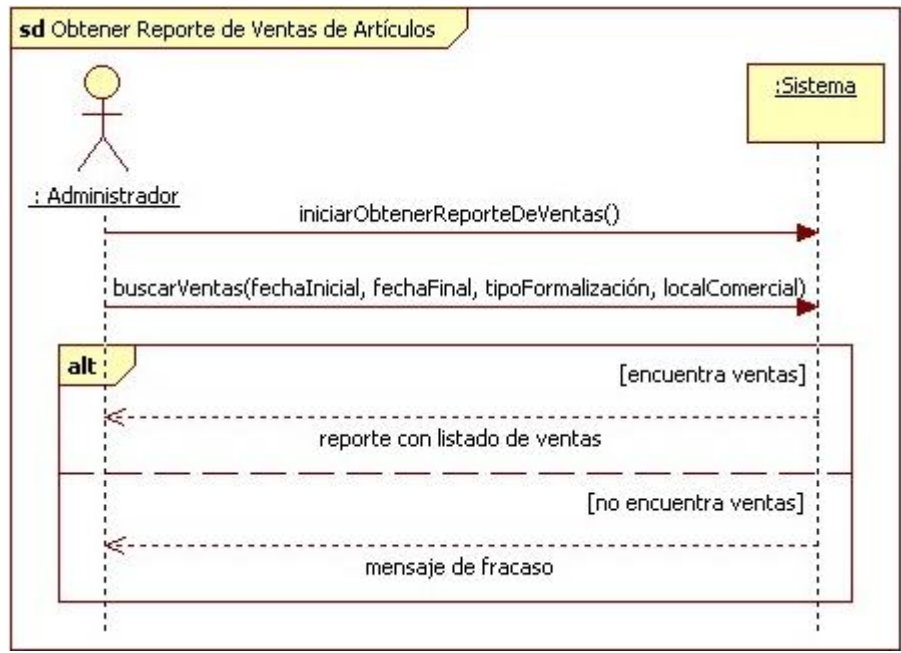

**Figura 6.40.** Diagrama de secuencia Obtener Reporte de Venta de Artículos (Caso de Uso "Obtener Reporte de Venta de Artículos", Tabla 6.33).

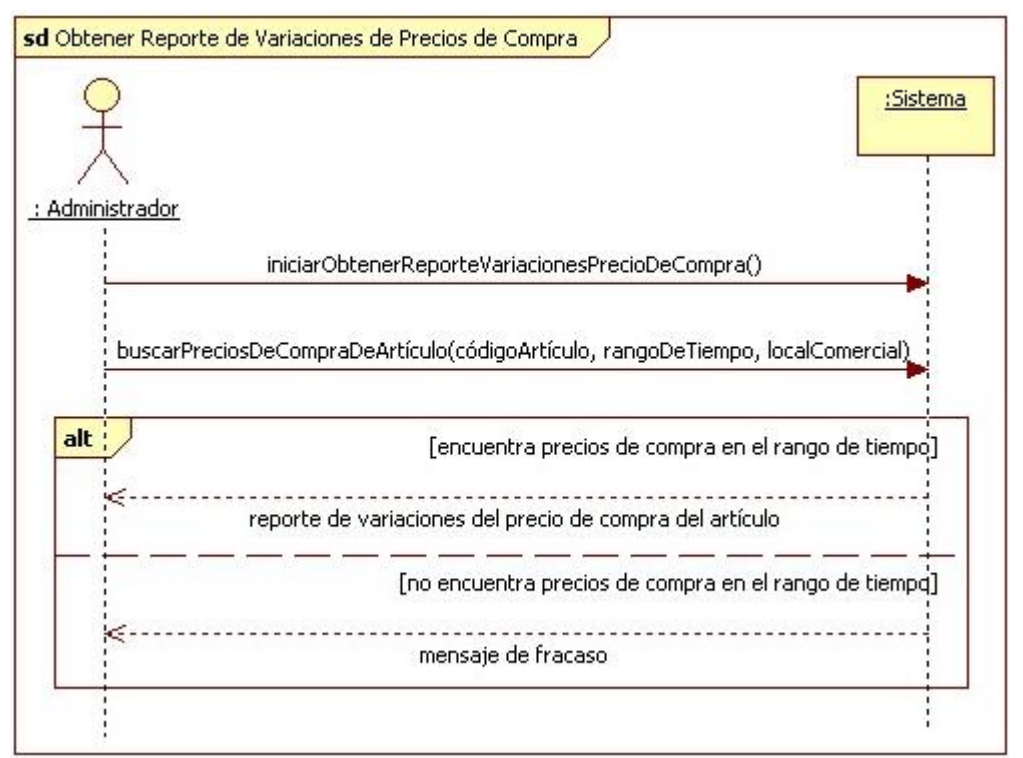

**Figura 6.41.** Diagrama de secuencia Obtener Reporte de Variaciones de Precios de Compra (Caso de Uso "Obtener Reporte de Variaciones de Precios de Compra", Tabla 6.35).

# **6.4. Modelo Conceptual**

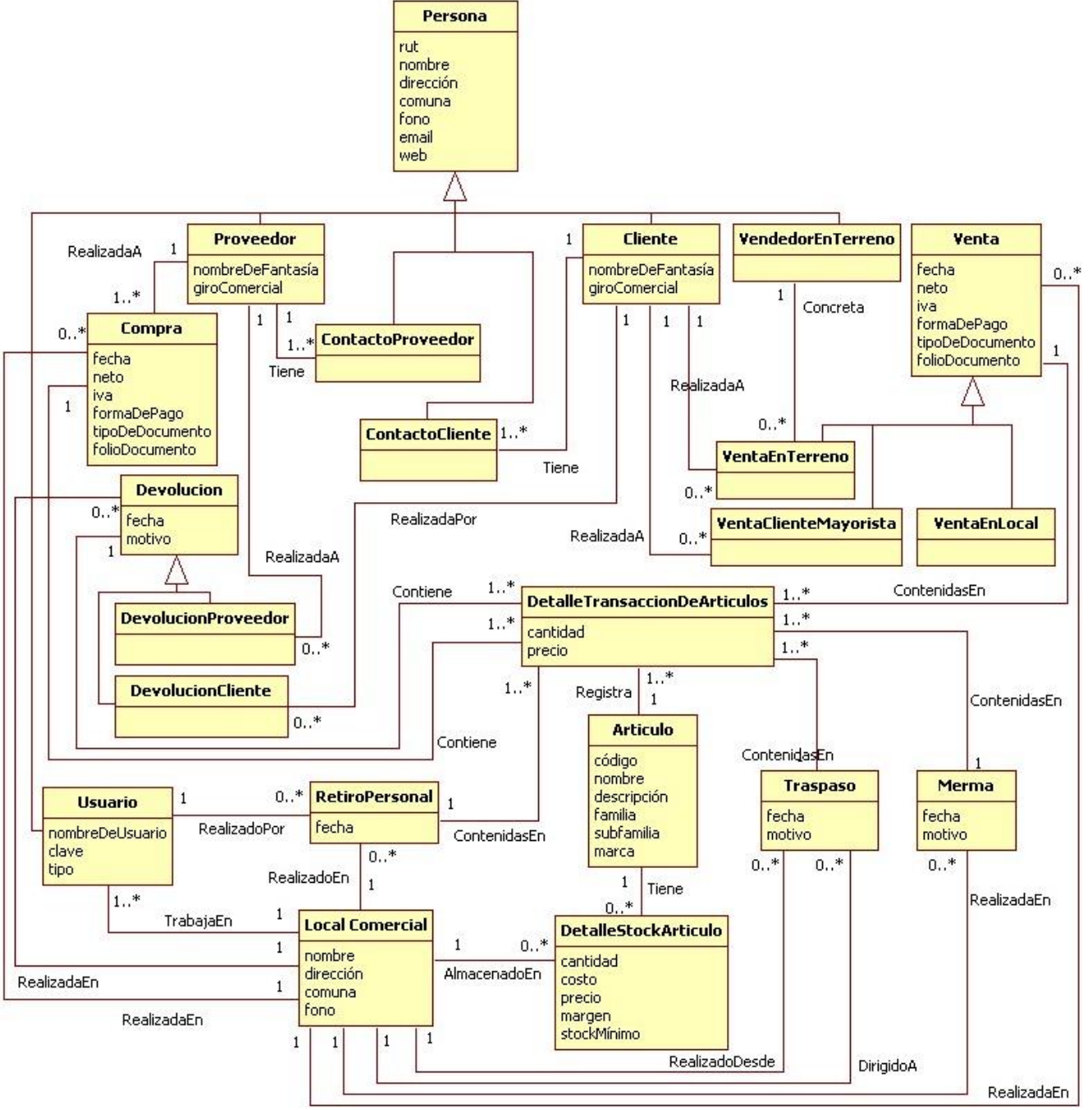

**Figura 6.42.** Modelo Conceptual del sistema.

*Universidad del Bío-Bío. Red de Bibliotecas - Chile*

# **CAPÍTULO 7. DISEÑO**

## **7.1. Introducción**

El Diseño es la etapa siguiente a la de Análisis y como su mismo nombre lo indica es aquella en donde se construye el diseño de la posible solución de software a los problemas detectados en etapas anteriores y se basa en los requerimientos obtenidos del cliente plasmados en los modelos y diagramas que fueron desarrollados en la etapa previa, el Análisis.

Para representar el diseño de la solución, en este capítulo se describirá la Arquitectura en la cual será desarrollada, se presentarán los Diagramas de Colaboración que representan la interacción que tendrán los diferentes componentes del sistema a desarrollar, se desarrollarán Diagramas de Paquetes y Clases los cuales representan la estructura interna de los componentes de un sistema y su relación entre sí, y por último, se exponen los Diagramas del Modelado de la Base de Datos que describen la estructura de la base de datos del sistema que será implementado.

## **7.2. Arquitectura**

En el desarrollo del presente sistema Web, se ha contemplado la utilización de la arquitectura de tres capas basado en el patrón de diseño MVC (Modelo-Vista-Controlador), esta implementación se lleva a cabo de forma implícita puesto que al utilizar el framework Strut también se está utilizando el modelo MVC de 3 capas, ya que este es el cimiento en el que se construye el framework, el cual es divido en la lógica del negocio (Model), la presentación (View) y el control de flujo de la aplicación (Controller) de forma estructurada. A continuación se detallan sus funcionalidades:

- Controlador: se encarga de redirigir o asignar una aplicación (un modelo), a cada petición, estas redirecciones se basan en una especie de mapa el cual guía las secuencias.
- Modelo: es la aplicación que responde a las peticiones, en el fondo es la lógica del negocio del sistema Web.
- Vista: presenta el modelo en un formato adecuado para interactuar, usualmente la interfaz de usuario.

En la Figura 7.1 se presenta una gráfica con la arquitectura MVC relacionándola con el framework Struts.

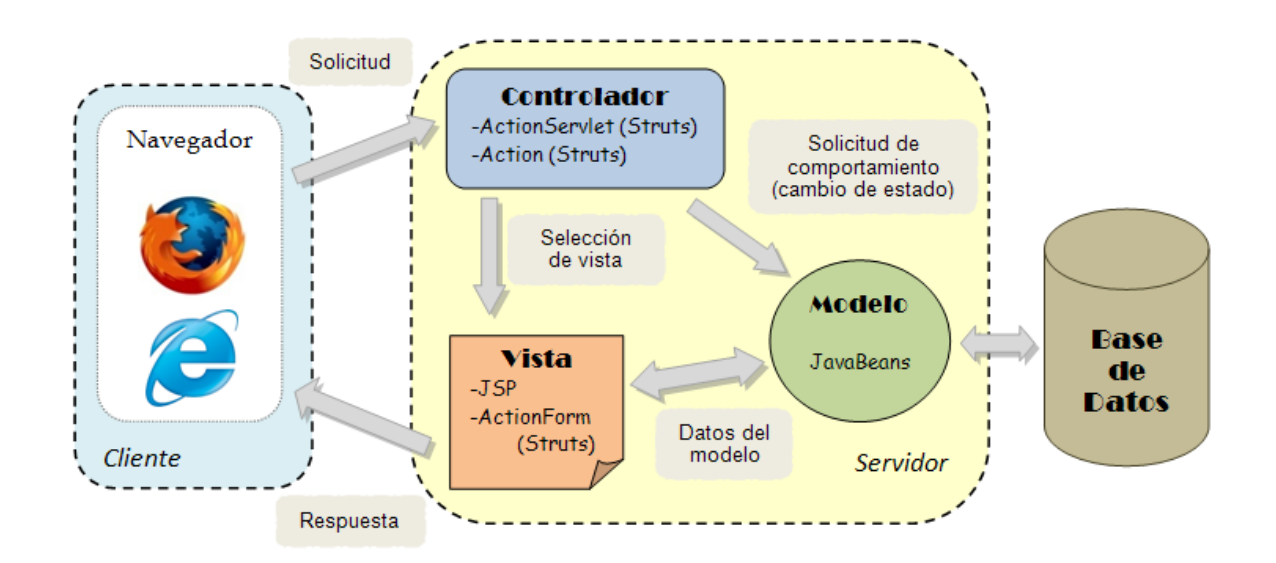

**Figura 7.1.** Arquitectura del sistema.

## **7.3. Diagrama de Colaboración**

Los diagramas de colaboración al igual que otros diagramas UML basados en comportamiento modelan las interacciones entre los objetos del sistema. Son considerados como la variación de los diagramas de secuencia según variados autores, donde los objetos no están en filas sino distribuidos libremente, los mensajes que se envían entre ellos están secuenciados para seguirlos de mejor manera.

En estos diagramas intervienen Objetos, Actores y Mensajes utilizando la misma notación con la que se han desplegados en otros diagramas UML. En este Tipo de diagramas no se contemplan los retornos ni tampoco los errores, sino que simplemente los mensajes que se intercambian entre sí, sin embargo al estar distribuidos libremente resulta más difícil seguir la secuencia fácilmente.

Estos diagramas son considerados más simples que los de secuencia y es conveniente utilizarlos cuando el orden de los mensajes no es tan relevante. Aprovechando su semejanza, éstos se pueden ampliar utilizando restricciones además de las iteraciones condicionales.

En las páginas siguientes se presentarán dos diagramas de colaboración (Agregar Artículo y Registrar Compra de Artículos) los cuales son los más representativos del sistema y el resto de ellos serán expuestos en el "Anexo A - Diagramas de Colaboración".

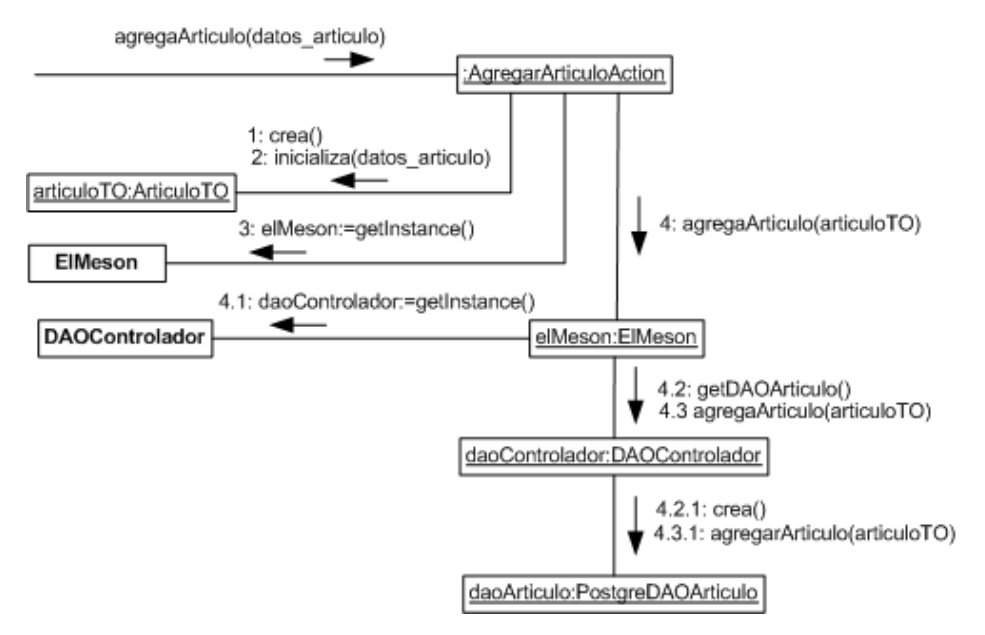

**Figura 7.2.** Diagrama de Colaboración Agregar Artículo (Caso de Uso "Agregar Artículo", Tabla 6.9).

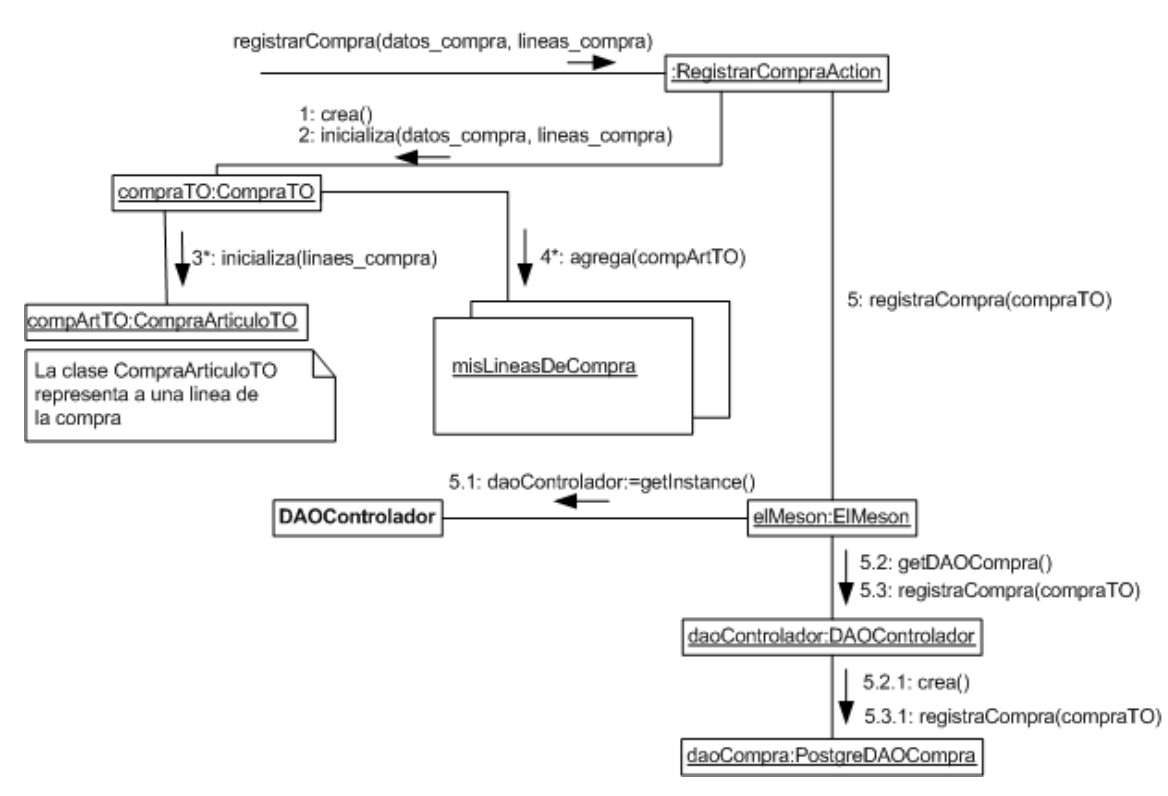

**Figura 7.3.** Diagrama de Colaboración Registrar Compra de Artículos (Caso de Uso "Registrar Compra de Artículos", Tabla 6.21).

## **7.4. Diagrama de Paquetes**

Un paquete es una colección de elementos del modelo. Normalmente, los elementos del modelo que abarcan una parte coherente del sistema, como es un componente, se agrupan en un paquete. Los paquetes son elementos del modelo en sí mismos, por lo que un paquete puede contener otros paquetes. Sin embargo, cada elemento del modelo pertenece directamente a un único paquete, de manera que los paquetes en un sistema deben constituir una jerarquía sensata: los elementos básicos, como las clases, se encuentran contenidas en paquetes, que a su vez se encuentran contenidos en otros paquetes, y así hasta que se alcanza un nivel más alto donde generalmente hay un único paquete de alto nivel [STEVENS, 2007].

En la Figura 7.4 se muestra el diagrama de paquetes del sistema. El paquete Vista contiene al paquete Form, el cual contiene un conjunto de clases (presentadas en la Figura 7.5). Vista se relaciona con el paquete Controlador, el cual contiene al paquete Action, que a su vez contiene un conjunto de clases (presentadas en la Figura 7.6). El paquete Controlador se relaciona con el paquete Modelo, el que contiene a los paquetes Lógica y Persistencia. El paquete Lógica es contenedor del paquete TransferObject, en donde este último contiene un conjunto de clases (presentadas en la Figura 7.7). Y por último el paquete Persistencia contiene un conjunto de clases, las cuales son presentadas en la Figura 7.8.

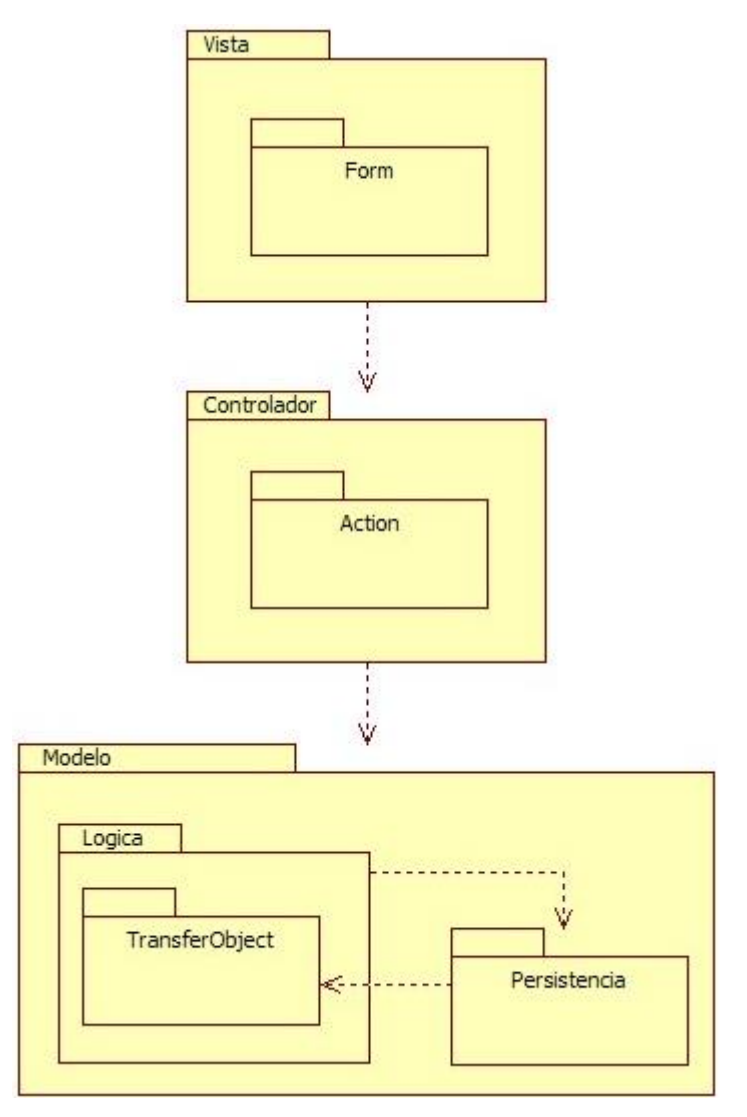

**Figura 7.4.** Diagrama de Paquetes del sistema.

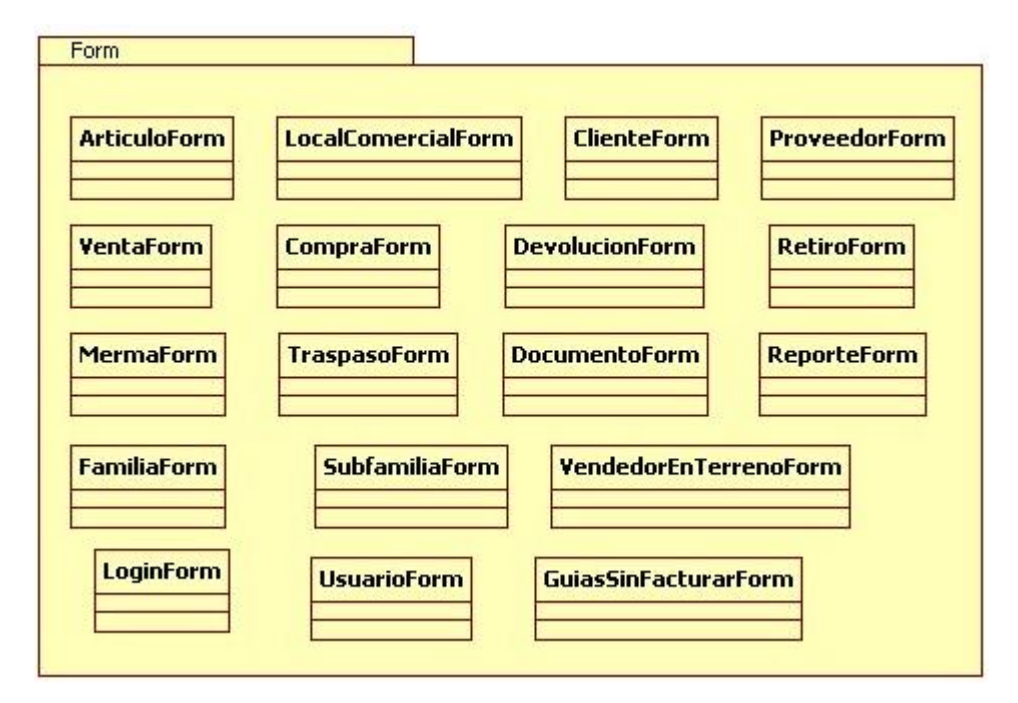

**Figura 7.5.** Diagrama del paquete Form y de los elementos (clases) contenidos en él.

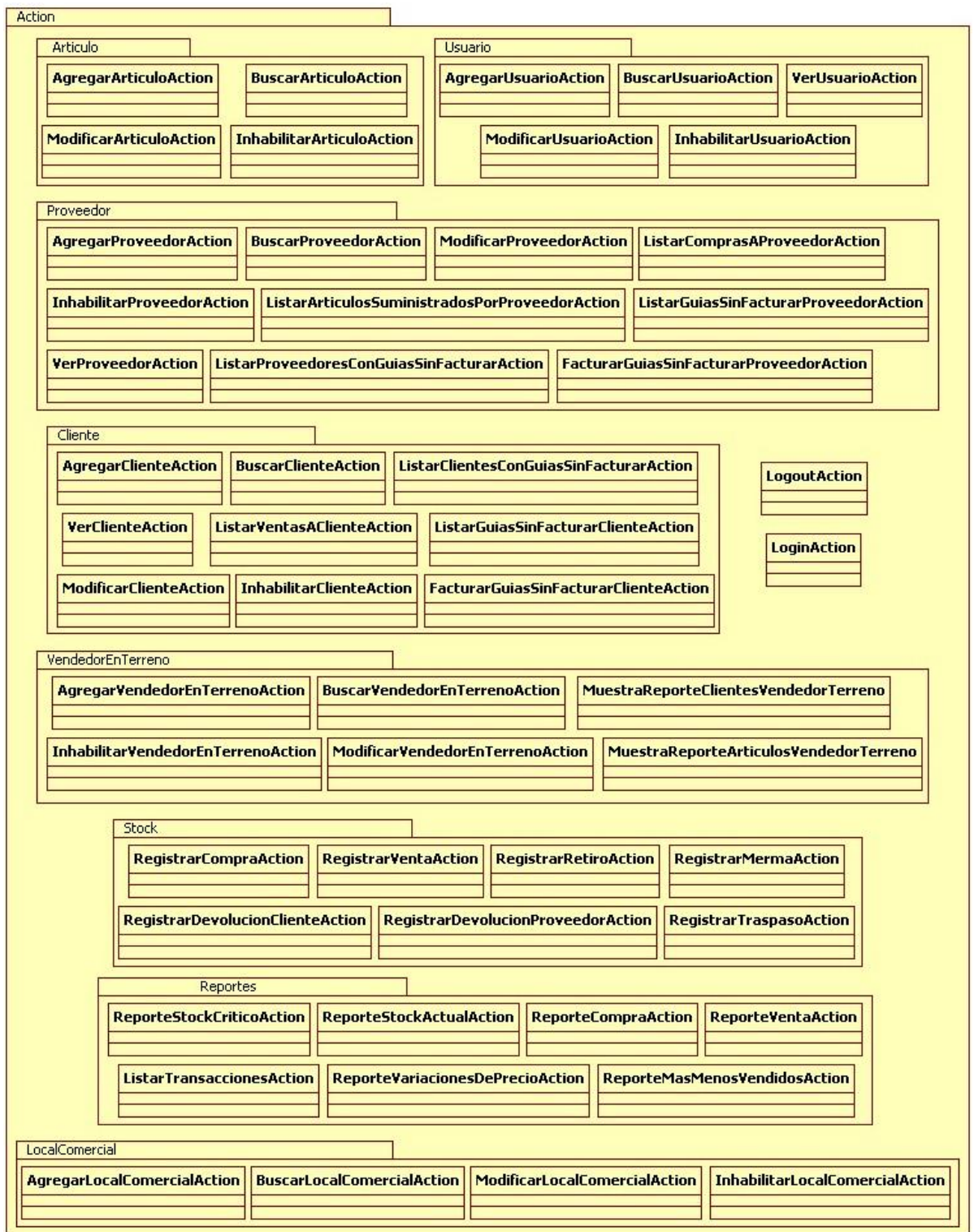

**Figura 7.6.** Diagrama del paquete Action y de los elementos contenidos en él.

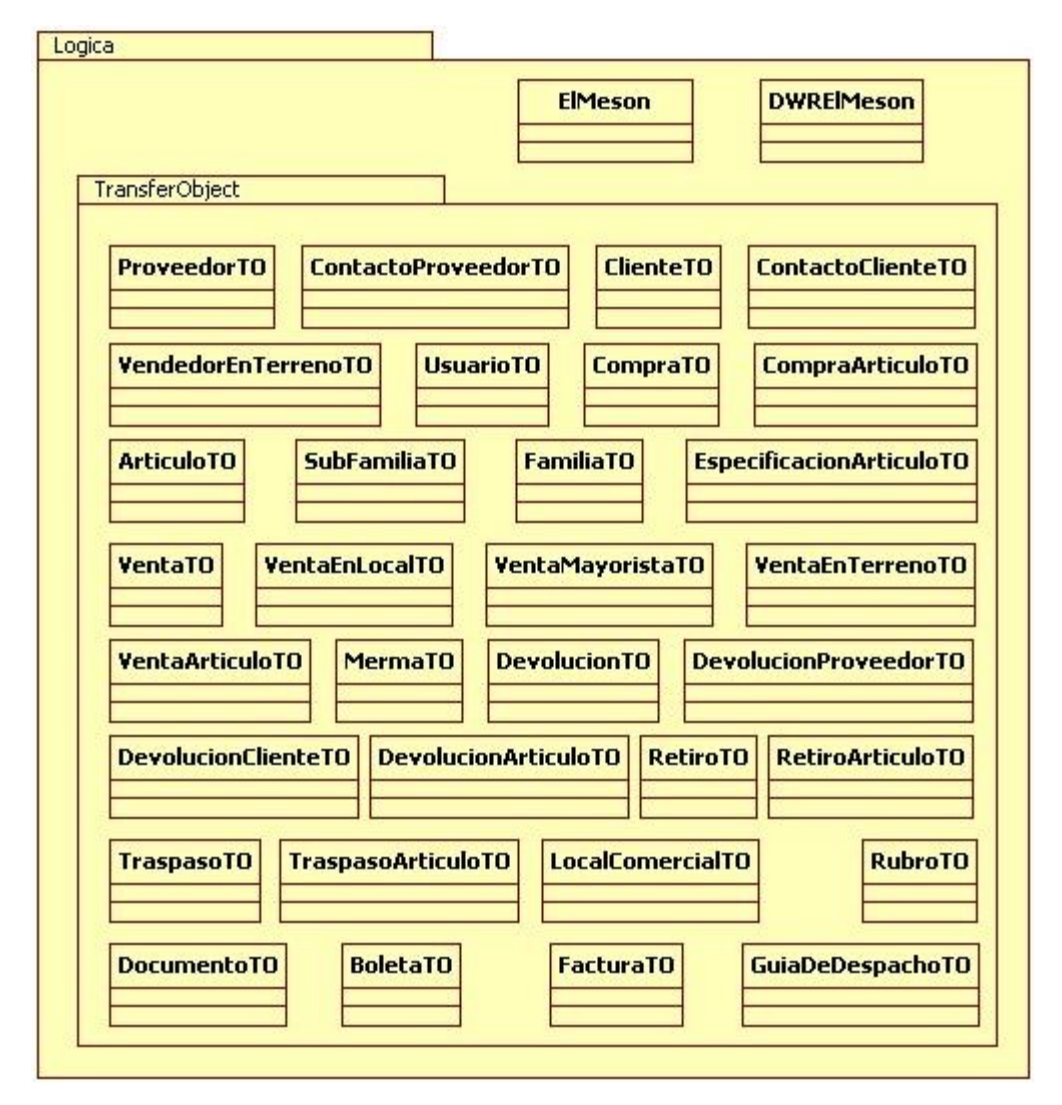

**Figura 7.7.** Diagrama del paquete Lógica y de los elementos (paquetes y clases) que lo componen.

Dentro del paquete "Lógica" se ubica el paquete "TransferObject", el cual contiene clases que siguen el patrón de diseño Transfer Object, que fue explicado en la sección 4.5.1 "Patrones Empleados" del capítulo 4 "Marco Conceptual".

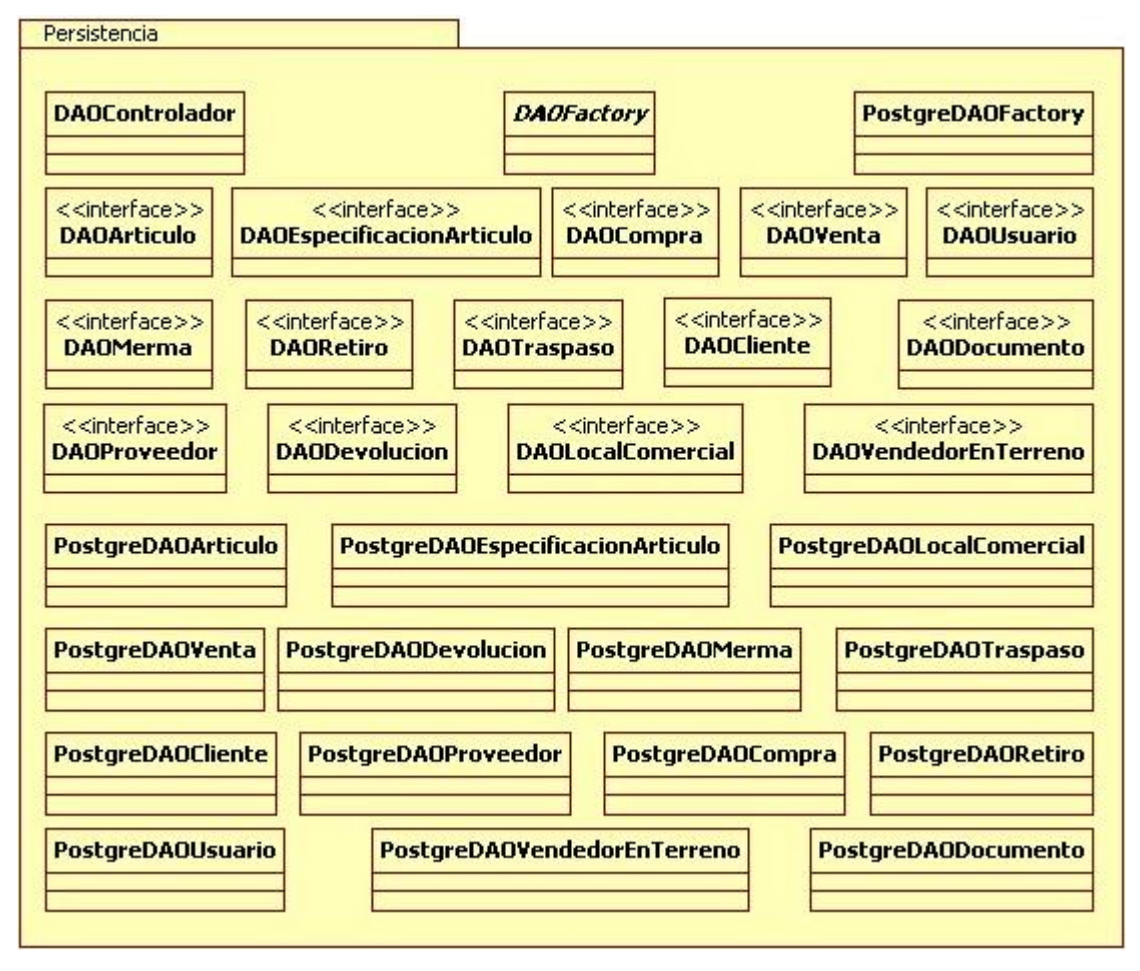

**Figura 7.8.** Diagrama del paquete Persistencia y de los elementos (clases) que lo componen.

En el paquete "Persistencia" se encuentran las clases DAO (DAOFactory, DAOArticulo, PostgreDAOArticulo, etc.), las cuales siguen los patrones de diseño DAO (Data Access Object) y Factory, los que fueron descritos en la sección 4.5.1 "Patrones Empleados" del capítulo 4 "Marco Conceptual".

## **7.5. Diagrama de Clases**

Los diagramas de clases se utilizan para documentar la estructura estática del sistema; esto es, qué clases hay y cómo están relacionadas, pero no cómo interactúan para alcanzar comportamientos particulares. Un diagrama de clases puede también mostrar otros aspectos de la estructura estática, tales como paquetes [STEVENS, 2007].

En la Figura 7.9 se presenta el diagrama de clases simplificado del paquete Persistencia (descrito en el apartado anterior) y las relaciones que posee con los otros paquetes y clases del sistema.

Además, se presenta en la Figura 7.10 el diagrama de clases simplificado del paquete TransferObject (descrito anteriormente) y las relaciones que posee con los otros paquetes y clases del sistema.

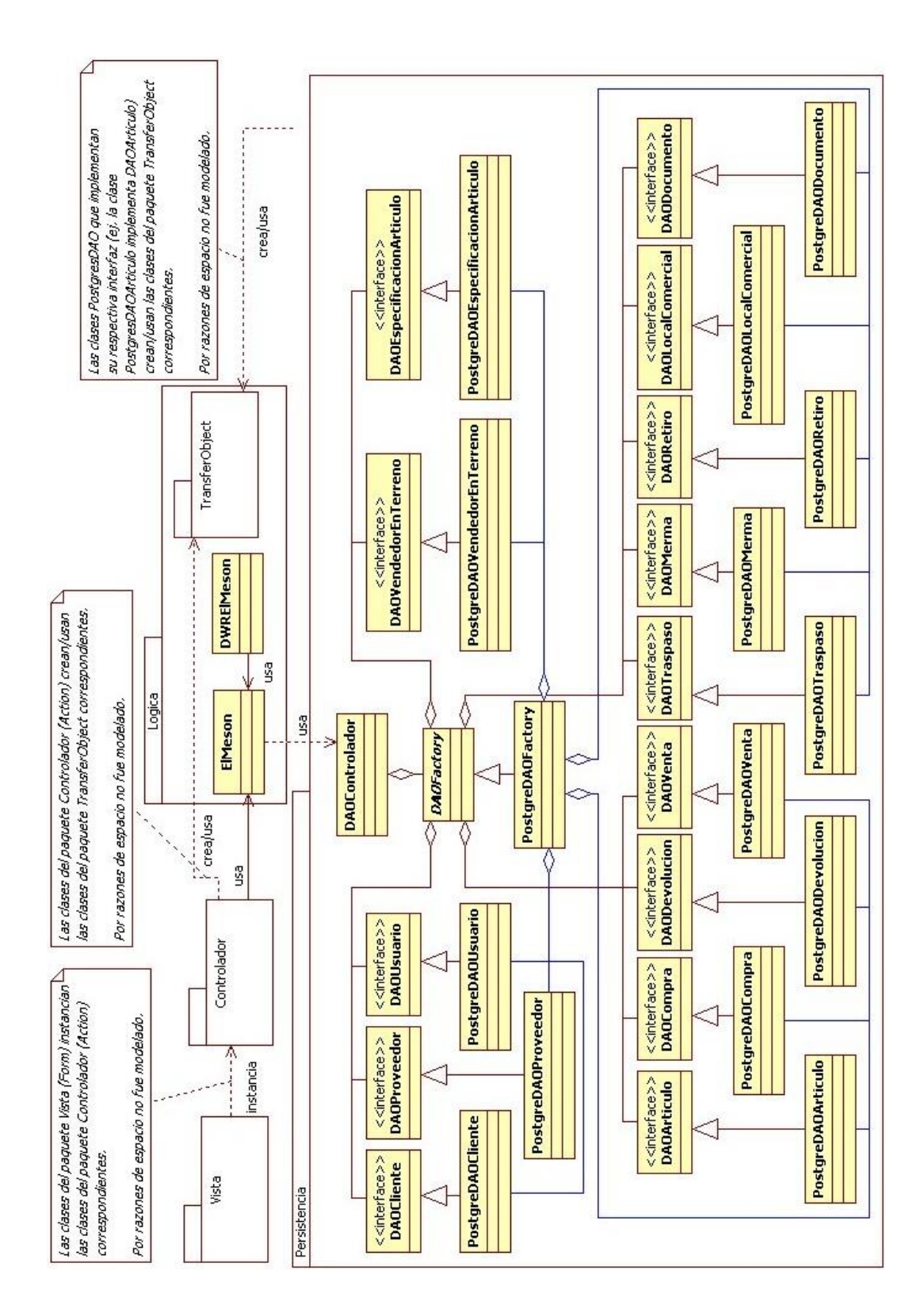

**Figura 7.9.** Diagrama de Clases simplificado del paquete Persistencia.

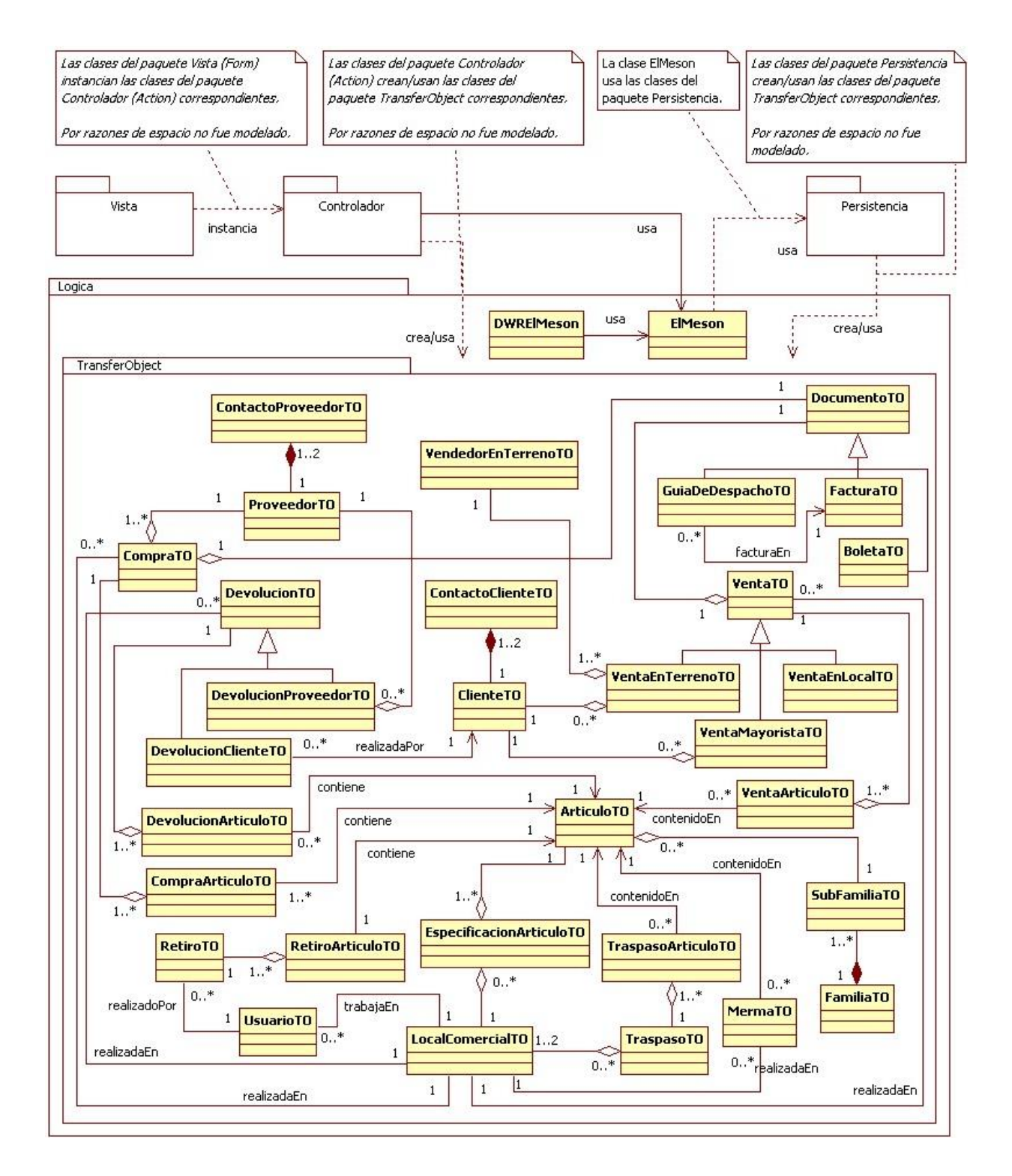

**Figura 7.10.** Diagrama de Clases simplificado del paquete TransferObject.

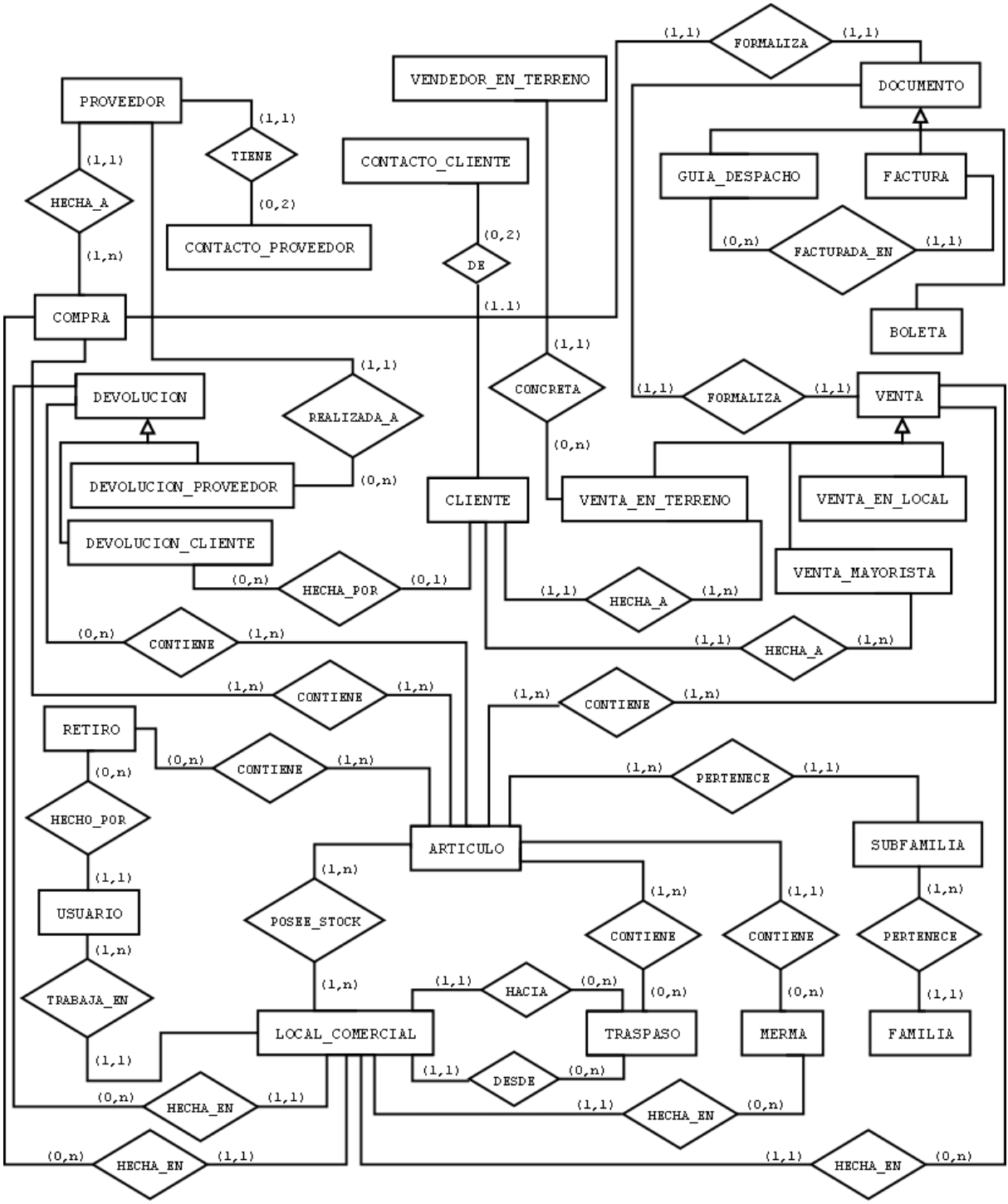

## **7.6. Modelo Entidad-Relación de Base de Datos**

**Figura 7.11.** Modelo Entidad-Relación en un alto nivel de abstracción.

## **7.7. Modelo Lógico de Base de Datos**

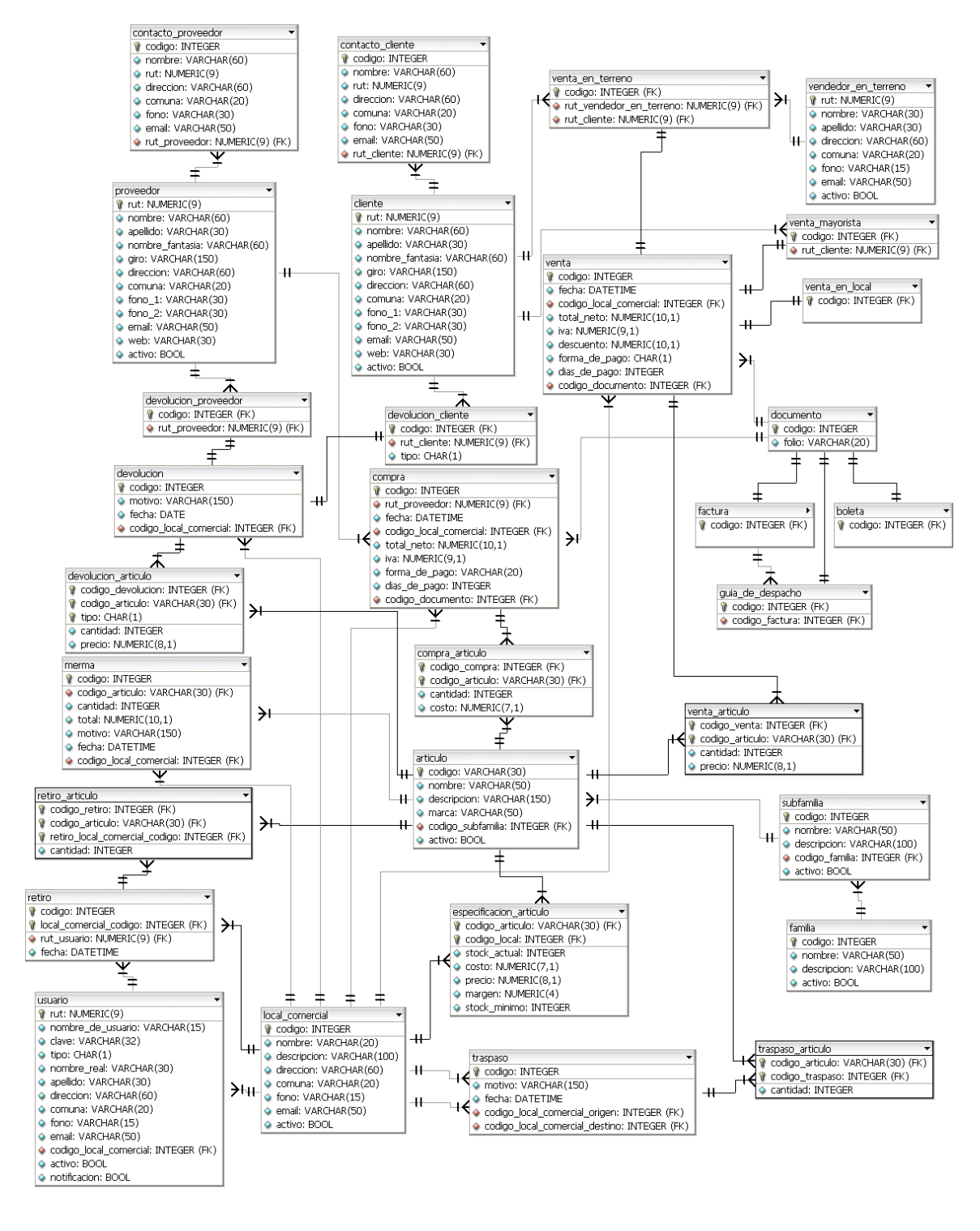

**Figura 7.12.** Modelo Lógico de la base de datos del sistema.

*Universidad del Bío-Bío. Red de Bibliotecas - Chile*

# **CAPÍTULO 8. PRUEBAS**

## **8.1. Introducción**

La etapa de pruebas es una de las últimas dentro del ciclo de vida del desarrollo de software, se consideran como el último bastión de aseguramiento de calidad antes de que el software sea entregado para su explotación.

Una prueba es un conjunto de actividades que se planean con anticipación y de manera sistemática, este conjunto de actividades de pruebas pertenece a un concepto más amplio denominado Verificación y Validación, los cuales buscan responder las siguientes interrogantes respectivamente:

"¿Estamos construyendo el producto correctamente?".

"¿Estamos construyendo el producto correcto?".

Una prueba no asegura la completa ausencia de errores sino que busca describirlos antes de que estos sean descubiertos cuando el sistema se encuentre en pleno funcionamiento y pasen a denominarse defectos, situación que puede llegar a ser muy costosa en todo ámbito, como en tiempo, dinero, recursos, etc.

En este capítulo se abordarán distintos tipos de pruebas para lograr asegurar un nivel de calidad adecuado, que permita desarrollar e implementar un sistema con menos defectos. En la primera parte del capítulo se hará énfasis a las llamadas pruebas unitarias, donde se busca probar a menor escala distintos módulos del sistema. Entre ellas se cuenta con las Pruebas de Caja Negra y Caja Blanca para luego continuar con las Pruebas Aceptación de Usuario, Pruebas de Interfaz, Prueba de Esfuerzo y finalmente, las Pruebas de Seguridad.

## **8.2. Pruebas de Unidad**

Las pruebas de unidad buscan demostrar que partes específicas del código funcionan y hacen lo que deberían hacer. Estas pruebas se concentran en la lógica de procesamiento interno y de las estructuras de datos dentro de los límites de los componentes. Existen diversos criterios para llevar a cabo esta búsqueda de errores siendo los más habituales los de Caja Negra y Caja Blanca [PRESSMAN, 2006].

### **8.2.1. Pruebas de Caja Negra**

Estas pruebas consisten en buscar situaciones donde el programa no se ajusta a su especificación. Es por eso que se debe conocer de antemano la salida correcta y generar como casos de prueba un conjunto de datos de entrada que deben generar una salida acorde con la especificación. [BOLAÑOS, 2008].

A continuación se listan un conjunto de casos de prueba de caja negra que se desprenden de algunos casos de usos más representativos:

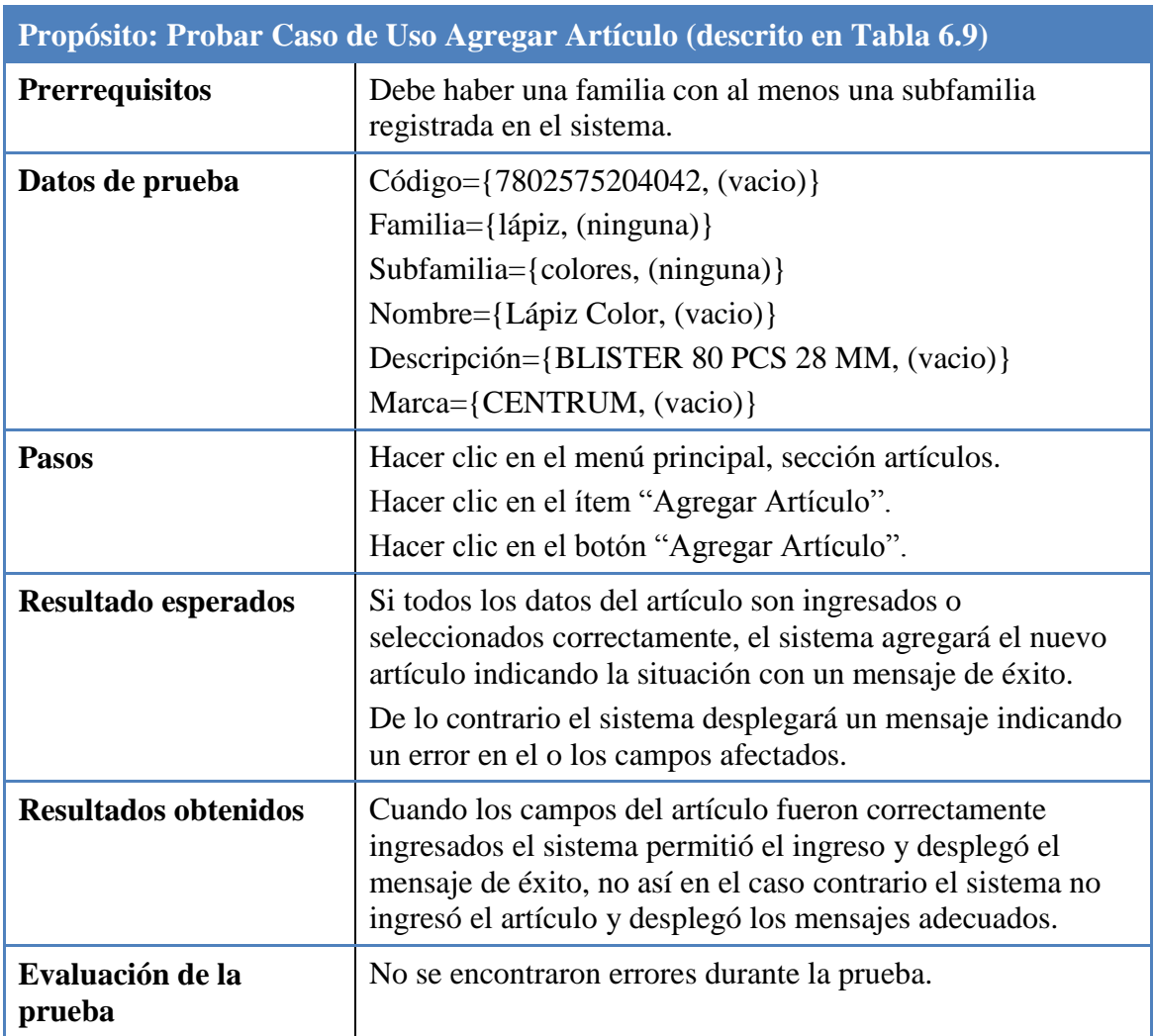

## **Tabla 8.1. Prueba de Caja Negra del Caso de Uso Agregar Artículo.**

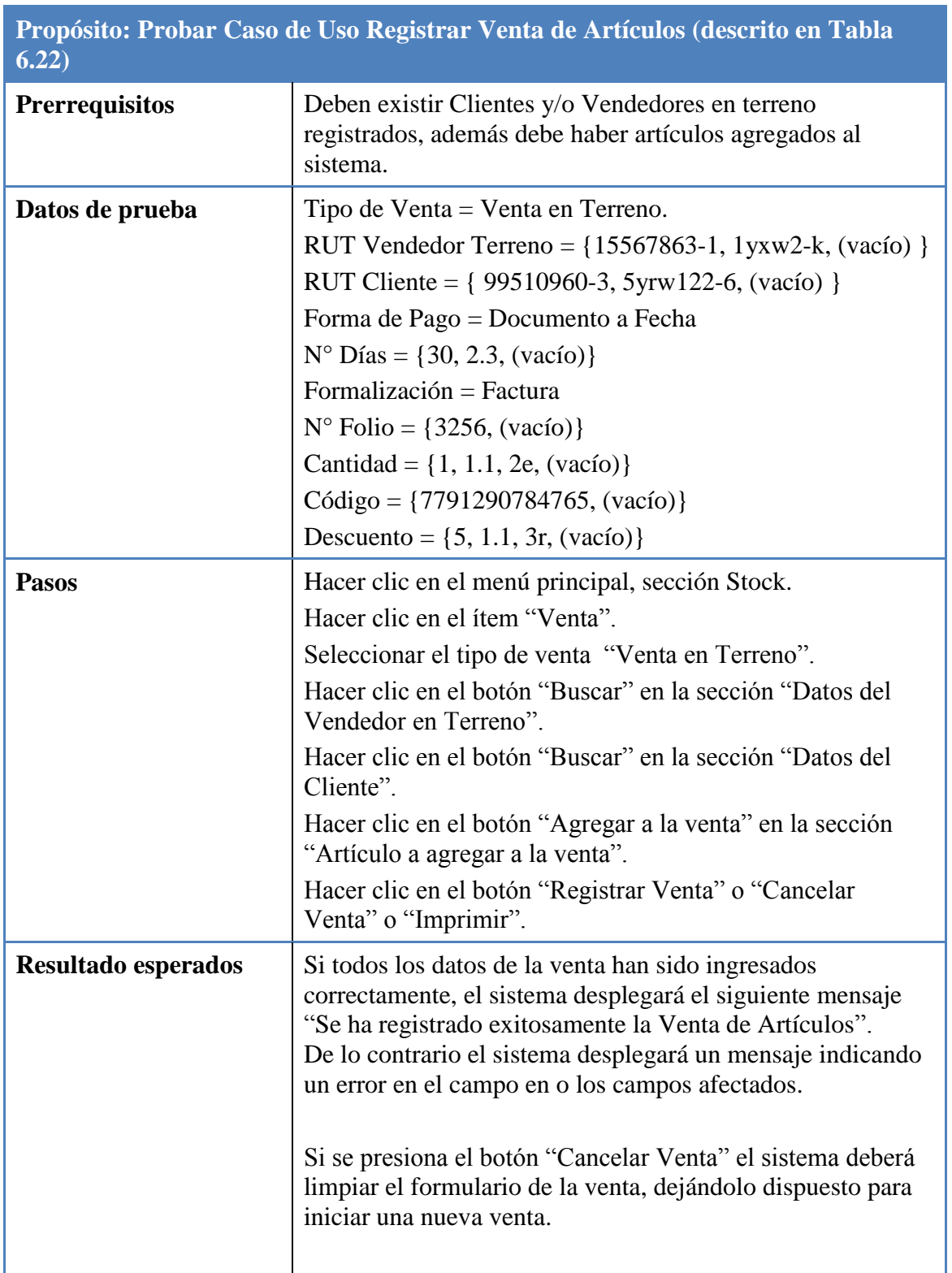

### **Tabla 8.2. Prueba de Caja Negra del Caso de Uso Registrar Venta de Artículos.**

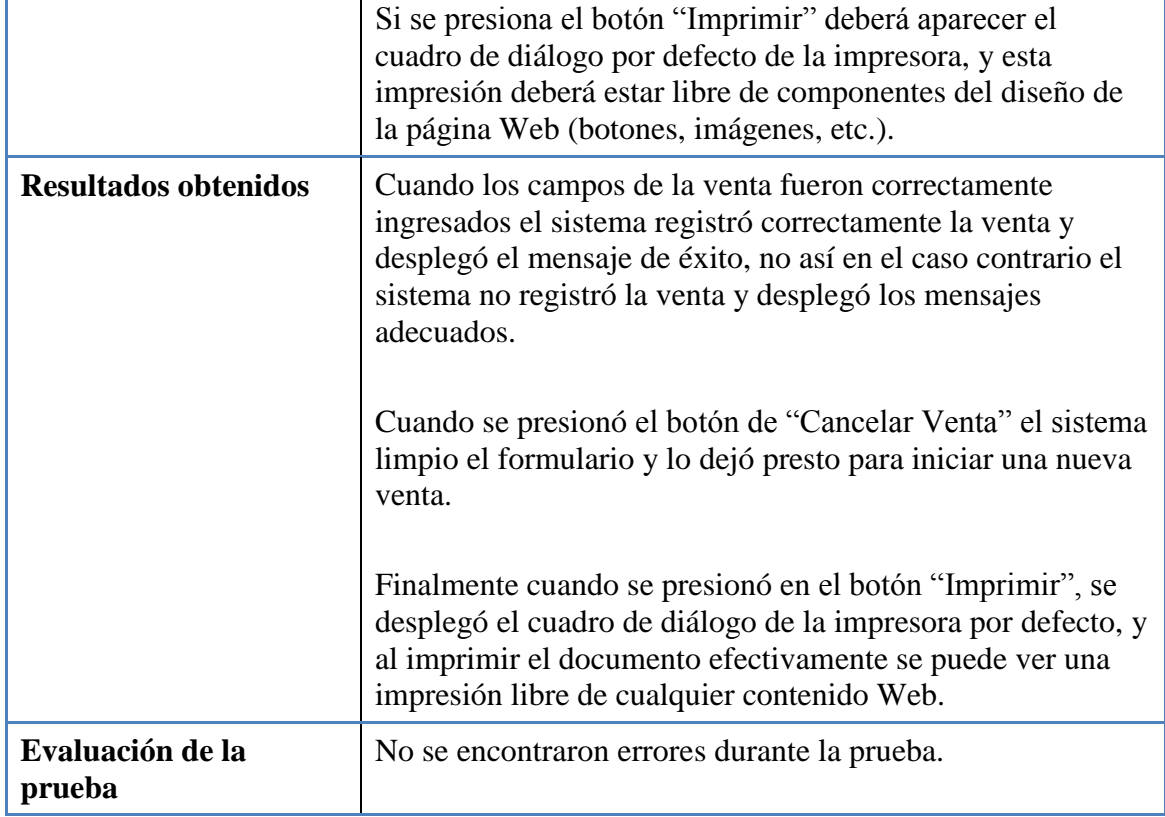

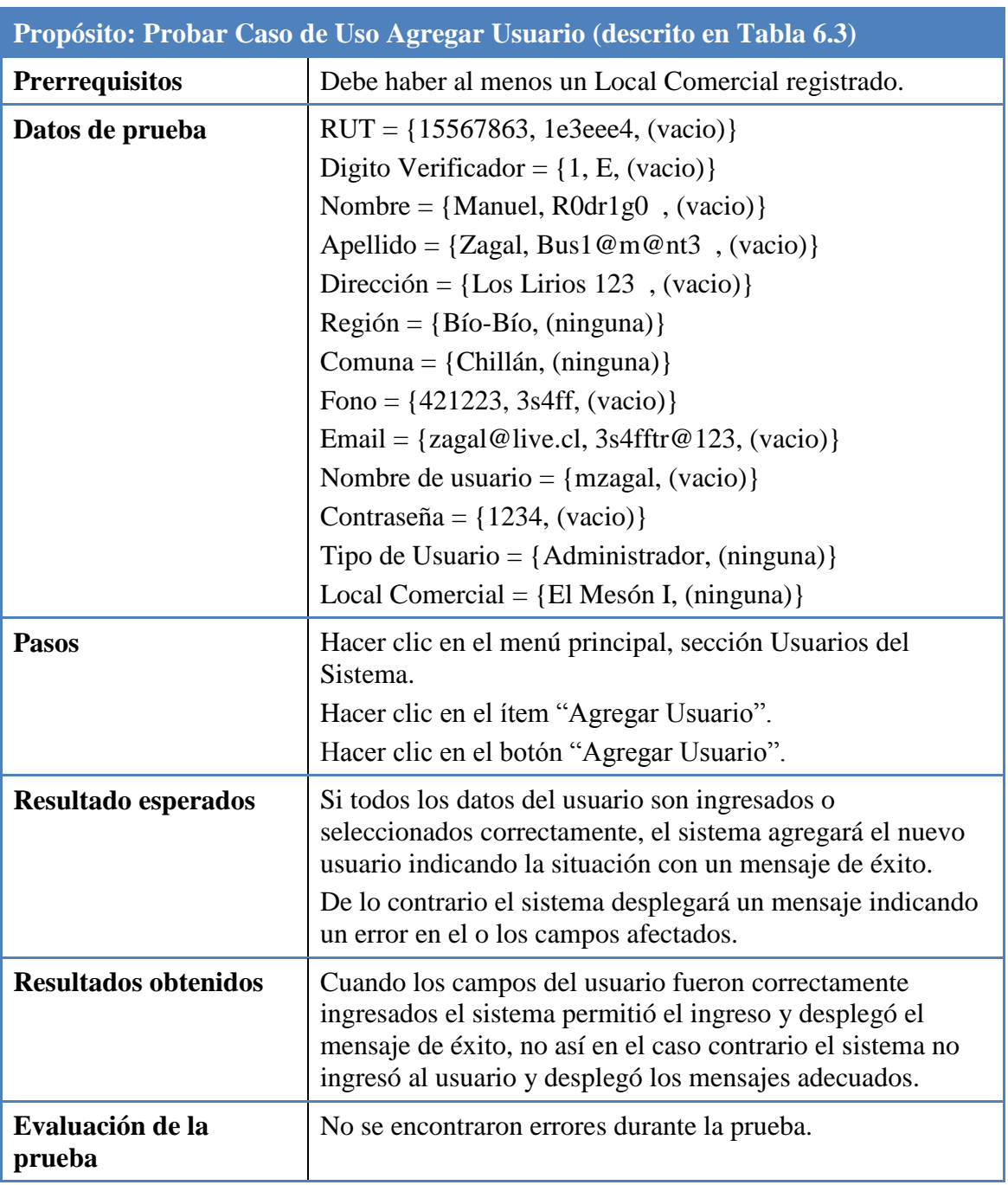

### **Tabla 8.3. Prueba de Caja Negra del Caso de Uso Agregar Usuario.**

### **8.2.2. Pruebas de Caja Blanca**

Las pruebas de caja blanca del software se basan en un examen cercano al software, aquí se prueban las sentencias lógicas del software y la colaboración entre componentes, es por esto que a primera vista se podría pensar que la aplicación exhaustiva de las pruebas de caja blanca conduce a un software libre de errores, pero esa afirmación no es posible de cumplir, ya que es prácticamente imposible de analizar de manera exhaustiva dado el gran número de combinaciones lógicas que resultarían, es por eso que sólo se toman algunos casos de referencia.

El tipo de prueba que se desarrollará a continuación se denomina pruebas de camino básico y buscan derivar un conjunto de casos de pruebas dado un conjunto de caminos independientes. Estos caminos son cualquier ruta del programa que ingresa por lo menos un nuevo conjunto de instrucciones o una nueva condición. Para llevar a cabo estas pruebas se deben seguir los siguientes pasos [PRESSMAN, 2006]:

- Etiquetar el código y dibujar el grafo
- Calcular complejidad ciclomática
	- o **V(g)**=N° Regiones del gráfico
	- $\circ$  **V(g)**=P + 1 donde P= N° de nodos predicado (Círculos rojos)
	- $\circ$  **V(g)**=E N + 2 donde E= N° de Aristas y N = N° de Nodos

#### **2.2.2.1. Caso de Uso Registrar Venta de Artículos**

A continuación se muestra la prueba de caja blanca realizada al caso de uso Registrar Venta de Artículos, aplicada a la función que calcula y despliega la fecha a pagar de un documento que formaliza la venta.

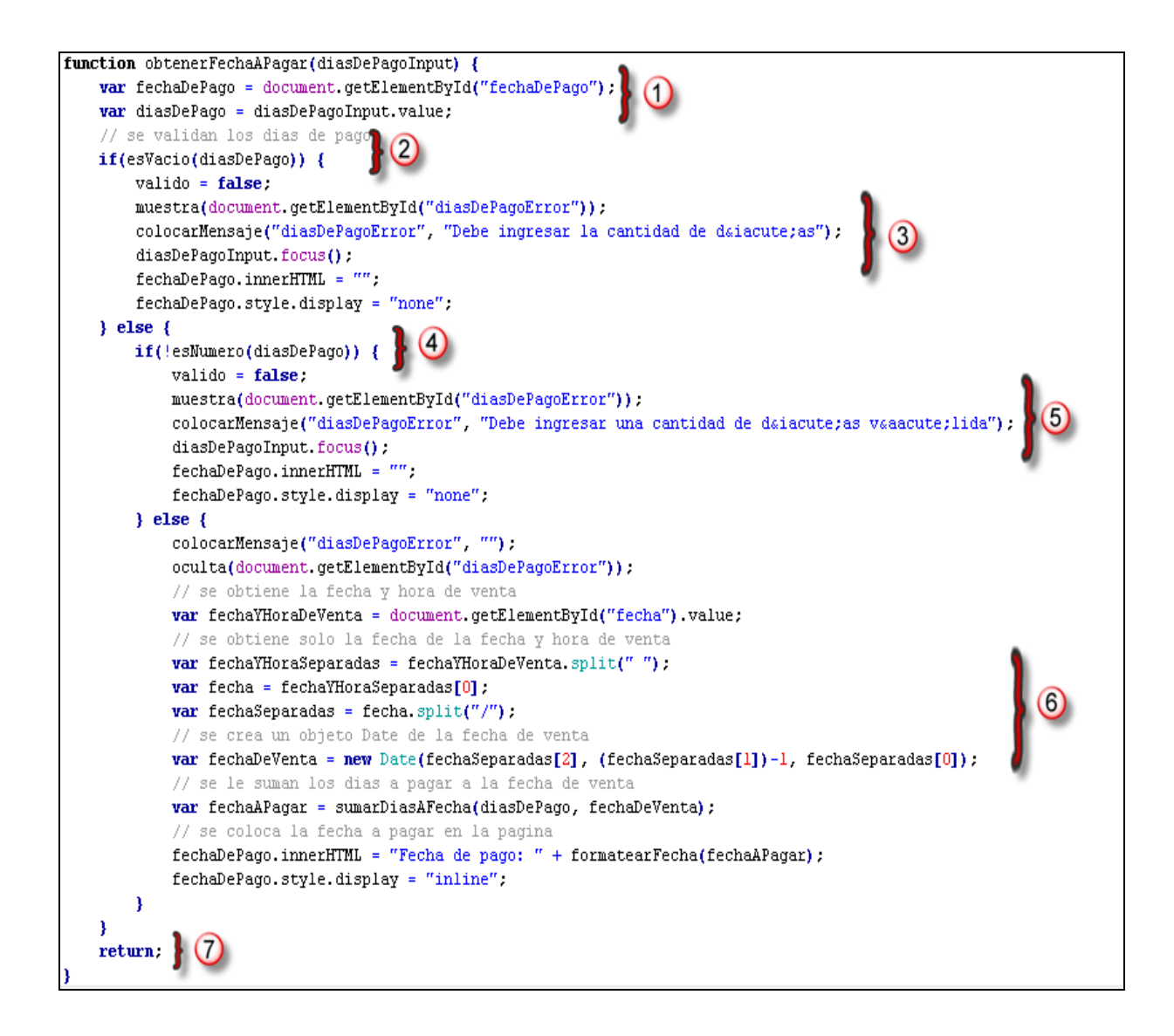

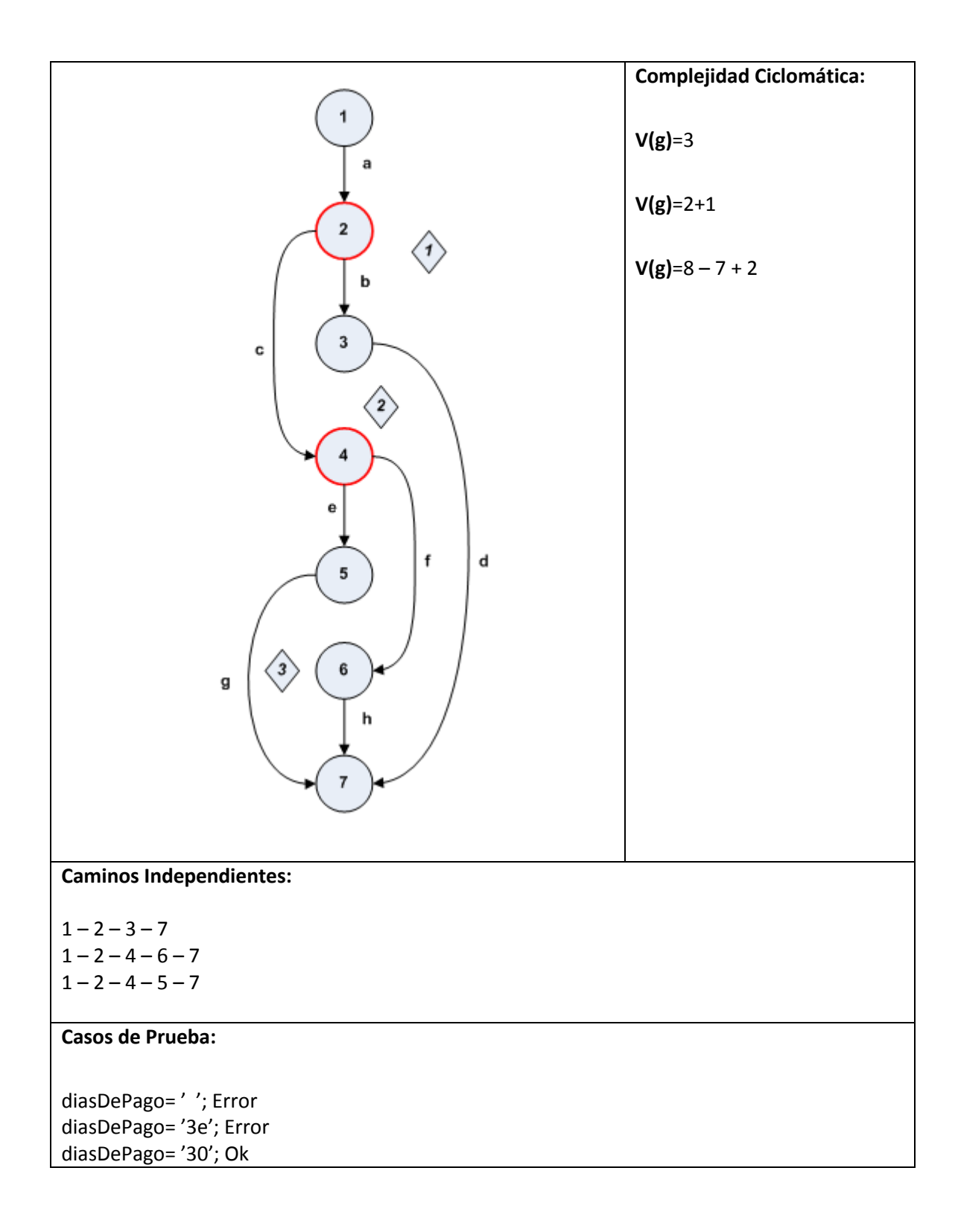

#### **2.2.2.2. Caso de Uso Registrar Compra de Artículos**

A continuación se muestra la prueba de caja blanca del caso de uso Registrar Compra de Artículos, aplicada a la función que valida el folio de un documento.

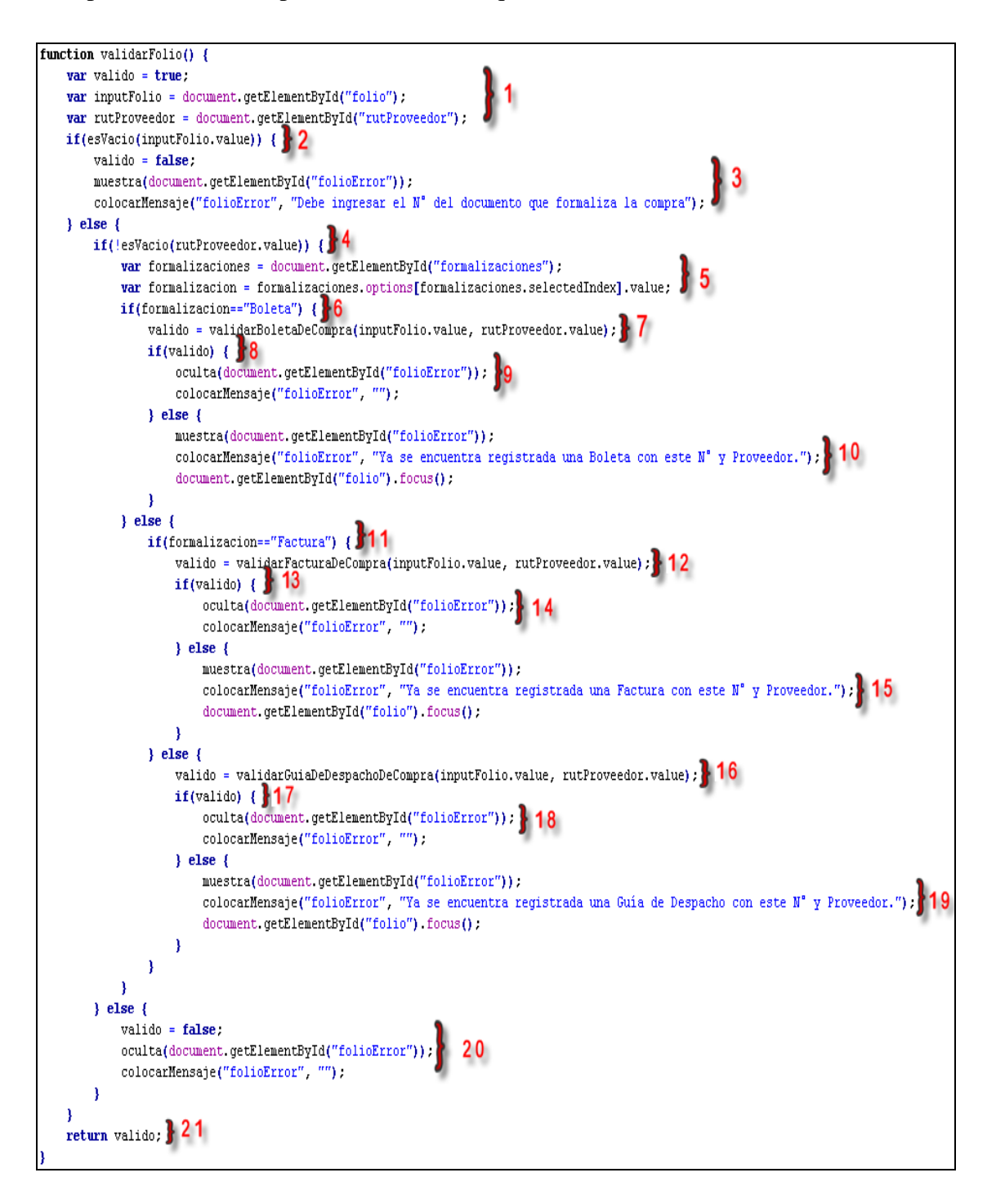
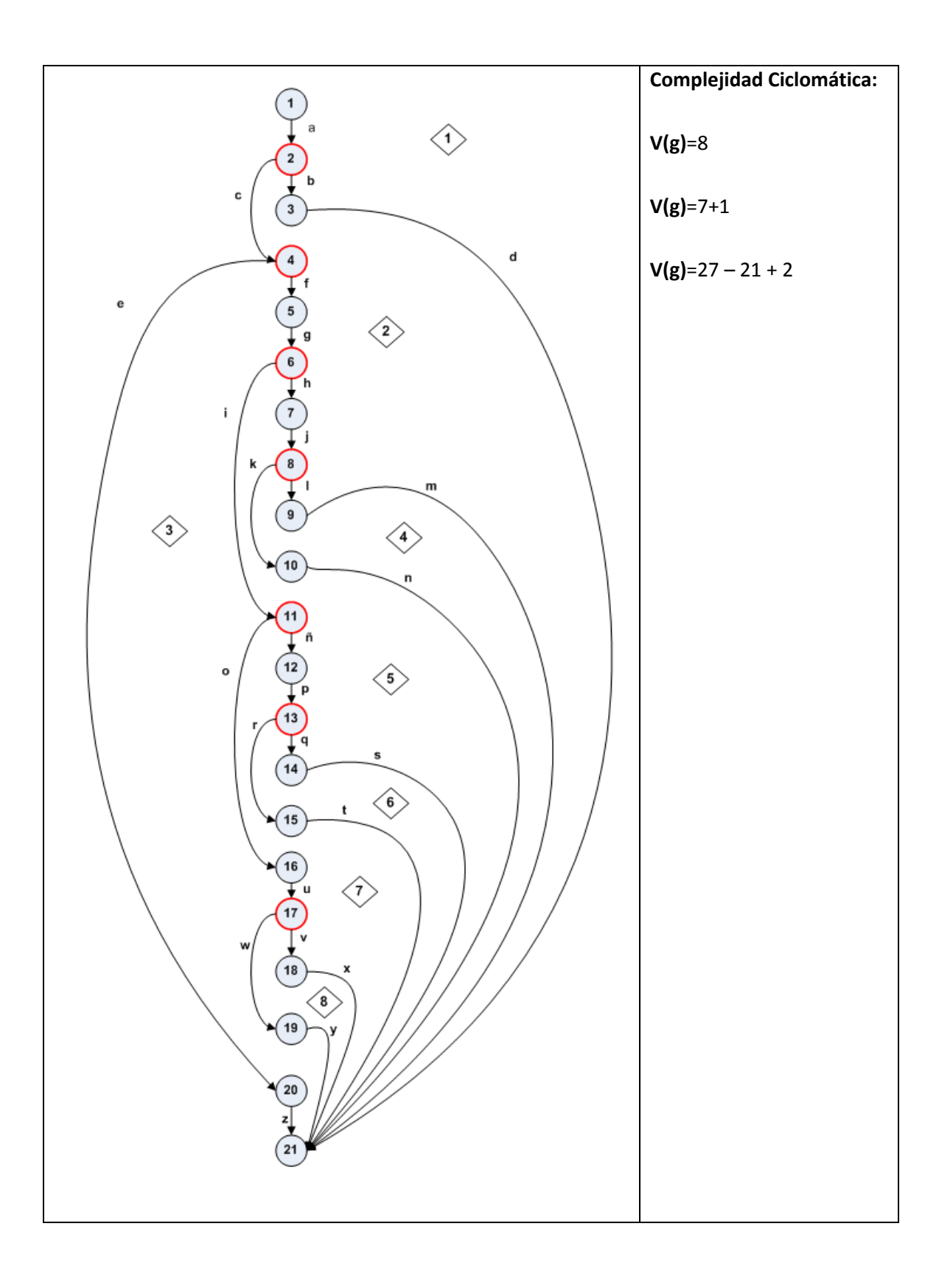

#### **Caminos Independientes:**

 $1 - 2 - 3 - 21$  $1 - 2 - 4 - 20 - 21$  $1 - 2 - 4 - 5 - 6 - 11 - 16 - 17 - 19 - 21$  $1 - 2 - 4 - 5 - 6 - 11 - 16 - 17 - 18 - 21$  $1 - 2 - 4 - 5 - 6 - 7 - 8 - 10 - 21$  $1 - 2 - 4 - 5 - 6 - 7 - 8 - 9 - 21$  $1 - 2 - 4 - 5 - 6 - 11 - 12 - 13 - 15 - 21$  $1 - 2 - 4 - 5 - 6 - 11 - 12 - 13 - 14 - 21$ 

#### **Casos de Prueba:**

folio= ' '; Error rutProveedor= ' '; Error folio= '1200', rutProveedor= '15567863 ', formalización='Boleta', valido=true; Ok folio= '1200', rutProveedor= '15567863 ', formalización='Factura', valido=false; Error folio= '1200', rutProveedor= '15567863 ', formalización='Guia', valido=true; Ok

## **8.2.3. Pruebas Unitarias usando la Herramienta JUnit**

Las pruebas unitarias son aquellas cuyo objetivo es probar partes indivisibles del software de forma aislada, básicamente aplicadas al lenguaje orientado a objetos, en general, en este caso a Java en particular, aplicándola a las clases que componen el proyecto. [BOLAÑOS, 2008].

A continuación se describen algunos casos de prueba relacionados con la compra y venta de artículos, principales factores del flujo de stock.

| Nombre: DWREIMesonTest.getArticuloPorCodigoYLocalComercial |                                                                                                    |                                                                                                    |                                                                                                    |  |  |  |  |  |  |
|------------------------------------------------------------|----------------------------------------------------------------------------------------------------|----------------------------------------------------------------------------------------------------|----------------------------------------------------------------------------------------------------|--|--|--|--|--|--|
| Datos de Entrada                                           | <b>Nombre</b><br>Código<br>Activo<br>Cód. Local : 1                                                                                                    | Valor<br>: 2020<br>: true                                                                                        | Descripción<br>Código del artículo a obtener.<br>Especifica si éste debe estar activo.<br>Especifica el local donde debe tener |  |  |  |  |  |  |
| Salida esperada                                            |                                                                                                    | Se espera que la herramienta de prueba muestre un cuadro de<br>diálogo informando que la prueba ha sido exitosa. |                                                                                                    |  |  |  |  |  |  |
| <b>Salida Real</b>                                         | $\overline{J}$ U JUnit $\overline{\mathbb{X}}$<br>Finished after 0,219 seconds<br>Runs: 1/1<br><b>EX</b> Errors: 0<br><b>El Failures: 0</b><br><mark>方</mark> 日 modelo.logica.DWREIMesonTest [Runner: JUnit 4] (0,187 s)<br>$=$<br><u>i dest</u> testGetArticuloPorCodigoYLocalComercial (0,187 s) |                                                                                                    |                                                                                                    |  |  |  |  |  |  |
| <b>Evaluación del</b><br><b>Resultado</b>                  | La prueba se desarrolló con éxito, ya que la herramienta evaluó<br>correctamente la prueba.                                                                                                    |                                                                                                    |                                                                                                    |  |  |  |  |  |  |
| <b>Observaciones</b>                                       | El método es utilizado en las compras y ventas entre otras, dicho<br>método obtiene un artículo según los parámetros especificados.                                                                                                    |                                                                                                    |                                                                                                    |  |  |  |  |  |  |

**Tabla 8.4. Prueba Unitaria Obtener Artículo por Código y Local Comercial.**

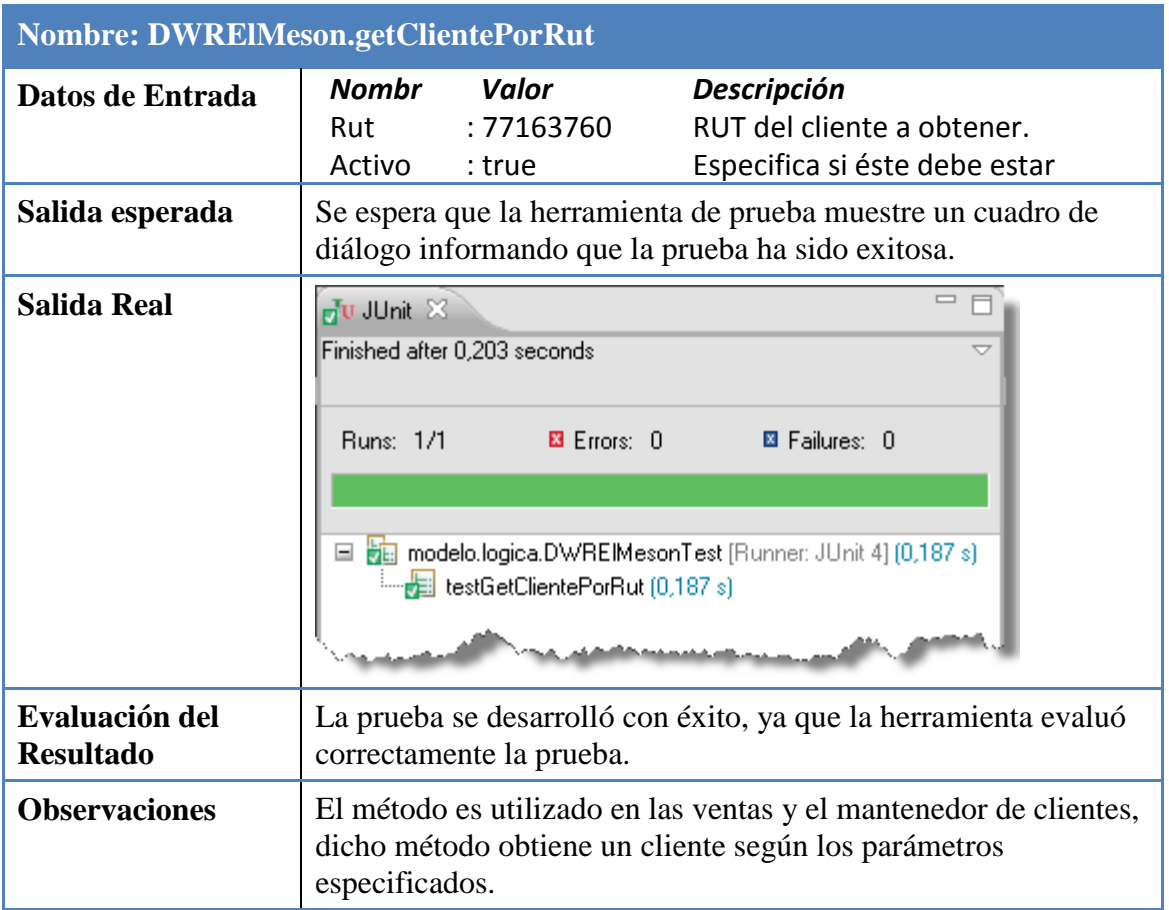

## **Tabla 8.5. Prueba Unitaria Obtener un Cliente dado un RUT y un Estado.**

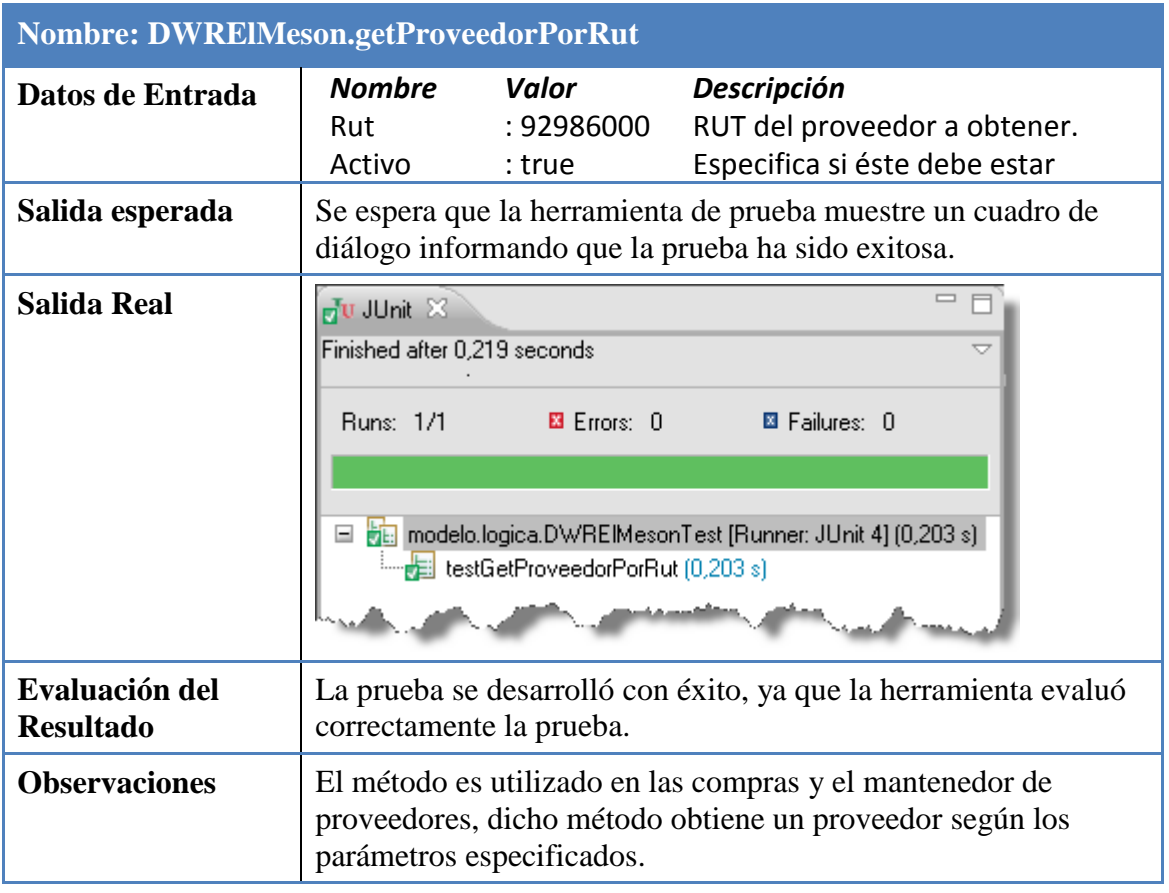

## **Tabla 8.6. Prueba Unitaria Obtener un Proveedor dado un RUT y un Estado.**

# **Tabla 8.7. Prueba Unitaria Obtener un Vendedor en Terreno dado un RUT y un**

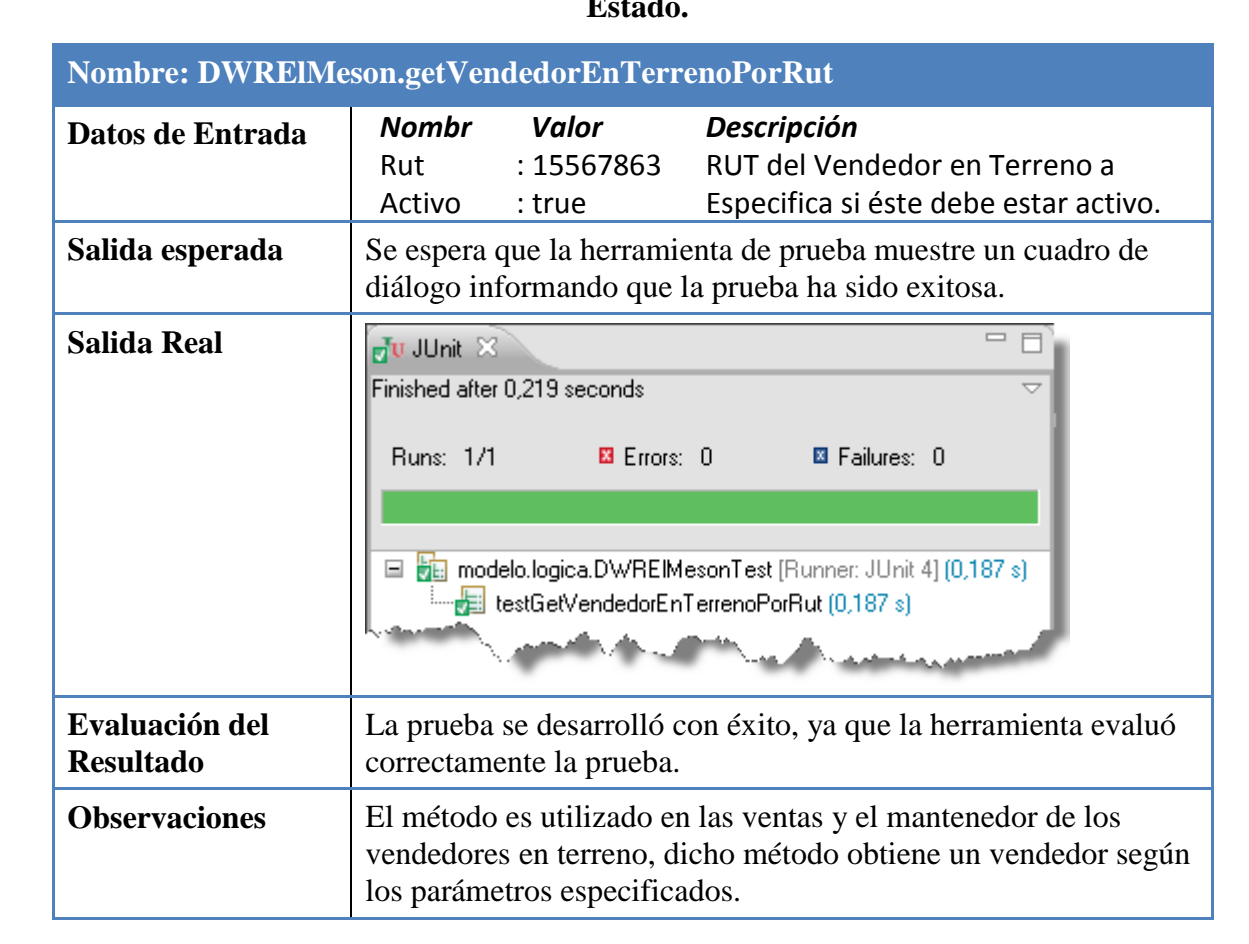

**Estado.**

# **Tabla 8.8. Prueba Unitaria Determinar si el N° de una determinada boleta ya está registrada.**

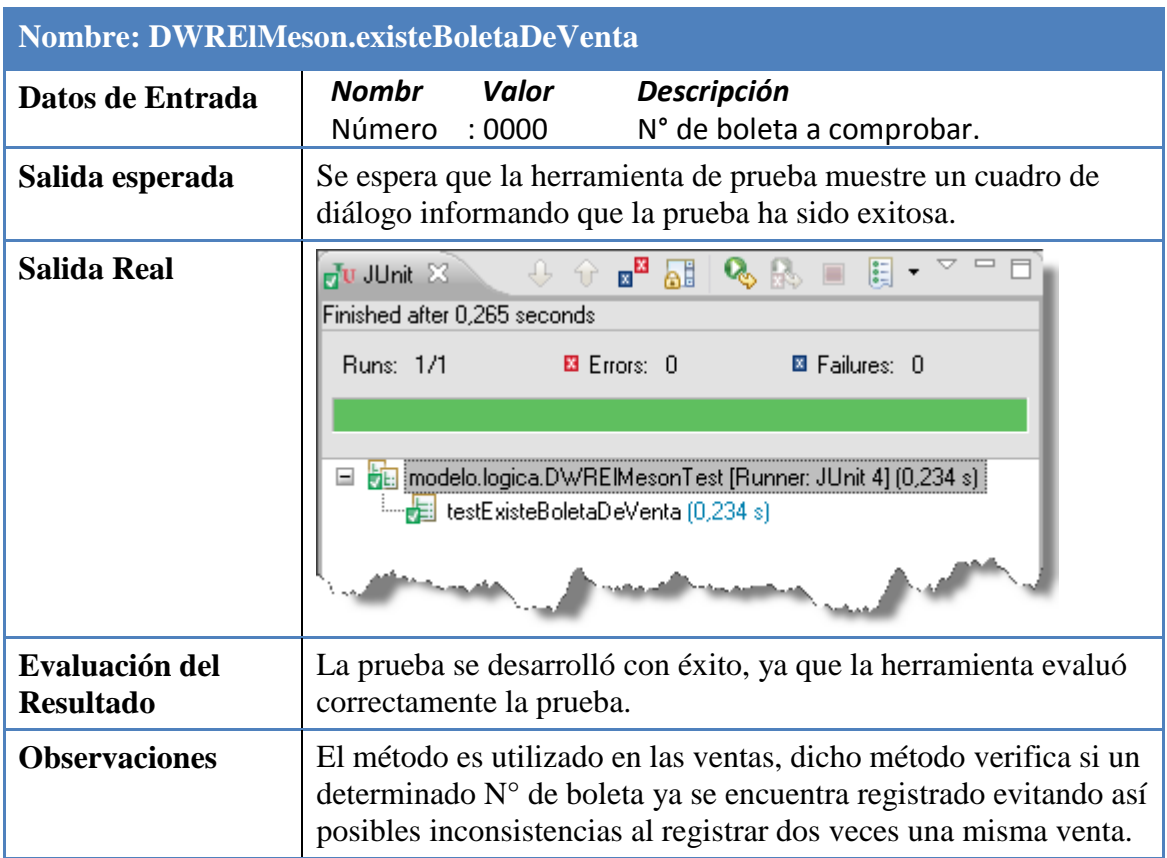

# **Tabla 8.9. Prueba Unitaria Determinar si el Folio de una factura ya se encuentra registrado.**

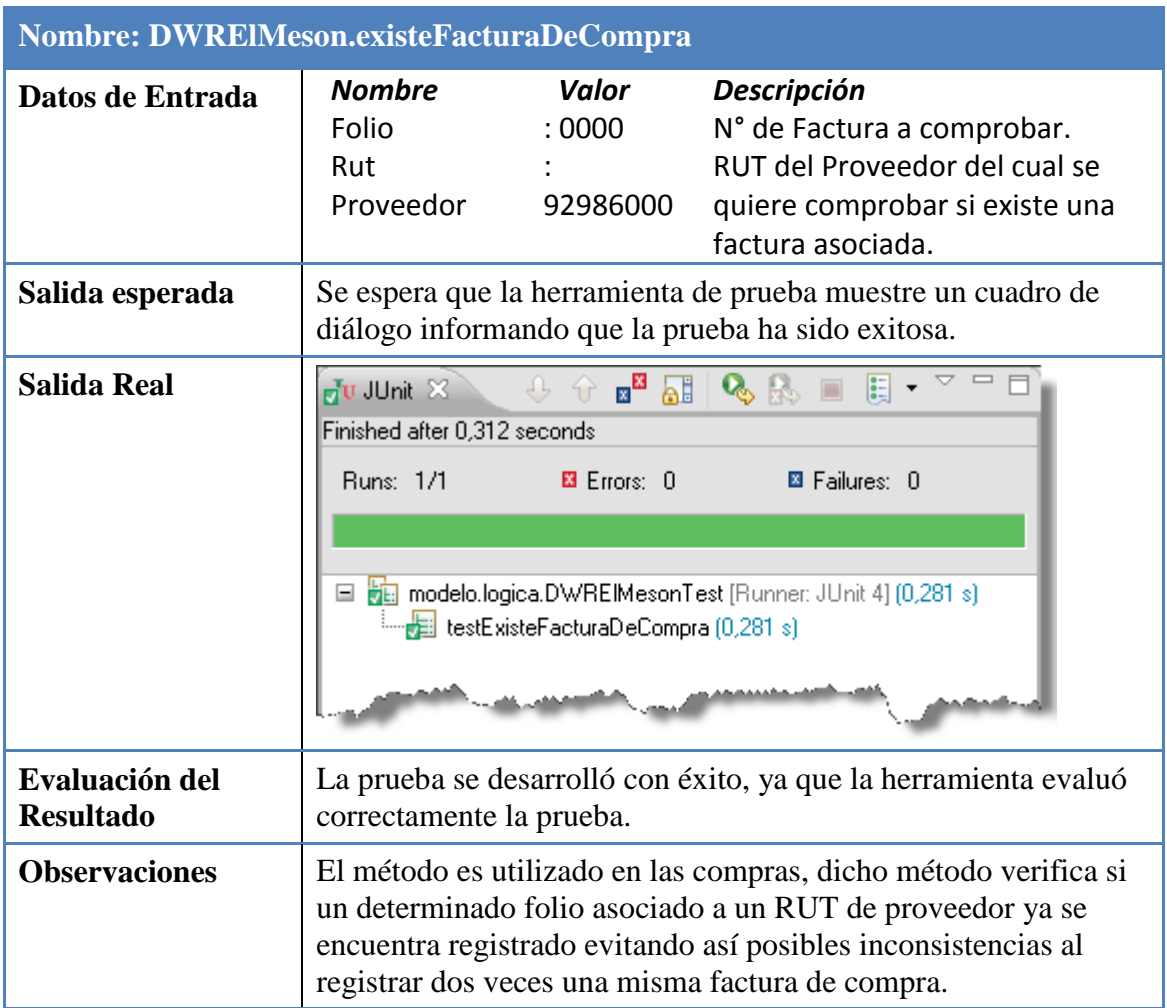

# **8.3. Pruebas de Aceptación de Usuario**

Este tipo de prueba es realizado por el cliente y básicamente se realizan pruebas sobre el sistema completo evaluando su funcionamiento y rendimiento, con el fin de validar que el sistema cumple con el funcionamiento esperado y permitir que sea el usuario final quien determine su aceptación.

A continuación se listan un conjunto de pruebas de aceptación realizadas por el cliente de la aplicación, don Juan Monroy.

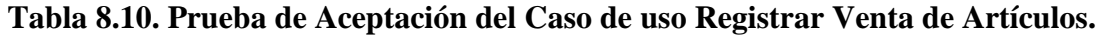

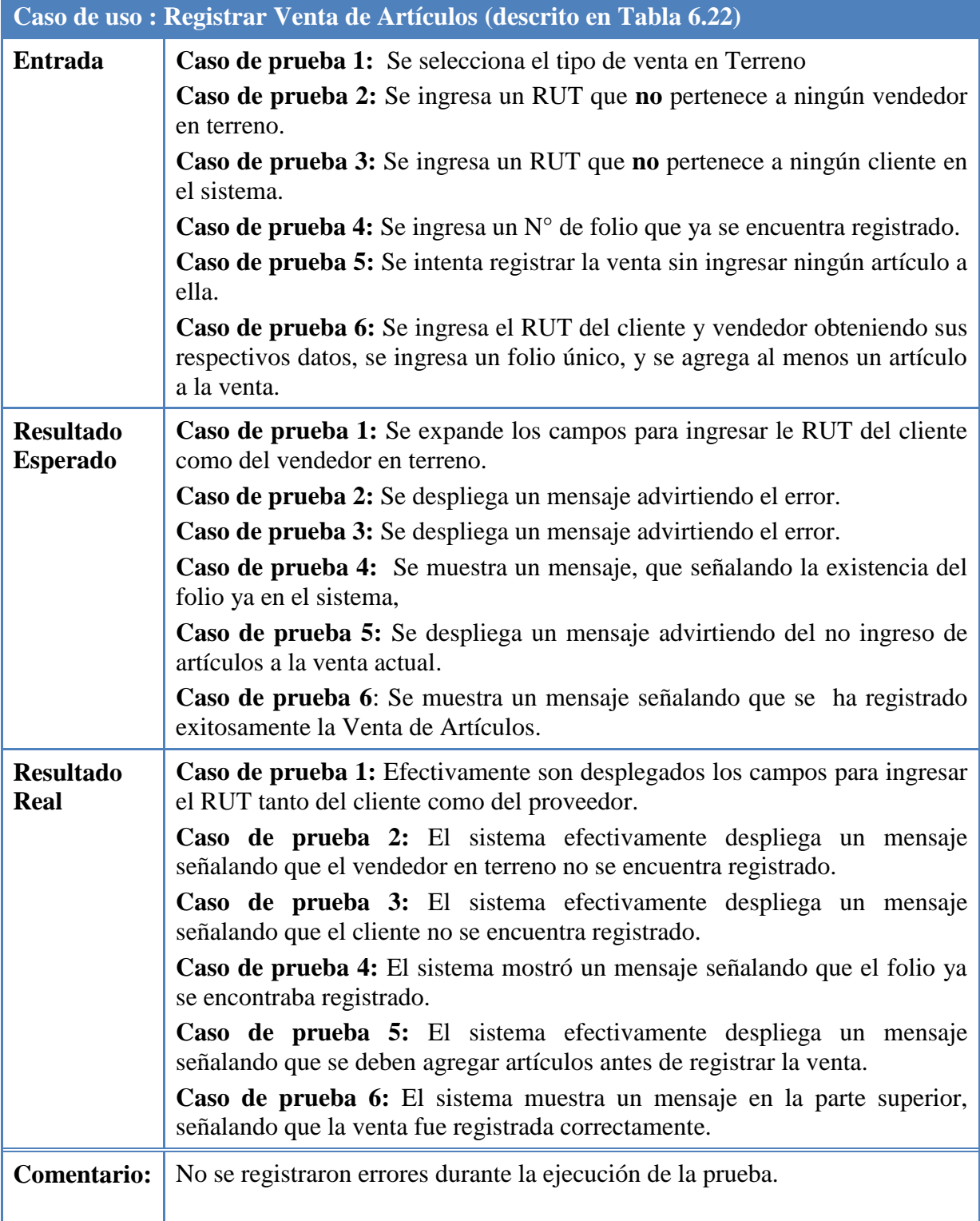

## **Tabla 8.11. Prueba de Aceptación del Caso de uso Registrar Compra de Artículos.**

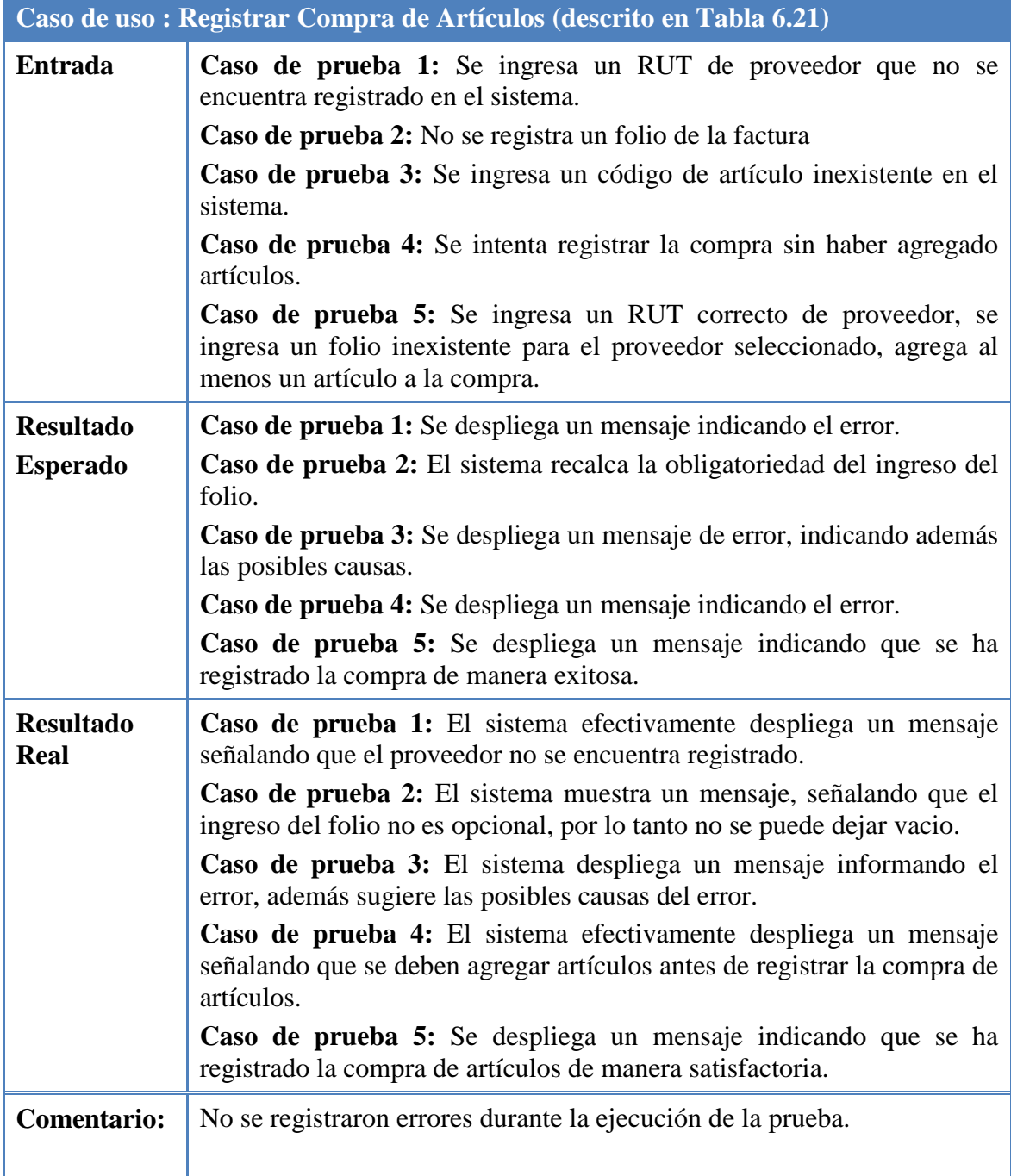

## **Tabla 8.12. Prueba de Aceptación del Caso de uso Registrar Traspaso de Artículos**

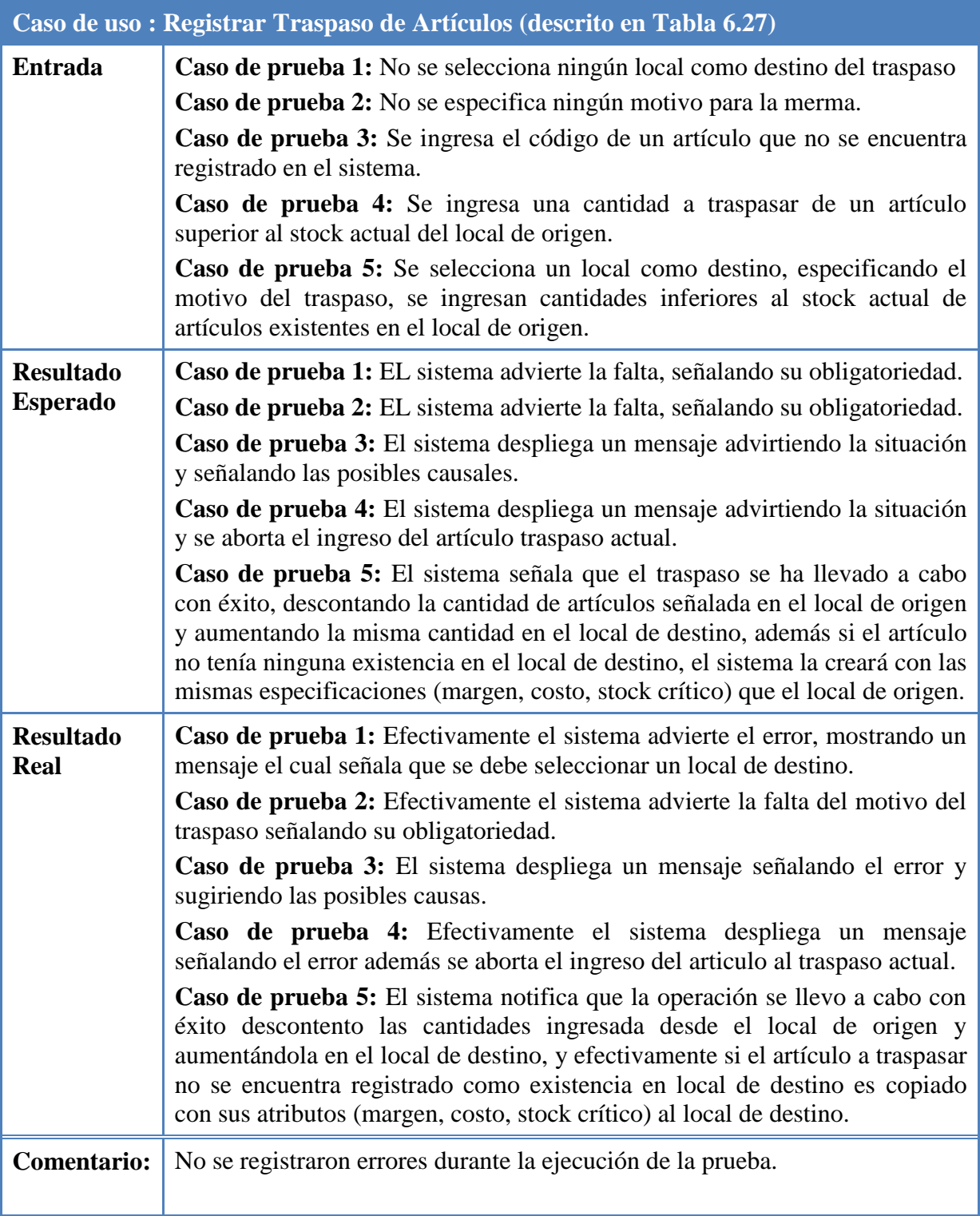

## **8.4. Pruebas de Interfaz**

En la siguiente sección se busca constatar con el usuario las características de la interfaz de usuario de modo de lograr establecer una interfaz fácil de usar, de aprender, de navegar e intuitiva.

A continuación se lista un conjunto de casos de pruebas representativos y las observaciones obtenidas:

#### **Tabla 8.13. Prueba de Interfaz Ir al Inicio.**

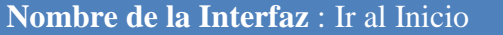

#### **Observaciones:**

Desconocimiento del funcionamiento a cabalidad de ícono "inicio".

#### **Tabla 8.14. Prueba de Interfaz Registrar Venta de Artículos.**

**Nombre de la Interfaz :** Registrar Venta de Artículos

#### **Observaciones:**

- Desconocimiento del funcionamiento de la opción "Auto sugerencias".
- Desconocimiento a cabalidad de la función de "Mantener cursor".
- Desconocimiento del formato de ingreso del RUT.

#### **Tabla 8.15. Prueba de Interfaz Registrar Compra de Artículos.**

#### **Nombre de la Interfaz :** Registrar Compra de Artículos

#### **Observaciones:**

- Desconocimiento del funcionamiento de la opción "Auto sugerencias".
- Desconocimiento a cabalidad de la función de "mantener cursor".
- Desconocimiento del formato de ingreso del RUT.

#### **Tabla 8.16. Prueba de Interfaz Agregar Cliente.**

**Nombre de la Interfaz** : Agregar Cliente

#### **Observaciones:**

Desconocimiento de la forma de agregar personas de contacto del cliente.

#### **Tabla 8.17. Prueba de Interfaz Buscar Proveedor.**

**Nombre de la Interfaz** : Buscar Proveedor

#### **Observaciones:**

 Desconocimiento de la opción de búsqueda por más parámetros, llamada "Búsqueda avanzada".

#### **Tabla 8.18. Prueba de Interfaz Listar Ventas de Artículos.**

**Nombre de la Interfaz :** Listar Ventas de Artículos

#### **Observaciones:**

Desconocimiento de la selección automática de las fechas.

#### **Tabla 8.19. Prueba de Interfaz Listado de Compras de Artículos.**

**Nombre de la Interfaz** : Listado de Compras de Artículos

#### **Observaciones:**

Desconocimiento de la opción de imprimir la página actual.

#### **Tabla 8.20. Prueba de Interfaz Agregar Usuario.**

**Nombre de la Interfaz** : Agregar Usuario

#### **Observaciones:**

Desconocimiento que el ingreso del fono es opcional.

#### **Tabla 8.21. Prueba de Interfaz Registrar Traspaso de Artículos.**

**Nombre de la Interfaz :** Registrar Traspaso de Artículos

#### **Observaciones:**

• No se registran observaciones.

#### **Conclusión de Pruebas de Interfaz**

Se puede obtener como conclusión que pese a la metodología de desarrollo por prototipos y al constante diálogo con el cliente, de todas formas se detectaron cabos sueltos, los cuales fueron expuestos en las anteriores pruebas de interfaz.

Los puntos conflictivos que se detectaron fueron subsanados con diversas técnicas: se explicaron verbalmente, se ahondaron en el manual de usuario, se agregaron íconos adecuados para resaltar conceptos, se agregaron textos de ayuda al pasar el mouse por encima de una determinada sección y se agregaron textos de ayuda sobre cómo ingresar un determinado valor, por ejemplo el formato del RUT.

Combinando una o más técnicas se enmendaron los casos particulares y se replicaron en otras secciones que eventualmente podrían presentar dificultades similares para el usuario.

# **8.5. Pruebas de Esfuerzo**

Estas pruebas tienen como objetivo probar el desempeño de un sistema, obteniendo los tiempos de respuesta de éste cuando está bajo una sobrecarga de datos. La finalidad última es lograr demostrar que ante una gran cantidad de datos a procesar el sistema degrada sus tiempos de respuesta y no se corrompe o deja de funcionar.

Para llevar a cabo las pruebas se utilizaron dos tipos de mediciones. A la primera de ellas se le llamó medición a *bajo nivel*, siendo la medición más cercana a la base de datos. Para esto se utilizó la herramienta de administración de la base de datos de PostgreSQL llamada "pgAdmin", cuya interfaz gráfica se puede apreciar en la Figura 8.1. Los resultados que entregue esta herramienta se interpretarán como el tiempo que tarda el motor de la base de datos en devolver los resultados según el nivel actual de carga que posea. Esta medición no incluye el tiempo que toma transportar ni desplegar los datos al usuario.

|                                                                                                    |                                                                                     | Query - elmeson on root@localhost:5432 *           |              |                                       |       |                     |                      |                   |                               |               |  |  |
|----------------------------------------------------------------------------------------------------|-------------------------------------------------------------------------------------|----------------------------------------------------|--------------|---------------------------------------|-------|---------------------|----------------------|-------------------|-------------------------------|---------------|--|--|
|                                                                                                    | Archivo Editar Consulta Favoritos Macros Vista Ayuda                                |                                                    |              |                                       |       |                     |                      |                   |                               |               |  |  |
| 自<br>elmeson on root@localhost:5432<br>v                                                                                                    |                                                                                     |                                                    |              |                                       |       |                     |                      |                   |                               |               |  |  |
| SELECT *<br>FROM (<br>articulo INNER JOIN (subfamilia INNER JOIN familia ON subfamilia.codigo familia=familia.codigo)<br>nM<br>articulo.codigo subfamilia=subfamilia.codigo<br>ORDER BY familia.nombre, subfamilia.nombre, articulo.nombre |                                                                                     |                                                    |              |                                       |       |                     |                      |                   |                               |               |  |  |
|                                                                                                    | Ш                                                                                   |                                                    |              |                                       |       |                     |                      |                   |                               |               |  |  |
|                                                                                                    | Panel de Salida                                                                     |                                                    |              |                                       |       |                     |                      |                   |                               | $\times$      |  |  |
|                                                                                                    | Salida de datos                                                                     |                                                    |              |                                       |       |                     |                      |                   |                               |               |  |  |
|                                                                                                    |                                                                                     | Comentar                                           | Mensajes     | Historial                             |       |                     |                      |                   |                               |               |  |  |
|                                                                                                    | codigo<br>nombre<br>character var character var character var character var integer |                                                    |              | descripcion                           | marca | codigo subfa activo | boolean              | codigo<br>integer | nombre<br>character var chara | descr         |  |  |
|                                                                                                    | 1                                                                                   | cartonpiedra1<br> Cartón Piedra                    |              | Cartón Piedra 1  ProArte              |       | 70                  | 70                   |                   | Piedra                        |               |  |  |
|                                                                                                    | $\overline{2}$                                                                      | 2020                                               | Cuaderno UBB | lsdasd.                               | LIBB  | 3                   |                      | 3                 | <b>Apuntes</b>                |               |  |  |
|                                                                                                    | 3                                                                                   | 244                                                |              | Animal & Places 3 Materias, 120 Torre |       |                     |                      |                   | Universitario                 |               |  |  |
|                                                                                                    |                                                                                     | 7806300010144 Animal & Placed 3 Materias 120 Torre |              |                                       |       |                     |                      | 1                 | Linivercitorio                |               |  |  |
| $\leq$                                                                                                    |                                                                                     |                                                    | Ш            |                                       |       |                     |                      |                   |                               | $\rightarrow$ |  |  |
| OK.                                                                                                    |                                                                                     |                                                    |              |                                       |       | <b>Linix</b>        | Lín 7 Col 60 Car 233 |                   | 542 filas.<br>94 ms           |               |  |  |

**Figura 8.1.** Vista de la herramienta y consulta SQL utilizadas para las mediciones a bajo nivel.

El segundo tipo de medición es llamado a *alto nivel,* y se considera la medición más lejana con respecto a la base de datos. Para realizar esta medición se utilizó el complemento "FireBug", del navegador de páginas Web Mozilla FireFox, cuya interfaz se puede apreciar en la Figura 8.2. Esta herramienta, dentro de la gran gama de opciones que posee, ofrece una opción que permite saber los tiempos que le lleva a una petición ir hasta el servidor, obtener los resultados y volver al cliente para desplegarlos. Esta medición engloba o incluye a la medición de bajo nivel.

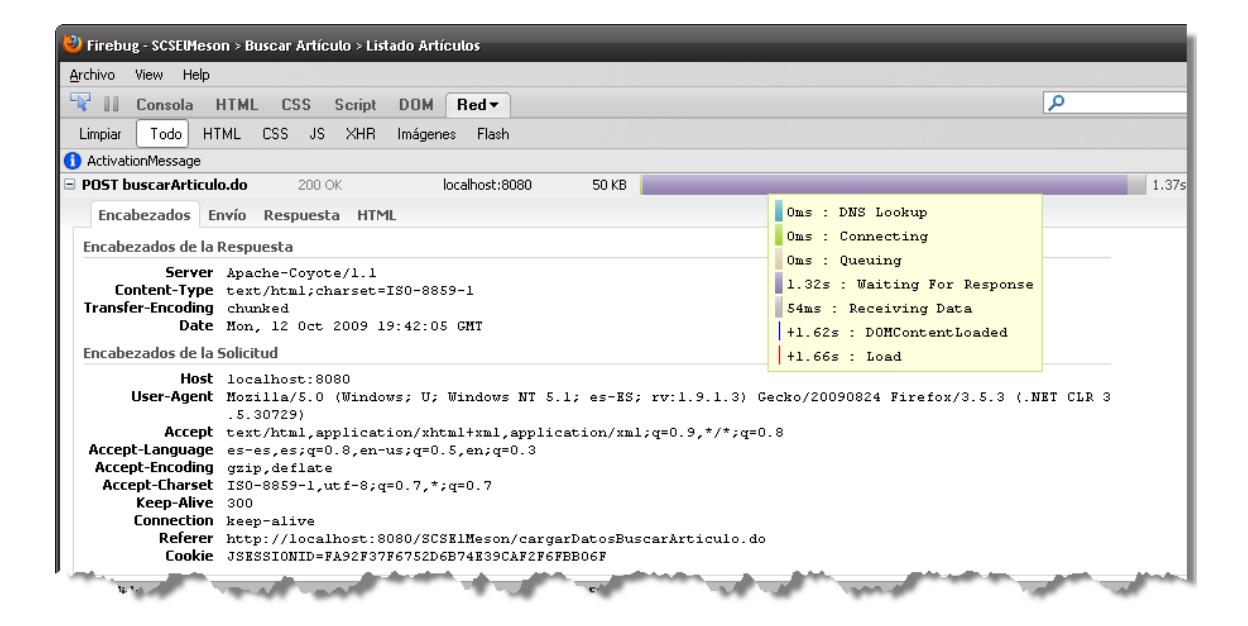

**Figura 8.2.** Vista de la herramienta utilizada para realizar las mediciones a alto nivel.

A continuación en la Tabla 8.22 se expone el caso de prueba sobre el cual se realizaron las mediciones, tanto a alto como a bajo nivel, en el último caso se utilizó la consulta expuesta en la Figura 8.1.

#### **Tabla 8.22. Pasos de la petición de forma cronológica.**

**Descripción:** El usuario inicia sesión en el sistema, luego expande el menú "Artículos" y hace clic en el ítem "Buscar Artículos", luego no ingresa ningún código para buscar, lo que desencadenará que el sistema responda con un listado de todos los artículos.

#### **Petición a:**

http://localhost:8080/SCSElMeson/buscarArticulo.do

#### **Método Encargado:**

• modelo.logica.ElMeson.getArticulosPorCriterios(...);

#### **Método Persistencia:**

modelo.persistencia.DAOControlador.articulo.getArticulosPorCriterios(…);

A continuación en la Tabla 8.23 y posteriormente en la Figura 8.3, se muestran los resultados de las pruebas de esfuerzo realizadas con las distintas cargas de datos.

| Carga                      |                   | <b>Media</b> |       |       |       |       |                  |
|----------------------------|-------------------|--------------|-------|-------|-------|-------|------------------|
| 500<br><b>Registros</b>    | <b>Alto Nivel</b> | 1200         | 1300  | 1230  | 1260  | 1180  | 1028 ms          |
|                            | Bajo Nivel        | 94           | 109   | 93    | 110   | 109   | $103 \text{ ms}$ |
| 1.000<br><b>Registros</b>  | Alto Nivel        | 2220         | 2160  | 2110  | 2110  | 2100  | 2140 ms          |
|                            | Bajo Nivel        | 187          | 187   | 188   | 188   | 187   | $187 \text{ ms}$ |
| 3.000<br><b>Registros</b>  | <b>Alto Nivel</b> | 5700         | 5790  | 5750  | 5600  | 5590  | 5686 ms          |
|                            | Bajo Nivel        | 656          | 515   | 562   | 562   | 594   | 578 ms           |
| 6.000<br><b>Registros</b>  | <b>Alto Nivel</b> | 11430        | 11500 | 11350 | 11200 | 11120 | 11320 ms         |
|                            | Bajo Nivel        | 1125         | 1078  | 1046  | 1125  | 1079  | 1091 ms          |
| 12.000<br><b>Registros</b> | <b>Alto Nivel</b> | 22440        | 22860 | 22560 | 22390 | 22510 | 22552 ms         |
|                            | Bajo Nivel        | 2203         | 2141  | 2172  | 2156  | 2188  | 2172 ms          |

**Tabla 8.23. Resultados de las Pruebas de Esfuerzo con diferentes cargas de datos.**

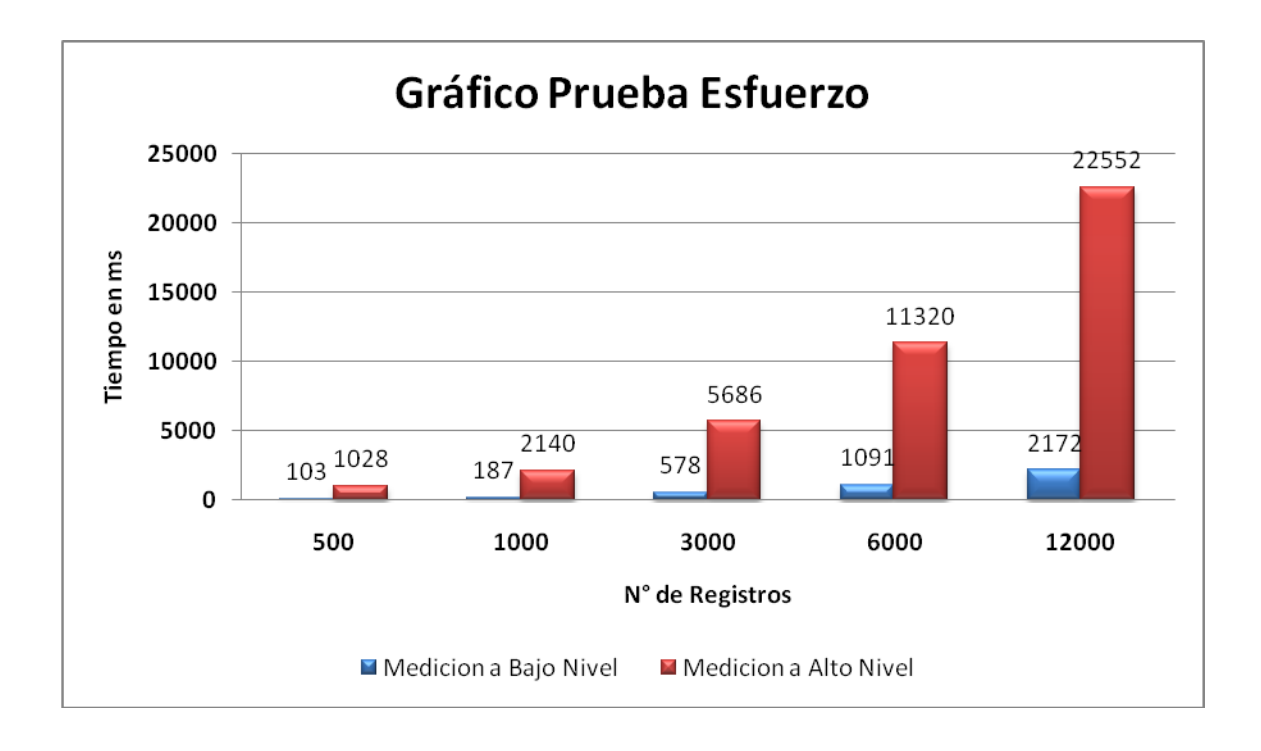

**Figura 8.3.** Gráfico de la prueba de esfuerzo realizada.

En el gráfico se puede apreciar que los tiempos medidos a alto nivel son crecientes y exponenciales puesto que cada vez es mayor la cantidad de registros a transportar por la red y así el navegador de páginas Web se toma cada vez más tiempo en desplegarlos. Los resultados de la medida a bajo nivel representan prácticamente el 10% de la anterior medida y manifiestan una tendencia exponencial a partir de los 1.000 registros. Así queda demostrado que ante una mayor cantidad de registros el tiempo de respuesta del sistema se ve resentido, pero el sistema no deja de funcionar y no se torna inconsistente en su funcionamiento.

## **8.6. Pruebas de Seguridad**

Las pruebas de seguridad buscan comprobar que los mecanismos de protección integrados en el sistema realmente lo protejan de irrupciones inapropiadas, asegurando así que el sistema funcione de la manera en que se diseñó.

A continuación se listan algunas consideraciones de seguridad implementadas el sistema desarrollado:

- **Perfiles de Usuario:** El encargado del sistema al registrar a un usuario podrá asignarle un perfil de usuario idóneo a su cargo, los cuales pueden ser Vendedor, Encargado de Local y Administrador, cada cual posee de menos a más privilegios respectivamente, así el sistema actuará en consecuencia ofreciendo las opciones respectivas según el perfil del usuario.
- **Control de Acceso:** Cada usuario contará con una contraseña, que debe ser administrada correctamente. Esta contraseña será solicitada por el sistema cada vez que se quiera hacer uso de él.
- **Control de Sesión:** Cada vez que el sistema pase un determinado tiempo de inactividad hará expirar la sesión para que personas no autorizadas no hagan uso de una cuenta que pudiese quedar abierta. Además, esta técnica es utilizada para validar el acceso a páginas sin antes haberse autenticado.
- **Manejo de Base de Datos:** Con respecto a la base de datos se pueden mencionar las siguientes medidas de seguridad.
	- o **Acceso Restringido:** La base de datos se encuentra protegida por contraseña, siendo accesible sólo a usuarios autorizados.
- o **Cifrado:** Las contraseñas de usuario dentro de la tabla de usuarios se encuentran cifradas bajo el algoritmo "md5", así ante una eventual acceso no autorizado no se podrán descifrar.
- **Validación de Perfil:** Es cierto que el sistema mostrará sólo las opciones adecuadas según el perfil del usuario y que dejará de hacerlo cuando expire una sesión tras un tiempo de inactividad, pero qué pasa si un usuario con privilegios más bajos intenta acceder a páginas (.jsp) o servicios (.do) que no le pertenecen, esta situación se puede dar escribiendo directamente la ruta o nombre en la barra de direcciones del navegador o explorando los historiales, ya que cada vez son más los navegadores que recuerdan las direcciones accedidas de manera de ser más usables, pero esto no siempre es beneficioso en computadores que son compartidos. La situación antes descrita se encuentra abordada en el sistema, ya que cada página (.jsp) o servicio (.do) cuenta con un procedimiento que determina si es posible acceder a él según el perfil del usuario actual, impidiendo así que un usuario haya iniciado sesión con un perfil de Vendedor y luego intente desplegar un reporte, el cual sólo puede ser realizado por un Administrador. En el caso anteriormente descrito el sistema detectará que esa petición es inválida y la cancelará.

#### **8.6.1. Casos de Pruebas de Seguridad**

A continuación se expondrán dos casos de prueba donde se intentará vulnerar la seguridad del sistema. En el primero de ellos se probará entrar al sistema sin siquiera haber iniciado una sesión valida y en el segundo se probará el intento de acceder a recursos que no son ajustados según el perfil de usuario, para lo cual se iniciará sesión con un perfil de usuario con privilegios bajos y se probará obtener recursos que no le están permitidos.

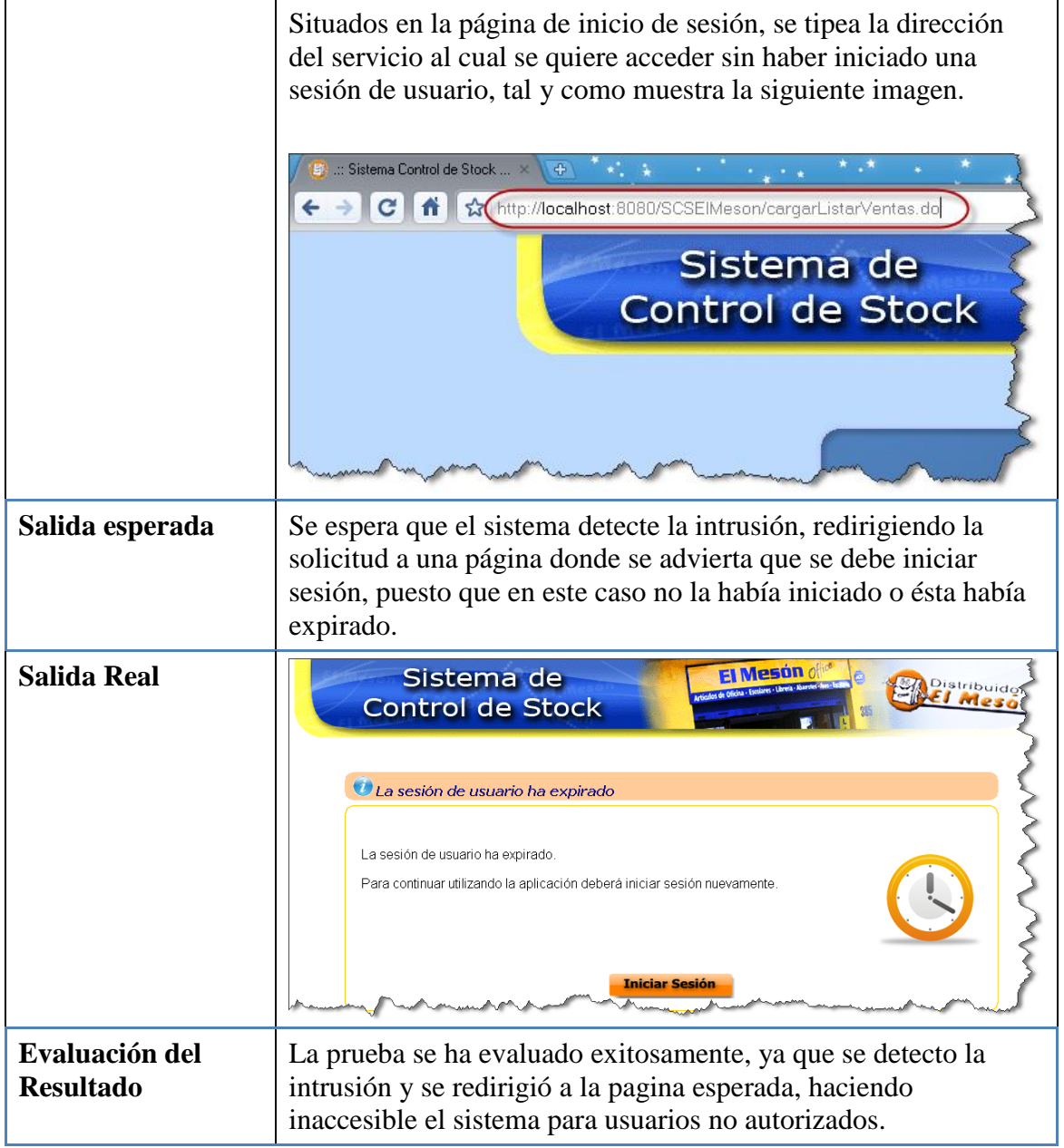

## **Tabla 8.24. Prueba de Seguridad Intento de Acceder sin Iniciar Sesión.**

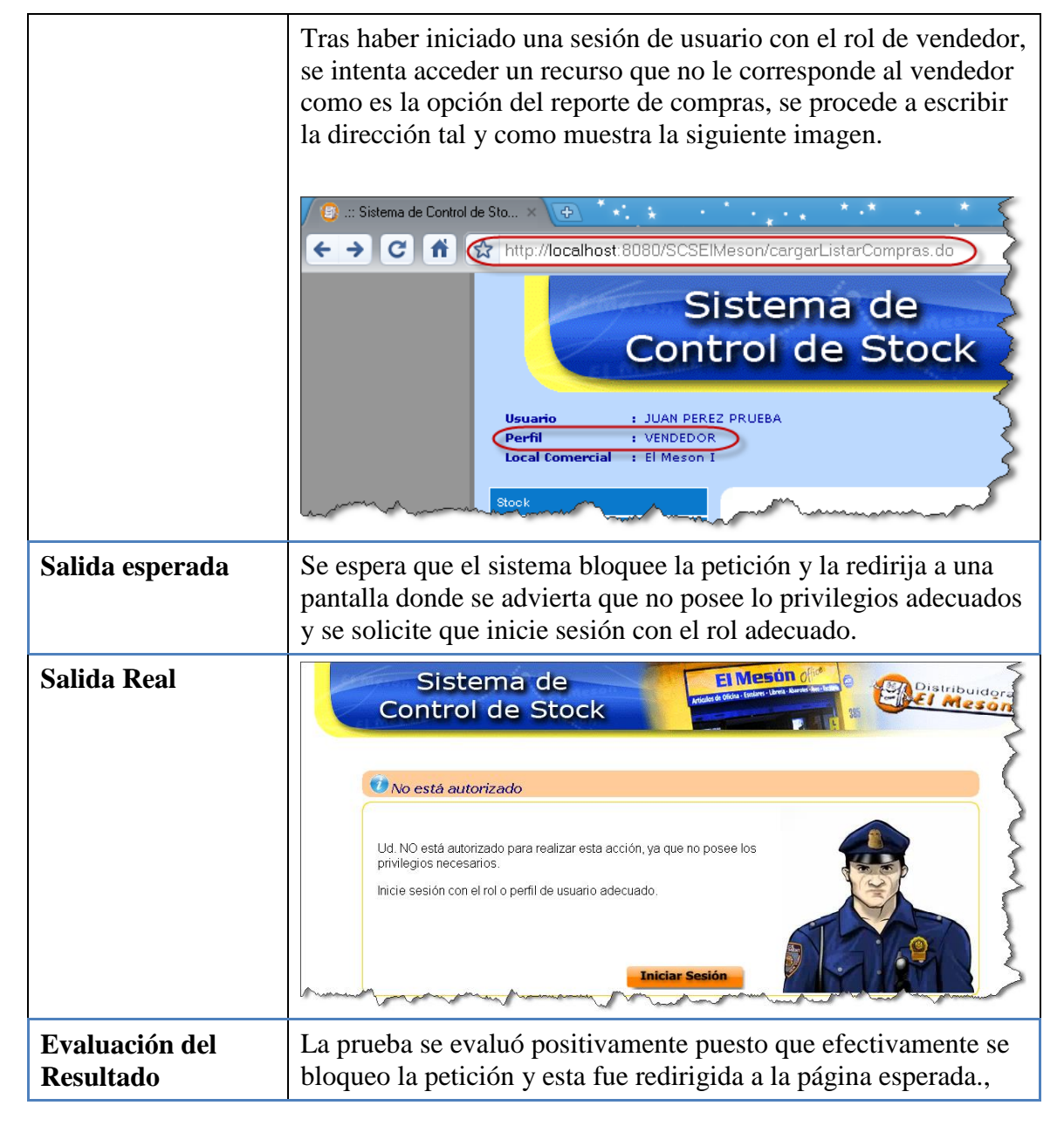

### **Tabla 8.25. Prueba de Seguridad Intento de Acceder a recursos no permitidos.**

*Universidad del Bío-Bío. Red de Bibliotecas - Chile*

# **CAPÍTULO 9. PROTOTIPOS**

# **9.1 Introducción**

En este capítulo se describirá de forma cronológica el desarrollo del proyecto en función a la metodología de desarrollo por prototipos, la cual fue utilizada con el fin de conseguir resultados visibles y con mayor frecuencia para el cliente, al cual se le facilitaría y ayudaría a tener ideas más claras para la transmisión de sus requerimientos al desarrollador, a través de cada prototipo desarrollado y refinado. El desarrollador por su parte logra obtener requisitos más concretos y confiables del cliente, detectar errores en forma temprana, y con ello construir un producto de calidad que se asemeje mucho más a lo que realmente requiere el cliente.

Se presentarán los distintos prototipos obtenidos durante la fase de desarrollo del Sistema de Control de Stock contemplado en los objetivos del proyecto. Aquí se podrá apreciar cómo evolucionó el producto de software desde la idea inicial, pasando por etapas de refinamiento, maduración y retroalimentación con el cliente, hasta el producto final.

# **9.2 Prototipos Desarrollados**

### **9.2.1 Versión Inicial**

Al iniciar el proyecto y después de la realización de las primeras entrevistas, considerando la nula experiencia en cuanto a tecnologías Web, se investigó sobre esta materia y se consiguió desarrollar un bosquejo de la solución como versión inicial, la cual es representada en la Figura 9.1. Esta era la idea de un diseño Web más o menos acorde a los requerimientos solicitados.

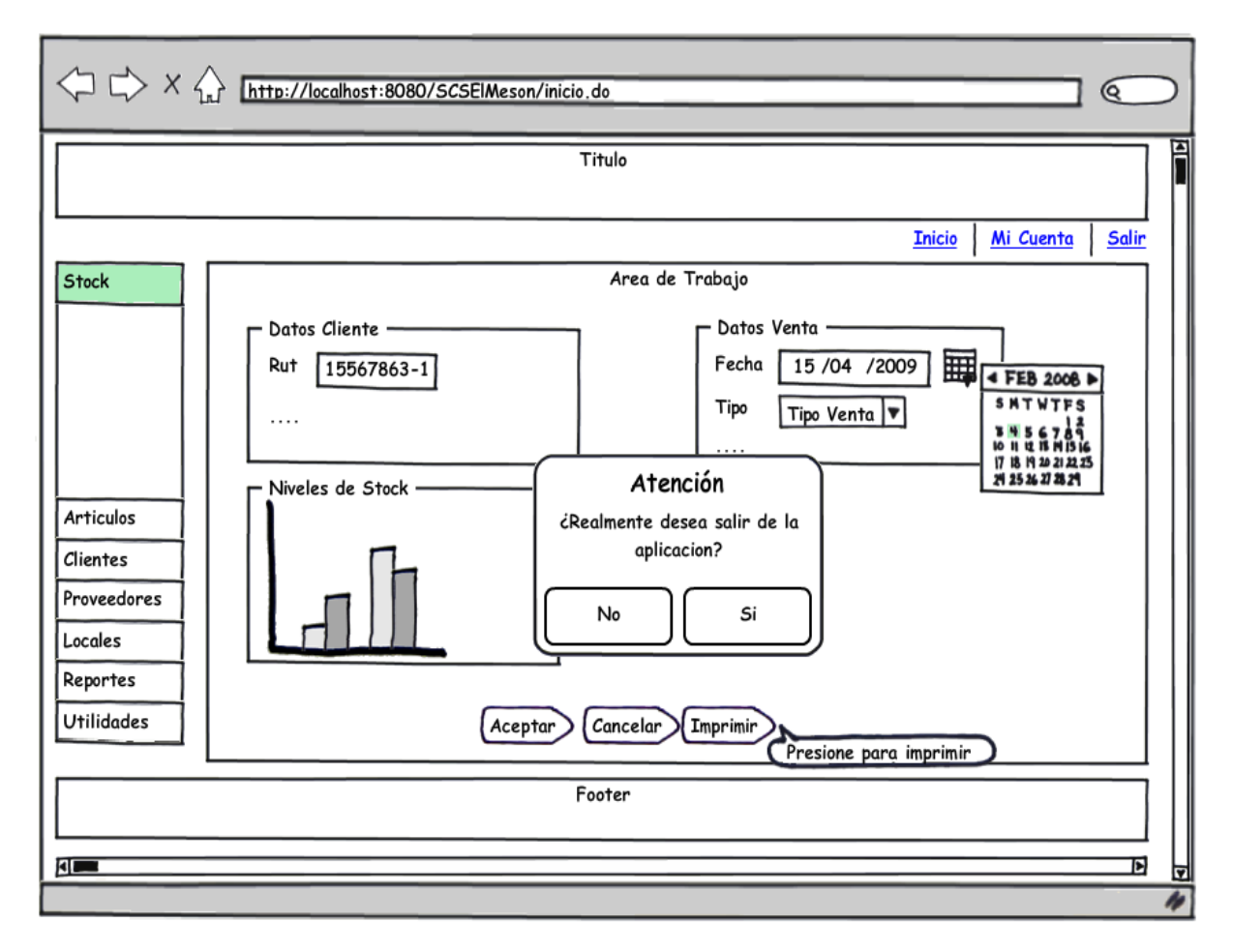

**Figura 9.1.** Primer Prototipo, Bosquejo como Versión Inicial de la solución.

Este prototipo constaba de un área superior para el título, un área a la izquierda donde se ubicaba el menú principal, un área central donde se cargarían las pantallas seleccionadas por el menú y finalmente un área inferior comúnmente llamada footer (pie). Y así básicamente con esta simple idea comenzaría el proyecto.

#### **9.2.2 Primera Aproximación**

Una vez diseñado el bosquejo o maqueta inicial el siguiente paso fue desarrollar y diseñar la primera aproximación del sistema, de la manera más simple posible, para lo cual se utilizó la etiqueta "frame" del lenguaje HTML, la que básicamente divide la pantalla o página Web en aéreas independientes. Su implementación fue relativamente fácil, pero no exenta a problemas de diseño. Como se puede observar en la Figura 9.2 existían 3 zonas independientes (zona superior, zona inferior lateral izquierda y zona inferior lateral derecha), las que se podían solapar unas sobre otras y el diseño se torna sensible a la resolución de pantalla utilizada por el usuario.

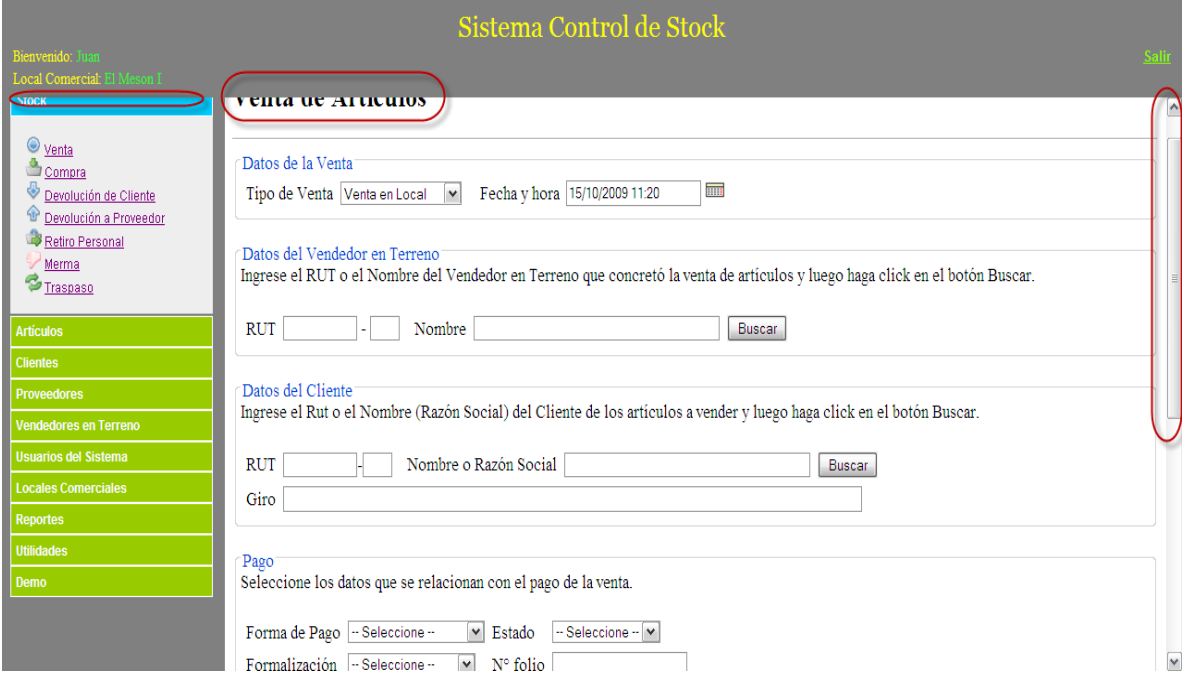

**Figura 9.2.** Segundo Prototipo, Primera Aproximación codificada.

Este problema de diseño se obvió en un principio en pro de avanzar en el desarrollo de otros aspectos del sistema. El contenido del menú fue elaborado en común acuerdo con el cliente el cual definió los perfiles de usuario y las actividades que podrían realizar cada uno de ellos en el sistema.

En este prototipo se implementaron funciones que satisfacían en cierta medida algunos de los requerimientos establecidos con los clientes. Es el caso del requerimiento "acceder al sistema ingresando un nombre de usuario y una contraseña (R1.4)" descrito en la Tabla 5.3. También se implementaron los requerimientos de "registrar un nuevo artículo (R2.1)" y "buscar un artículo (R2.5)" descritos en la Tabla 5.4. Los requerimientos "registrar un proveedor (R3.1)", "buscar un proveedor (R3.4)" y los requerimientos "registrar un cliente (R4.1)" y "buscar un cliente (R4.4)" descritos en la Tabla 5.5 y en la Tabla 5.6 respectivamente, también fueron contemplados en este prototipo. Así mismo, se implementaron los requerimientos relacionados con "registrar una compra de artículos (R5.1, R5.2, R5.3, R5.4, R5.5)" y aquellos que se relacionan con "registrar una venta de artículos (R5.8, R5.9, R5.11, R5.12)" descritos en la Tabla 5.7.

A la postre este prototipo inicial sería desechado, debido a que sólo traería complicaciones de diseño que cada vez se iban haciendo más notorias y problemáticas.

#### **9.2.3 Segunda Aproximación**

En esta segunda aproximación en cuanto al diseño se resolvió el problema de solapamiento de áreas del menú, pero de todas formas se continuó usando la maquetación a través de la etiqueta "frame", sin embargo el alma de este prototipo no era precisamente el diseño, sino la productividad, ya que por primera vez se incluyó la tabla de artículos de venta, la cual reflejaba a los artículos y a sus respectivas cantidades que eran agregadas a la venta. Esto significó un manejo avanzado del lenguaje de programación JavaScript y estos nuevos conocimientos sirvieron para dar la posibilidad de integrar al sistema la opción de utilizar un lector de códigos de barra. Lo anterior se ve reflejado en el rectángulo rojo pequeño de la Figura 9.3, donde se da además la posibilidad de mantener el cursor en el campo de código para maximizar el uso del lector y contribuir con la usabilidad.

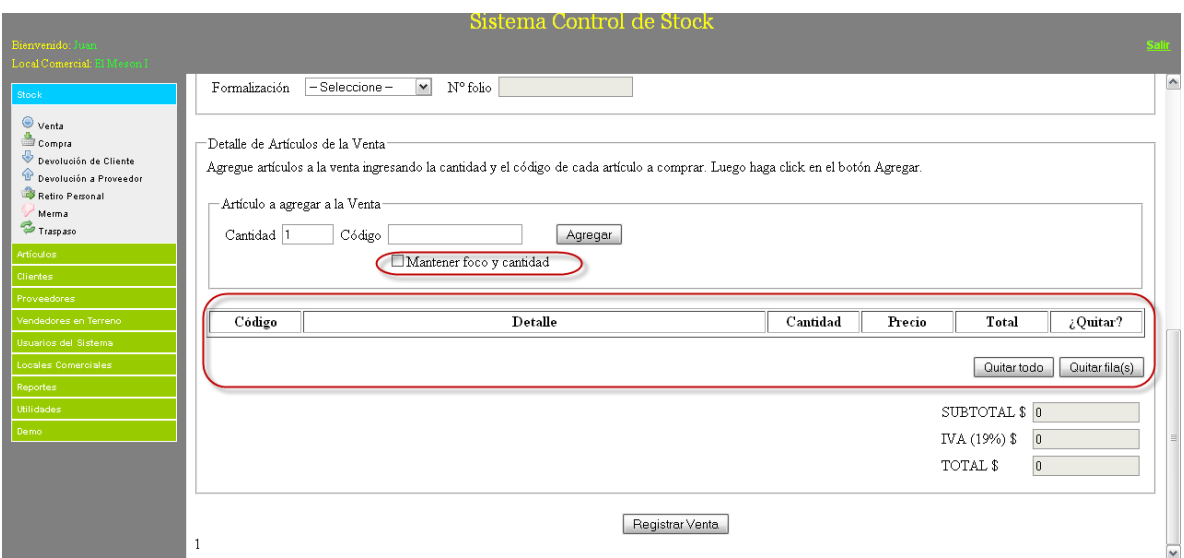

**Figura 9.3.** Tercer Prototipo, Segunda Aproximación codificada a la solución.

En este prototipo se implementaron los requerimientos de "registrar una devolución de artículos (R5.6 y R5.16)", "registrar una merma de artículos (R5.15)", "registrar un retiro personal de artículos (R5.15)" y "registrar un traspaso de artículos (R5.13)" descritos en la Tabla 5.7. Además se abarcaron los requerimientos "agregar un nuevo usuario (R1.1)" y "buscar un usuario (R1.7)" descritos en la Tabla 5.3.

## **9.2.4 Tercera Aproximación**

En esta tercera aproximación se minimizaron significativamente los problemas de solapamiento de los componentes, pero sin embargo al estar todavía presente la maquetación a través de la etiqueta "frame", aún seguían ocurriendo de forma esporádica ante ciertas resoluciones de pantalla.

Este prototipo marcó la aproximación más cercana a lo que sería el sistema final, en el se incluyeron nuevas e importantes funcionalidades, por ejemplo, la utilización por primera vez de AJAX para la comunicación asíncrona con el servidor. También se utilizó la librería jQuery para mejorar ostensiblemente el diseño y enriquecerlo, ocultando trozos de página que en determinado momento no era relevante mostrarlo, todo esto de forma muy fluida.

También se agregaron nuevas opciones como la posibilidad de cambiar el local comercial de trabajo sin la necesidad de salir de la aplicación (sólo en perfil de usuario Administrador). Se agregaron links para volver al inicio (página de bienvenida), modificar el perfil de usuario y salir de la aplicación. También marcó la utilización de ventanas modales muy útiles para desplegar y solicitar información.

|                                      | Sistema Control de Stock |                                                          |  |                        |                        |                         |          |           |                     |   |                                              |    |
|--------------------------------------|--------------------------|----------------------------------------------------------|--|------------------------|------------------------|-------------------------|----------|-----------|---------------------|---|----------------------------------------------|----|
| <b>Bienvenido</b><br>: Juan Monroy   |                          |                                                          |  |                        |                        |                         |          |           |                     |   | <b>Manicio &amp; Perfil L'Ecerrar sesión</b> |    |
| <b>Local Comercial</b><br>El Meson I | $\vert$ $\vert$          |                                                          |  |                        |                        |                         |          |           |                     |   |                                              |    |
| <b>Stock</b>                         |                          |                                                          |  |                        |                        |                         |          |           |                     | ☺ |                                              |    |
| <b>Artículos</b>                     |                          | Resultado de la                                          |  |                        |                        |                         |          |           |                     |   |                                              |    |
| Agregar Artículo                     |                          |                                                          |  | <b>Local comercial</b> | <b>Stock</b><br>actual | <b>Stock</b><br>crítico | Costo \$ | Precio \$ | Margen <sub>%</sub> |   |                                              |    |
| Buscar Artículo                      |                          | 23 ítems encontrados, m                                  |  | El Meson Express       | 341                    | 12                      | 250      | 500       | 100                 |   |                                              |    |
|                                      |                          | $\Theta$ $\Theta$ $\mathbf{1}$ , $2,3$ $\Theta$ $\Theta$ |  | El Meson en USA        | 300                    | 20                      | 300      | 600       | 100                 |   |                                              |    |
| <b>Clientes</b>                      |                          |                                                          |  | El Meson I             | 499                    | 20                      | 221      | 442       | 100                 |   |                                              |    |
| <b>Proveedores</b>                   | #                        | Código<br>÷                                              |  |                        | 1140.0                 |                         |          |           |                     |   | Acción                                       |    |
| <b>Vendedores en Terreno</b>         |                          | cartonpiedra1                                            |  |                        |                        |                         |          |           |                     |   | <b>10X</b>                                   |    |
| <b>Usuarios del Sistema</b>          | $\overline{2}$           | 7803700012082                                            |  |                        |                        |                         |          |           |                     |   | <b>POX</b>                                   |    |
| <b>Locales Comerciales</b>           | 3                        | 7802950006766                                            |  |                        |                        |                         |          |           |                     |   | <b>POX</b>                                   |    |
| <b>Reportes</b>                      | $\overline{a}$           | 780000000021                                             |  |                        |                        |                         |          |           |                     |   | <b><i>POX</i></b>                            |    |
| <b>Utilidades</b>                    | 5                        | 7803700012242                                            |  |                        |                        |                         |          |           |                     |   | <b>10X</b>                                   |    |
|                                      | 6                        | 7806300010144                                            |  |                        |                        |                         |          |           |                     |   | <b><i>POX</i></b>                            |    |
|                                      | $\overline{7}$           | 2020                                                     |  |                        |                        |                         |          |           |                     |   | <b>POX</b>                                   |    |
|                                      | 8                        | 12                                                       |  |                        |                        |                         |          |           |                     |   |                                              |    |
|                                      |                          |                                                          |  |                        |                        |                         |          |           |                     |   | <b><i>POX</i></b>                            |    |
|                                      | q                        | 12345678                                                 |  |                        |                        |                         |          |           |                     |   | <b>10X</b>                                   |    |
|                                      |                          | 10 010456                                                |  |                        |                        |                         |          |           |                     |   | $AD = 4A$                                    | IV |

**Figura 9.4.** Cuarto Prototipo, Tercera Aproximación codificada del sistema.

Otros requerimientos que se implementaron en el prototipo fueron "modificar un usuario (R1.3)" e "inhabilitar un usuario (R1.4)" descritos en la Tabla 5.3. Los requerimientos "modificar un artículo (R2.2)" e "inhabilitar un artículo (R.2.3)", "modificar un proveedor (R3.2)" e "inhabilitar un proveedor (R.3.3)" y "modificar un cliente (R4.2)" e "inhabilitar un cliente (R.4.3)" descritos en la Tabla 5.4, Tabla 5.5 y en la Tabla 5.6 respectivamente fueron también abarcados. Además se implementaron los requerimientos de "gestionar vendedores en terreno (R6)" y "gestionar locales comerciales (R7)" descritos en la Tabla 5.8 y la Tabla 5.9 correspondientemente.

#### **9.2.5 Sistema Final**

A continuación se describe el resultado obtenido al finalizar el desarrollo del sistema. En la Figura 9.5 se presenta el Sistema final en donde se puede apreciar la pantalla de inicio de sesión. Se consiguió finalmente un diseño más fluido y amigable para los usuarios, se incorpora un banner institucional que acompañará a todas las páginas del sistema.

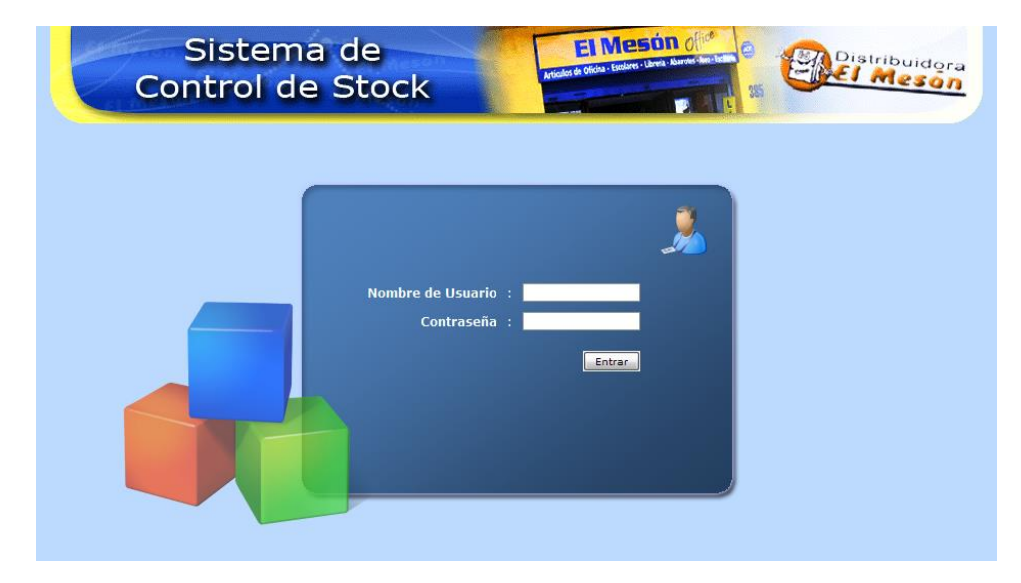

**Figura 9.5.** Sistema Final, pantalla de inicio de sesión.

En la Figura 9.6 se presenta una de las páginas principales del Sistema Final. En ella se puede observar que el anterior diseño de interfaz fue desechado completamente y se optó por un diseño más adecuado al ámbito empresarial en el cual será utilizado. La maquetación fue construida sólo a base de hojas de estilos CSS (Cascading Style Sheets), tecnología que cubre todas las necesidades de diseños de interfaces y de manera muy simple. El Sistema Final no es sensible a configuraciones de resoluciones de pantalla, ya que siempre se adaptará al centro de ella y si se realiza zoom sobre él siempre mantendrá sus proporciones, así nunca un elemento quedará sobre otro evitando la desconfiguración del diseño establecido. También apoyados por las hojas de estilo CSS, se diseñó un set de instrucciones para imprimir, con esto se podrán imprimir las respectivas páginas, que estén configuradas para ello, de forma optimizada evitando imprimir botones, imágenes no deseadas, colores, etc. Esta opción siempre estará disponible en las páginas relacionadas al stock y a los reportes.

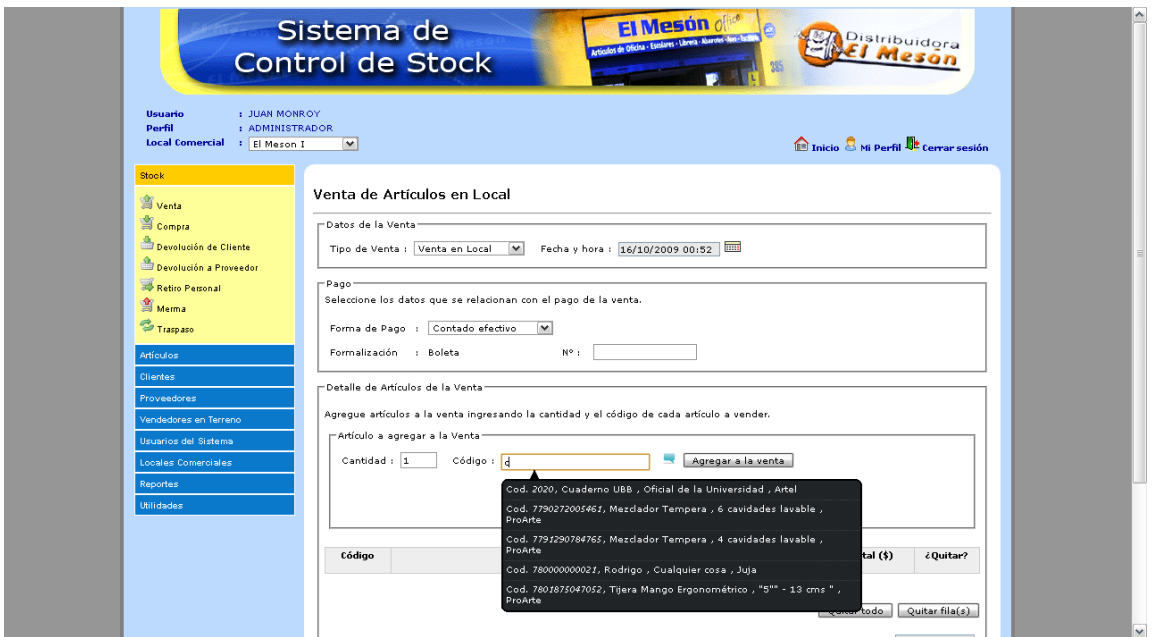

**Figura 9.6.** Sistema Final, página de registro de ventas de artículos.

También se incluyó la opción de auto-sugerencias, apoyados por la tecnología AJAX. Esta herramienta permite que el sistema busque una respectiva información en el servidor de forma asíncrona y la muestre en el cliente sin recargar la página en la que se encuentre. Por ejemplo, se busque un artículo dado un código y se agrega a la venta actual sin cargar nuevamente la página de venta. Esta opción siempre estará disponible en el campo que así lo indique con un ícono representativo.

En cuanto a requerimientos fueron abarcados aquellos relacionados con la obtención de reportes con información relevante para la toma de decisiones de los administradores del sistema. Algunos de ellos son: "obtener un reporte de artículos en stock crítico (R5.18)", "obtener un reporte del stock actual de los artículos (R5.19)", "obtener un reporte de las compras de artículos (R5.20)", "obtener un reporte de las ventas de artículos (R5.21)", etc. todos estos descritos en la Tabla 5.7.

*Universidad del Bío-Bío. Red de Bibliotecas - Chile*

# **CAPÍTULO 10. CONCLUSIONES**

## **10.1 Conclusión General**

Actualmente la construcción de aplicaciones Web ha tenido un gran aumento y aceptación, esto debido a la integración cada vez mayor de la población e instituciones con la tecnología y también a la gran facilidad que existe hoy en día en obtener acceso a internet en todos los rincones del planeta, lo que sin duda es un aliciente para que estas tecnologías consigan un mayor crecimiento en su utilización. De esta manera el uso de tecnologías Web se ha convertido en una gran alternativa para los desarrolladores de software con el fin de entregar soluciones informáticas que se adecuen a la realidad tecnológica actual del competitivo mercado organizacional y comercial.

Fue así que, ante el enorme problema en la eficiencia del control de stock que manifestaba la organización Distribuidora de Artículos de Oficina "El Mesón", se decidió darle solución por medio de la creación de un Sistema de Información Web; desarrollado a través de la tecnología para aplicaciones Web llamada JEE (Java Enterprise Edition) y con el framework Strut que facilitó su implementación; con el cual se conseguirá llevar un eficiente control de las existencias de productos de la organización y sin duda ayudará a la gerencia de ésta en el proceso de toma de decisiones, lo que se traducirá en la optimización de los recursos organizacionales.

Una vez finalizada la implementación del proyecto se puede concluir que el producto obtenido como resultado de éste traerá consigo muchos y grandes beneficios para la organización, tal vez no tangibles o inmediatos, pero que al permitirle disponer de información relevante y crítica organizacionalmente, como lo es información real sobre el actual stock de sus productos, lo que le posibilitará a los directivos de la empresa seguir acciones acertadas basados en información confiable y que en teoría representa la realidad, lo que sin duda alguna es un gran beneficio y muy valorado por la alta gerencia, ya que de esa información se generarán las decisiones y caminos a tomar.

Además, gracias a que el sistema cuenta con la posibilidad de generar variados reportes y cada uno de ellos configurables, permitirán a la gerencia obtener información histórica relacionada a las compras y ventas de determinados productos, como por ejemplo, conocer qué productos se compran y venden con mayor frecuencia o cuáles con menos, lo cual también se verá reflejado en beneficios económicos, evitando pérdidas que podrían conseguirse tomando decisiones basados en información insuficiente o inexistente.

Y también mencionar que para el desarrollo del proyecto se puso en práctica la metodología de desarrollo por prototipos, de la cual se obtuvieron en gran medida los resultados que se esperaban. Si bien la metodología utilizada permite y facilita un mayor contacto entre el desarrollador y el cliente, esto no asegura que siempre se contará con la total disposición o atención de los clientes o con la atención que el desarrollador quisiera, ya que en la práctica se pudo comprobar que debido a la falta de tiempo o a las distracciones por el exhaustivo quehacer laboral, los clientes no siempre eran capaces de transmitir claramente a los desarrolladores sus requerimientos, lo cual en algunas y pocas ocasiones conllevó a atrasos en los cumplimientos de las fechas de entrega. Aún así, la metodología gracias a sus ventajas permitió obtener un producto de software que satisficiera las grandes necesidades de los clientes.
### **10.2 Trabajo Futuro**

Si bien la implementación del sistema Web satisface las principales necesidades de la organización, no es más que el punto de partida en un proceso de tecnologización de ella. Por ello a continuación se presentan algunos casos para trabajo futuro que traerían importantes beneficios de diversa índole para la organización en cuestión:

- En un futuro se podría integrar el Sistema de Control de Stock desarrollado en este proyecto con un Sistema de Venta, donde se puedan manejar y controlar con mayor detalle las formas de pago y todo lo que se relaciona con ello en las diversas transacciones comerciales que se pueden realizar.
- El Sistema desarrollado está diseñado para que se pueda integrar una impresora de boletas al estilo supermercado, lo cual permitiría centralizar y controlar de mejor manera la emisión de documentos comerciales.
- Adaptar el Sistema desarrollado en este proyecto para que pueda funcionar en dispositivos móviles o portátiles como los PDA (Asistente Digital Personal), de manera tal que los vendedores en terreno puedan tener acceso al sistema en cualquier momento y lugar, lo que les permitiría obtener información del stock actual de los productos de la organización y así concretar de forma más eficiente ventas con los respectivos clientes.

### REFERENCIAS BIBLIOGRÁFICAS

- [1] BATINI, C., CERI, S., NAVATHE, S. Diseño conceptual de bases de datos: un enfoque de entidades-interrelaciones. Argentina, Addison-Wesley, 1994. 546 p.
- [2] BOLAÑOS DANIEL, SIERRA ALMUDENA y ALARCÓN MIREN. Pruebas de Software y JUnit, Un análisis en profundidad y ejemplos prácticos. España, Pearson Educación, 2008. 368p.
- [3] BRAUDE, ERIC J. Ingeniería de Software: Una Perspectiva Orientada a Objetos. México, Alfaomega, 2003. 539 p.
- [4] CIBERAULA. Patrones de diseño en aplicaciones Web con java J2EE [En línea] [http://java.ciberaula.com/articulo/diseno\\_patrones\\_j2ee/](http://java.ciberaula.com/articulo/diseno_patrones_j2ee/) [Consulta: 20 Abril 2009].
- [5] ELMASRI, R. y NAVATHE, S. Fundamentos de sistemas de bases de datos. 3ª ed. España, Pearson Educación, 2002. 1000 p.
- [6] EPIDATA CONSULTING. Introducción a UML 2.0: La evolución de la programación hacia la ejecución y validación automática de modelos [En línea] [http://www.epidataconsulting.com/tikiwiki/tiki-read\\_article.php?articleId=15](http://www.epidataconsulting.com/tikiwiki/tiki-read_article.php?articleId=15) [Consulta: 18 Abril 2009].
- [7] MAS HERNÁNDEZ JORDI, GIMÉNEZ DAVID, AYCART PÉREZ DAVID, GIBERT GINESTÀ MARC y HERNÁNDEZ MATÍAS MARTÍN. Diseño de software orientado a objeto con UML. En Su: Ingeniería del software en entornos del software libre. 2ª ed. España, Av. Tibidabo, 39-43, 08035 Barcelona, 2007. pp 61-133.
- [8] GOBIERNO DE CHILE, MINISTERIO DE PLANIFICACIÓN. Metodología de Preparación y Evaluación de Proyectos Informáticos [En línea] <http://sni.mideplan.cl/links/files/sebi2009/herramientas/1719.pdf> [Consulta: 12 de Octubre 2009].
- [9] MOISES DANIEL. Diseño de aplicaciones internet usando los Patrones de diseño J2EE (los Core J2EE Patterns) [En línea] <http://www.moisesdaniel.com/es/wri/disaplj2ee.pdf> [Consulta: 19 Abril 2009].
- [10] LARMAN, CRAIG. UML y Patrones, Una Introducción al Análisis y Diseño Orientado a Objetos y al Proceso Unificado. 2ª ed. México, Pearson Education, 2003. 590 p.
- [11] PFLEEGER, SHARI LAWRENCE. Ingeniería de Software, Teoría y Práctica. Argentina, Pearson Education, 2002. 792 p.
- [12] PRESSMAN, ROGER. Ingeniería de Software, Un enfoque practico. 6ª ed. México, McGraw-Hill Interamericana, 2006. 958 p.
- [13] RUMBAUGH JAMES, JACOBSON IVAR y BOOCH GRADY. El Lenguaje Unificado de Modelado, Manual de Referencia. 2ª ed. España, Pearson Educación, 2007. 688 p.
- [14] STEVENS, PERDITA y POOLEY, ROB. Utilización de UML en Ingeniería del Software con Objetos y Componentes. 2ª ed. España, Pearson Educación, 2007. 304 p.

*Universidad del Bío-Bío. Red de Bibliotecas - Chile*

### ANEXOS

# ANEXO A: DIAGRAMAS DE COLABORACIÓN

#### **Diagramas de Colaboración Gestionar Usuario e Ingresar al Sistema**

En esta sección se muestran los diagramas de colaboración *Agregar Usuario* (Figura A.1), *Buscar Usuario* (Figura A.2), *Modificar Usuario* (Figura A.3), *Inhabilitar Usuario* (Figura A.4) y también el diagrama *Ingresar al Sistema* (Figura A.5).

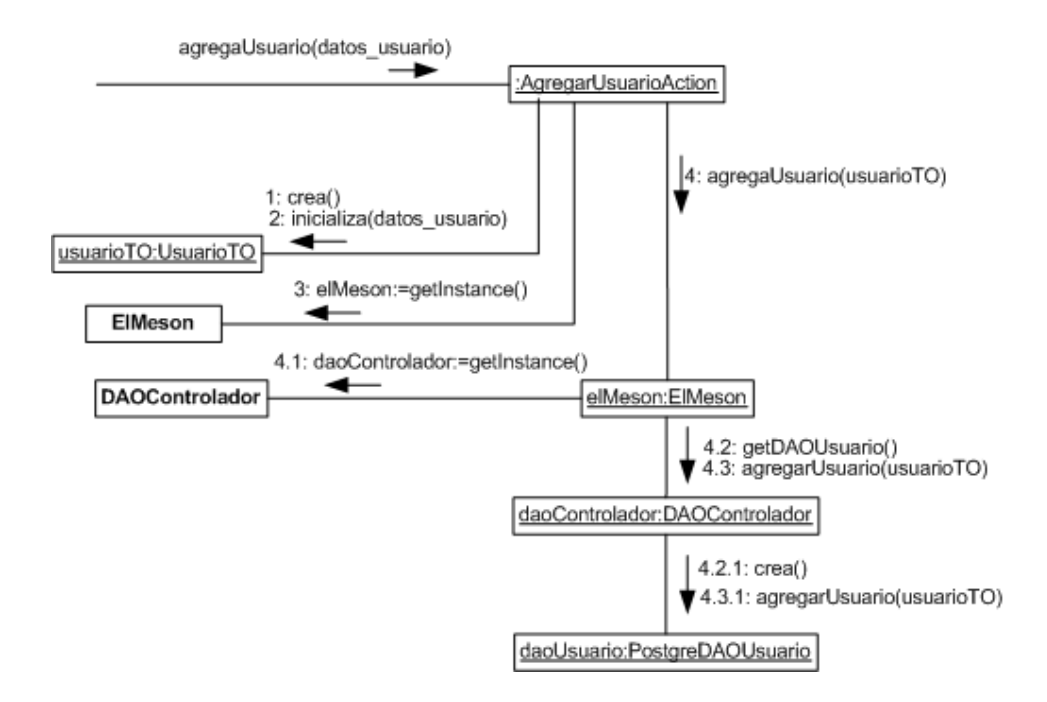

**Figura A.1.** Diagrama de Colaboración Agregar Usuario (Caso de Uso "Agregar Usuario", Tabla 6.3).

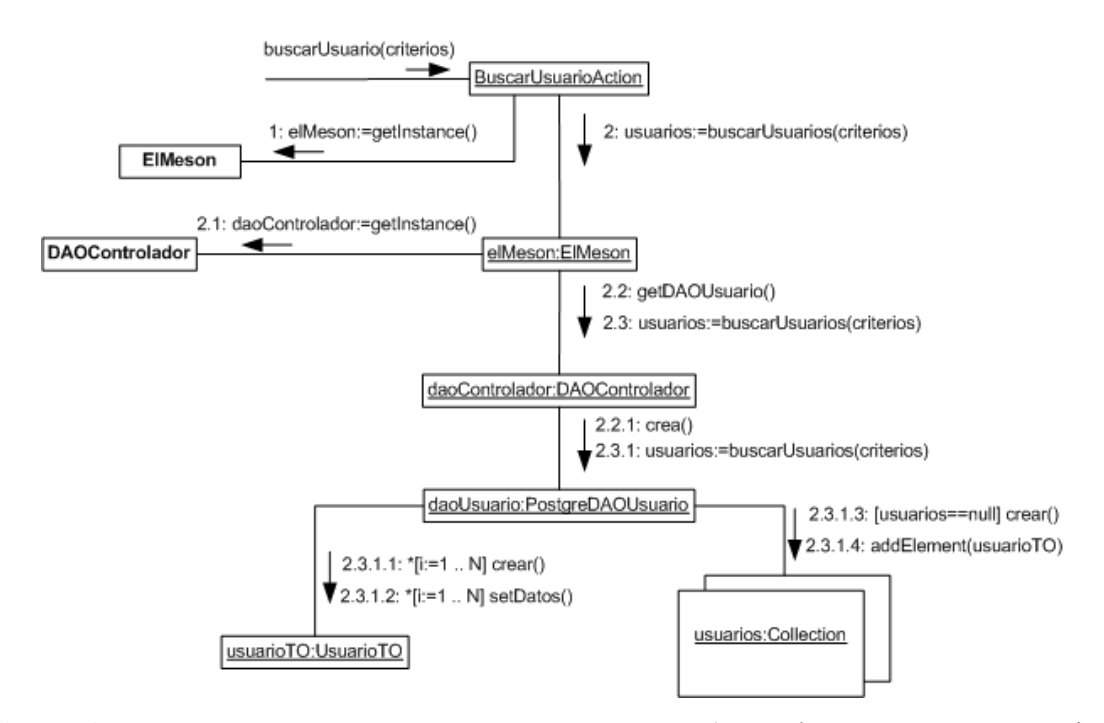

**Figura A.2.** Diagrama de Colaboración Buscar Usuario (Caso de Uso "Buscar Usuario", Tabla 6.4).

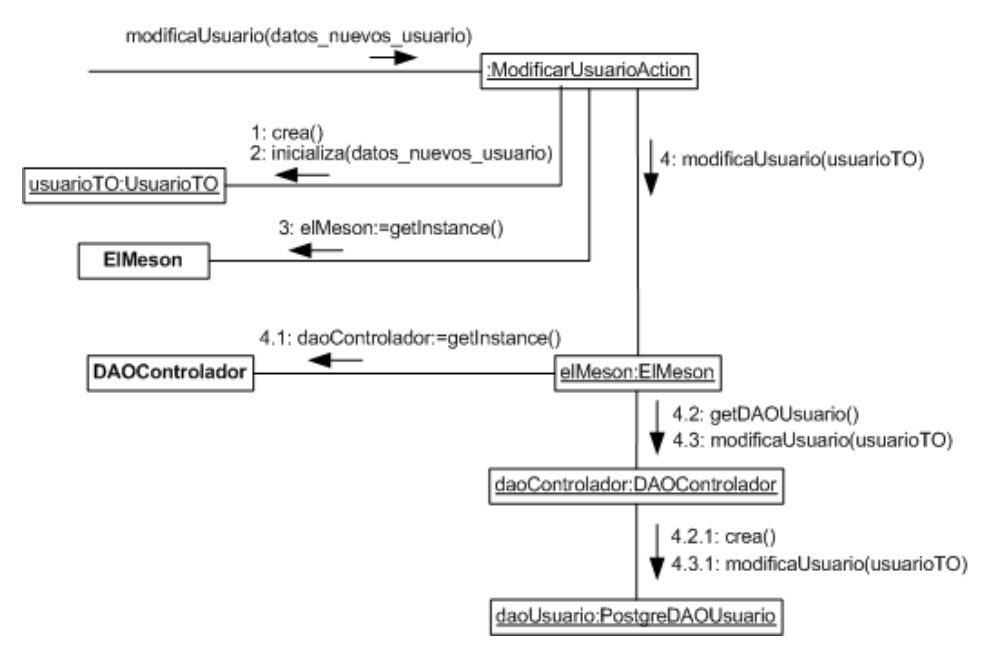

**Figura A.3.** Diagrama de Colaboración Modificar Usuario(Caso de Uso "Modificar Usuario", Tabla 6.6).

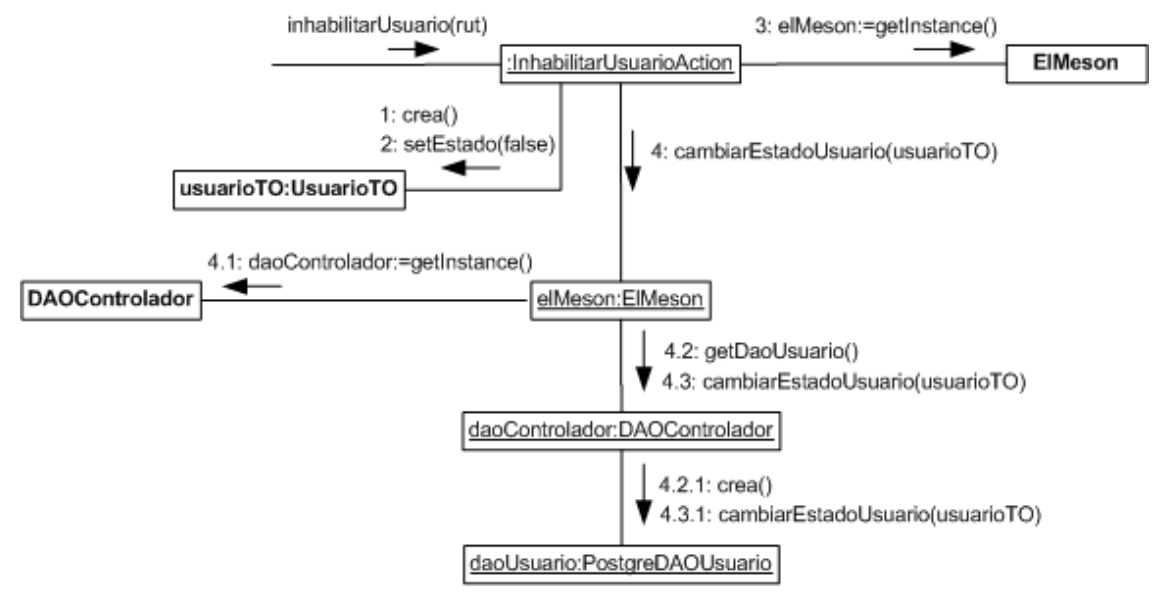

**Figura A.4.** Diagrama de Colaboración Inhabilitar Usuario (Caso de Uso "Inhabilitar Usuario", Tabla 6.7).

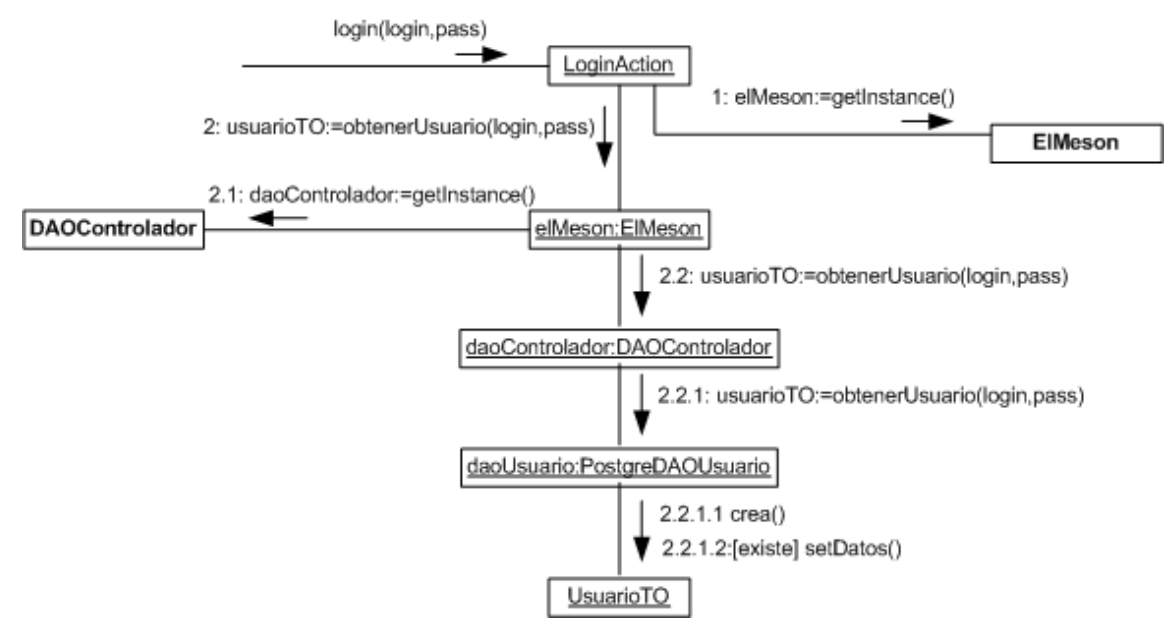

**Figura A.5.** Diagrama de Colaboración Ingresar al Sistema (Caso de Uso "Ingresar al Sistema", Tabla 6.8).

### **Diagramas de Colaboración Gestionar Artículos**

Se muestran en esta sección los diagramas de colaboración *Buscar Artículo* (Figura A.6), *Modificar Artículo* (Figura A.7) e *Inhabilitar Artículo* (Figura A.8).

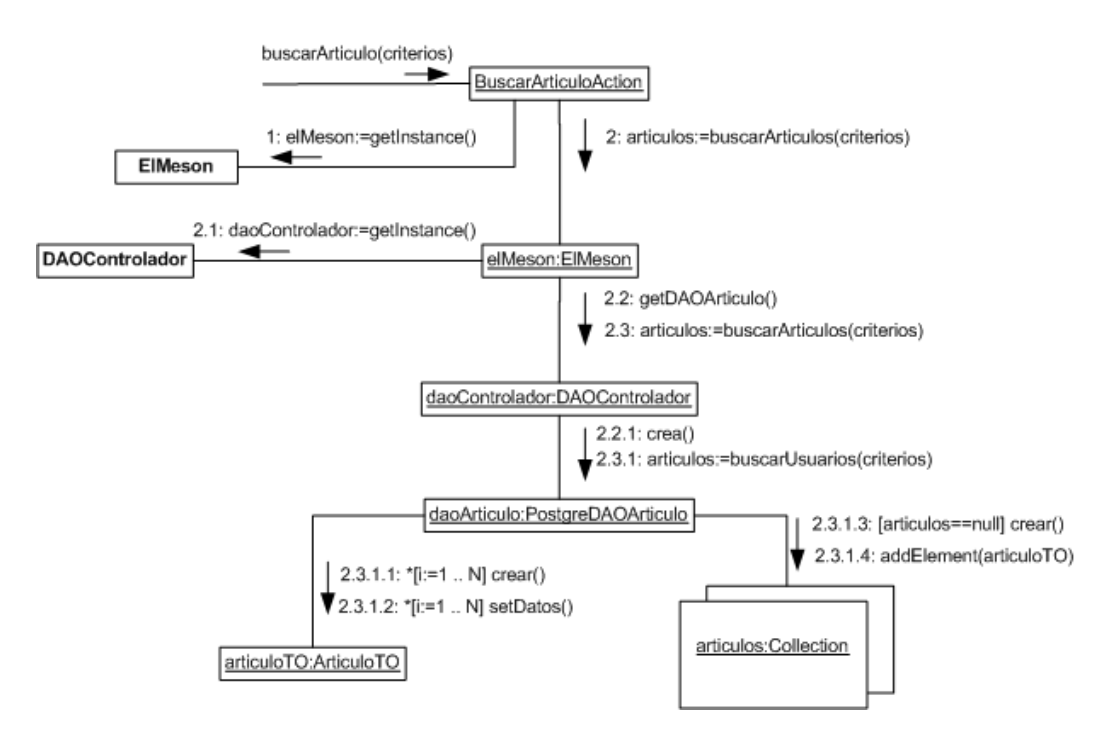

**Figura A.6.** Diagrama de Colaboración Buscar Artículo (Caso de Uso "Buscar Artículo", Tabla 6.10).

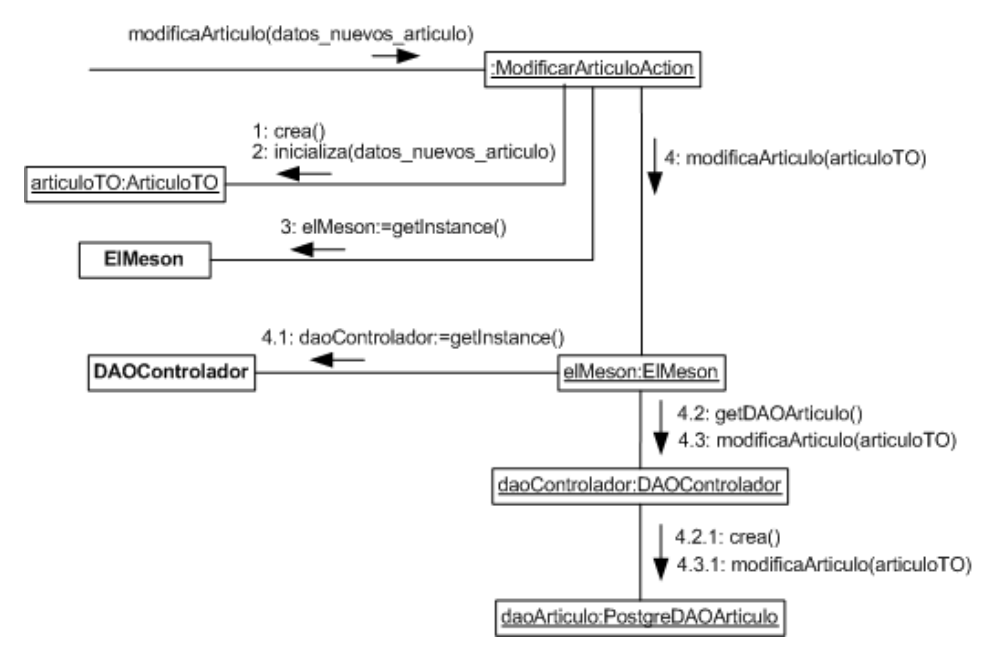

**Figura A.7.** Diagrama de Colaboración Modificar Artículo (Caso de Uso "Modificar Artículo", Tabla 6.12).

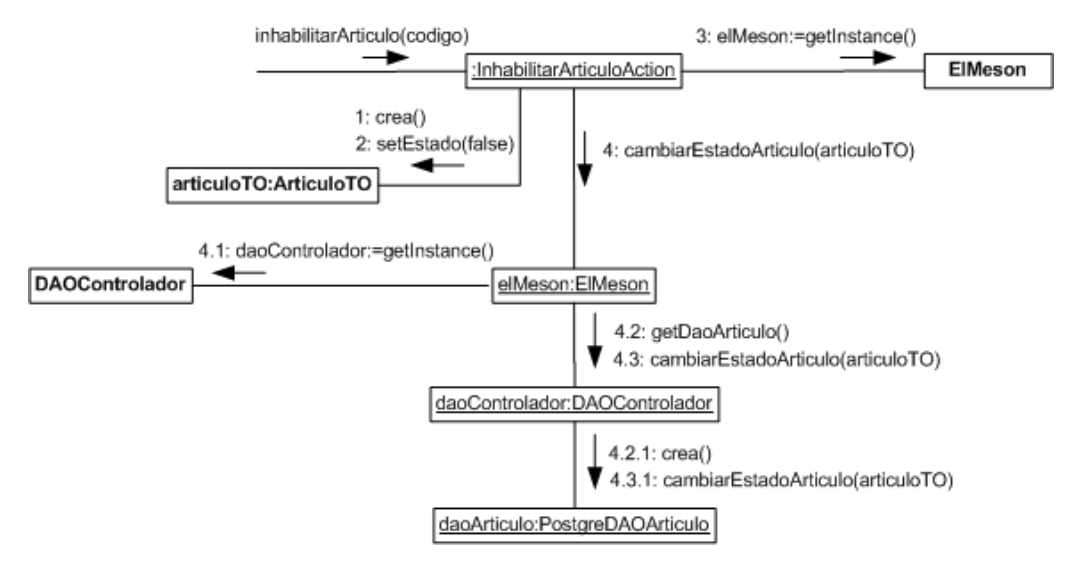

**Figura A.8.** Diagrama de Colaboración Inhabilitar Artículo (Caso de Uso "Inhabilitar Artículo", Tabla 6.13).

#### **Diagramas de Colaboración Gestionar Stock**

Este apartado muestra los diagramas de colaboración correspondientes a *Registrar Devolución de Artículos de Clientes* (Figura A.9), *Registrar Devolución de Artículos a Proveedores* (Figura A.10), *Registrar Retiro Personal de Artículos* (Figura A.11), *Registrar Merma de Artículos* (Figura A.12) y por último el diagrama *Registrar Traspaso de Artículos* (Figura A.13).

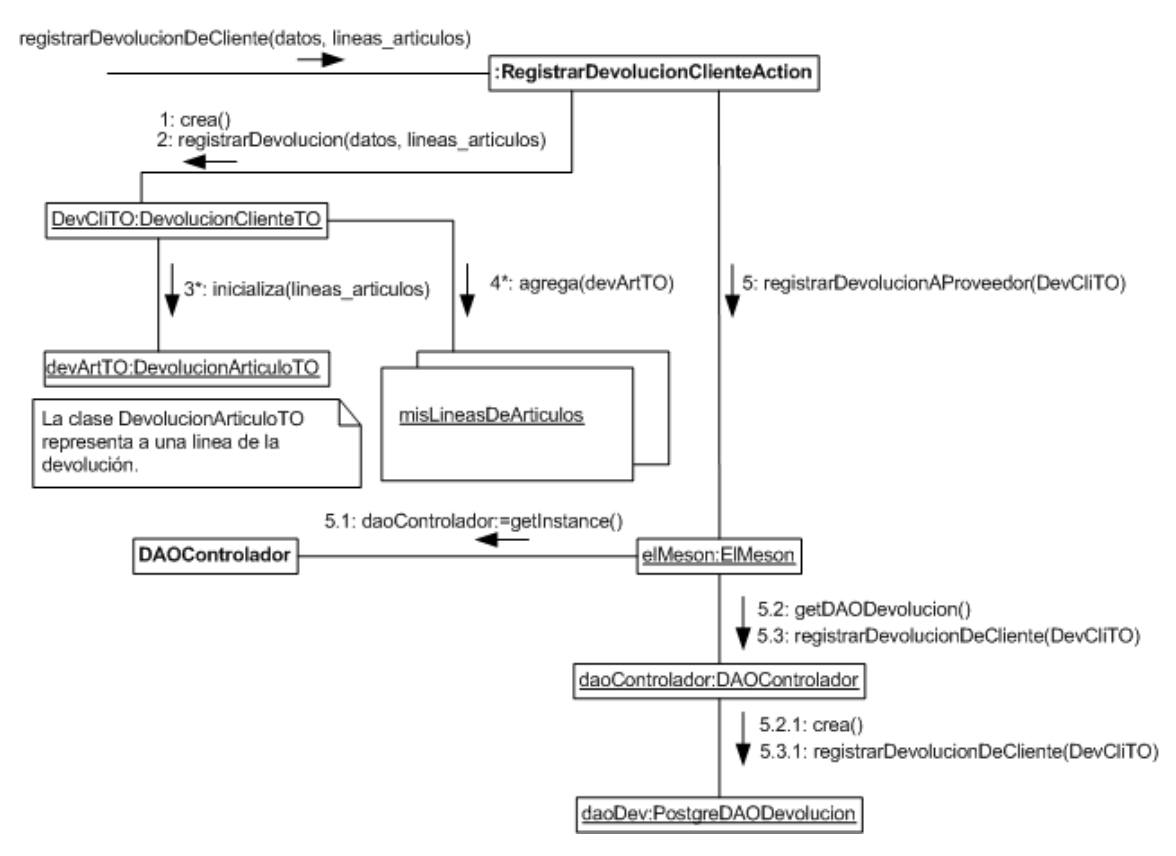

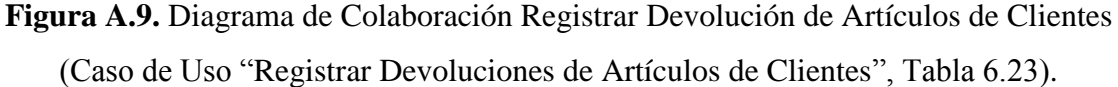

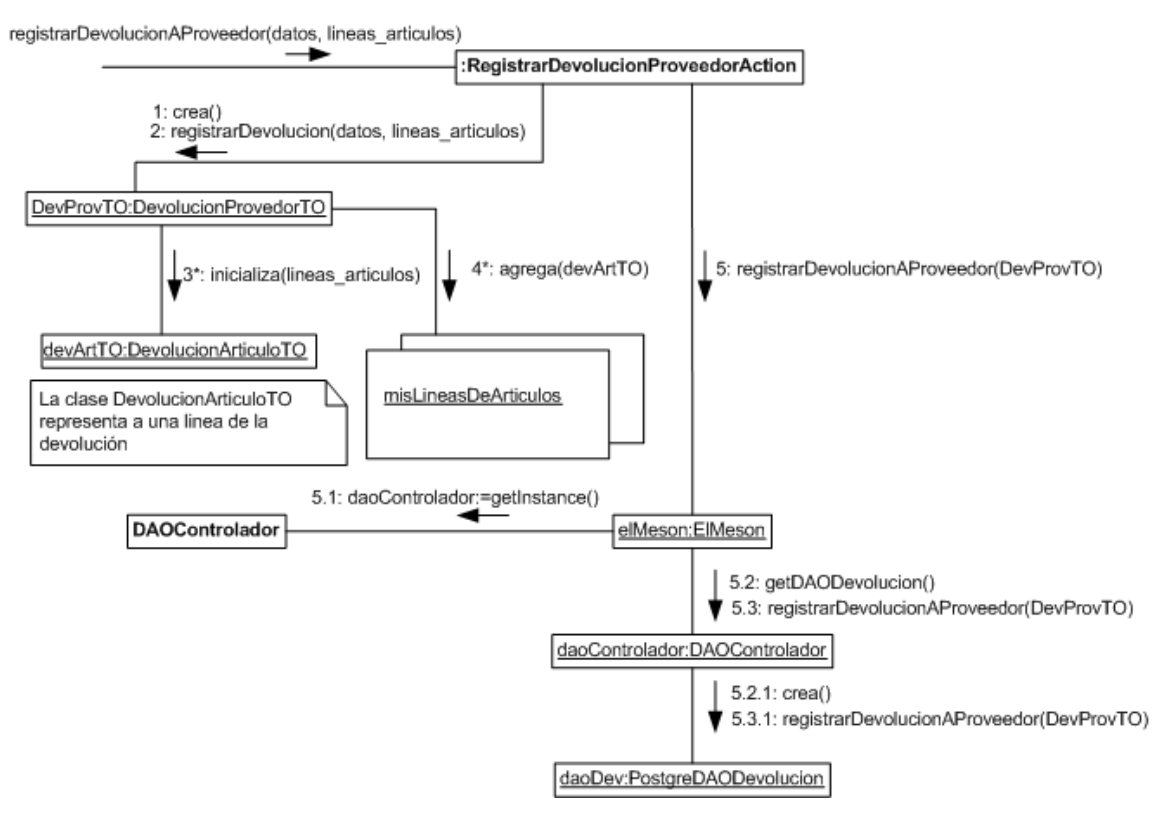

**Figura A.10.** Diagrama de Colaboración Registrar Devolución de Artículos a Proveedores (Caso de Uso "Registrar Devoluciones de Artículos a Proveedores", Tabla 6.24).

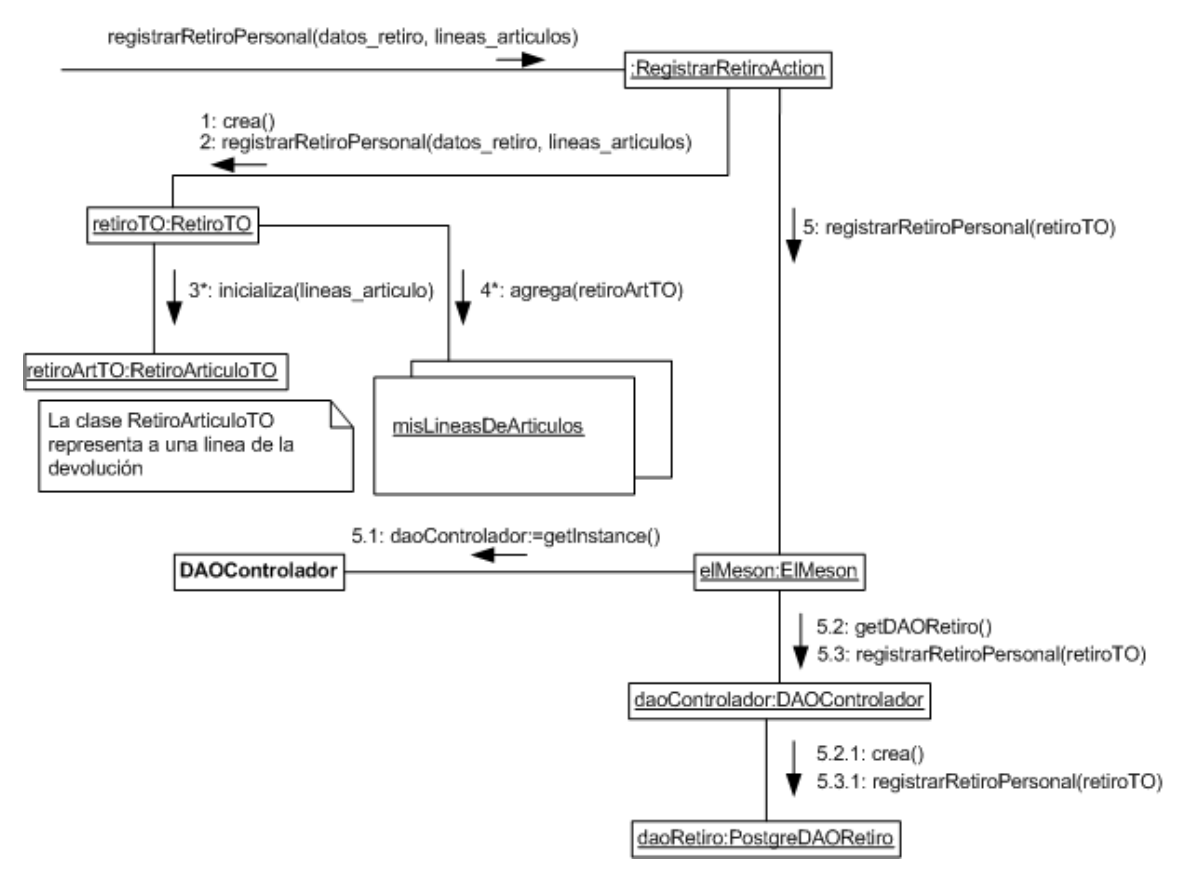

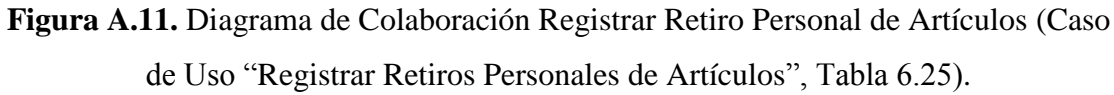

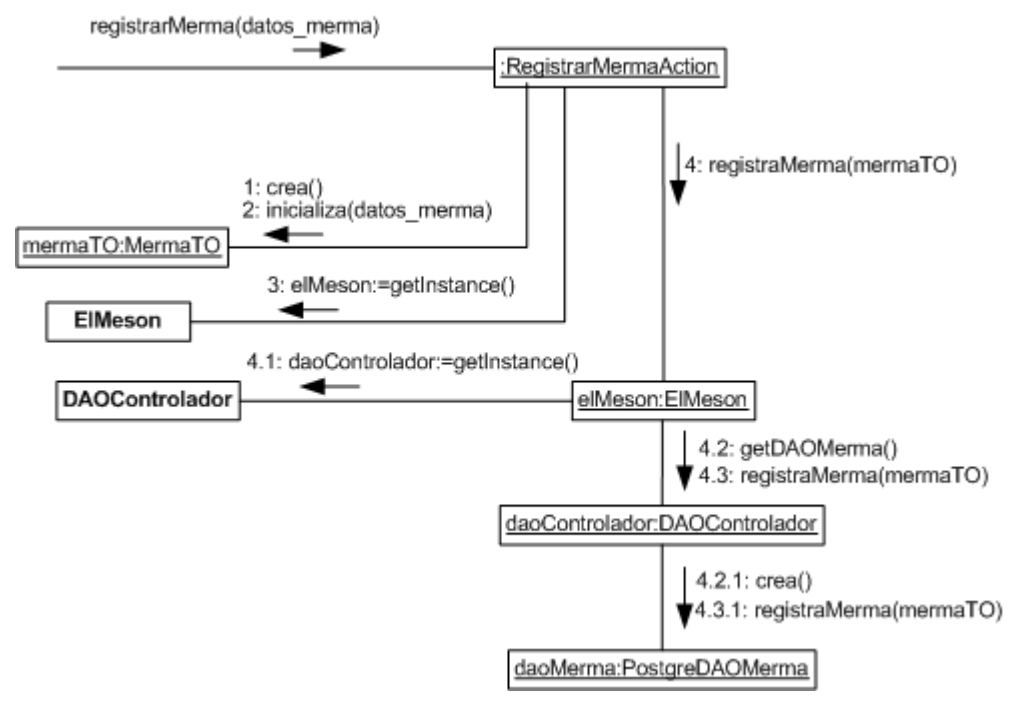

**Figura A.12.** Diagrama de Colaboración Registrar Merma de Artículos (Caso de Uso "Registrar Mermas de Artículos", Tabla 6.26).

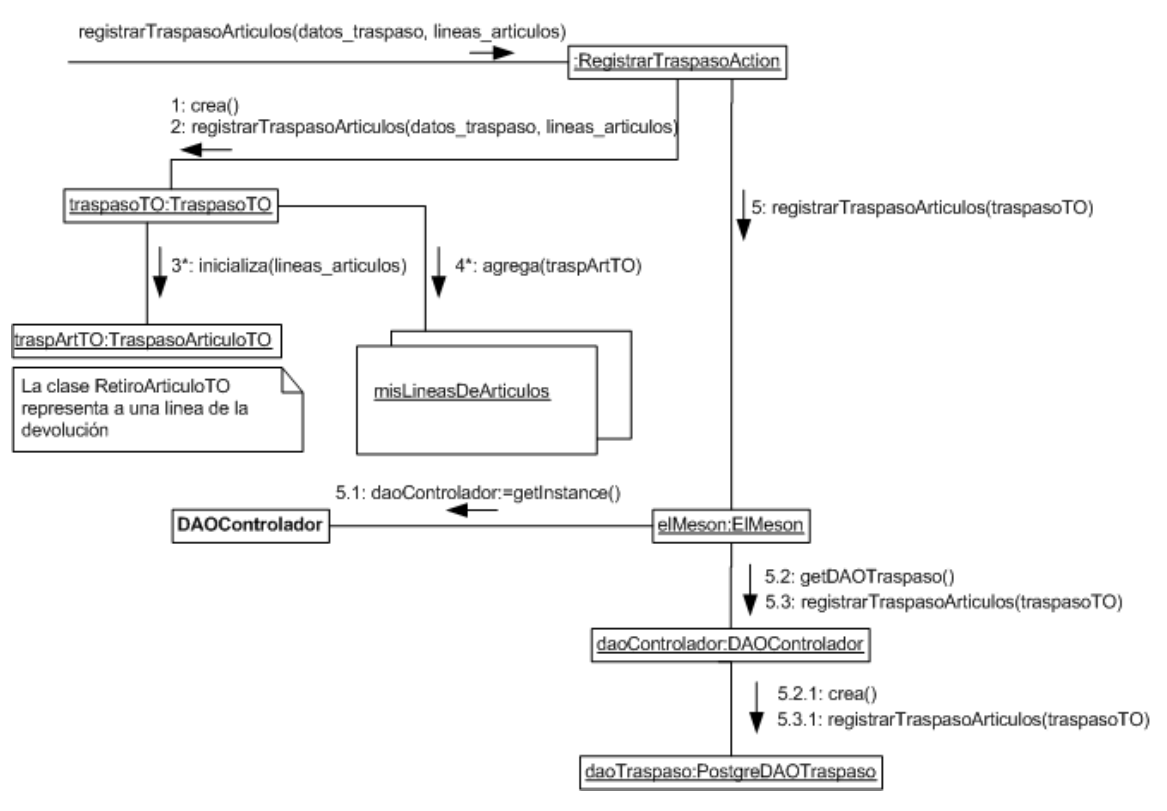

**Figura A.13.** Diagrama de Colaboración Registrar Traspaso de Artículos (Caso de Uso "Registrar Traspasos de Artículos", Tabla 6.27).

# ANEXO B: MAPAS DE NAVEGACIÓN

Los mapas de navegación muestran una representación esquemática y estructurada de los contenidos del sistema Web, indicando los principales conceptos incluidos en las páginas Web y las distintas relaciones que pudiesen tener entre ellos.

Para ingresar al sistema se ha de contar con una cuenta de usuario la cual está asociada a un perfil de usuario específico dentro del sistema. Estos perfiles pueden ser "Administrador", "Encargado de Local" y "Vendedor", cada uno de ellos posee distintos privilegios y por ende el sistema desplegará distintas opciones. A continuación se muestran los mapas de navegación según el perfil de cada usuario.

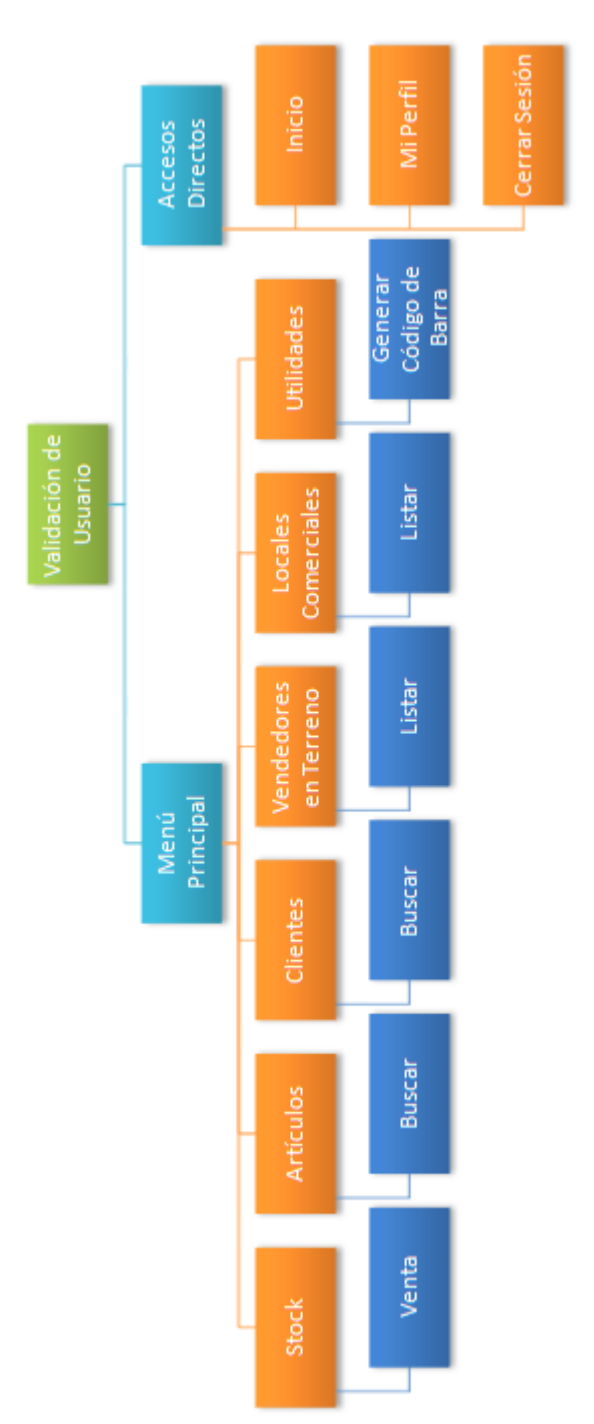

**Figura A.14.** Mapa Navegacional Perfil de Usuario "Vendedor".

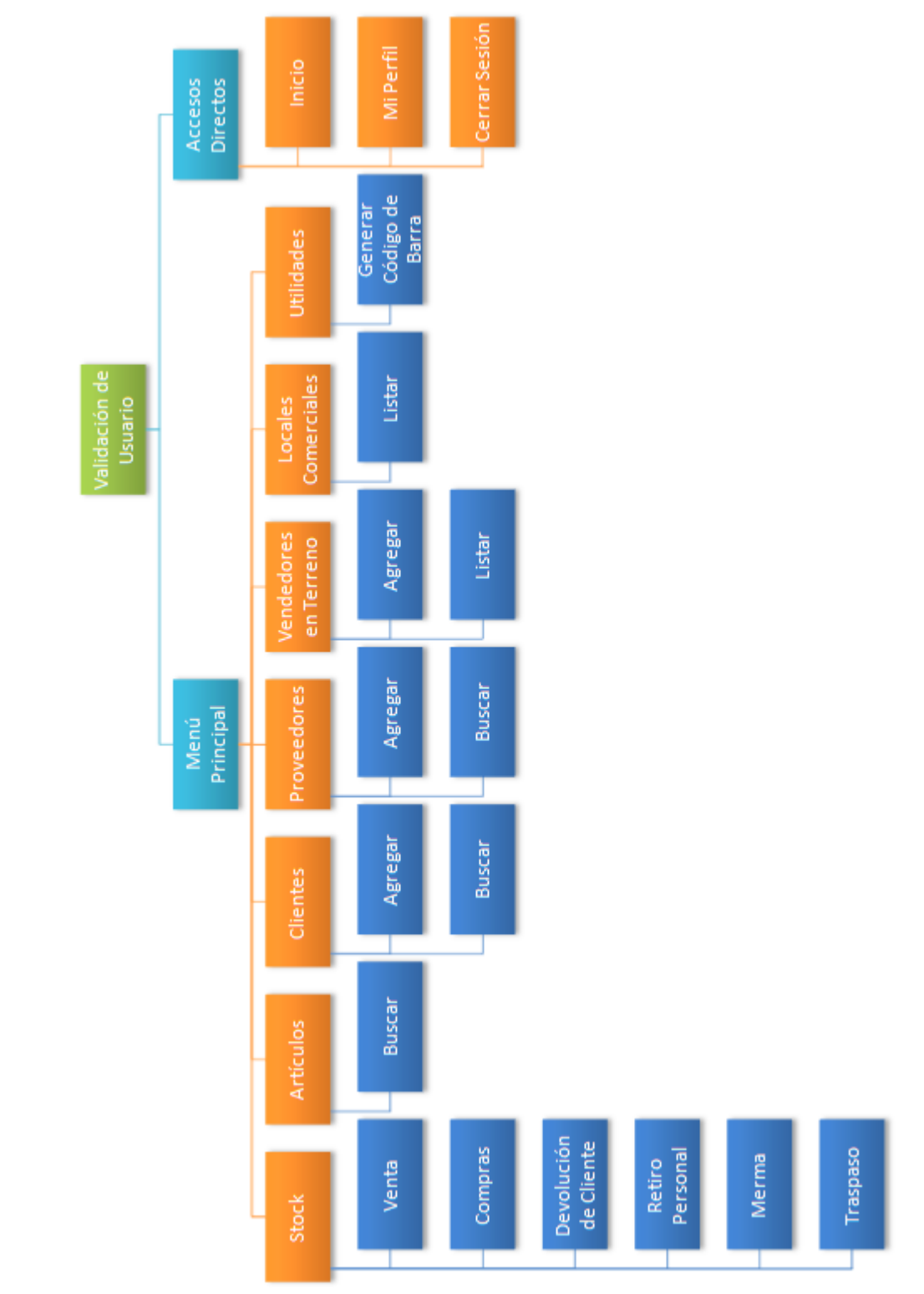

**Figura A.15.** Mapa Navegacional Perfil de Usuario "Encargado de Local".

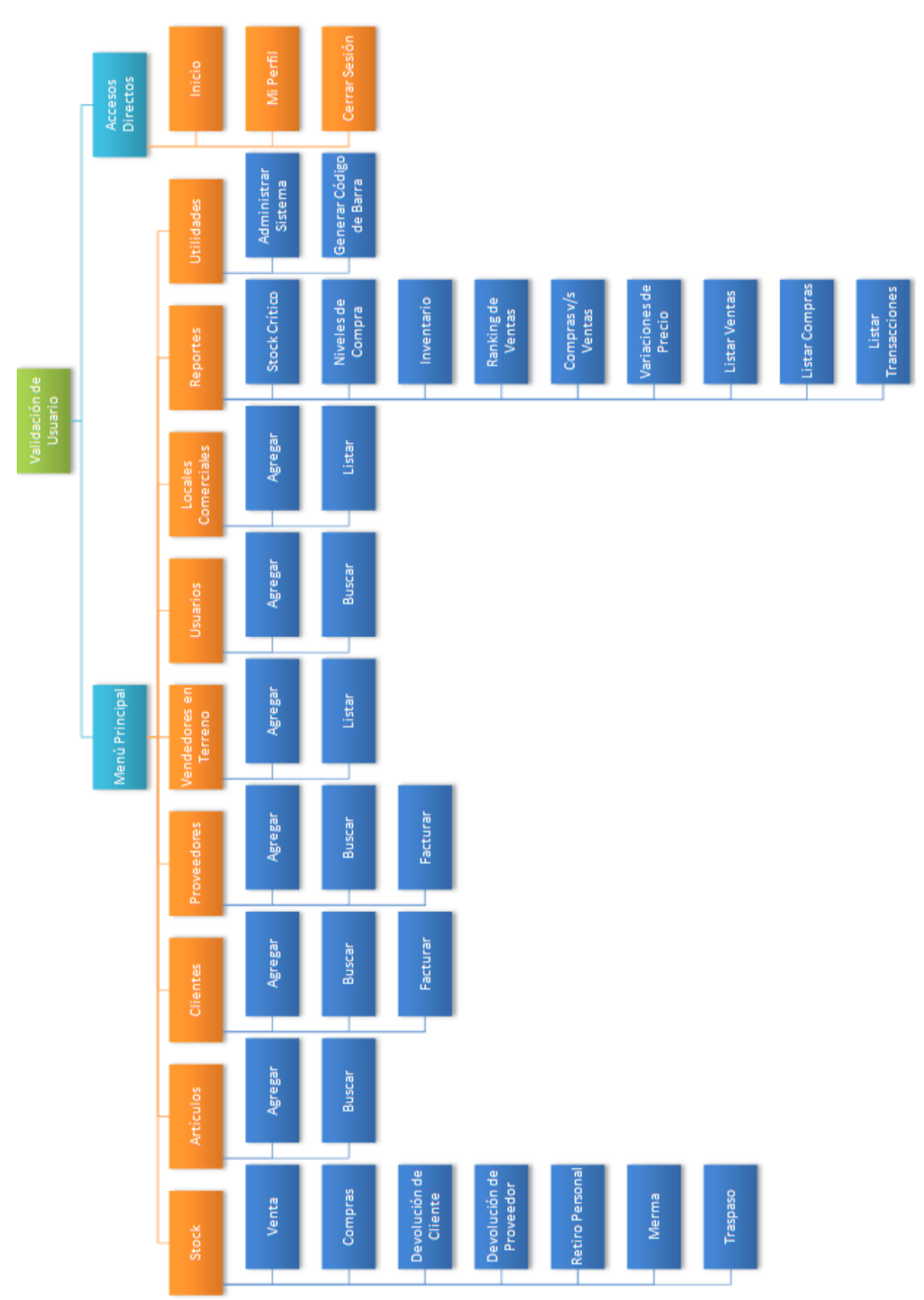

**Figura A.16.** Mapa Navegacional Perfil de Usuario "Administrador".

## ANEXO C: PANTALLAS DEL SISTEMA

En esta sección se presentarán las pantallas del sistema con una breve descripción de su funcionalidad.

### **Inicio de Sesión**

Esta es la pantalla de inicio de sesión donde se solicita el nombre de usuario y contraseña, con las cuales se autenticará al usuario, para posteriormente desplegar las opciones de acuerdo al perfil de usuario que éste posea.

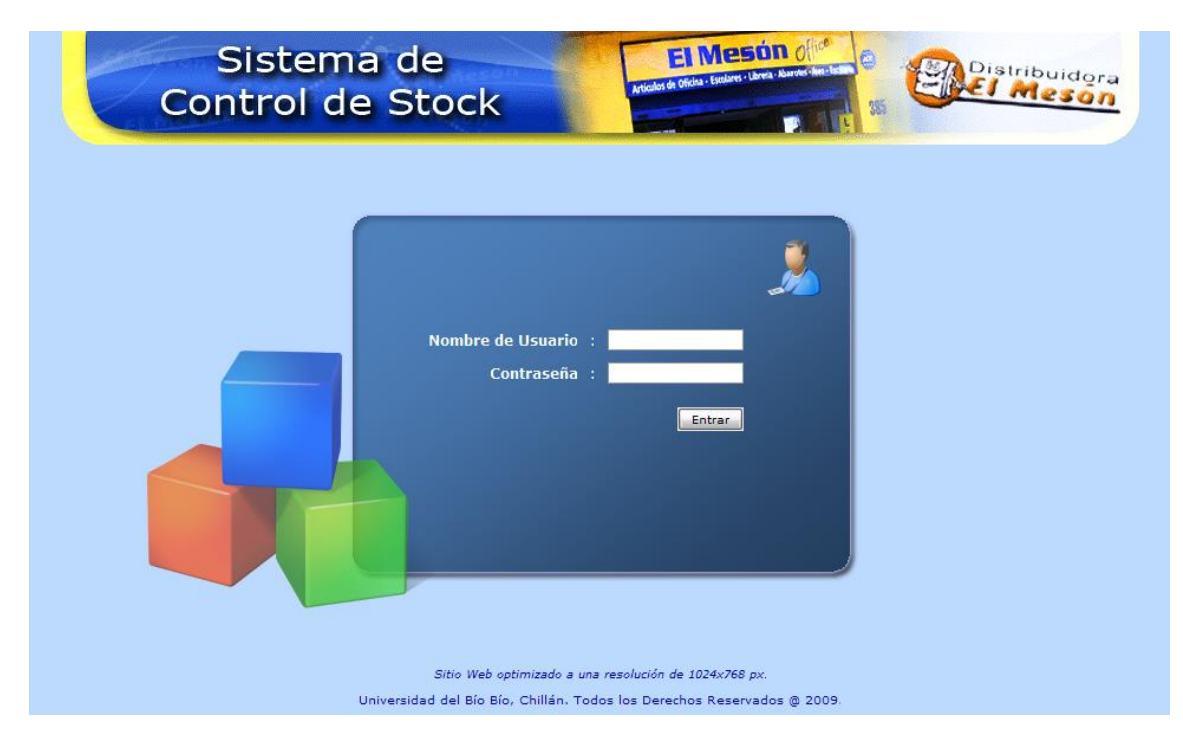

**Figura A.17.** Pantalla de inicio de sesión.

### **Bienvenida**

Esta es la pantalla que todos los usuarios ven tras haber iniciado sesión, en ella se presenta una estadística que incluye: los artículos que se encuentren actualmente en stock crítico, los artículos más y menos vendidos en la última semana de acuerdo al local asociado al usuario en el momento de registrarlo. Como en este caso el usuario actual que inició sesión tiene el perfil de usuario de administrador, el sistema ofrece la posibilidad de cambiar el local comercial de trabajo mientras dure la sesión actual sin la necesidad de reingresar al sistema.

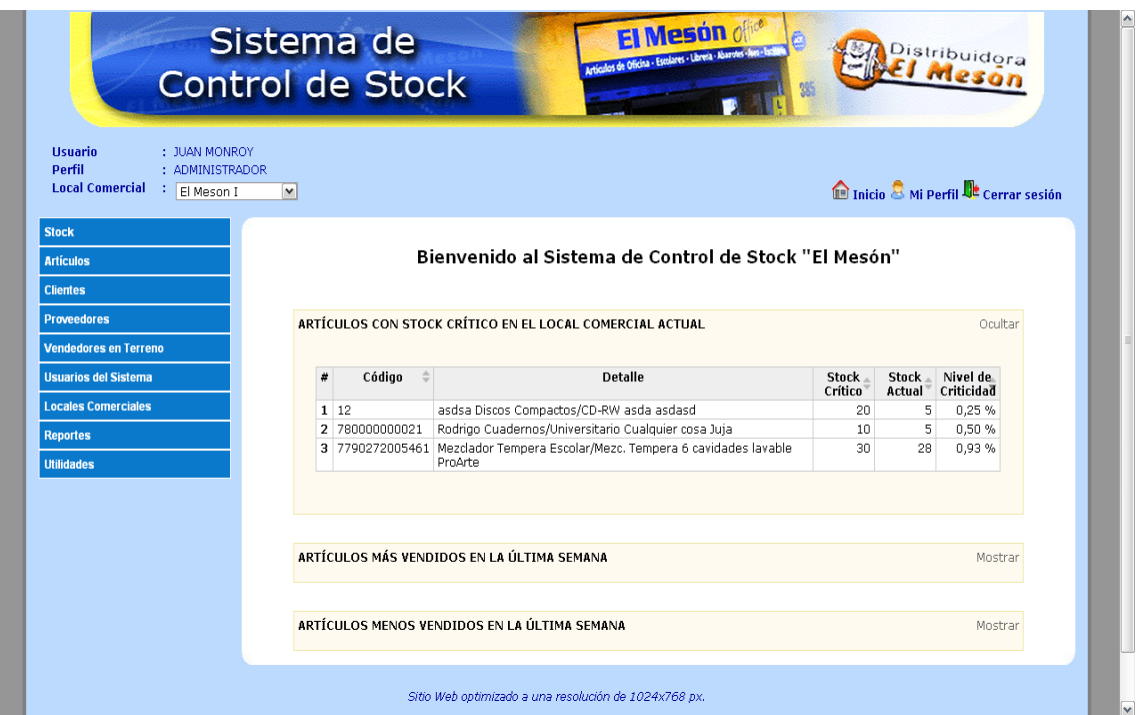

**Figura A.18.** Pantalla de bienvenida al sistema.

### **Registro de Ventas**

En esta pantalla es donde se registrarán los tres tipos de venta: Venta en Local, Venta a Empresa y Venta en Terreno. Esta es una de las principales pantallas, ya que será la más utilizada por los usuarios.

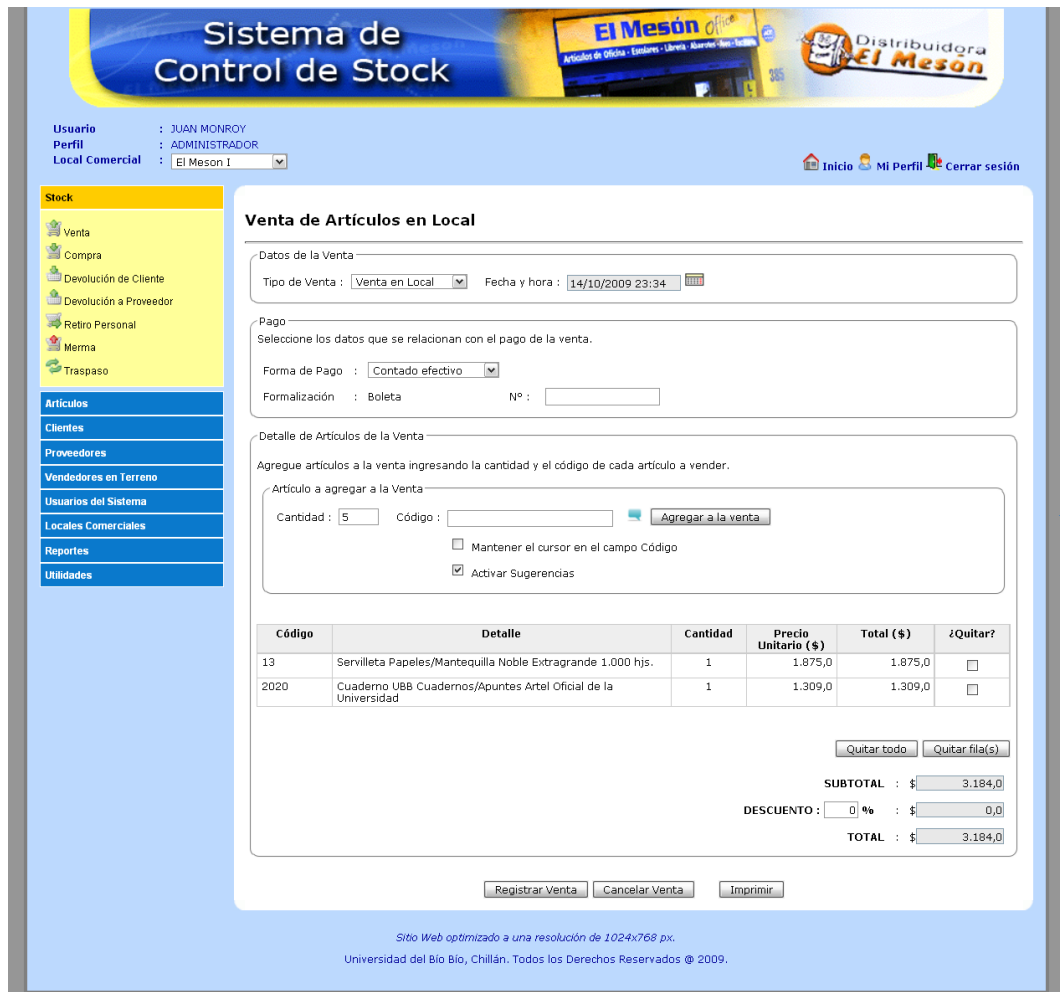

**Figura A.19.** Pantalla para registrar venta.

### **Consulta de Stock**

Dentro del mantenedor de artículo se pueden buscar artículos. Una vez ubicado un artículo específico se puede ver el stock de éste detallando el stock actual y crítico, el costo, precio de venta y el margen de utilidad por cada local comercial en donde el artículo posea se encuentre almacenado, pudiendo o no tener stock disponible.

|                                                             |                                                                                                |                        |                                  |                      |                                |                                                        | 38                           |                |                                |
|-------------------------------------------------------------|------------------------------------------------------------------------------------------------|------------------------|----------------------------------|----------------------|--------------------------------|--------------------------------------------------------|------------------------------|----------------|--------------------------------|
|                                                             |                                                                                                |                        |                                  |                      |                                |                                                        |                              | Ø              |                                |
| : JUAN MOI<br><b>Usuario</b><br><b>Perfil</b><br>: ADMINIS' | Listado del Stock disponible del Artículo seleccionado en los respectivos Locales Comerciales. |                        |                                  |                      |                                |                                                        |                              |                |                                |
| <b>Local Comercial</b><br>: El Mesor                        |                                                                                                |                        | Mi Perfil Le Cerrar sesión       |                      |                                |                                                        |                              |                |                                |
| <b>Stock</b>                                                | <b>Local Comercial</b>                                                                         | <b>Stock</b><br>Actual | <b>Stock</b><br>Crítico          | Costo<br><b>Neto</b> | Precio de<br><b>Venta Neto</b> | Precio de<br><b>Venta Con</b><br><b>IVA</b>            | Margen de<br><b>Utilidad</b> |                |                                |
| <b>Artículos</b>                                            | El Meson en USA                                                                                |                        | 123                              | 30                   | \$200,0<br>\$400,0             | \$476,0                                                | 100 %                        |                |                                |
|                                                             | El Meson Express                                                                               |                        | 321                              | 40                   | \$500,0<br>\$750,0             | \$892,0                                                | 100 %                        |                |                                |
| Agregar Artículo                                            | El Meson I<br><b>STOCK FÍSICO</b>                                                              |                        | 772                              | 40                   | \$550,0<br>\$1.100,0           | \$1.309,0                                              | 100 %                        |                |                                |
| Buscar Artículo                                             |                                                                                                |                        | 1.216                            |                      |                                |                                                        |                              |                |                                |
| <b>Clientes</b>                                             |                                                                                                |                        |                                  | Exportar a: X Excel  |                                |                                                        |                              | nación de      | <b>Acciones</b>                |
| <b>Proveedores</b>                                          |                                                                                                |                        |                                  |                      |                                |                                                        |                              | tock<br>0      | 8/0 X                          |
| <b>Vendedores en Terreno</b>                                |                                                                                                |                        |                                  |                      |                                |                                                        |                              |                |                                |
| <b>Usuarios del Sistema</b>                                 |                                                                                                |                        |                                  |                      |                                |                                                        |                              | $\mathbf{0}$   | 8/0 X                          |
| <b>Locales Comerciales</b>                                  |                                                                                                |                        |                                  |                      |                                |                                                        |                              | tiene          | 8/0 X                          |
| <b>Reportes</b>                                             |                                                                                                |                        |                                  |                      |                                |                                                        |                              | $\circledcirc$ | 8/0 X                          |
| <b>Utilidades</b>                                           |                                                                                                |                        |                                  |                      |                                |                                                        |                              | $\circ$        | ⋒╱◎×                           |
|                                                             |                                                                                                |                        |                                  |                      |                                |                                                        |                              | $\circledcirc$ | 8/0 X                          |
|                                                             |                                                                                                |                        |                                  |                      |                                |                                                        |                              | tiene          | ⋒╱◉⋇                           |
|                                                             |                                                                                                |                        |                                  |                      |                                | Información de stock del artículo: 2020 20 His Mat.7MM | Torre                        | $\circledcirc$ | 8/0 X                          |
|                                                             | 8<br>521                                                                                       | Cuadernos              |                                  | Places               |                                |                                                        |                              |                |                                |
|                                                             | 9<br>12249                                                                                     |                        | Cuadernos Universitario Animal & | Places               |                                | 3 Materias, 120 Hjs Mat.7MM Torre                      |                              | lo tiene       | 8/0 X                          |
|                                                             | 10 1021                                                                                        |                        | Cuadernos Universitario Animal & | Places               |                                | 3 Materias, 120 Hjs Mat.7MM Torre                      |                              |                |                                |
|                                                             | 11 11602                                                                                       |                        | Cuadernos Universitario Animal & | Places               |                                | 3 Materias, 120 Hjs Mat.7MM Torre                      |                              | 0              |                                |
|                                                             | 12 2057                                                                                        |                        | Cuadernos Universitario Animal & | Places               |                                | 3 Materias, 120 Hjs Mat.7MM Torre                      |                              | $\circledcirc$ | 8/0 X<br><b>A/0 X</b><br>8/0 X |

**Figura A.20.** Pantalla para consular el stock de un artículo.

### **Mantenedor de Usuarios**

En la siguiente pantalla se puede apreciar el mantenedor de usuarios. Este mantenedor es un mantenedor tipo, ya que su formato es utilizado tanto para artículos, clientes, proveedores, vendedores en terreno, locales comerciales y usuarios, que es el caso de la Figura A.21. En cada mantenedor se puede ver información detallada de la entidad en cuestión, también editar, habilitar/inhabilitar según sea el caso y/o eliminar. En el caso particular de la figura, un administrador puede establecer una nueva contraseña a un usuario, en caso de que este la olvide o pierda.

| <b>Local Comercial</b><br>: El Meson I              | : ADMINISTRADOR<br>$\checkmark$           |                      | Cambiar Contraseña |                                                    |                        | Inicio & Mi Perfil De Cerrar sesión |                                                   |
|-----------------------------------------------------|-------------------------------------------|----------------------|--------------------|----------------------------------------------------|------------------------|-------------------------------------|---------------------------------------------------|
| <b>Stock</b><br><b>Artículos</b><br><b>Clientes</b> | Resultado de l<br>Listado de Usuarios red | $\mathbf{Q}$         | 5236307<br>Aceptar | Ingrese una Nueva Contraseña Temporal:<br>Cancelar |                        |                                     |                                                   |
| <b>Proveedores</b>                                  |                                           |                      |                    |                                                    |                        |                                     |                                                   |
| <b>Vendedores en Terreno</b>                        | $\#$<br>$\triangle$<br><b>RUT</b>         | <b>Nombre</b><br>-é. | <b>Apellido</b>    | Nombre de Usuario <sup>-</sup>                     | <b>Local Comercial</b> | ÷.<br><b>Tipo</b>                   | <b>Acciones</b>                                   |
| <b>Usuarios del Sistema</b>                         | 1 18.155.345-6                            | Christian            | Bustamante         | chiri                                              | El Meson Express       | Administrador                       | $\bullet$ / / $\circ$ X                           |
| Agregar Usuario                                     | 2 5.236.307-1                             | Francisco s.         | zagal              | fsolano                                            | El Meson Express       | Administrador                       | O/O X                                             |
| Buscar Usuario                                      | $3 - 2 - 7$                               | Guillermo            | Perez              | encargado                                          | El Meson I             | Encargado de Local                  | $\circ \mathscr{P} \mathscr{P} \times \mathsf{X}$ |
| <b>Locales Comerciales</b>                          | 4 12.790.362-K                            | <b>Juan</b>          | Monroy             | administrador                                      | El Meson I             | Administrador                       | $O$ / $O$ $\times$                                |
|                                                     | $53-5$                                    | Juan                 | Perez Prueba       | vendedor                                           | El Meson I             | Vendedor                            | $\bullet$ / / $\bullet$ X                         |
| <b>Reportes</b>                                     | 15.567.863-1<br>6                         | Manuel F.            | Perez              | mzagal                                             | El Meson I             | Administrador                       | O/O                                               |
| <b>Utilidades</b>                                   | 7 77.169.250-8                            | Miguel               | Parada Morales     | mparada                                            | El Meson Express       | Encargado de Local                  | $\bigcirc$                                        |
|                                                     | 8 16.172.974-4                            | Pablo Ladislao       | Neira              | pmagnere                                           | El Meson Express       | Vendedor                            | O/OX                                              |
|                                                     |                                           |                      |                    |                                                    |                        |                                     | $\bullet$ / / $\bullet$ X                         |

**Figura A.21.** Pantalla tipo utilizada para los mantenedores de las entidades, en este caso la entidad usuarios.

#### **Reporte de Compras v/s Ventas de un Artículo**

En esta pantalla se puede apreciar el reporte de Compra v/s Ventas de un Artículo determinado. Este reporte muestra la frecuencia con que se compra y vende un artículo en un determinado tiempo. Todos los reportes son configurables y la gran mayoría utiliza gráficos para mostrar la información de manera más comprensible y ordenada.

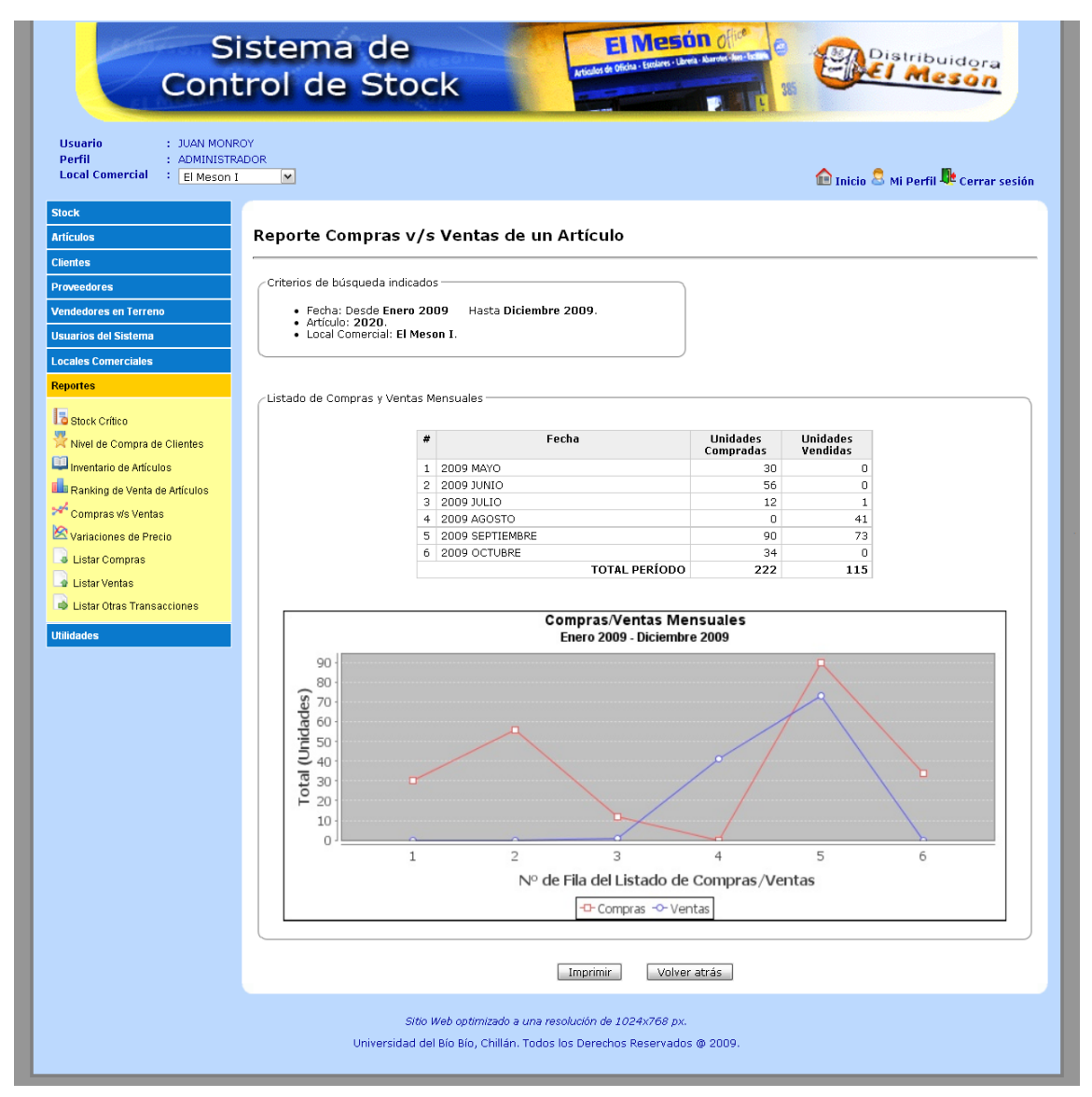

**Figura A.22.** Pantalla del reporte de Compras v/s Ventas de un Artículo en particular.